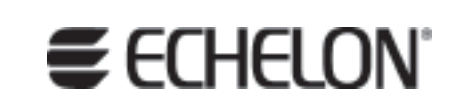

# i.LON® 100 e3 Programmers Reference

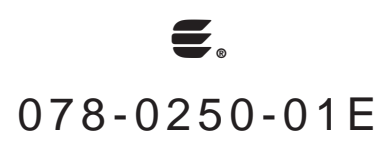

Echelon, LONWORKS, *i.*LON, Neuron, LONMARK, LNS, the Echelon logo, and the LONMARK logo are registered trademarks of Echelon Corporation. LonScanner is a trademark of Echelon Corporation.

Other brand and product names are trademarks or registered trademarks of their respective holders.

Neuron Chips and other OEM Products were not designed for use in equipment or systems which involve danger to human health or safety or a risk of property damage and Echelon assumes no responsibility or liability for use of the Neuron Chips in such applications.

Parts manufactured by vendors other than Echelon and referenced in this document have been described for illustrative purposes only, and may not have been tested by Echelon. It is the responsibility of the customer to determine the suitability of these parts for each application.

ECHELON MAKES AND YOU RECEIVE NO WARRANTIES OR CONDITIONS, EXPRESS, IMPLIED, STATUTORY OR IN ANY COMMUNICATION WITH YOU, AND ECHELON SPECIFICALLY DISCLAIMS ANY IMPLIED WARRANTY OF MERCHANTABILITY OR FITNESS FOR A PARTICULAR PURPOSE.

No part of this publication may be reproduced, stored in a retrieval system, or transmitted, in any form or by any means, electronic, mechanical, photocopying, recording, or otherwise, without the prior written permission of Echelon Corporation.

Printed in the United States of America. Copyright © 2002-2006 by Echelon Corporation.

Echelon Corporation www.echelon.com

# **Table Of Contents**

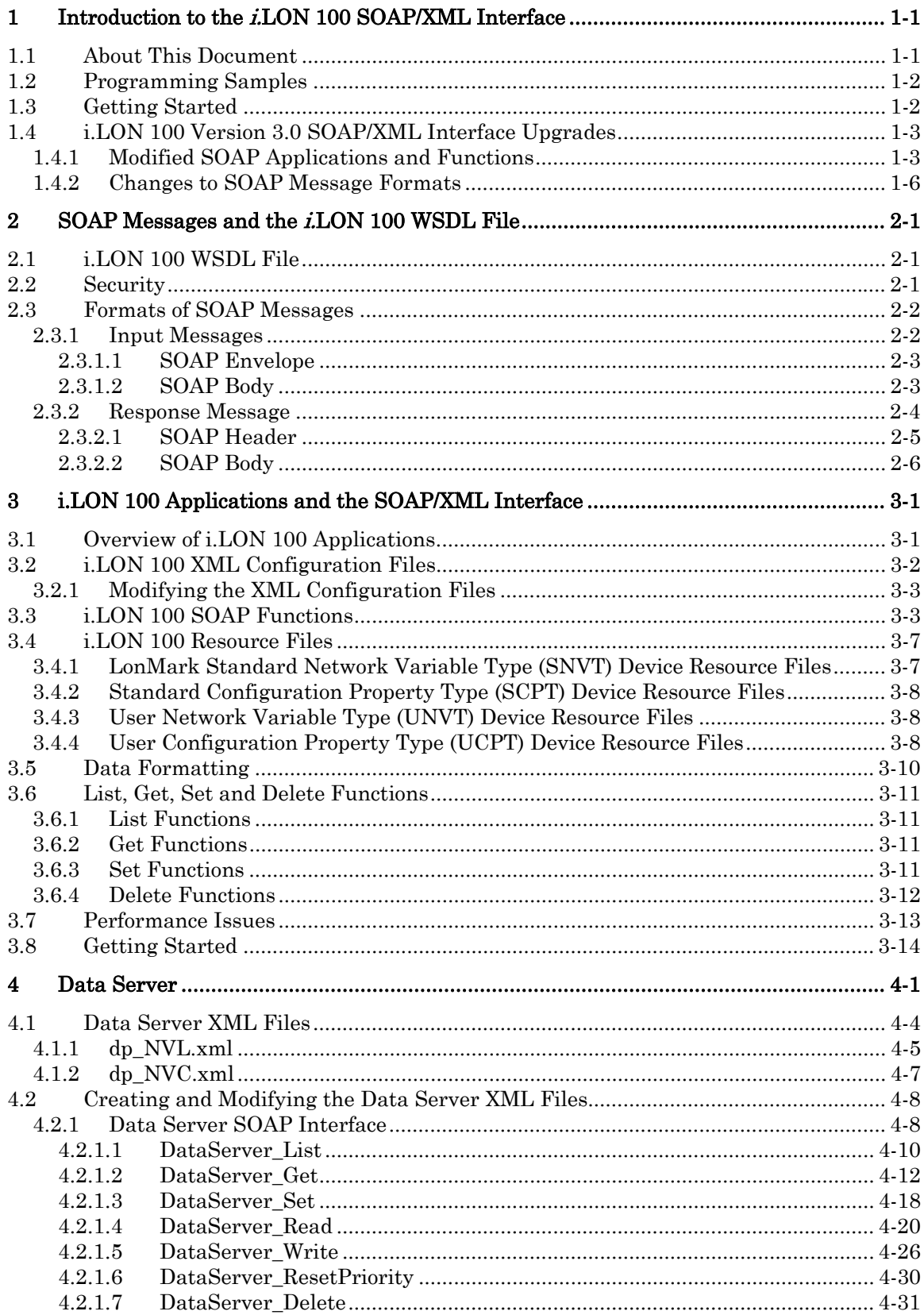

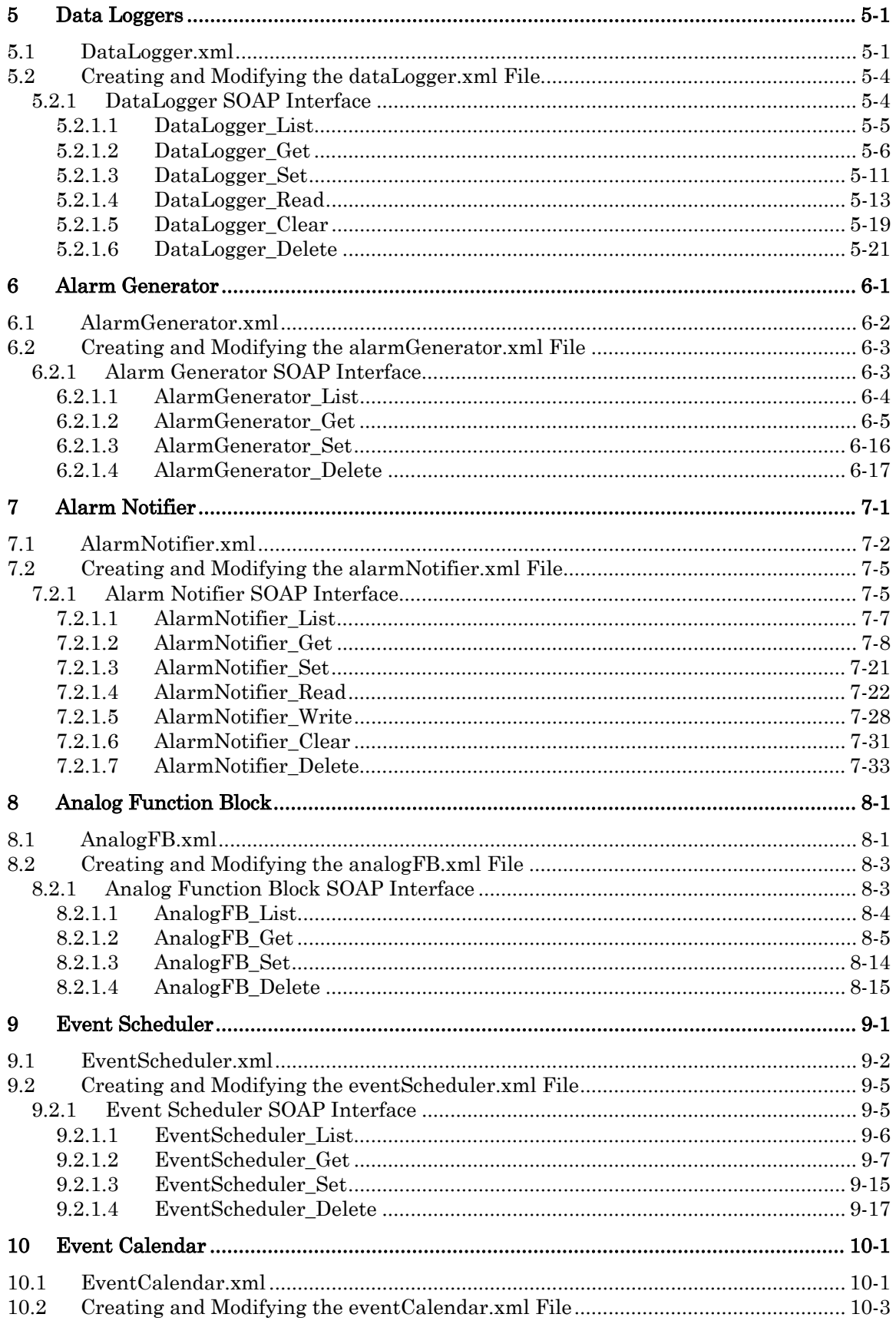

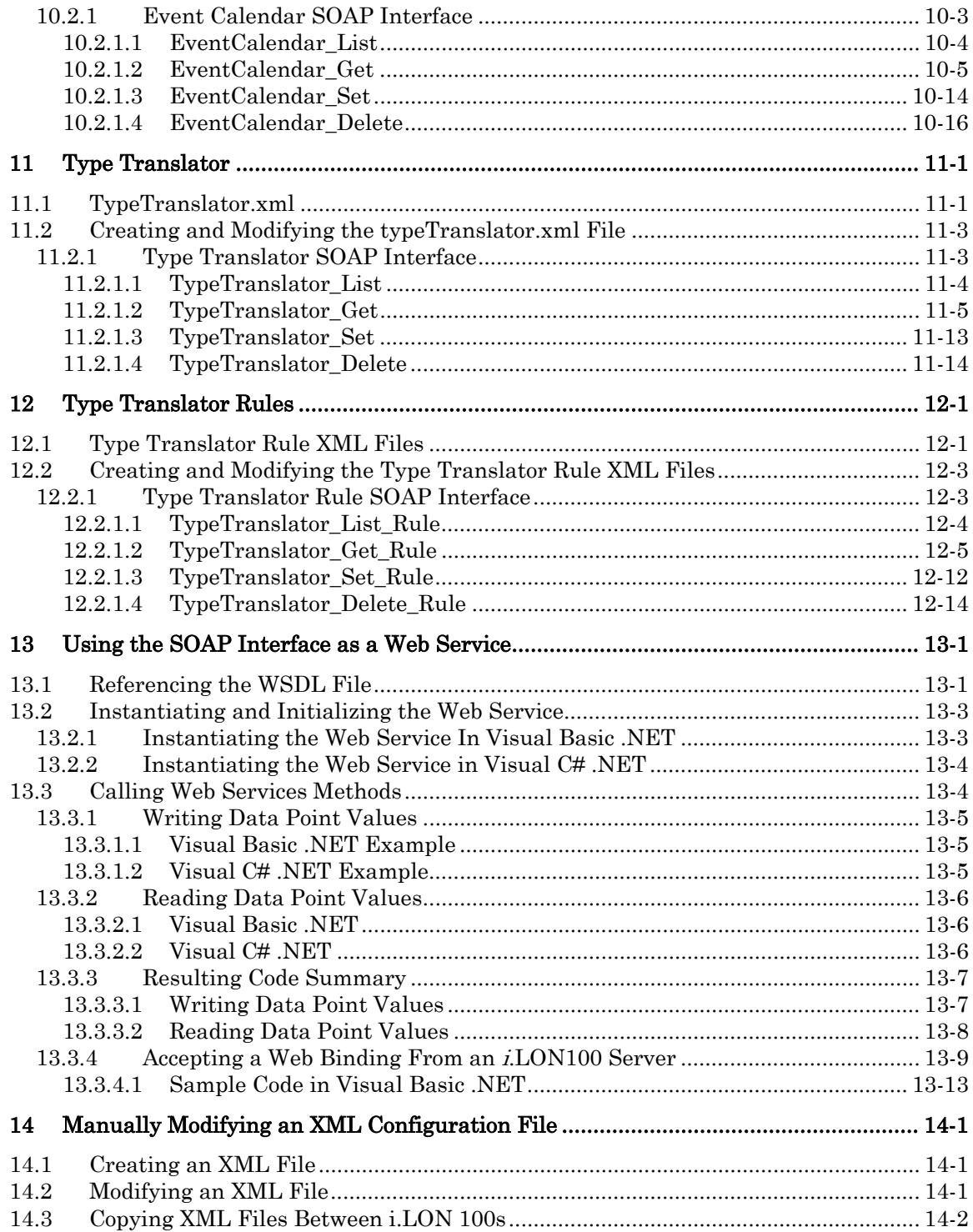

# <span id="page-6-0"></span>**1 Introduction to the** *i.***LON 100 SOAP/XML Interface**

The i.LON 100 server contains a powerful microprocessor with a real-time, multi-tasking operating system that manages its various applications. These applications include alarming, scheduling, data logging and network variable type translation. Generally, you will configure these applications using the *i*.LON 100 Configuration Software, as described in the i.LON 100 e3 User's Guide. The i.LON 100 e3 User's Guide provides instructions to follow when configuring the *i*.LON 100 applications with the *i*.LON 100 Configuration Plug-In and the *i.LON* 100 Web pages, as well as general information on the different *i.LON* 100 applications, and guidelines to follow when using these applications.

You can also use the SOAP (Simple Object Access Protocol) / XML (Extensible Markup Language) interface provided with the *i*.LON 100 server to configure these applications. XML is a universal format used to deliver data through structured documents over the Web. It allows developers to store data for any application in a standard, consistent way. SOAP is an interface that provides a mechanism for different applications and devices to communicate with each other over the Internet, regardless of platform, by sending SOAP messages to each other. SOAP relies on XML to define the format and contents of its messages.

The configuration of each *i*.LON 100 application is stored in an XML file. The *i*.LON 100 server reads these files during its boot process, and sets the operating parameters of each application based on the configuration data contained in the XML file for that application.

The i.LON 100 server includes a set of SOAP functions that you can use to create and manage the configuration of each application. Each time you invoke any of these functions, a SOAP message is sent to the i.LON 100 server. The content of the SOAP message is based on the input you supply to the function. The i.LON 100 server reads the contents of the message, writes the contents of the message to the applicable XML file, and adjusts the operating parameters of its applications accordingly. All of this occurs while the  $iLON 100$ server is operating.

It is important to note that the XML files described in this document store the configurations of the i.LON 100 applications. They do not store the data generated by these applications. The real-time data generated by the *i*.LON 100 server's applications is stored in RAM and log data are stored on the flash disk.

However, this does not mean that application configuration is the only task you can perform with the i.LON 100 SOAP/XML interface. The SOAP/XML interface also includes functions you can use to access, read and analyze the data generated by the i.LON 100 applications. And so you can use the SOAP/XML interface not only to configure the various applications of the i.LON 100, but to monitor them as well.

# <span id="page-6-1"></span>*1.1 About This Document*

This document describes the XML files that store the configurations of the various i.LON 100 applications, and the SOAP functions you can use with each application. The SOAP interface provided with the i.LON 100 server conforms to the SOAP 1.1 proposed Technical Recommendation:

<http://www.w3.org/TR/2000/NOTE-SOAP-20000508>

This document also describes how to configure the i.LON 100 applications by manually creating and modifying the XML configuration files. Once you have created the XML files, you can download them to the *i*.LON 100 server via FTP. The *i*.LON 100 server will read the downloaded files and adjust its operating parameters accordingly the next time it is rebooted.

You can create or modify the files using any XML editor or ASCII text editor. This document provides examples you can use when creating the XML configuration files for your i.LON 100 server, and instructions to follow when downloading these files to the *i*.LON 100. The XML files used by the i.LON 100 applications conform to the XML 1.0 Technical Recommendation:

#### <http://www.w3.org/TR/2000/REC-xml-20001006>

Echelon strongly recommends that you use the SOAP interface to configure the applications of your *i.LON* 100 server. The *i.LON* 100 server performs error-checking on all data written in a SOAP message, so that invalid data will not be written to any of the XML files. The i.LON 100 server will not perform error-checking on any XML files downloaded to it via FTP, and so manually editing the XML files may cause errors during the boot process. Additionally, you can send SOAP messages to the *i*.LON 100 server while it is operating, and the i.LON 100 server will update the XML files affected by the SOAP messages without requiring a reboot.

You may find the information in this document that pertains to manually creating and managing XML files useful if you are using several i.LON 100 servers, and would like to use the same configuration on each one. In that case, you could configure one of the i.LON 100 servers, copy its XML files, and download them to the appropriate directories of the other i.LON 100 servers to obtain the same configuration in all of them. For more information on how to download XML configuration files, see *Copying XML Files Between i.LON 100s* on page [14-2.](#page-233-0) 

# <span id="page-7-0"></span>*1.2 Programming Samples*

This document includes programming samples written in Microsoft® Visual Basic .NET® and Visual C# .NET to illustrate concepts described in this manual. To make these samples more easily understood, they have been simplified. Error checking has been removed, and in some cases, the examples are only fragments that may not compile without errors or warnings.

# <span id="page-7-1"></span>*1.3 Getting Started*

You should review Chapters 2 and 3 before proceeding to the rest of this document and learning about the functions and applications of the SOAP/XML interface. Chapter 2, SOAP [Messages and the i.LON 100 WSDL File,](#page-12-0) describes the WSDL file which defines the i.LON 100 SOAP/XML interface. Chapter 3, [i.LON 100 Applications and the SOAP/XML Interface](#page-20-0), provides an overview of the i.LON 100 applications and includes a roadmap to follow when configuring those applications with a SOAP application.

If you are upgrading to version 3.0 of the SOAP/XML interface, you should review the next section, *i.LON 100 Version 3.0 SOAP/XML Interface Upgrades*, before proceeding. This section lists the changes that have been made to the SOAP/XML interface for version 3.0.

# <span id="page-8-0"></span>*1.4 i.***LON** *100 Version 3.0 SOAP/XML Interface Upgrades*

This section provides an overview of the changes made to the SOAP/XML interface for version 3.0. This includes the following:

- [Modified SOAP Applications and Functions](#page-8-1)
- [Changes to SOAP Message Formats](#page-11-0)

When reviewing these sections, you should note that version 3.0 provides complete compatibility with version 1.1 of the SOAP/XML interface. An i.LON 100 using version 3.0 software will accept and respond to SOAP messages sent by applications written with version 1.1 of the SOAP/XML interface just as an i.LON 100 using version 1.1 software would. Version 1.0 SOAP messages are no longer supported. You should update to version 1.1 or 3.0 if your application uses the version 1.0 SOAP/XML interface.

In this manual, the *i.LON*  $e2$  release is often referred to by the name used in the SOAP namespace, which is '1.1'. Likewise, the *i*.LON  $e3$  release is often referred to by the name used in the SOAP namespace, which is '3.0'. For more information on the SOAP namespace, see chapter 2 of this document.

NOTE: The SOAP/XML interface has not been modified for version 3.01 of the i.LON 100 software. Therefore, an *i.LON* 100 server running the version 3.01 software will use the version 3.0 WSDL file, and you will reference the version 3.0 WSDL file when creating SOAP applications for i.LON 100 servers that are running the version 3.01 software. This is described in Chapter 13, [Using the SOAP Interface as a Web Service](#page-218-0).

### <span id="page-8-1"></span>**1.4.1 Modified SOAP Applications and Functions**

[Table 1](#page-8-2) lists the functions and properties that have been modified for version 3.0 of the SOAP/XML interface, and lists functions that have been added to the SOAP/XML interface for version 3.0. Detailed explanations of these modifications are included later in the document.

You should also be aware that all function names have been modified for this release to contain an underscore after the functional block name. For example, the DataLoggerRead function has been renamed DataLogger Read and the AlarmNotifierSet function has been renamed AlarmNotifier\_Set.

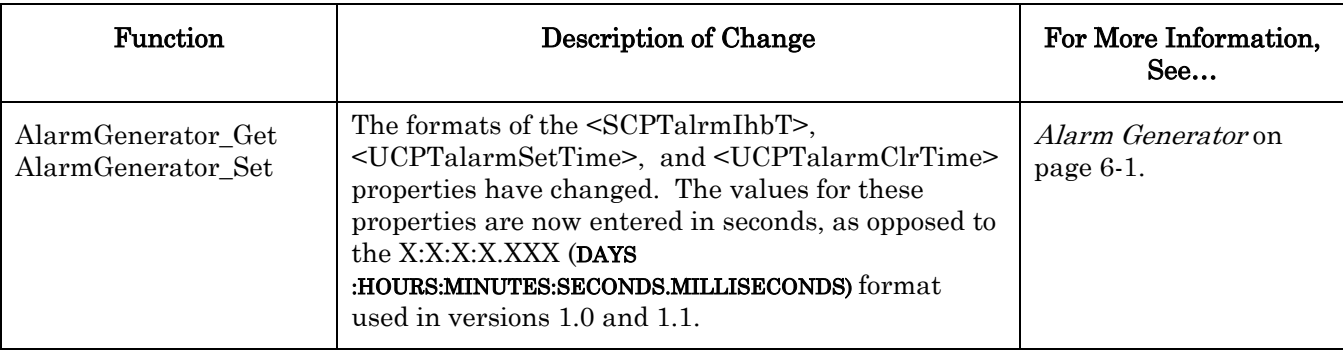

<span id="page-8-2"></span>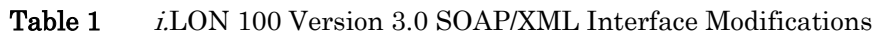

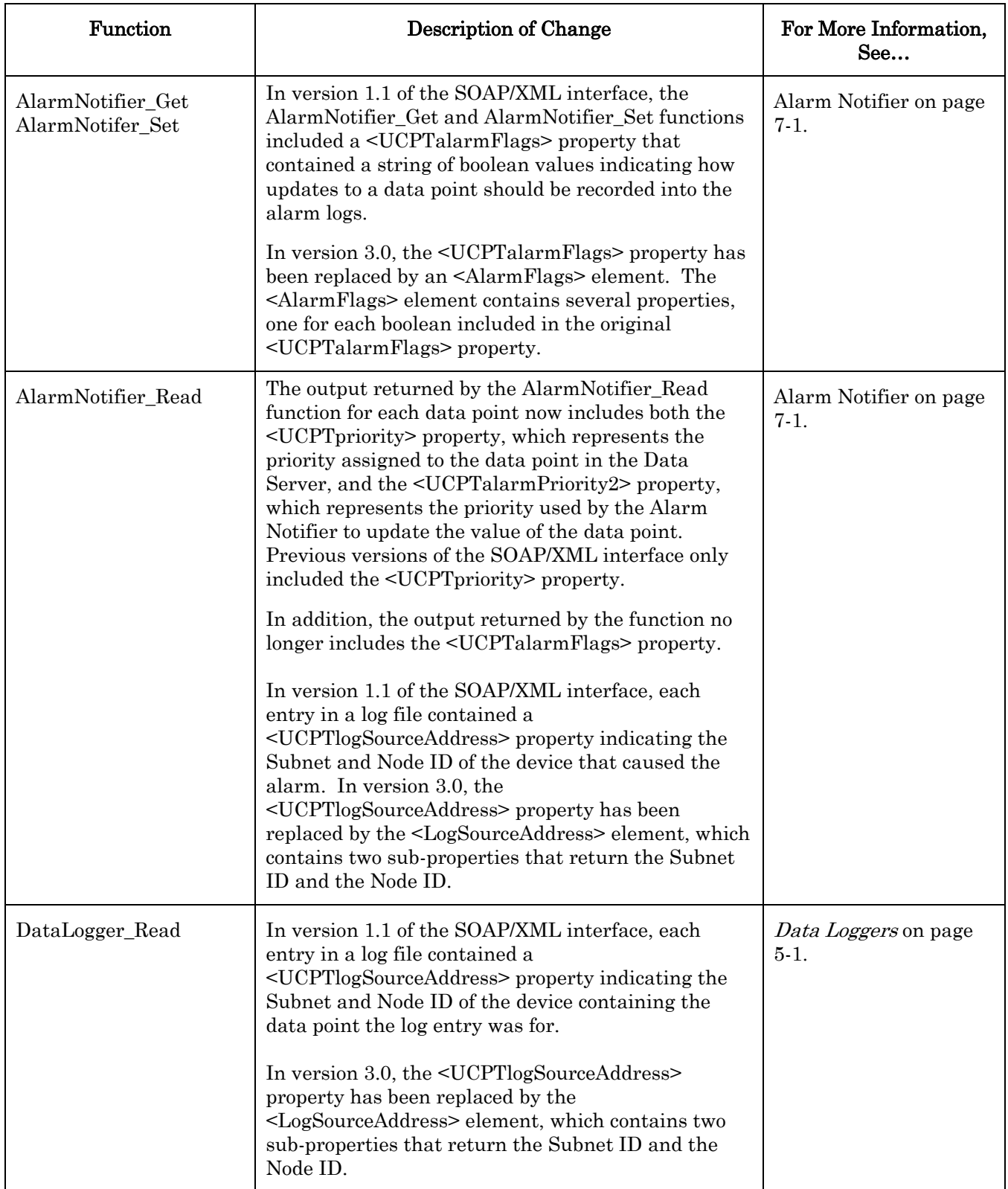

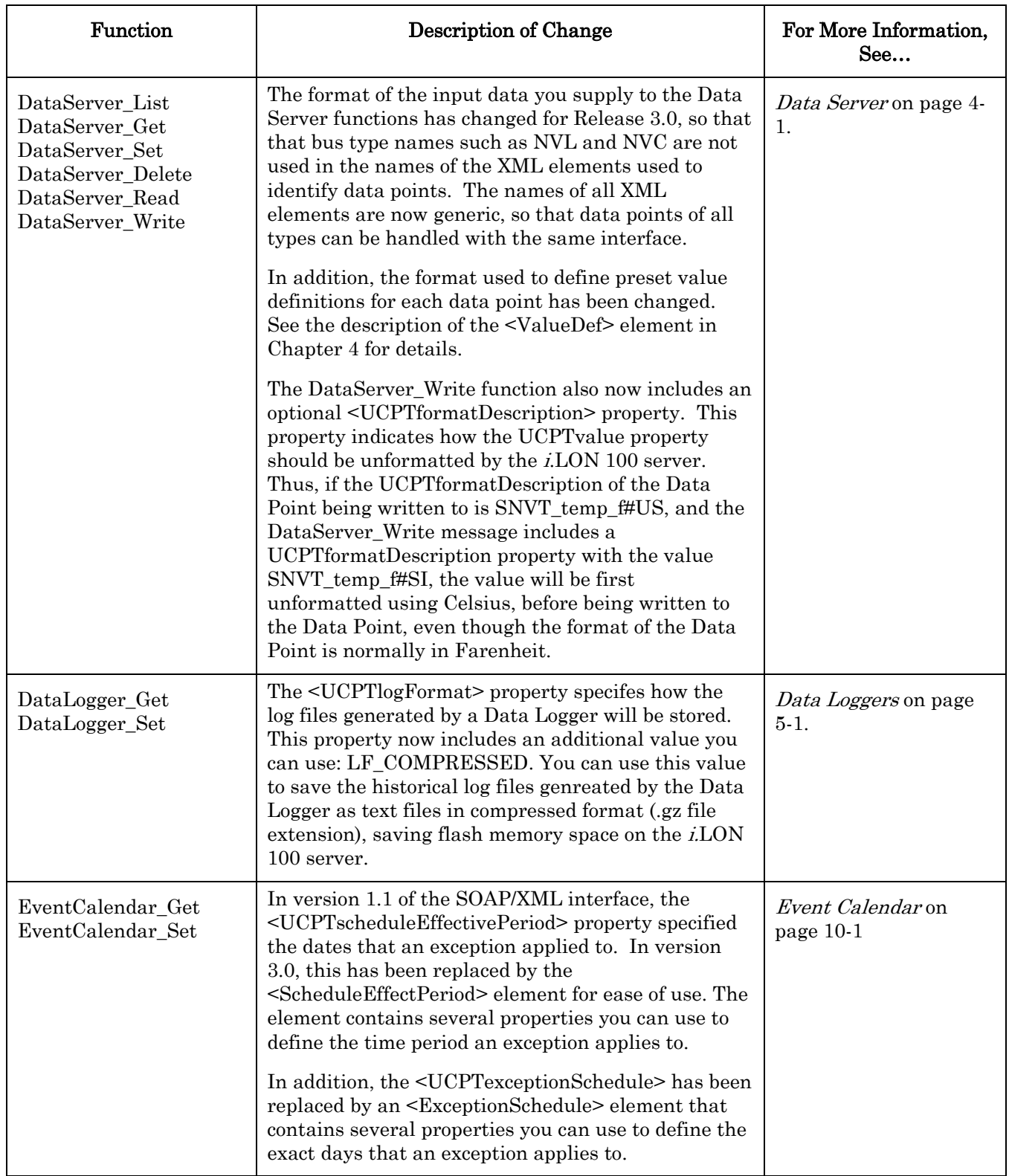

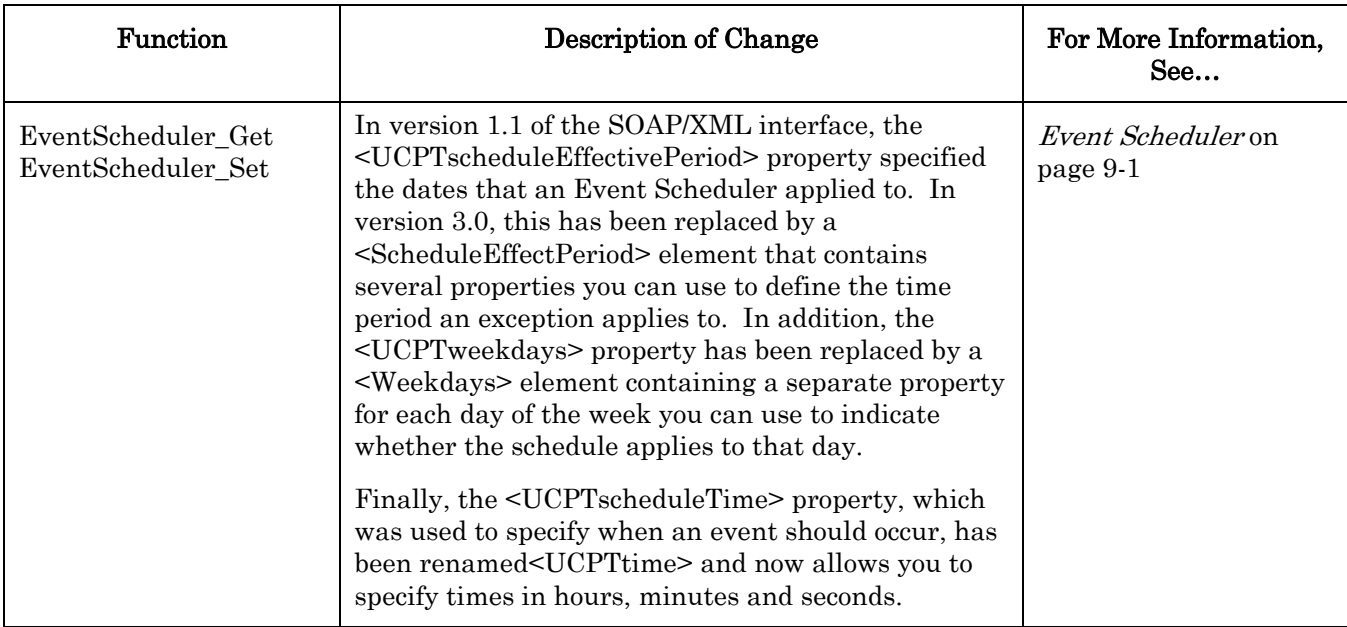

### <span id="page-11-0"></span>**1.4.2 Changes to SOAP Message Formats**

In versions 1.0 and 1.1 of the SOAP/XML interface, the SOAP messages were required to be sent in encoded XML format, and the type of every parameter in the WSDL file was thus specified as **string**. In version 3.0, this is no longer the case. Now, all functions of the SOAP/XML interface receive and send data using complex types, which are defined directly in the WSDL file.

This should be beneficial to your development, as you are no longer required to convert the standard XML defined in the WSDL file and shown in this document into encoded format before calling a SOAP function. As a result of this change, the input supplied to the SOAP functions no longer needs to be provided as a single string of encoded XML inside the <Data> parameter. Rather, the input can be supplied as a series of XML elements (referred to in this document as *input parameters*) specified in the WSDL file. Depending on the environment for your XML Web Service application, the WSDL file can be used to provide a native object interface, where the objects resemble the XML complex type structures of the WSDL file. For example, a Get message in the 3.0 SOAP interface will now take as input, an array of objects, and the names of the properties, such as UCPTindex, will use the native types of the environment such as signed integers, double precision floating point numbers, and strings.

Similarly, the SOAP response messages no longer return a single <Result> parameter containing all the data returned by the function. Instead, the response messages return the appropriate data as a series of XML elements (referred to in this document as *output* parameters). Again, depending on the WSDL parsing capabilities of your tool, the return parameters of the functions exposed within your programming environment will return native objects which resemble the XML complex type structures of the WSDL file.

In addition, the response messages for each function have changed so that all response messages include information describing any errors that occurred when the function was called. This includes how many errors were encountered, and in most cases, descriptions of the errors that occurred.

For more information on these changes, see *[Formats of SOAP Messages](#page-13-0)* on page 2-2.

# <span id="page-12-0"></span>**2 SOAP Messages and the** *i.***LON 100 WSDL File**

This chapter contains general information about the SOAP/XML interface you will need to know before using the SOAP functions described in this manual. It includes the following major topics:

- i.LON [100 WSDL File.](#page-12-1) An overview of the i.LON 100 WSDL file, which defines the SOAP/XML interface. When writing applications to use the SOAP interface, some tools can import this file and automatically build a class structure for sending and receiving each message.
- [Security.](#page-12-2) An overview of the security features provided by the i.LON 100 for SOAP applications.
- [Formats of SOAP Messages.](#page-13-0) As described in Chapter 1, a SOAP message is sent to the i.LON 100 server each time you invoke any of the functions described in this document. This section describes the formats that must be used for all SOAP messages that are sent to and from the *i*.LON 100 server.

# <span id="page-12-1"></span>*2.1 i.***LON** *100 WSDL File*

Each i.LON 100 server includes a WSDL (Web Service Description Language) file. This file defines the i.LON 100 SOAP/XML interface, and contains all the information an application will require to use the SOAP/XML interface. When writing applications to use the SOAP interface, some tools can import the WSDL file and automatically build a class structure for sending and receiving each message. The WSDL file is compatible with numerous programming development environments, such as Microsoft Visual Studio .NET ®.

See Chapter 13, [Using the SOAP Interface as a Web Service](#page-218-0), for more detailed information on using the WSDL file as a web service. Chapter 13 contains step-by-step instructions you can follow when you reference the version 3.0 WSDL file with a Microsoft Visual Basic .NET project.

# <span id="page-12-2"></span>*2.2 Security*

You can add a basic level of security to the *i*.LON 100 SOAP/XML interface with the *i*.LON 100 Web Server Security and Parameters utility. Use this utility to add password protection to all web content served by the i.LON 100. Basic Access Authentication is the security mechanism used by the *i*.LON 100 web server for HTTP transactions. Basic Access Authentication is described by the IETF in RFC 2617:

#### <http://www.ietf.org/rfc/rfc2617.txt>

If you want all SOAP messages sent to your *i.LON* 100 to be authenticated, use the *i.LON* 100 Web Server Security and Parameters utility to password protect the i.LON 100 SOAP endpoint at this path: /WSDL/iLON100.WSDL.

A user name and password will then be required each time a SOAP message is sent to the i.LON 100 server. Since SOAP uses HTTP as a transport, you can use the user name and password pair for an entire HTTP session. As a result, you can use a single user name and password to authenticate access to Web pages that send or receive multiple SOAP messages. If a SOAP message is sent to the i.LON 100 that does not contain the correct user name and

password, it will be ignored. For instructions on using the i.LON Web Server Security and Parameters utility, see Appendix D of the *i.LON 100 e3 User's Guide.* 

To protect FTP access to the XML configuration files, the i.LON 100 requires a user name and password for every FTP session. This username and password default to "ilon", and can be re-defined with the *i*.LON 100 Security Web Page. The *i*.LON 100 e3 User's Guide describes how to use this page.

### <span id="page-13-0"></span>*2.3 Formats of SOAP Messages*

As described in Chapter 1, a SOAP message is sent to the *i*.LON 100 server each time you invoke a SOAP function. The content of the SOAP message, and the effect it has on the i.LON 100 server, is based on the input you supply to the function. The i.LON 100 server reads the contents of the message, and adjusts its operating parameters of its applications accordingly. It also returns a response message describing the status or configuration of the modified application.

This section describes the basic format of the SOAP messages that are sent to the *i*.LON 100 server when you invoke any of the functions described in this manual. It also describes the formats of the response SOAP messages that are returned by these functions.

**NOTE:** All SOAP messages sent to and from the *i*.LON 100 server must adhere to the UTF-8 encoding standard. This is indicated by the  $\leq$ ?xml version="1.0" encoding="utf-8" ?> tag included in each SOAP message, as shown in the following sections. However, this restriction is not enforced by the i.LON 100 software. As a result, the i.LON 100 server will accept SOAP messages that do not adhere to the UTF-8 encoding standard without throwing an error, which may result in invalid configuration data being written to your *i.LON* 100 server. To avoid this, you should program your application to ensure that all SOAP messages adhere to the UTF-8 encoding standard. For more information on the UTF-8 encoding standard, see [http://www.ietf.org/rfc/rfc3629.txt.](http://www.ietf.org/rfc/rfc3629.txt)

#### <span id="page-13-1"></span>**2.3.1 Input Messages**

The following represents the basic format of the SOAP messages that are sent to the i.LON 100 server when you invoke any of the functions described in this manual. The sections following this sample describe each part of the SOAP message.

```
<?xml version="1.0" encoding="utf-8" ?> 
<soap:Envelope xmlns:soap="http://schemas.xmlsoap.org/soap/envelope/" 
    xmlns:xsi="http://www.w3.org/2001/XMLSchema-instance" 
    xmlns:xsd="http://www.w3.org/2001/XMLSchema"> 
    <soap:Body> 
      <FunctionName xmlns="http://wsdl.echelon.com/web_services_ns/ilon100/v3.0/message/"> 
        <Parameter1>Parameter1Value</Parameter1> 
        <Parameter2>Parameter2Value</Parameter2> 
        ... 
      </FunctionName> 
    </soap:Body> 
</soap:Envelope>
```
### <span id="page-14-0"></span>**2.3.1.1 SOAP Envelope**

The SOAP envelope is the highest level of a SOAP message. The SOAP envelope for any message sent to the i.LON 100 server must conform to the W3C SOAP 1.1 proposed Technical Recommendation:

<http://www.w3.org/TR/2000/NOTE-SOAP-20000508/>

The SOAP envelope portion of the sample input message shown above includes the following:

```
<?xml version="1.0" encoding="utf-8" ?> 
<soap:Envelope xmlns:soap="http://schemas.xmlsoap.org/soap/envelope/" 
    xmlns:xsi="http://www.w3.org/2001/XMLSchema-instance" 
    xmlns:xsd="http://www.w3.org/2001/XMLSchema"> 
 ...
```

```
</soap:Envelope>
```
You will notice that the fourth line of this example includes the symbol "..." This is where the portion of the message known as the SOAP body would be. The SOAP body is described in the following section.

# <span id="page-14-1"></span>**2.3.1.2 SOAP Body**

The SOAP body contains general information about the SOAP message, and contains the data that is passed to the function as input. The SOAP body conforms to the W3C SOAP 1.1 proposed Technical Recommendation mentioned previously in this chapter.

The SOAP body of the sample input message shown above includes the following:

```
 <soap:Body> 
   <FunctionName xmlns="http://wsdl.echelon.com/web_services_ns/ilon100/v3.0/message/"> 
     <Parameter1>Parameter1Value</Parameter1> 
     <Parameter2>Parameter2Value</Parameter2> 
     ... 
   </FunctionName> 
 </soap:Body>
```
The name of the function that was invoked is passed as part of the SOAP body, where the string FunctionName is shown in the example. In order to use the features included in version 3.0, the version 3.0 namespace URI must be included as an attribute of the function **name element**. The *i*.LON 100 namespace URI for version 3.0 of the SOAP interface is:

[http://wsdl.echelon.com/web\\_services\\_ns/ilon100/v3.0/message/](http://wsdl.echelon.com/web_services_ns/ilon100/v3.0/message/) 

By passing this Namespace URI in the input messages, the tool transmits version and platform compatibility information to the target server. In this way, a version 3.0 *i.LON* 100 server could accept a version 1.1 SOAP message, and recognize from the namespace that it is a version 1.1 SOAP message. It would then process the message as though it were a version 1.1 i.LON 100 server. As a result, all applications written for version 3.0 of the SOAP/XML interface are compatible with version 1.1 of the SOAP/XML interface. Version 1.0 SOAP messages are no longer supported. You should update to version 1.1 or 3.0 if your application uses the version 1.0 SOAP/XML interface.

The i.LON 100 server will return the Namespace URI in all of the response messages it sends, so that a tool can use the Namespace identifier to check the version and platform of the SOAP interface.

#### *2.3.1.2.1 Input Parameters*

The above example shows two child elements within the <FunctionName> element called  $\epsilon$ Parameter1> and  $\epsilon$ Parameter2>. These are referred to as the function's "input parameters." The input parameters represent the input that you will supply when you invoke any of the functions described in this manual.

All the functions of the SOAP/XML interface require XML as input, and most tools will expose the inputs to these functions as objects. When a function is called, the tool will convert the objects into XML to be inserted into the SOAP message where <Parameter1> and <Parameter2> are shown above, and the SOAP message will be constructed and sent.

The input parameters you will supply as input to each function varies depending on several functions. In the example above, two elements are supplied as input. However, when calling a function to configure the  $i$ LON 100 server, the input you supply varies depending on which function you are using and which application you are writing to. Or, when you are reading data from the *i.LON* 100 server, the input you supply varies depending on what sort of data you want to see. The description of each SOAP function in this document includes an XML sample you could supply to the function, and a description of how the XML sample was constructed to achieve a certain result.

### <span id="page-15-0"></span>**2.3.2 Response Message**

The following represents the basic format of the SOAP response messages returned by the i.LON 100 server when you call any of the functions described in this document.

```
<?xml version="1.0" encoding="utf-8" ?> 
<SOAP-ENV:Envelope SOAP-ENV:encodingStyle="http://schemas.xmlsoap.org/soap/encoding/" 
    xmlns:SOAP-ENV="http://schemas.xmlsoap.org/soap/envelope/"> 
  <SOAP-ENV:Header> 
     <p:messageProperties xmlns:p="http://wsdl.echelon.com/web_services_ns/ilon100/v3.0/message/"> 
       <p:UCPTtimeStamp>2005-02-02T11:30:15.220+01:00</p:UCPTtimeStamp> 
       <p:UCPTuniqueId>030000066f02</p:UCPTuniqueId> 
       <p:UCPTipAddress>172.25.143.222</p:UCPTipAddress> 
       <p:UCPTport>80</p:UCPTport> 
       <p:UCPTlastUpdate>2005-02-02T11:31:41Z</p:UCPTlastUpdate> 
       <p:UCPTvalueFormat>VF_DP_FORMAT</p:UCPTvalueFormat> 
    </p:messageProperties> 
  </SOAP-ENV:Header> 
   <SOAP-ENV:Body> 
     <FunctionNameResponse xmlns="http://wsdl.echelon.com/web_services_ns/ilon100/v3.0/message/"> 
       <Parameter1>Parameter1Value</Parameter1> 
       <Parameter2>Parameter2Value</Parameter2> 
       ... 
    </FunctionNameResponse> 
  </SOAP-ENV:Body>
```

```
</SOAP-ENV:Envelope>
```
There are two major differences between the input messages sent to the *i*.LON 100 and the response messages returned by the *i*.LON 100: the inclusion of a SOAP header between the SOAP envelope and SOAP body, and the information that is included in the SOAP body. These differences are described in the following sections.

### <span id="page-16-0"></span>**2.3.2.1 SOAP Header**

The SOAP/XML interface includes a SOAP header in all response messages. The SOAP header section of each response message is the first child element of the SOAP envelope, and is shown below:

```
 <SOAP-ENV:Header> 
   <p:messageProperties xmlns:p="http://wsdl.echelon.com/web_services_ns/ilon100/v3.0/message/"> 
     <p:UCPTtimeStamp>2005-02-02T11:30:15.220+01:00</p:UCPTtimeStamp> 
     <p:UCPTuniqueId>030000066f02</p:UCPTuniqueId> 
     <p:UCPTipAddress>172.25.143.222</p:UCPTipAddress> 
     <p:UCPTport>80</p:UCPTport> 
     <p:UCPTlastUpdate>2005-02-02T11:31:41Z</p:UCPTlastUpdate> 
     <p:UCPTvalueFormat>VF_RAW_HEX</p:UCPTvalueFormat>
   </p:messageProperties> 
 </SOAP-ENV:Header>
```
The SOAP header contains general information about the message, and can be used to identify the i.LON 100 server that sent it. This section is also tightly controlled by the W3C standards mentioned previously in this chapter. Every element in a SOAP header, and all immediate child elements, must be namespace qualified. Therefore, each user defined element contains a namespace prefix and a path to the unique Echelon Namespace.

The SOAP header consists of a complex type with six fields describing different properties of the message:

- <UCPTtimeStamp>: This field contains a time stamp indicating when the message was sent. Per the ISO 8601 standard, the timestamp is in local time, with appended time zone indicators to denote the difference between local time and UTC. For more information on this format, see *[Local Times and Coordinated Universal Time](#page-79-0)* on page [5-](#page-79-0) 14[.](#page-79-0)
- $\leq$ UCPTuniqueId>: This field contains the Neuron<sup>®</sup> ID of the *i*.LON 100 server, which is the third Neuron ID in the i.LON 100 server's block of addresses.
- <UCPTipAddress>: This field contains the IP address of the i.LON 100 server that sent the SOAP message.
- $\bullet$  <UCPT port  $\circ$ : This field contains the HTTP port specifier for the *i*.LON 100 server.
- <UCPTlastUpdate>: This field contains a timestamp indicating the last time the configuration of any of the applications of the  $i$ LON 100 server was modified. After a reboot, the timestamp is set to match the reboot time. Per the ISO 8601 standard, the timestamp is in local time, with appended time zone indicators to denote the difference between local time and UTC. For more information on this format, see [Local Times and](#page-79-0)  [Coordinated Universal Time](#page-79-0) on page [5-14.](#page-79-0)
- <UCPTvalueFormat>. This optional field is added to the SOAP header by the *i.LON* 100 server when a DataServer\_Write request is made for a Web connection originating from the i.LON 100 server. This parameter indicates the format of the data carried in that message. The possible values for this field are VF\_DP\_FORMAT, which indicates that the data uses the UCPTformatDescription of the data point to format the UCPTvalue field, or VF\_RAW\_HEX, which indicates that the data will be formatted as raw hexadecimal data.

### <span id="page-17-0"></span>**2.3.2.2 SOAP Body**

The SOAP body for response messages contains the data requested by the input message for functions used to read data from the i.LON 100 server, such as DataLogger\_Read or AlarmNotifier\_Read. Or, it contains information confirming that an application instance has been added to or removed from the *i*.LON 100, for other functions such as DataServer\_Set or AlarmNotifier\_Delete.

The above example shows two child elements within the <FunctionName> element of the SOAP bosy called <Parameter1> and <Parameter2>, just like the sample input message earlier in the chapter. These are referred to as the functions "output parameters." The output parameters represent the information that will be returned you invoke any of the functions described in this manual.

The information that will be returned within these output parameters varies, depending on the function you are using. For example, the ouput parameters could merely indicate that the SOAP message was received and processed by the i.LON 100 server, they could contain data extracted from an Event Scheduler or a Data Logger, or they could contain the configuration of an application on the i.LON 100 server. The description of each function included in this document includes an XML sample that could be returned by the function, and information to help you interpret the contents of the output parameters.

### *2.3.2.2.1 Fault Response Data*

The SOAP body in the response for every function in the SOAP/XML interface contains information indicating whether any errors occurred when implementing the call to the function. This section describes how to interpret this data. To understand how to do so, you should consider the example SOAP body below. This shows the SOAP body returned by the DataLogger\_Set function for an input message that requested that three Data Loggers be modified.

```
<SOAP-ENV:Body> 
   <DataLogger_Set_Response xmlns="http://wsdl.echelon.com/web_services_ns/ilon100/v3.0/message/"> 
   <iLONDataLogger> 
     <UCPTfaultCount>0</UCPTfaultCount> 
     <Log> 
            <UCPTindex>0</UCPTindex> 
     </Log> 
     <Log> 
            <UCPTindex>1</UCPTindex> 
     </Log> 
     <Log> 
            <UCPTindex>2</UCPTindex> 
     </Log> 
   </iLONDataLogger> 
   </DataLogger_Set_Response> 
</SOAP-ENV:Body>
```
Note the inclusion of the <UCPTfaultCount> property within the output parameters returned by the function. This indicates how many errors occurred when the call to the function was made. If this property is set to 0, then no errors occurred. The three <Log> elements indicate that the three Data Loggers were successfully modified (the DataLogger\_Set function is described in more detail in Chapter 5 of this document).

If this property is not set to 0, then the value indicates how many errors occurred during the call to the function. For example, the output parameters shown above indicate that the call

to DataLogger Set successfully modified three Data Loggers. If the *i*.LON server had not been able to modify any of the three Data Loggers, the <UCPTfaultCount> property would be incremented to reflect that, and the <Log> element for the failed Data Logger would be modified to describe why the Data Logger could not be modified.

For example, if the i.LON 100 failed to modify the first and third Data Loggers specified in the call to DataLogger\_Set, the SOAP body would appear as follows:

```
<SOAP-ENV:Body> 
   <DataLogger_Set_Response xmlns="http://wsdl.echelon.com/web_services_ns/ilon100/v3.0/message/"> 
   <iLONDataLogger> 
     <UCPTfaultCount>2</UCPTfaultCount> 
    \zetaLog>
            <UCPTindex>0</UCPTindex> 
            <faultcode>11</faultcode> 
           <faultstring xml:lang="en-US">Format error: UCPTlogType = &apos;test&apos;</faultstring>
    \langleLog>
     <Log> 
            <UCPTindex>1</UCPTindex> 
     </Log> 
     <Log> 
            <UCPTindex>2</UCPTindex> 
            <faultcode>11</faultcode> 
           \n  <faultstring xml:lang="en-US">Format error: UCPTlogType = &apos;test&apos;</faultstring>
     </Log> 
   </iLONDataLogger> 
   </DataLogger_Set_Response> 
</SOAP-ENV:Body>
```
Note that the value of the <UCPTfaultCount> property has been incremented to 2, and the <Log> elements for the first and third DataLoggers have been updated to include <faultCode> and <faultString> elements describing the errors that occurred. The next section, [Fault Codes](#page-18-0), describes the fault codes that can be returned. The SOAP/XML interface uses these techniques to report errors for any function used to create, modify or write to an application on the *i*.LON 100 server. This includes all Set and Delete functions, as well as the DataLogger\_Clear, AlarmNotifier\_Clear, DataServer\_Write and DataServer\_ResetPriority functions.

#### <span id="page-18-0"></span>*2.3.2.2.2 Fault Codes*

[Table 2](#page-18-1) lists the error codes and messages that the *i*.LON 100 SOAP interface may return.

| <b>Error</b> Code | <b>Error Message</b>                                                                                                    |
|-------------------|----------------------------------------------------------------------------------------------------|
| O                 | No Error                                                                                                    |
|                   | Unknown function call.                                                                                                    |
| 2                 | Parameter error. For example, the input you supplied to the function does not<br>contain valid data, or no data was supplied to the function. |
| 3                 | XML/Parser Error.                                                                                                    |
| 4                 | Tag missing.                                                                                                    |

<span id="page-18-1"></span>Table 2 SOAP Error Codes

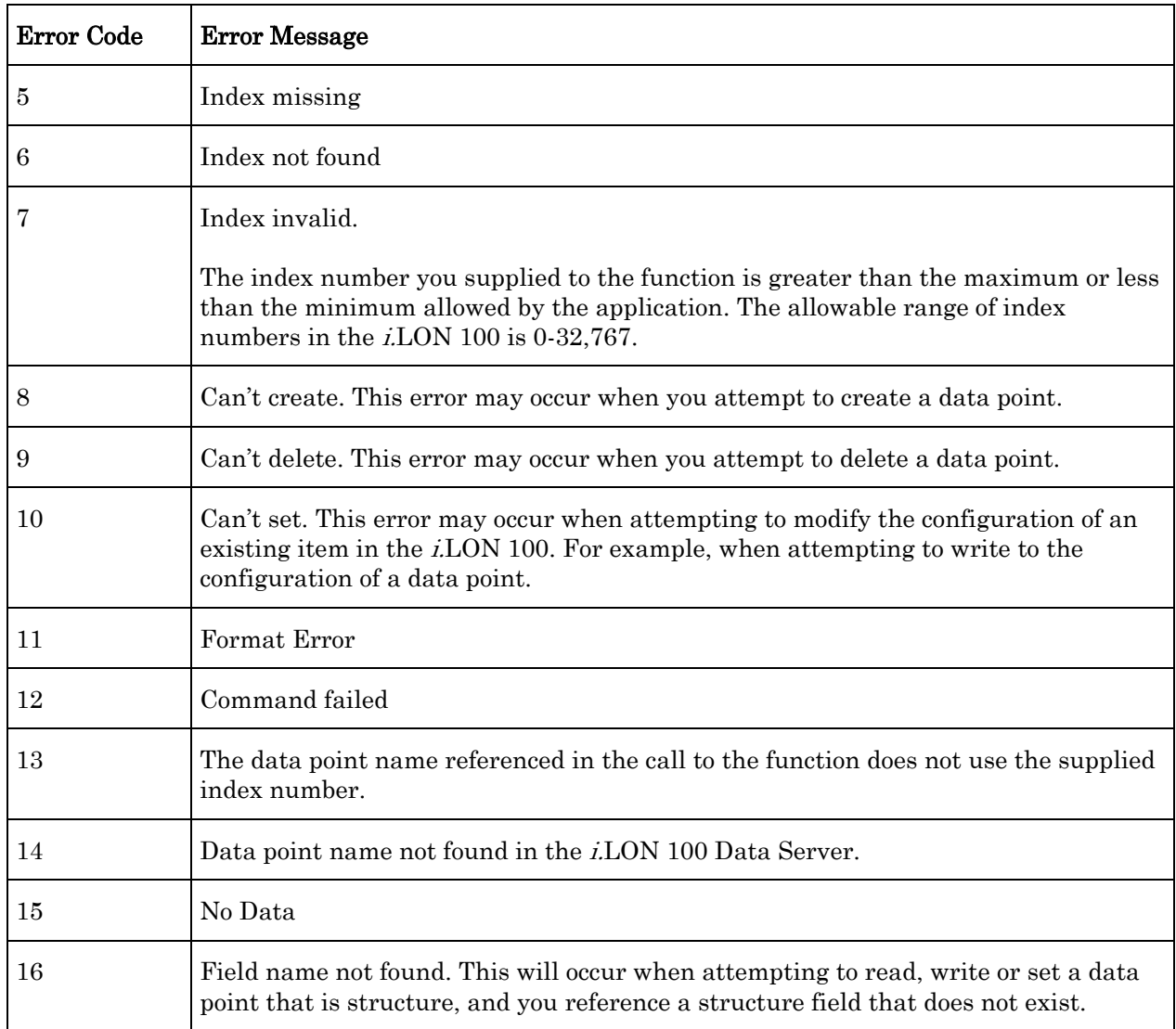

# <span id="page-20-0"></span>**3** *i.***LON 100 Applications and the SOAP/XML Interface**

This chapter provides an overview of the applications supported by the *i*.LON 100, and of how you can use the SOAP/XML interface to configure these applications and use the data they generate. This chapter includes the following major sections:

- Overview of i. LON [100 Applications.](#page-20-1) This section provides a description of each of the applications that the i.LON 100 server supports.
- i.LON [100 XML Configuration Files.](#page-21-0) The configuration of each *i*.LON 100 application is stored in an XML file. This section lists those XML files, and indicates where they are stored on the *i*.LON 100 server.
- [i.LON 100 SOAP Functions.](#page-22-1) Each *i*.LON 100 application includes a set of SOAP functions that can be used to configure that application. This section lists and describes the functions provided for each application, and references where each function is described in more detail in this document. It also provides information you will require when constructing the input to be supplied to each function.
- [i.LON 100 Resource Files.](#page-26-0) The *i*.LON 100 resource files contain information you will need when using the SOAP functions. This section describes how to use the resource files.
- [List, Get, Set and Delete Functions.](#page-30-0) When reviewing the *i.LON 100 SOAP Functions* section, you will notice that each application has separate List, Get, Set and Delete functions. Together, these functions form a symmetric interface that you may find useful when programming your SOAP applications. This section describes how you might do so.
- [Performance Issues.](#page-32-0) This section lists performance issues you should consider when using the SOAP/XML interface.
- [Getting Started.](#page-33-0) This section provides a roadmap to follow when configuring the *i*.LON 100 server's applications. The most important part of this roadmap is that you must configure the i.LON 100 Data Server before configuring any other applications.

# <span id="page-20-1"></span>*3.1 Overview of i.***LON** *100 Applications*

You need to configure the i.LON 100 Data Server and create the data points you need to manage your control network before you configure the rest of the applications on the i.LON 100 server. Chapter 4 of this document describes how to create data points and how to configure the i.LON 100 Data Server with the SOAP/XML interface. Once you have built the Data Server, you can use the SOAP/XML interface to configure the following i.LON 100 applications:

- Data Logging You can configure the *i*.LON 100 server to record updates to the data points on your network by creating Data Loggers. Each Data Logger will have its own log file, which will contain log entries for each of the updates to the data points it is monitoring. These logs can be downloaded and read using the Internet File Transfer Protocol (FTP), or retrieved using the DataLogger Read SOAP function. Table 3 provides a brief description of DataLogger\_Read and the other functions you can use to create and manage your Data Loggers. These functions are described in Chapter 5 of this document.
- Alarming You can configure the *i*.LON 100 server to trigger alarms based on the values and statuses of the data points in your control network. The i.LON 100 server can be configured to update any data point in the LONWORKS<sup>®</sup> network, log the

conditions to one or more data logs, or send out emails notifying recipients of the alarms and the conditions that triggered them. Alarms can be configured to shut off automatically when certain conditions are met, or they can be configured to require manual clearance. You will create Alarm Generators and Alarm Notifiers to manage these alarming tasks. [Table 3](#page-23-0) provides a brief description of the functions you can use to do so. These functions are described in detail in Chapters 6 and 7 of this document.

- Analog Function Blocks You can use the Analog Function Block application to perform statistical operations on the values of any of the data points in your network. [Table 3](#page-23-0)  provides a brief description of the functions you can use to do so. These functions are described in detail in Chapter 8 of this document.
- Scheduling The *i.LON* 100 server can be used to create daily and weekly schedules, as well as exception schedules and override schedules. These schedules can drive the inputs to data points bound to any LONWORKS ,M-Bus or MODBUS device. You can create Event Schedulers and Event Calendars to manage these tasks. [Table 3](#page-23-0) provides a brief description of the functions you can use to do so. These functions are described in detail in Chapters 9 and 10 of this document.
- Type Translation You can use the Type Translator application to translate data from one network variable data type to another. You will need to create Type Translators, and optionally Type Translator Rules, to translate your data. [Table 3 p](#page-23-0)rovides a brief description of the functions you can use to do so. These functions are described in detail in Chapters 11 and 12 of this document.

# <span id="page-21-0"></span>*3.2 i.***LON** *100 XML Configuration Files*

As described in Chapter 1, the configurations of each *i*.LON 100 application is stored in an XML file. You will use the following XML files to configure the applications of your *i.LON* 100:

```
/root/config/software/alarmGenerator.xml 
/root/config/software/alarmNotifier.xml 
/root/config/software/analogFB.xml 
/root/config/software/eventCalendar.xml 
/root/config/software/eventScheduler.xml 
/root/config/software/dataLogger.xml 
/root/config/software/typeTranslator.xml 
/root/config/software/dataServer/DP_NVL.xml 
/root/config/software/dataServer/DP_NVC.xml
```
The /root/config/software directory includes a sub-directory called TranslatorRules, which contains several XML files you can use when configuring your Type Translators.

**NOTE:** The /root/config/software directory also contains a file called RNI.xml, which contains configuration data used by the i.LON 100 remote network interface (RNI), and a file called LSPA.xml, which contains configuration data used when the i.LON 100 server connects to the LonScanner™ Protocol Analyzer. There is no SOAP interface for these applications, and you should not manually edit the RNI.xml or LSPA.xml files. You can configure the RNI application using the i.LON 100 Web pages. For more information on this,

see the *i.LON 100 e3 User's Guide*. For more information on the LonScanner Protocol Analyzer, see the LonScanner Protocol Analyer User's Guide.

### <span id="page-22-0"></span>**3.2.1 Modifying the XML Configuration Files**

Each application inludes a Set function. You can use the Set function to create and write to the applicable XML file. The i.LON 100 server will modify the XML file, and the operating parameters of the associated application, each time it receives a Set message. The next section, *i.LON 100 SOAP Functions*, lists the other functions that can be used with each application.

As an alternative to using SOAP, you can modify the files manually using an ASCII-text or XML editor, and then download them to the i.LON 100 server via FTP. Echelon does not recommend this, as you will need to reboot the i.LON 100 server for it to read the downloaded files, and the i.LON 100 will not perform error-checking on the downloaded XML files.

Chapters 4-12 of this document describe the content of each of the i.LON 100 XML configuration files, the applications they support, and the SOAP functions you can use to manage them in detail. Review the rest of this chapter before proceeding to any of Chapters 4-12, as it provides background information you will need when you use the SOAP/XML interface.

# <span id="page-22-1"></span>*3.3 i.***LON** *100 SOAP Functions*

Each of the XML files listed in the previous section will contain elements and properties that define the configuration of an i.LON 100 application, and the configuration of the items or instances that have been added to that application. For example, the alarmGenerator.xml file defines the global configuration properties associated with the Alarm Generator application, as well as the configuration of each Alarm Generator that you have added to the i.LON 100 server.

[Table 3](#page-23-0) provides an overview of the the functions you can use to write to these XML files, create the i.LON 100 Data Server, configure the applications of your i.LON 100, and read the data that your applications generate. It is highly critical that you review the rest of this chapter before using these functions. This chapter provides background information on the SOAP interface you will need when reading the rest of this document.

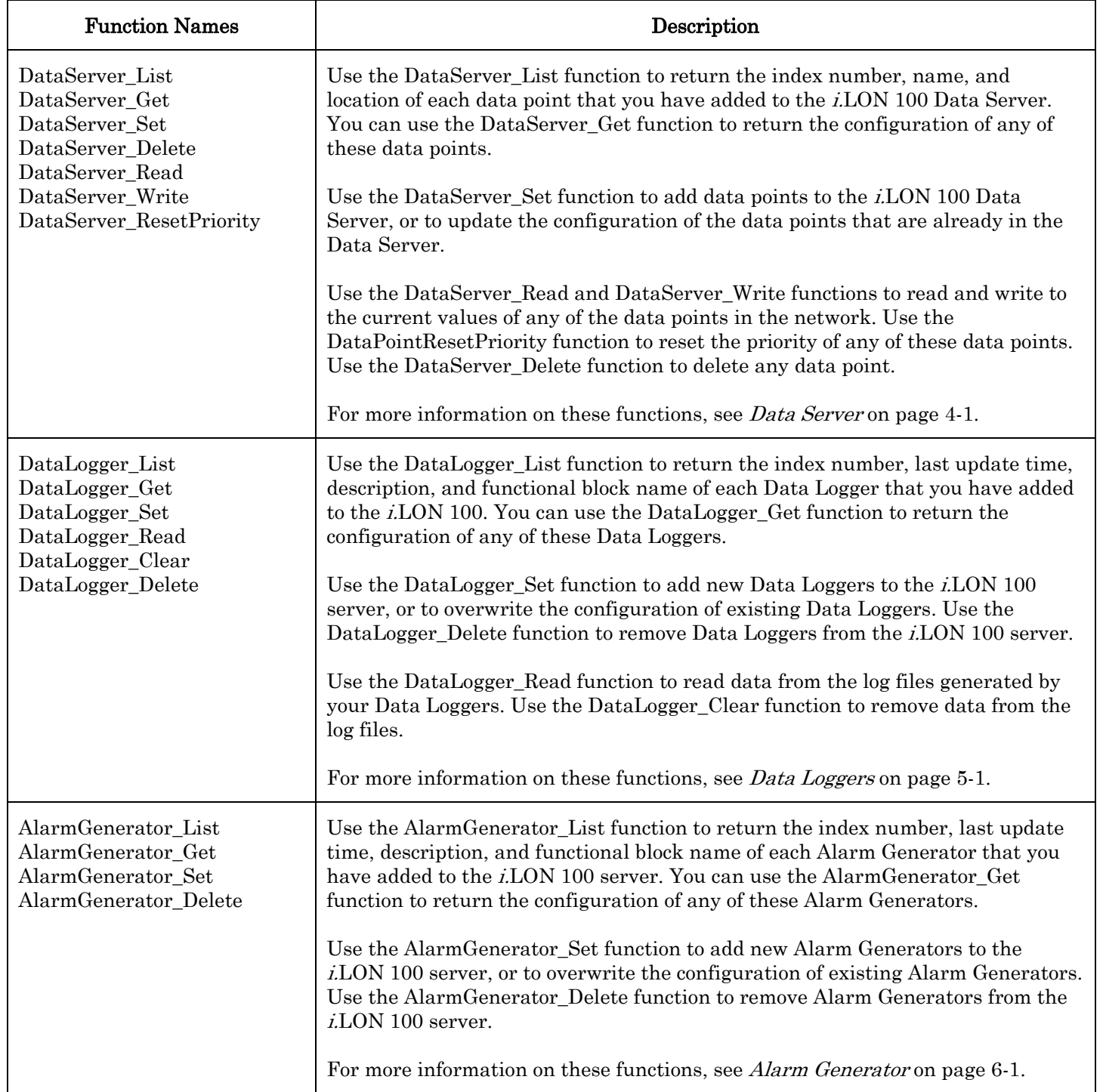

#### <span id="page-23-0"></span>Table 3 *i.LON* 100 SOAP Functions

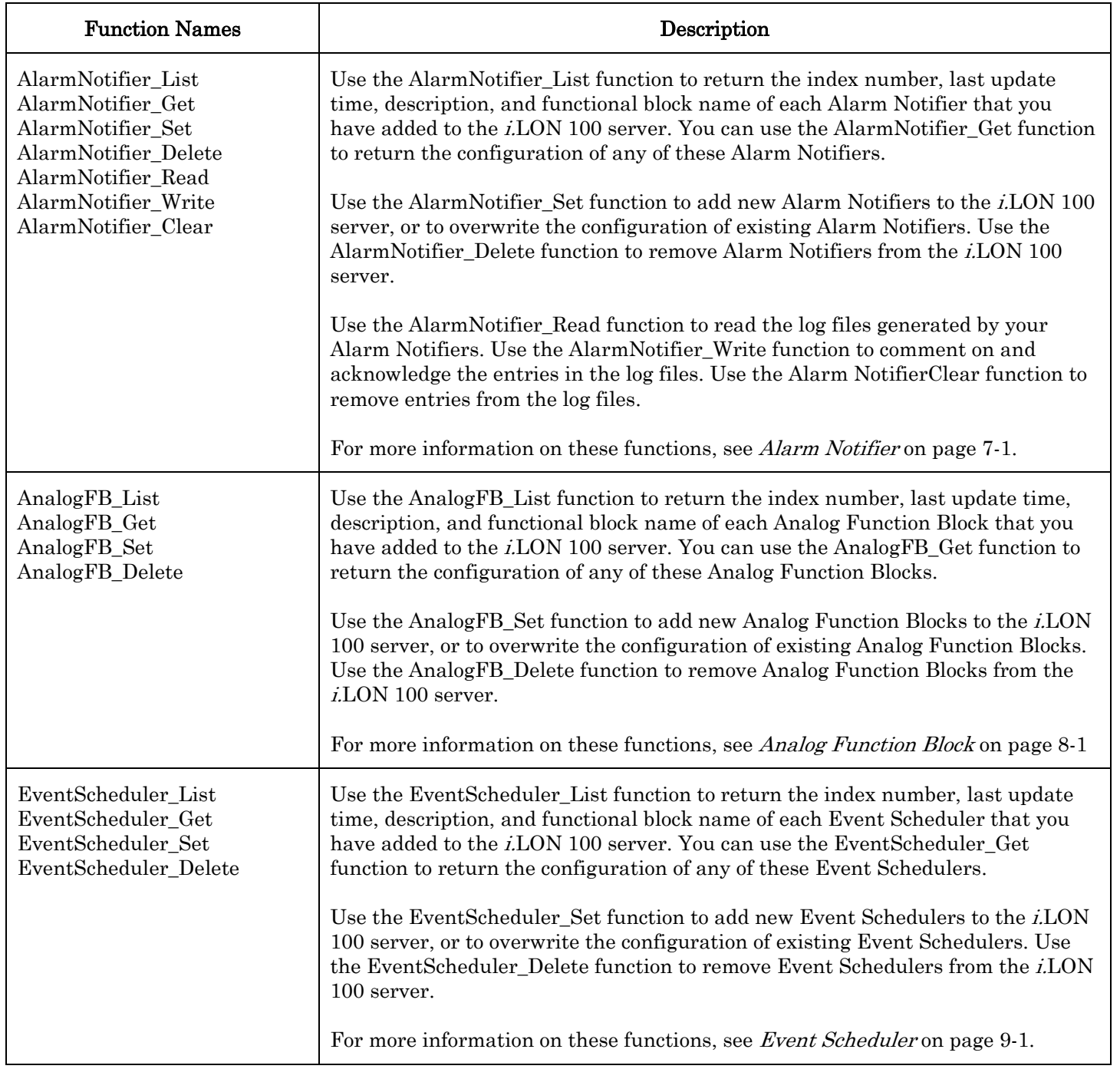

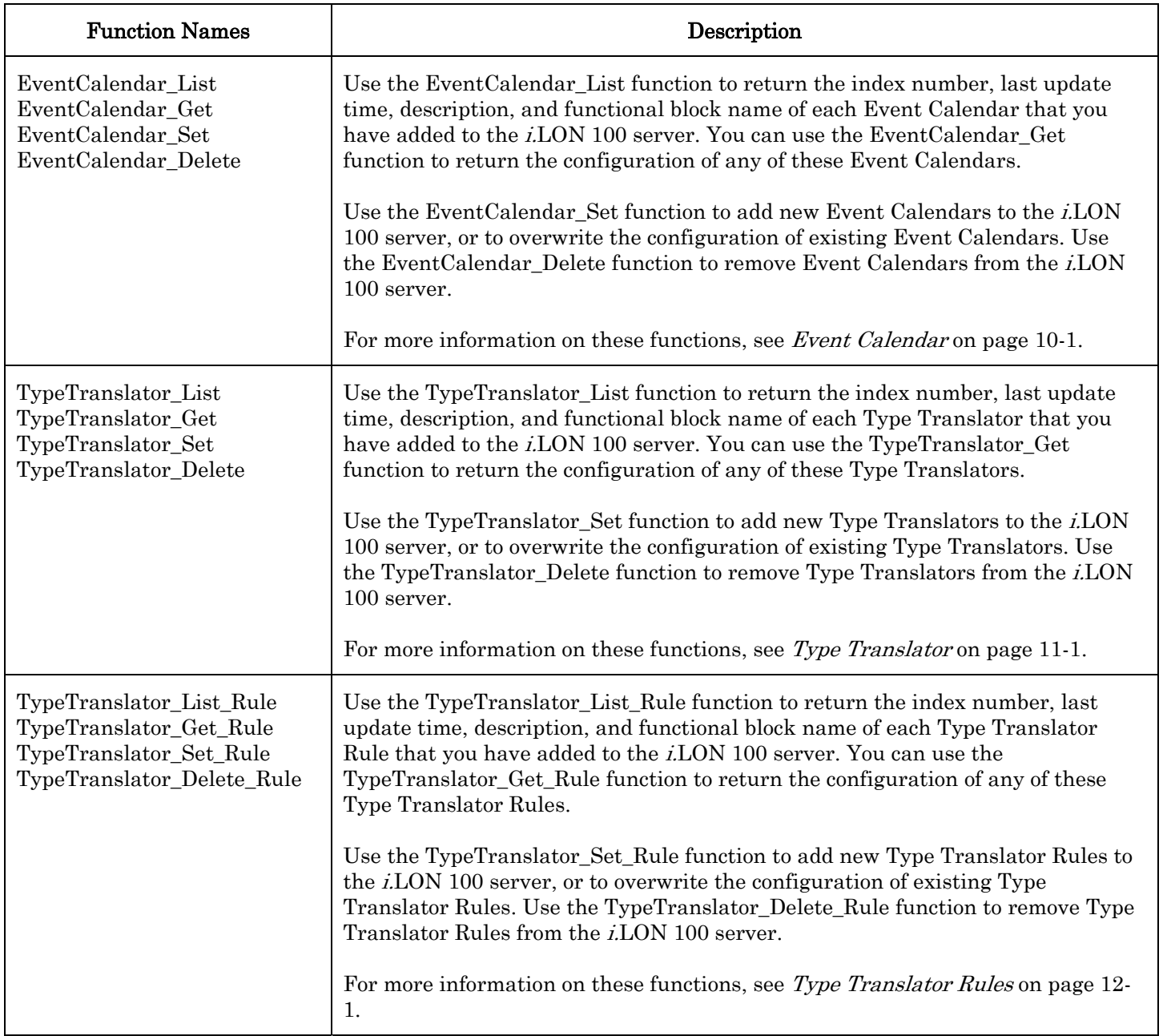

# <span id="page-26-0"></span>*3.4 i.***LON** *100 Resource Files*

There are many configuration properties you can configure using the SOAP functions described in this document. This document provides a general description of each property, and other information you will need when configuring each one, such as minimum and maximum values for scalar properties, and maximum string lengths for string properties. This information is also contained in the  $i$ . LON 100 resource files. In order to successfully send a SOAP message to the i.LON 100 server, all data in the message must be formatted as described in this document and in the resource files.

The *i.LON* 100 resource files are added to the LNS resource file catalog by the *i.LON* 100 Configuration Software installation utility, but they also exist locally on the i.LON 100 server. In fact, like LNS, the *i*.LON 100 server maintains a catalog of resource files to use when formatting data in SOAP messages, network variable updates, and web tag data from the i.LON 100 web server.

You can use the Node Builder Resource Editor, which is included on the i.LON 100 Installation CD, to create new resource files for your own custom data point types and formats. Note that when creating custom resource files on a PC, it is common to organize the files into subdirectories such as:

C:\LonWorks\Types\User\MyCompany\MyResourceFiles.\*

However, when adding these files to the i.LON you must FTP them to the following location:

/root/lonworks/types/MyResourceFiles.\*

You only need to FTP your own custom resource files to the *i*.LON server. If the name of your file set is "MyResourceFiles", then you must copy every file which starts with the name "MyResourceFiles". After you have copied these files to the i.LON server you must reboot to be able to use the new type definitions and formats. During boot the i.LON server reads the resource files in this directory and updates its local catalog accordingly.

### <span id="page-26-1"></span>**3.4.1 LonMark Standard Network Variable Type (SNVT) Device Resource Files**

SNVT device resource files describe the data structures within LonMark<sup>®</sup> SNVTs, and the formats used to display SNVT data. On the *i*.LON 100 server, you can find these files in the directory /root/lonworks/types. They are named STANDARD.ENU, STANDARD.TYP, STANDARD.FMT, and STANDARD.FPT.

The default format for a SNVT is its native format, as described in STANDARD.FMT. When you add a data point to the *i*.LON 100 server, you will assign that data point a format type. If a specific SNVT format is desired for a particular data point, the <UCPTformatDescription> of that data point must be set to the name of that SNVT format. For example:

<UCPTformatDescription>SNVT\_temp\_f</UCPTformatDescription>

The <UCPTformatDescription> property is described in more detail in Chapter 4, [Data](#page-34-0)  [Server](#page-34-0). You can browse the entire SNVT device resource files online at [http://types.lonmark.org.](http://types.lonmark.org/) 

### <span id="page-27-0"></span>**3.4.2 Standard Configuration Property Type (SCPT) Device Resource Files**

This is a set of files that describes the data structures within SCPTs, and also describes the formats used to display SCPT data. On the i.LON 100 server, these files can be found in the directory /root/lonworks/types directory. These files are named STANDARD.ENU, STANDARD.TYP, STANDARD.FMT and STANDARD.FPT.

Many configuration properties that are used by the i.LON 100 applications are based on the SCPTs defined in these files. The information provided in this document, and in the SCPT resource files, will help you determine what values to assign to the SCPTs referenced by the i.LON 100.

You can browse the entire SCPT device resource files online at http://types.lonmark.org.

# <span id="page-27-1"></span>**3.4.3 User Network Variable Type (UNVT) Device Resource Files**

Device manufacturers create UNVT device resource files to describe non-standard, manufacturer specific network variables. Using the same mechanisms as the standard resource files, these files describe how to format data from a particular manufacturer's device. On the i.LON 100 server, you can find all device resource files in the /root/lonworks/types directory.

To specify UNVT formats a fully qualified format name is required as follows:

```
#<progID>[<selector>].<format name>
```
In this syntax, the "#", "[", "]" and "." characters are literal characters. A hex byte string (in the "RAW\_HEX\_PACKED" format described below) represents the program ID. The selector is a one-digit string. It represents a filter that indicates relevant parts of the program ID, and may be one of the following:

- 0 Standard
- 1 Device Class
- 2 Device Class and Usage
- 3 Manufacturer
- 4 Manufacturer and Device Class
- 5 Manufacturer, Device Class, and Device Subclass
- 6 Manufacturer, Device Class, Device Subclass, and Device Model

The format name syntax is similar to that used for SNVT types, except that the type name starts with "UNVT" instead of "SNVT". For example:

#800001128000000[4].UNVT\_date\_event

### <span id="page-27-2"></span>**3.4.4 User Configuration Property Type (UCPT) Device Resource Files**

This is a set of files that describes the data structures within UCPTs and also describes the formats used to display UCPT data. On the *i*.LON 100 server, these files may be found in

the directory /root/lonworks/types, and are named BAS\_Controller.ENU, BAS\_Controller.TYP, BAS\_Controller.FMT and BAS\_Controller.FPT.

Echelon added these UCPTs for configuration properties used by i.LON 100 applications that have no SCPT definition. You can browse the UCPT resource files online at [http://types.echelon.com.](http://types.echelon.com/)

# <span id="page-29-0"></span>*3.5 Data Formatting*

In order to keep the i.LON SOAP/XML interface neutral across regions, most of the rules for formatting data, which would normally be changeable in  $LNS^{\circ}$ , are not changeable on the  $i$ LON 100 server. The one exception is the support of measurement system locale which was introduced in version 1.1 of the SOAP/XML interface. The following list describes the various regional settings used by the i.LON 100 SOAP / XML interface:

Decimal Symbol – Always period "."

Precision – Single floats always use 7 digits of precision, including digits before and after the decimal point. Double floats always use 14 digits of precision. For the rest of the base types, precision is determined by the type definition

Digit Grouping Symbol – Always comma ","

Digit Grouping – Always in the form "123,456,789"

Negative Sign Symbol – Always the minus sign "-"

**Negative Number Format** – Always " $-1.1$ "; negative symbol in front, and no space between the symbol and the number

List Separators – If the format uses the localized list separator symbol verticle bar "|", the i.LON 100 will replace it with comma ",". However, if you define a new type in the NodeBuilder Resource Editor which is a structure, array or union, the default list separator is space " ". The localized list separator must be explicitly specified in the format.

Measurement System – The i.LON 100 server does not use localization settings for measurement system. The measurement system used to display a formatted value is determined by the UCPTformatDescription property of the data point. For example, if you have a data point whose format is defined as SNVT\_temp\_f#US, then the UCPTvalue written to the DataServer\_Read SOAP message will be in Farenheit. If that data point is an input to the AlarmGenerator, then the format of a property which specifies a comparison value, a delta or an offset like UCPThighLimit2Offset will also be in US units when you read it with the AlarmGenerator Get function. Furthermore, you must use US units when setting the property with the AlarmGenerator\_Set function. You should note that the value stored in the XML file will always be in SI units so that XML files may be shared between i.LON 100 servers. The rule used by the applications is that the format of the primary data point for the application instance determines the format of measurement system dependent properties, like offsets, comparison values and deltas.

# <span id="page-30-0"></span>*3.6 List, Get, Set and Delete Functions*

The SOAP interface for each i.LON 100 application contains a List function, a Get function, a Set function, and a Delete function. Together, these functions make up a symmetric interface. You can use the response from the List command as the input to the Get command. You can use the response from the Get command as the input to the Set command. This section provides an overview of this feature, and describes how you can take advantage of it when using the SOAP interface.

### <span id="page-30-1"></span>**3.6.1 List Functions**

Use the List function to retrieve a list of all items created for an application. For example, the AlarmGenerator\_List function returns a list containing the index number, description, last update time and functional block name of each Alarm Generator that you have added to the  $i$ . LON 100 server, with custom SOAP applications or with the  $i$ . LON 100 Configuration Software. Similarly, the DataLogger\_List function returns a list containing the index number, last update time, description and functional block name of each Data Logger that you have added to the *i*.LON 100 server.

### <span id="page-30-2"></span>**3.6.2 Get Functions**

Use the Get function to retrieve the configuration of any items or instances that you have added to an application. For example, you would use the AlarmGenerator\_Get function to retrieve the configuration of an Alarm Generator. Or, you would use DataLogger\_Get to retrieve the configuration of a Data Logger. You must reference the item whose configuration is to be retrieved by its index number, which is defined when the item is created.

Now, consider a scenario where you have used the AlarmGenerator\_List function to retrieve a list containing the index number of each Alarm Generator that has been added to the i.LON 100. You could use the list as the input for the AlarmGenerator\_Get function. The AlarmGenerator\_Get function would return the configuration of all the items included in the list.

You can also use the Get function to retrieve the configuration of a single item, by supplying the index number assigned to the item when it was created as input.

### <span id="page-30-3"></span>**3.6.3 Set Functions**

You can use the Set function to write to each of the XML files described in the previous section. When you invoke the Set function for an application for the first time, the associated XML file will be created in the /root/config/software directory of the *i*.LON 100 server, if it has not already been created. All data defined in the input passed to the function will be added to the XML file. Following this, you can use the Set function to add more data to the XML file, or to overwrite existing data.

For example, the first time an application invokes the AlarmGenerator\_Set function, the alarmGenerator.xml file will be created in the /root/config/software directory of the i.LON 100 server (if it has not already been created by another application). The file will contain an element for each Alarm Generator defined in the input passed to the function, as well as the global configuration properties defined in the input passed to the function.

After its initial invocation, you can use the AlarmGenerator\_Set function to overwrite the values of the global properties defined for the Alarm Generator application. You can also use it to add new Alarm Generators to the XML file, or to overwrite the configuration of exisiting Alarm Generators.

Each time you create an Alarm Generator (or any item or instance of an i.LON 100 application) using the Set method, the item will be assigned an index number. You will use that index number to identify that Alarm Generator when writing to its configuration later, or when referencing it from other functions.

When using the Set function to create an item such as an Alarm Generator, you shoud consider using output supplied by the corresponding Get function as the basis for your input. The following procedure describes how you might do so using the Alarm Generator functions. You could use this algorithm when programming any of the *i*.LON 100 applications.

- 1) Invoke the AlarmGenerator\_List function to generate a list of Alarm Generators that have been added to the *i*.LON 100. This list includes the index number of each Alarm Generator.
- 2) Invoke the AlarmGenerator\_Get function, using the list returned by the AlarmGenerator\_List function as the input. The function will return the configuration of each Alarm Generator included in the list output.
- 3) Review the output from step 2, and choose an Alarm Generator to serve as your "default" Alarm Generator. The AlarmGenerator\_Get output for this Alarm Generator will serve as the basis for the next Alarm Generator you create. Modify the values of each property in the response returned by AlarmGenerator\_Get to match the configuration you want for the new Alarm Generator. This will be more efficient than building the input for the Set function from scratch.

NOTE: You must increment the index number assigned to the Alarm Generator, or remove the index number property from the input created in this step, when using this algorithm. Otherwise, the next step of this procedure will overwrite the configuration of the default Alarm Generator you have chosen. Chapters 4-12 describe this in more detail.

4) Invoke the AlarmGenerator\_Set function, using the modified response from Step 3 as input. The new item is successfully created, without recreating an input that defines an entire Alarm Generator configuration from scratch, and with minimal risk of format errors. Chapters 4-12 will clarify the benefits of this algorithm.

### <span id="page-31-0"></span>**3.6.4 Delete Functions**

Use the Delete functions to delete items from an application. For example, use the AlarmGenerator\_Delete function to delete an Alarm Generator. Or, use the DataServer\_Delete function to delete a data point.

You must reference the item to be deleted by its index number in the input you supply to the function.

# <span id="page-32-0"></span>*3.7 Performance Issues*

The i.LON 100 server contains 32 MB of RAM, which allows for complicated application configurations and extensive network use. However, even with this amount of memory, it is still possible for very high levels of network traffic to the i.LON 100 server, especially using the SOAP interface, to eventually exhaust its memory. This could result in delays in network access of the i.LON 100 server, performance problems for the i.LON 100 applications, or in the worst case even a reboot of the i.LON 100 server.

If your i.LON 100 server exhibits some of these symptoms, you should consider reducing the level of network traffic to it. The following numbers are guidelines that apply to the use of the i.LON 100 server's SOAP interface. While they are not absolute limits or guarantees of performance, they may be helpful to follow when attempting to manage the i.LON 100 server's network traffic load or troubleshoot a performance problem.

As a result, you should follow these guidelines when programming SOAP applications:

- Limit the number of data points referenced in a single Get or Read message to no more than 100. For more information, see Chapter 4, [Data Server](#page-34-0).
- Limit the number of alarm log records read in a single message to no more than 100. For more information on reading alarm log records, see *[AlarmNotifier\\_Read](#page-127-0)* on page 7-22.
- Limit the number of data log records read in a single message to no more than 150. For more information on reading data log records, see *[DataLogger\\_Read](#page-78-0)* on page [5-13.](#page-78-0)
- If the combined XML file sizes for a given application exceed 100 KB, do not try to read all the configuration data for that application in a single Get message. This could potentially happen with the Event Scheduler application if all of its functional blocks were used, or possibly with the Alarm Notifier application.
- Do not send a request message larger than 100 KB. Some possible examples of this might be defining more than 100 NVL points in the Data Server in a single message with DataServer\_Set, or writing to 40 Alarm Notifiers in a single message with AlarmNotifier\_Set.
- Limit the number of simultaneous SOAP clients to no more than the number of web tasks specified in the WebParams.dat file on the i.LON 100 server. The default for this number is five.

# <span id="page-33-0"></span>*3.8 Getting Started*

Chapters 4-12 of this document provide more detailed information on the various applications of the i.LON 100 server, and describe the SOAP functions you can use to configure them. You should review Chapter 4 before attempting to program any of the i.LON 100 applications. This chapter introduces and describes the i.LON 100 Data Server, which manages the data points you will use to control your network. It describes each type of data point, and lists the different ways you can create these data points and add them to the Data Server.

Once you have created your data points and built the i.LON 100 Data Server, you will be able to reference those data points when configuring the various applications of the i.LON 100. Chapters 4-12 describe the applications of the i.LON 100, and the SOAP functions you can use to configure each one.

# <span id="page-34-0"></span>**4 Data Server**

The *i.LON* 100 server uses the concept of a data point to map logical names to *i.LON* 100 system variables, network variables defined on the i.LON 100 LonTalk interface, and explicitly addressed network variables. This paradigm can be extended to handle data from other types of control networks as drivers for these buses become available.

Data points provide the *i.LON* 100 applications and Web server with a generic, open way to handle any piece of information in any type of network, such as the current value of a network variable in an LNS-managed network, or an explicit message in a closed LONWORKS system. This document describes how to use two kinds of data points:

- NVL data points for network variables that are local to the i.LON 100.
- NVC data points for i.LON 100 system variables that maintain constant values.

The i.LON 100 Data Server handles all the details of these data point that are required by the various applications of the i.LON 100 server, such as how often a data point should be polled, its default value, its heartbeat, its current status, and its current value.

At the DataServer layer, all data points have the same set of properties, regardless of the network or device each data point is local to. This is made possible by the drivers that exist for each data point type, which handle communication between the Data Server and the network each data point is local to.

Use a standard network management tool for the particular data point type to configure each driver on the i.LON 100 server. For example, you could use an LNS-based network management tool to configure the NVL points on the i.LON 100 server. This layer of abstraction between the drivers and the DataServer provides a mechanism for all i.LON 100 applications to use data points of all types in the same way.

The Data Server also ensures that the configuration, status and value of each data point recognized by the tools you can use to configure the i.LON 100 server remain synchronized with each other, and within the device each data point is local to. The tools you can use to configure the i.LON 100 server include include custom SOAP applications, LONMAKER, and the i.LON 100 Configuration Software. Figure 4.1 shows the relationship between the i.LON 100 Data Server and the different tools you can use to configure the i.LON 100 applications.

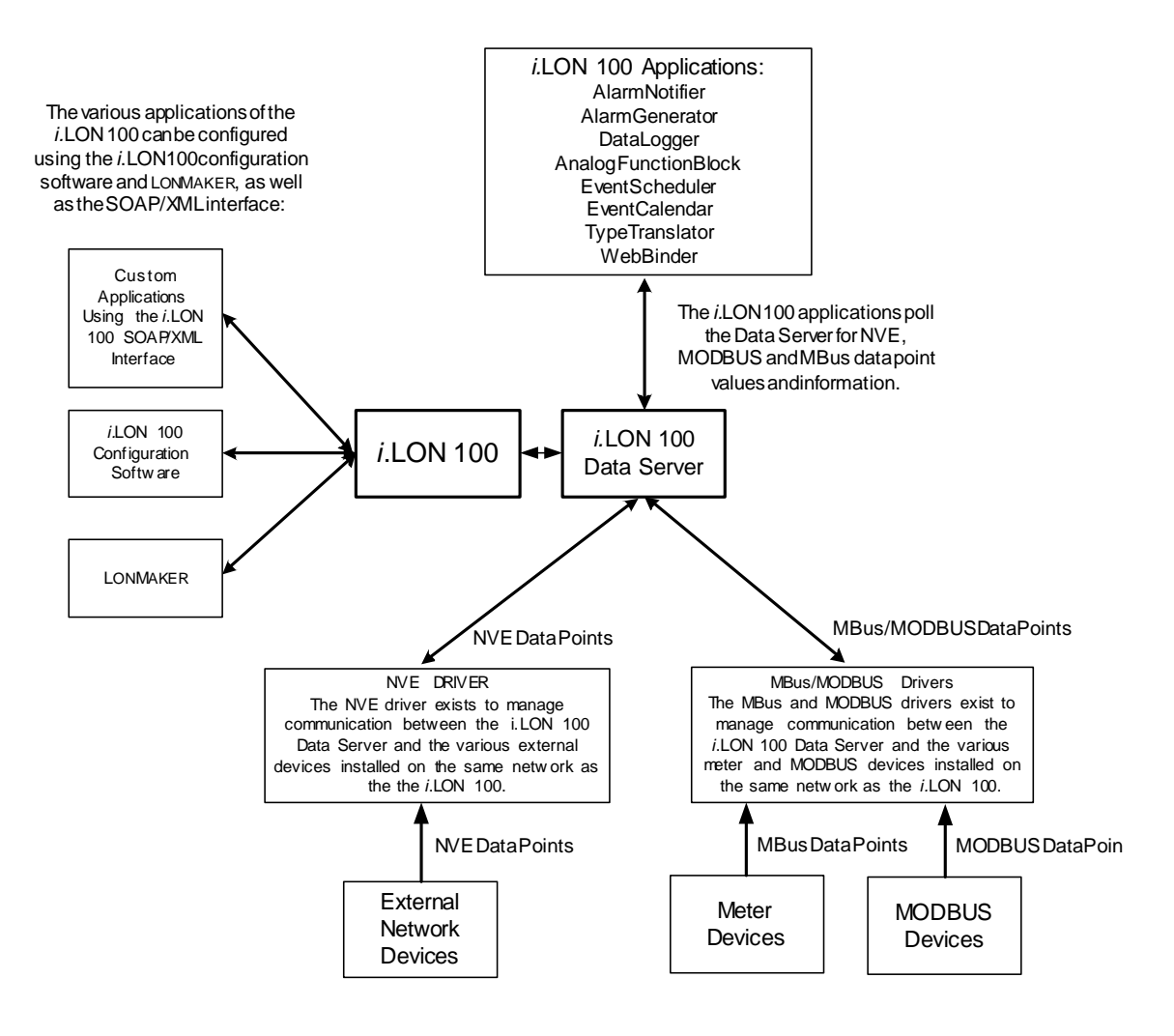

Figure 4.1 Data Server

NOTE: Figure 4.1 shows NVE, Mbus and MODBUS data points. You can create and configure these data points with the *i*.LON 100 Web pages, as described in the *i*.LON 100  $e^3$ User's Guide.

Two of the most important properties in the Data Server for any data point are the <UCPTpointStatus> and <UCPTvalue> properties. The <UCPTpointStatus> property represents the current status of the data point. The <UCPTvalue> property represents the current value of the data point. The Data Server updates these properties in real time, and they are very useful to many i.LON 100 applications.

For example, you could set up an Alarm Generator that will update the <UCPTpointStatus> of a data point to an alarm condition each time the <UCPTvalue> of that data point reaches a certain level. You could then set up an Alarm Notifier that will send out an alarm notification each time the <UCPTpointStatus> of the data point is updated to that condition. These applications are described in more detail later in this document.

A data point list is generated for each data point when it is created and added to the i.LON 100 Data Server. Once you have created the data points for your i.LON 100 and them to the
Data Server, you can reference these data points when using i.LON 100 applications such as the Analog Function Block, Event Scheduler, Event Calendar, Type Translator, Alarm Generator, and Alarm Notifier. When any of these applications reference a data point, that application is added to the data point list for the data point, and the application will be notified each time the data point is updated. In this fashion, each application has current access to all the network information pertaining to the data points it is using.

This chapter describes how to create data points and add them to the Data Server.

NOTE: Echelon recommends that you restrict all networks to a maximum of 800 data points.

# *4.1 Data Server XML Files*

The /root/config/software/dataserver directory of your i.LON 100 server contains several XML files that will store the configuration of the data points in your Data Server. [Table 4](#page-37-0)  describes these XML files.

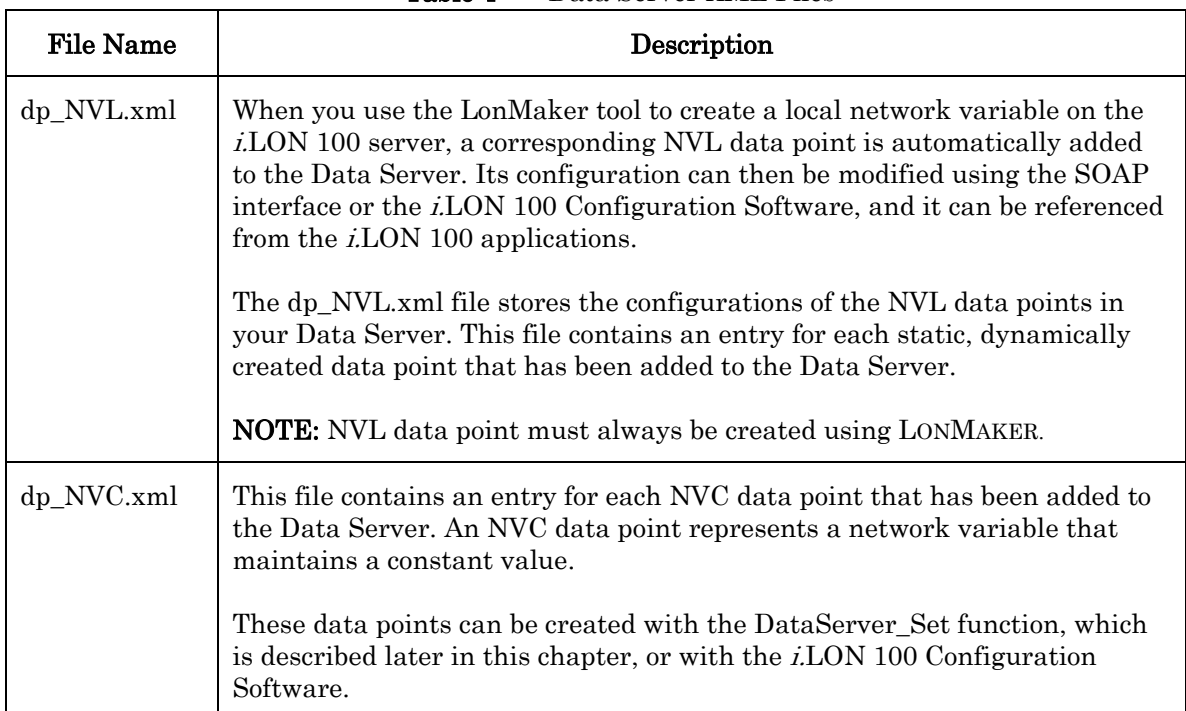

<span id="page-37-0"></span>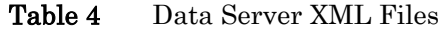

The following sections provide examples of each of these files. Guidelines and instructions to follow when modifying these files, manually or with the SOAP interface, follow the examples.

## **4.1.1 dp\_NVL.xml**

The dp\_NVL.xml file is created automatically the first time the *i*.LON 100 server boots. It will contain a <DP> element for each static NV on the device. The properties contained within these elements define the configuration of an NVL data point, and are described later in this chapter. Each time you use the LonMaker tool to create a dynamic network variable for the *i.LON* 100 server, an <NVL> element for the associated data point will be added to this file.

You can modify a data point's configuration after it has been added to the *i.LON* 100 server by manually editing this XML file, or by using the DataServer\_Set function. The sections following the example XML files provide guidelines and instructions to follow when doing so.

```
The following represents a sample dp_NVL.xml file for an i.LON 100 with four NVL data
points.
```

```
<iLONDataServer> 
  <DPType> 
     <SCPTobjMajVer>3</SCPTobjMajVer> 
     <SCPTobjMinVer>0</SCPTobjMinVer> 
      <UCPTcurrentConfig>3.0</UCPTcurrentConfig> 
     <UCPTlastUpdate>2002-07-03T10:46:54Z</UCPTlastUpdate> 
     <UCPTlifeTime>0</UCPTlifeTime> 
      <UCPTindex>1</UCPTindex> 
      <UCPTname>NVL</UCPTname> 
     <br> <math>DP</math> <UCPTindex>0</UCPTindex> 
         <UCPTpointName>NVL_nvoAlarmFlag2</UCPTpointName> 
         <UCPTlocation>iLON</UCPTlocation> 
         <UCPTdescription /> 
         <UCPTformatDescription>SNVT_switch</UCPTformatDescription> 
         <UCPTdpSize>2</UCPTdpSize> 
         <UCPTbaseType>BT_STRUCT</UCPTbaseType> 
         <UCPTunit>% of full level state code</UCPTunit> 
         <UCPTdirection>DIR_OUT</UCPTdirection> 
         <SCPTmaxSendTime>0.0</SCPTmaxSendTime> 
         <SCPTminSendTime>0.0</SCPTminSendTime> 
         <SCPTmaxRcvTime>0.0</SCPTmaxRcvTime> 
         <UCPTdefOutput>0.0 -1</UCPTdefOutput> 
     <UCPTsettings>0,0,0,0,0,0,0,0,0,0,0,0,0,0,0,0</UCPTsettings> 
    </DP> <DP> 
         <UCPTindex>1</UCPTindex> 
         <UCPTpointName>NVL_nviLevAlarm</UCPTpointName> 
         <UCPTlocation>iLON</UCPTlocation> 
         <UCPTdescription /> 
         <UCPTformatDescription>SNVT_alarm</UCPTformatDescription> 
         <UCPTdpSize>29</UCPTdpSize> 
         <UCPTbaseType>BT_STRUCT</UCPTbaseType> 
         <UCPTunit></UCPTunit> 
          <UCPTdirection>DIR_IN</UCPTdirection> 
         <SCPTmaxSendTime>0.0</SCPTmaxSendTime> 
         <SCPTminSendTime>0.0</SCPTminSendTime> 
         <SCPTmaxRcvTime>0.0</SCPTmaxRcvTime> 
         <UCPTdefOutput>0 0 0 0 </UCPTdefOutput>
```

```
<UCPTsettings>0,0,0,0,0,0,0,0,0,0,0,0,0,0,0,0</UCPTsettings 
    \epsilon/DPS
    <br> <math>DP</math><UCPTindex>2</UCPTindex> 
         <UCPTpointName>NVL_nvoDlClear</UCPTpointName> 
         <UCPTlocation>iLON</UCPTlocation> 
         <UCPTdescription /> 
         <UCPTformatDescription>SNVT_switch</UCPTformatDescription> 
         <UCPTdpSize>2</UCPTdpSize> 
         <UCPTbaseType>BT_STRUCT</UCPTbaseType> 
         <UCPTunit>% of full level state code</UCPTunit> 
          <UCPTdirection>DIR_OUT</UCPTdirection> 
         <SCPTmaxSendTime>0.0</SCPTmaxSendTime> 
         <SCPTminSendTime>0.0</SCPTminSendTime> 
         <SCPTmaxRcvTime>0.0</SCPTmaxRcvTime> 
         <UCPTdefOutput>0.0 -1</UCPTdefOutput> 
 <UCPTsettings>0,0,0,0,0,0,0,0,0,0,0,0,0,0,0,0</UCPTsettings> 
    </DP>
    <DP><UCPTindex>3</UCPTindex> 
         <UCPTpointName>NVL_nviDeviceAlarm</UCPTpointName> 
         <UCPTlocation>iLON</UCPTlocation> 
          <UCPTdescription></UCPTdescription> 
         <UCPTformatDescription>SNVT_alarm_2</UCPTformatDescription> 
         <UCPTdpSize>31</UCPTdpSize> 
         <UCPTbaseType>BT_STRUCT</UCPTbaseType> 
         <UCPTunit /> 
          <UCPTdirection>DIR_IN</UCPTdirection> 
         <SCPTmaxSendTime>0.0</SCPTmaxSendTime> 
         <SCPTminSendTime>0.0</SCPTminSendTime> 
         <SCPTmaxRcvTime>0.0</SCPTmaxRcvTime> 
          <UCPTsettings>0,0,0,0,0,0,0,0,0,0,0,0,0,0,0,0</UCPTsettings 
    \langle/DP>
   </DPType> 
</iLONDataServer>
```
## **4.1.2 dp\_NVC.xml**

The dp\_NVC.xml file contains a list of <DP> elements, one for each NVC data point that you have added to the Data Server. An NVC data point represents an *i*.LON 100 system variable that maintains a constant value. Each <DP> element defines the configuration of an associated NVC data point. The properties that must be defined within each <DP> element define the configuration of an NVC data point, and are described later in this chapter.

The following represents a sample dp\_NVC.xml file for an *i.LON* 100 with two NVC data points. You can add NVC data points to the Data Server using the DataServer\_Set function, or by manually editing the XML file. The sections following the example XML files provide instructions and guidelines to follow when doing so.

```
<iLONDataServer> 
  <DPType> 
    <SCPTobjMajVer>3</SCPTobjMajVer> 
    <SCPTobjMinVer>0</SCPTobjMinVer> 
    <UCPTcurrentConfig>3.0</UCPTcurrentConfig> 
    <UCPTlastUpdate>2002-07-03T10:46:54Z</UCPTlastUpdate> 
    <UCPTlifeTime>0</UCPTlifeTime> 
    <UCPTindex>0</UCPTindex> 
     <UCPTname>NVC</UCPTname> 
    <br> <b>DP</b> <UCPTindex>0</UCPTindex> 
        <UCPTpointName>NVC_nviConstant</UCPTpointName> 
        <UCPTlocation /> 
        <UCPTdescription>Reference temperature</UCPTdescription> 
        <UCPTformatDescription>SNVT_temp_p</UCPTformatDescription> 
        <UCPTdpSize>2</UCPTdpSize> 
        <UCPTunit>deg C</UCPTunit> 
        <UCPTdirection>DIR_IN</UCPTdirection> 
        <SCPTmaxSendTime>0.0</SCPTmaxSendTime> 
        <SCPTminSendTime>0.0</SCPTminSendTime> 
        <SCPTmaxRcvTime>20.0</SCPTmaxRcvTime> 
        <UCPTdefOutput>0.00</UCPTdefOutput> 
    <UCPTsettings>0,0,0,0,0,0,0,0,0,0,0,0,0,0,0,0</UCPTsettings> 
    </DP>
    <br> <math>DP</math> <UCPTindex>1</UCPTindex> 
        <UCPTpointName>NVC_nviTemp</UCPTpointName> 
        <UCPTlocation /> 
        <UCPTdescription>SNVT_temp_f</UCPTdescription> 
        <UCPTformatDescription>SNVT_temp_f</UCPTformatDescription> 
        <UCPTdpSize>4</UCPTdpSize> 
        <UCPTunit></UCPTunit> 
        <UCPTdirection>DIR_IN</UCPTdirection> 
        <SCPTmaxSendTime>0.0</SCPTmaxSendTime> 
        <SCPTminSendTime>0.0</SCPTminSendTime> 
        <SCPTmaxRcvTime>30.0</SCPTmaxRcvTime> 
        <UCPTdefOutput>0</UCPTdefOutput> 
        <UCPTsettings>0,0,0,0,0,0,0,0,0,0,0,0,0,0,0,0</UCPTsettings> 
     </DP>
    </DPType> 
   </iLONDataServer>
```
# *4.2 Creating and Modifying the Data Server XML Files*

The i.LON 100 generates all of the Data Server configuration files the first time it boots. The dp\_NVL.xml file will contain a <DP> element for each static NV on the device that has been created with LONMAKER. New NVL data points will be added to the dp\_NVL.xml file automatically when you createmore local network variables with the LonMaker tool. The dpP\_NVC.xml file will not contain any data point entries the first time the i.LON 100 boots.

You can use the DataServer\_Set function to add new NVC data points to the Data Server and to the dp\_NVC.XMl file. You can also use DataServer\_Set to modify the configuration of existing NVL and NVC data points in the Data Server. The following section, *Data Server* [SOAP Interface](#page-41-0), describes how to use DataServer Set and the other SOAP functions provided for use with the Data Server.

You can manage the Data Server XML files manually using an XML text editor, and download them to the /root/config/software/dataServer directory of the i.LON 100 server via FTP. Echelon does not recommend this, as the *i*.LON 100 server will require a reboot to read the configuration of the downloaded XML files. Additionally, the *i*.LON 100 server performs error checking on all SOAP messages it receives before writing to the XML files. It will not perform error checking on any XML files you download via FTP, and so the application may not boot properly.

However, if you plan to create or modify any XML files manually, you should review the rest of this chapter first. This chapter describes the elements and properties in the Data Server configuration files that define each data point's configuration. For instructions on creating or modifying an XML file manually, see *[Manually Modifying an XML Configuration File](#page-232-0)* on page [14-1.](#page-232-0) 

# <span id="page-41-0"></span>**4.2.1 Data Server SOAP Interface**

The SOAP interface for the Data Server application includes seven functions. [Table 5 l](#page-41-1)ists and describes these functions. For more information, see the sections following [Table 5.](#page-41-1)

| <b>Function</b> | Description                                                                                                    |
|-----------------|----------------------------------------------------------------------------------------------------|
| DataServer List | Use this function to list the index number, name and location of<br>each data point that you have added to the Data Server. For<br>more information, see <i>DataServer_List</i> on page 4-10.                            |
| DataServer Get  | Use this function to return the configuration of a data point. For<br>more information, see <i>DataServer</i> Get on page 4-12.                                                                                          |
| DataServer Set  | Use this function to create an NVC data point and add it to the<br>Data Server, or to modify the configuration of an existing NVL<br>or NVC data point. For more information, see <i>DataServer_Set</i> on<br>page 4-18. |
| DataServer Read | Use this function to read the current value of a data point, or a<br>group of data points. For more information, see<br><i>DataServer_Read</i> on page 4-20.                                                             |

<span id="page-41-1"></span>Table 5 Data Server SOAP Functions

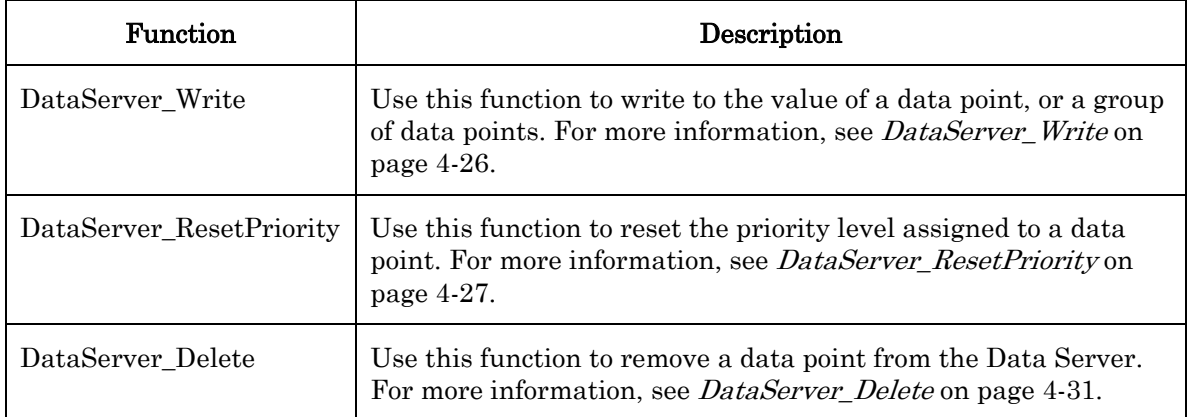

## <span id="page-43-0"></span>**4.2.1.1 DataServer\_List**

Use the DataServer\_List function to retrieve a list of data points that you have added to the i.LON 100 Data Server. Use the properties described in [Table 6](#page-43-1) as the input parameters for the function to specify a subset of data points to be included in the list. You can also call the function without specifying any input parameters. In this case, the list returned by the function would include every data point on the *i*.LON 100.

| Parameter                         | Description                                                                                                    |  |
|-----------------------------------|----------------------------------------------------------------------------------------------------|--|
| <dptype></dptype>                 | Use the <dptype> element to specify the type of data point you want<br/>to see. The <dptype> element contains a <ucptname> property.<br/>Enter NVL or NVC here to specify the type of data point to be<br/>returned.</ucptname></dptype></dptype>                                                                                                    |  |
| <ucptsetting></ucptsetting>       | Optional. Enter a string of 16 comma-separated Boolean values. This<br>string will be compared to the <ucpts ettings=""> string defined for<br/>each data point of the specified data point type. If at least one set bit<br/>in this string matches the <ucpt settings=""> string defined for a data<br/>point, then that data point will be included in the list returned by the<br/>function.</ucpt></ucpts> |  |
|                                   | The <ucpt settings=""> property for a data point is defined when it is<br/>added to the Data Server, and can be written to with the<br/>DataServer_Set function, which is described later in this chapter.</ucpt>                                                                                                    |  |
| <ucptstartindex></ucptstartindex> | Enter the index number of the first data point to be listed in the<br>return string.                                                                                                    |  |
| <ucptcount></ucptcount>           | Enter the maximum number of data points to be included in the<br>return string.                                                                                                    |  |

<span id="page-43-1"></span>Table 6 DataServer List Input Properties

The example below requests that the function return a list of up to 50 NVL data points, starting with index number 0. The function returns a <DPType> element that contains global information about the data point type requested in the list. The <DPType> element begins with the following global elements:

- <SCPTobjMajVer> and <SCPTobjMinVer>. The major and minor build version numbers the Data Server application is using.
- < UCPT current Config >. The namespace version used the last time the DataServer Set function called.
- <UCPTlastUpdate>. A timestamp indicating the last time the Data Server was written to. This timestamp is expressed in UTC format, as per the ISO 8601 standard.
- <UCPTlifeTime>. This property defines how old (in seconds) the value of a data point of the specified type can be before the Data Server retrieves a new data value from the driver when an application requests the value of a given data point. If this parameter is set to 0, the values of the data points will be copied from the i.LON 100 Data Server when an application requests them, and no update will be requested from the driver. If this parameter is set to a positive value, the  $i, LON$  100 Data Server will poll the driver for the current value of a data point each time an

application requests it, and the time interval defined by the property has expired. The interval resets each time the value of a data point is retrieved. By default this value is 0 for NVL data points, and 0 NVC data points. You can change this value by manually modifying it in the dp\_NVL.xml or dp\_NVC.xml configuration files. Note that you can also temporarily override this value each time you call the DataServer Read function. See the *DataServer Read* section later in this chapter for more information on this.

- <UCPTindex>. The index number used by the data point type.
- <UCPTname>. This specifies the type of data point included in the list. This should match the type specified in the input supplied to the function.

The ouput parameters also include a <DP> element for each data point meeting the selection criteria defined in the function's input. This example shows 2 data points, although the output could have included <DP> elements for up to 50 data points. The next section, [DataServer\\_Get,](#page-45-0) describes the properties included in each of these elements.

You could use the list of data point elements returned by this function as input for the DataServer Get function. The function would then return the configuration of each data point included in the list.

```
Input 
Parameters 
             <iLONDataServer> 
                 <DPType> 
                    <UCPTname>NVL</UCPTname> 
                 </DPType> 
                 <UCPTsetting>0,0,0,0,0,0,0,0,0,0,0,0,0,0,0,0</UCPTsetting> 
                 <UCPTstartIndex>0</UCPTstartIndex> 
                 <UCPTcount>50</UCPTcount> 
             </iLONDataServer> 
Output 
Parameters 
             <iLONDataServer> 
                 <DPType> 
                    <SCPTobjMajVer>3</SCPTobjMajVer> 
                   <SCPTobjMinVer>0</SCPTobjMinVer> 
                   <UCPTcurrentConfig>3.0</UCPTcurrentConfig> 
                   <UCPTlastUpdate>2004-12-21T12:31:05Z</UCPTlastUpdate> 
                   <UCPTlifeTime>0</UCPTlifeTime> 
                   <UCPTindex>1</UCPTindex> 
                   <UCPTname>NVL</UCPTname> 
                   <DP> 
                        <UCPTindex>0</UCPTindex> 
                        <UCPTpointName>NVL_nvi01Switch</UCPTpointName> 
                        <UCPTlocation>Light Kitchen</UCPTlocation> 
                   </DP>
                   <DP> <UCPTindex>1</UCPTindex> 
                        <UCPTpointName>NVL_nvo03Lamp</UCPTpointName> 
                        <UCPTlocation>Third Floor</UCPTlocation> 
                   </DP> <DPType> 
             </iLONDataServer>
```
#### <span id="page-45-0"></span>**4.2.1.2 DataServer\_Get**

You can use the DataServer\_Get function to retrieve the configuration of any data point that you have added to the i.LON 100 Data Server. The input parameters you supply to the function will include one or more <DPType> elements. Each <DPType> element includes a <UCPTname> property that you can use to specify the type of data point to be returned (i.e. NVL or NVC), as well as any number of <DP> child elements you can use to identify the data points whose configurations are to be returned. You must reference the specific data point to be returned by its index number (UCPTindex) or its name (UCPTpointName) within each <DP> element, as shown in the example below.

You can request the configurations of any mixture of NVL or NVC data points in a single call to DataServer Get by supplying two <DPType> elements: one for the NVL data points and one for the NVC data points. The following example requests that the configuration of two NVL data points be returned.

NOTE: You should not attempt to retrieve the configuration of more than 100 data points with a single call to this function.

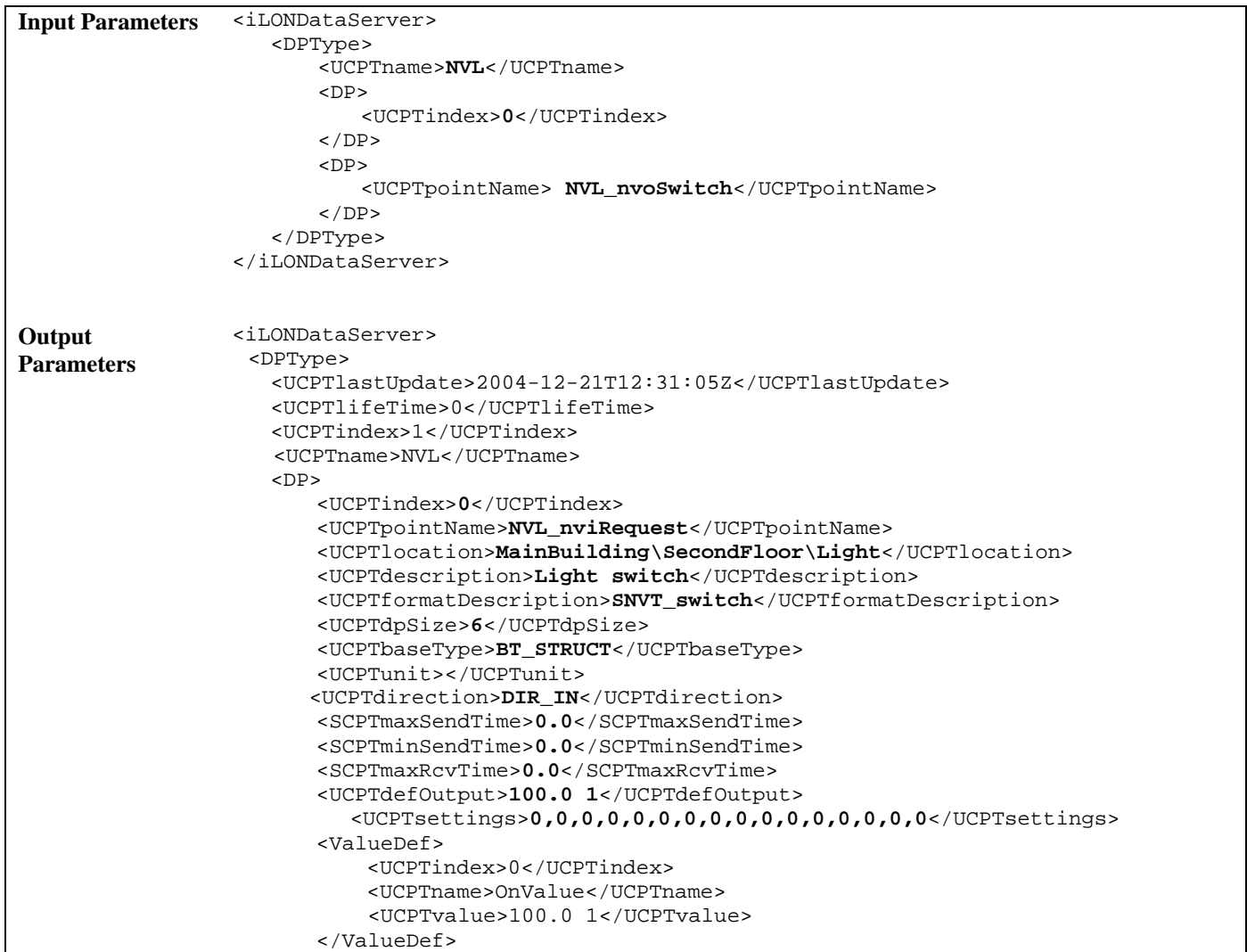

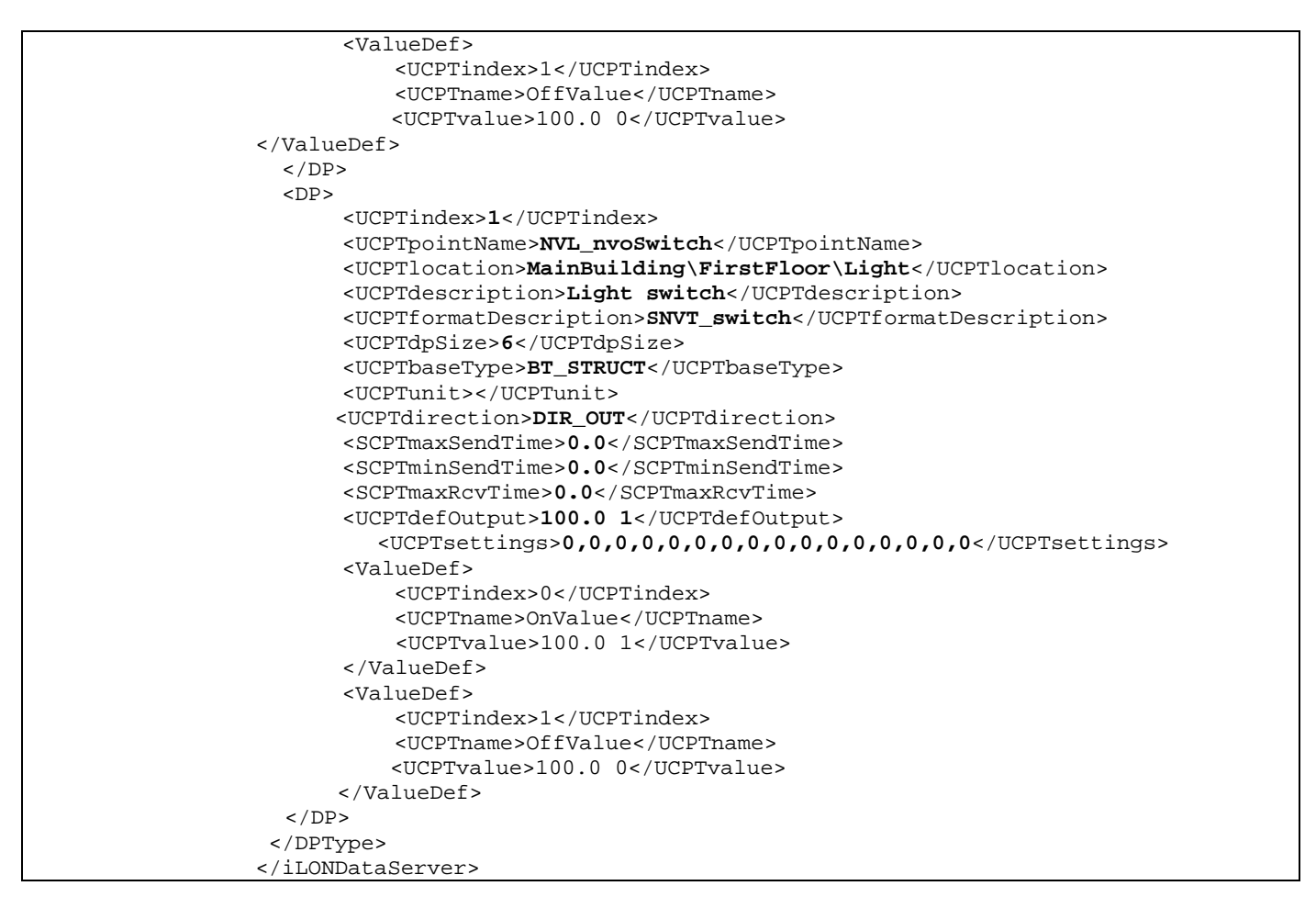

The DataServer\_Get function returns a <DP> element for each data point referenced in the input parameters you supplied to the function. The properties included within each <DP> element are initially defined when the data point is added to the DataServer. You can write to them with the DataServer\_Set function. [Table 7 d](#page-46-0)escribes these properties.

For more information on the DataServer\_Set function, see [DataServer\\_Set](#page-51-0) on page [4-18.](#page-51-0) 

| Property                | Description                                                                                                    |
|-------------------------|----------------------------------------------------------------------------------------------------|
| <ucptindex></ucptindex> | The index number assigned to a data point must be in the range<br>0-32767. As mentioned earlier, you can use the DataServer_Set<br>function to create a new NVC data point, or to modify an<br>existing NVL or NVC data point. If you do not specify an index<br>number in the input you supply to DataServer_Set, the function<br>will create a new data point using the first available index<br>number. |
|                         | If you specify an index number that is already being used, the<br>function will overwrite the configuration of the data point using<br>that index number with the settings defined in the input<br>parameters.                                                                                                    |

<span id="page-46-0"></span>Table 7 DataServer Get Output properties

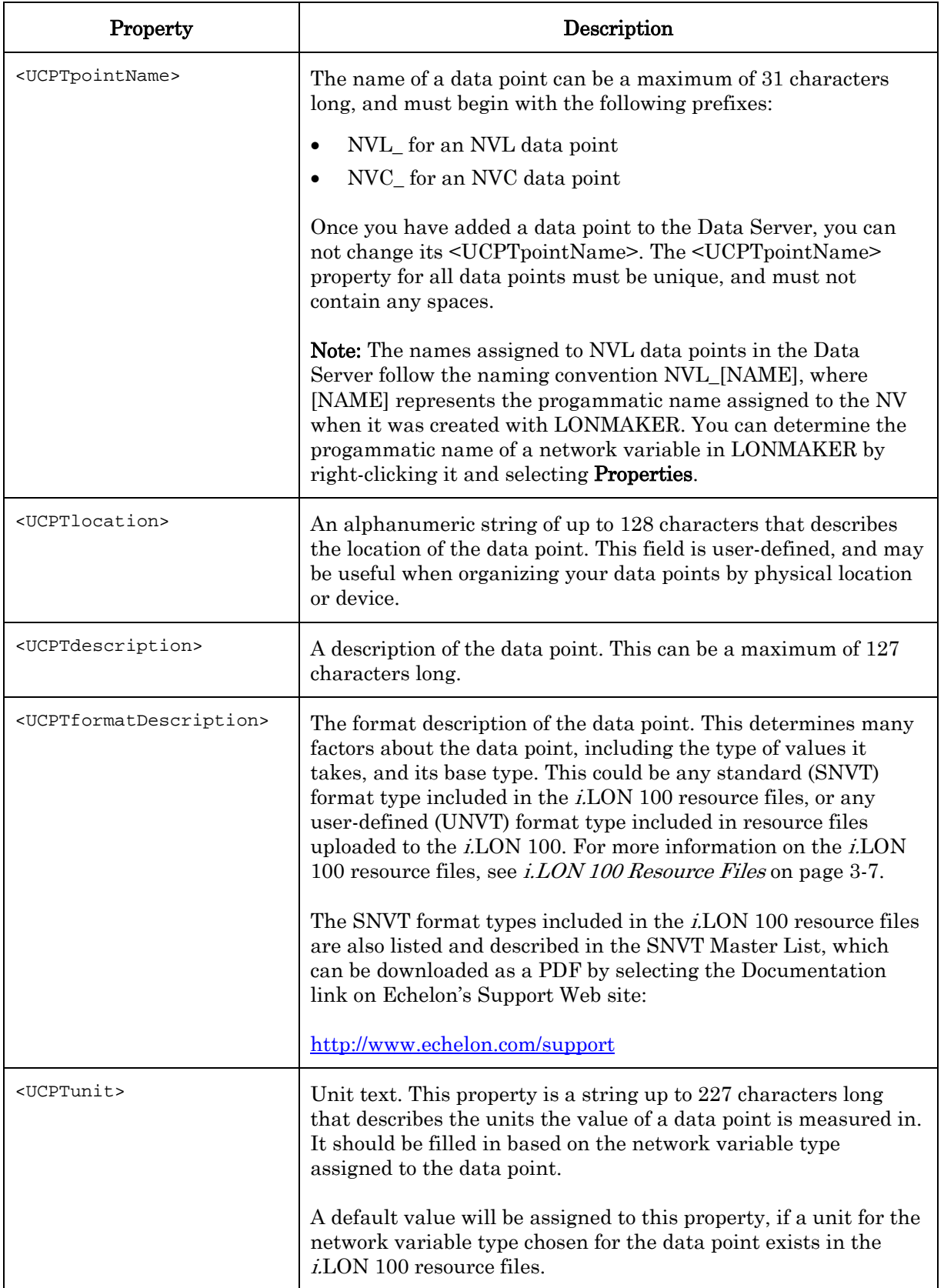

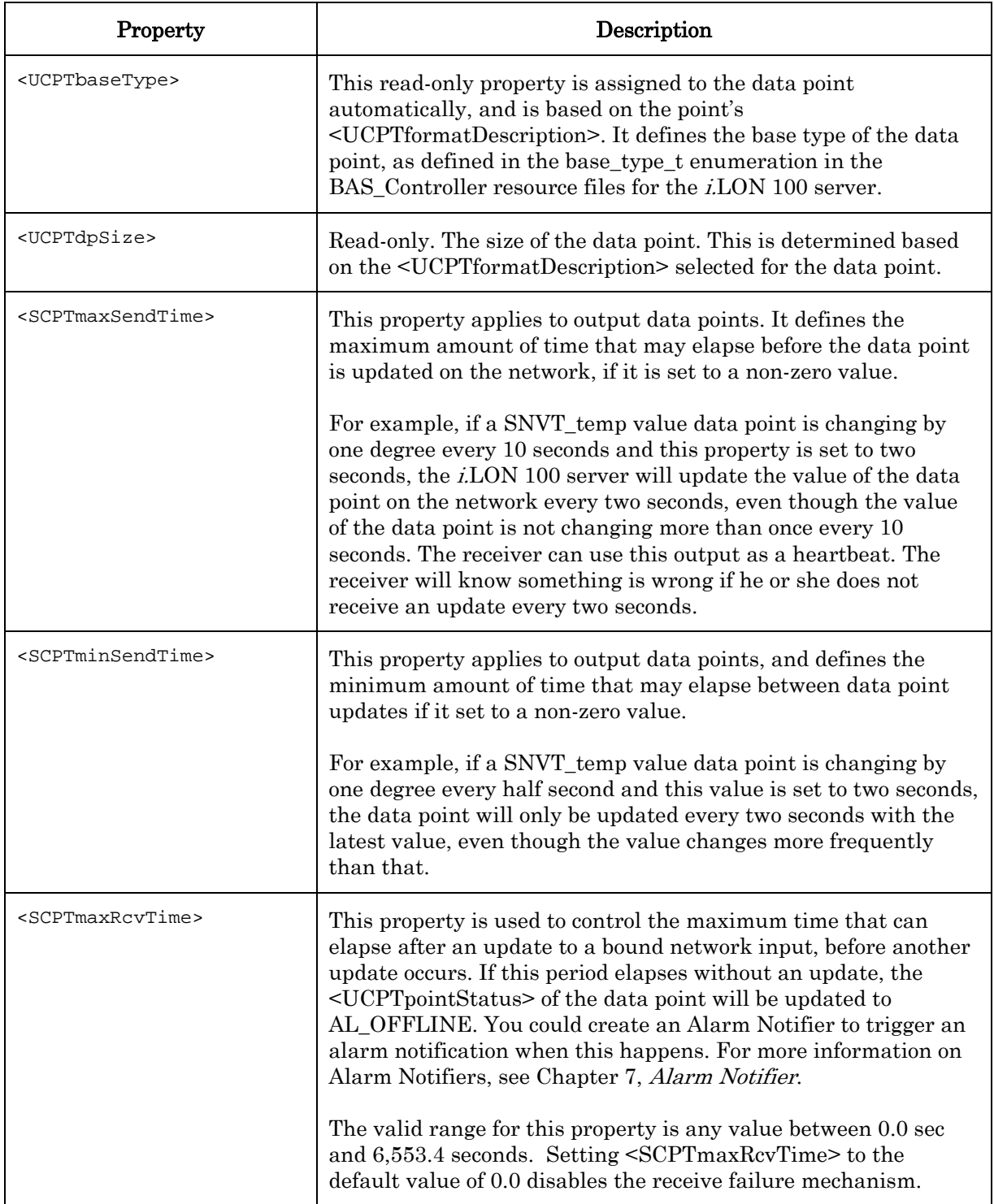

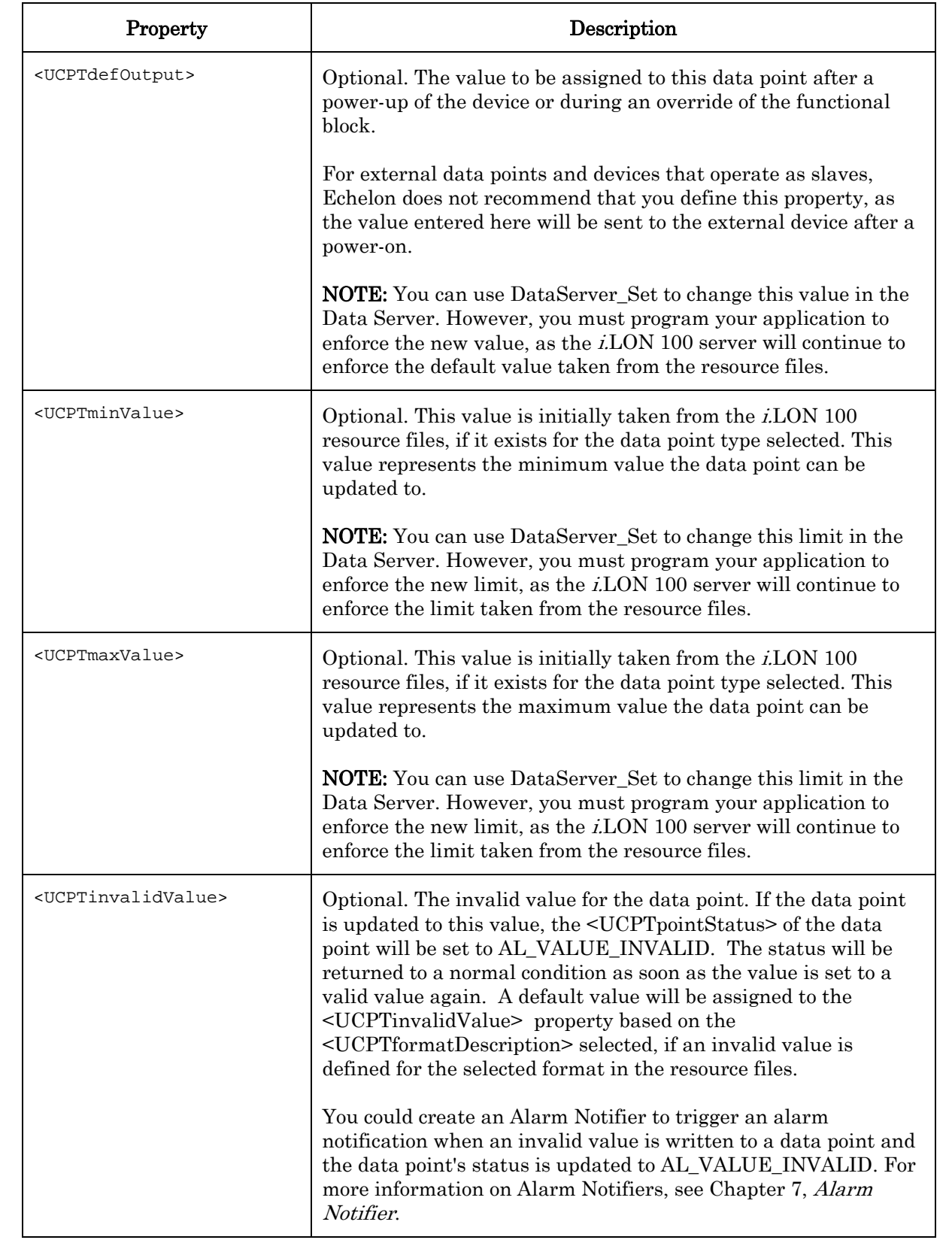

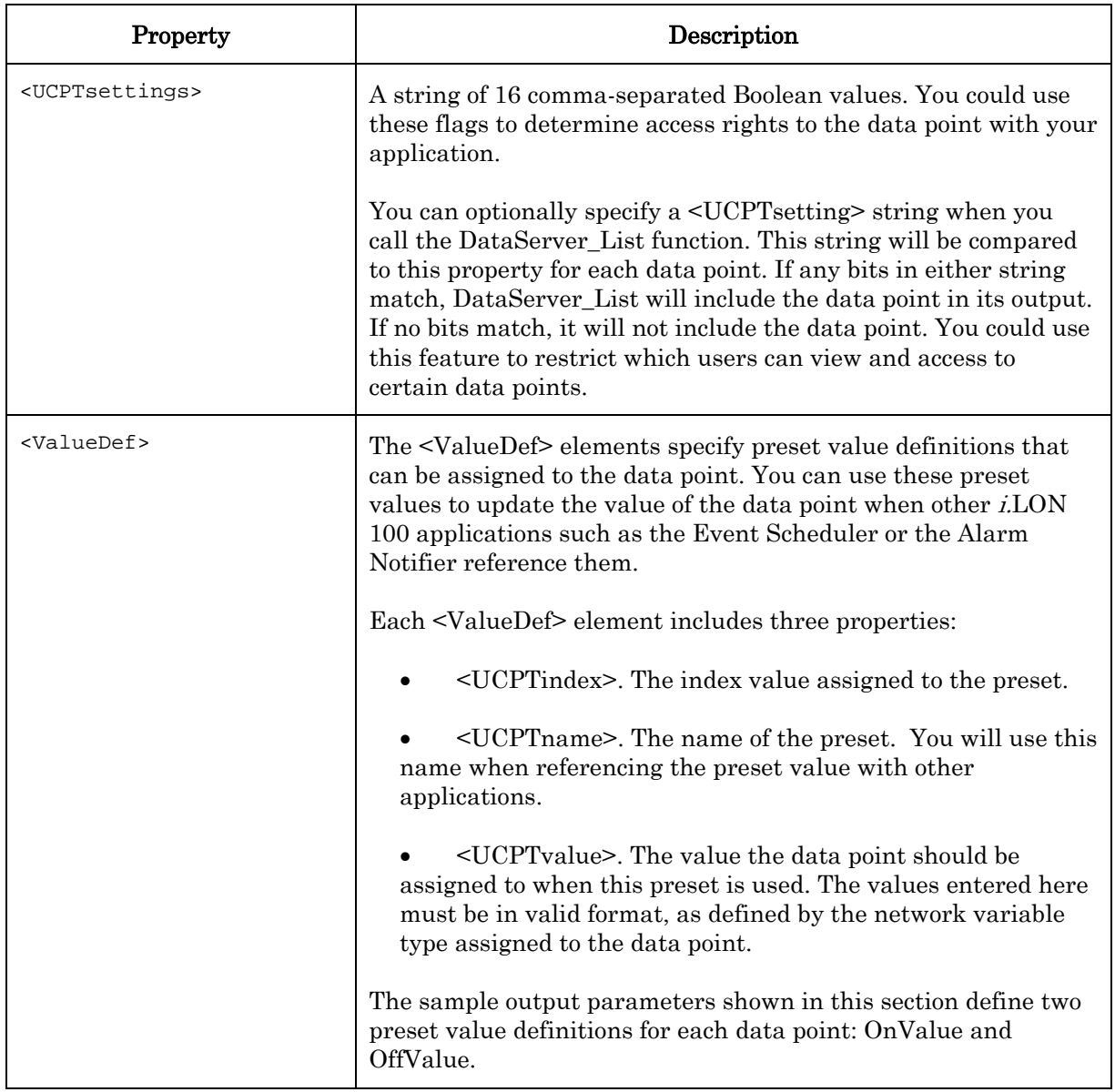

## <span id="page-51-0"></span>**4.2.1.3 DataServer\_Set**

Use the DataServer\_Set function to overwrite the configuration of an NVL or NVC data point, or to create an NVC data point and add it to the Data Server. The input parameters you supply to the function will include one or more <DPType> elements. Each <DPType> element includes a <UCPTname> property that specifies the type of data point (i.e. NVL or NVC) to be created or modified, as well as a <DP> child element for each data point to be created or modified by the function.

Each <DP> child element includes a series of properties that define the configuration of the new (or modified) data point within the Data Server. This set of properties is the same, whether you are creating a new data point or modifying an existing data point. The previous section, *[DataServer\\_Get](#page-45-0)*, describes these properties in detail.

It is important to realize that when you modify an existing data point with the DataServer Set function, any optional properties such as  $\leq UCTP$ minValue>, <UCPTmaxValue>, <UCPTdefOutput> and <UCPTinvalidValue> not specified in the input to the function will be erased. Old values will not be carried over, so you must fill in every property, or make sure that the data point is linked to a template defining the values any of these properties, when writing to an existing data point. Otherwise, these properties will be set to a null value.

The example below writes to the configuration of an NVL data point using index value 200. You could modify the example to write to more NVL data points by adding more <DP> elements and changing the property values as you desire. Or, you could add an additional <DPType> element to create or write NVC data points.

**NOTE:** You can create or write to multiple data points with a single call to DataServer Set. However, you should not attempt to create or write to more than 100 data points with a single call to this function. Additionally, to optimize the memory available to the *i*.LON 100 server, you should not have more than 800 data points in your network at any time.

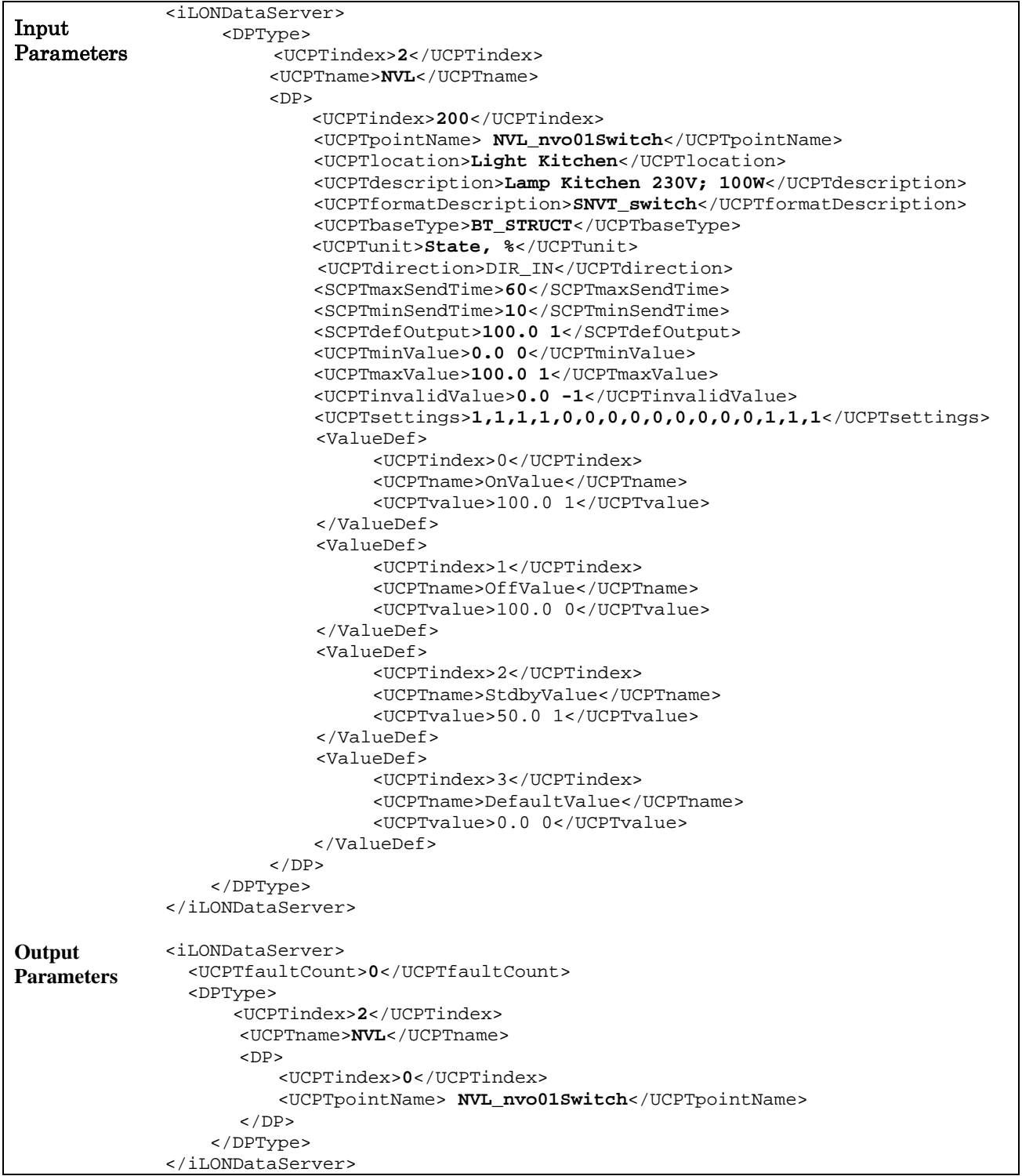

## <span id="page-53-0"></span>**4.2.1.4 DataServer\_Read**

You can use the DataServer\_Read function to read the value and status of any data point that you have added to the Data Server. There are two ways to reference the data points whose values and statuses are to be returned:

- You can reference each data point to be read by its index number or name in the input you supply to the function. If the specified data point is a structure, you can specify the field whose value is to be returned below. For more information on this, and an example set of input parameters you could use, see the Requesting Data Points by Name and [Index](#page-53-1) section.
- You can reference a group of data points to be returned by the data point type, and by the last time the data points were updated. For more information on this, and an example set of input parameters you could use, see the Requesting Data Points by Type [and Last Update Time](#page-55-0) section.

The DataServer\_Read function will return a list of elements, one for each data point referenced by the input you supplied to the function. Each of these elements contains the current values of a group of properties and attributes associated with the referenced data point. This includes the value and the priority level currently assigned to the data point. This is described in more detail in the in the *[DataServer\\_Read Output](#page-56-0)* section later in this chapter.

#### <span id="page-53-1"></span>*4.2.1.4.1 Requesting Data Points by Name and Index*

You can reference the data points to be returned by their index numbers or names in the input you supply to the function. This may be useful if you only need to request information for a small number of data points. You should not attempt to read more than 100 data points with a single call to this function.

The input parameters you supply to the function will include one or more <DPType> elements. Each <DPType> element includes a <UCPTname> property that specifies the type of data point (i.e. NVL or NVC) to be read, as well as any number of <DP> child elements identifying the data points to be read. You must reference the specific data point to be returned by its index number (UCPTindex) or its name (UCPTpointName) within each <DP> element, as shown in the example below. If the specified data point is a structure, you can specify the field whose value is to be read by filling in the <UCPTfield> property.

The following example requests that information for two data points be returned. [Table 9](#page-57-0)  later in this chapter describes the properties returned by the function for each data point.

**NOTE:** Some of the <DP> elements shown in this example include the optional <UCPTlifeTime> property. This defines how old the value of a data point can be, in seconds, before the Data Server retrieves a new data value from the driver when an application requests its value. If the property is set to 0, the values of the data points will be copied from the i.LON 100 Data Server when an application requests them, and no update will be requested from the applicable driver. If this parameter is set to a positive value, the i.LON 100 Data Server will poll the driver for the current value of a data point each time an application requests it, and the time interval defined by the property has expired. You can temporarily override the value of the <UCPTlifeTime> property stored in the i.LON 100 Data Server by passing it in to the DataServer\_Read message. In doing so, you can determine whether or not the values of the data points you are reading will be polled for this

4-20 *i.*LON 100 *e3* Programmer's Reference

message. This may be useful if you are creating an application to monitor a device such as a thermometer, and do not necessarily need a current value. Set the property to 0, or any value greater than the current poll rate, if you do not want the values of the data points polled for this message.

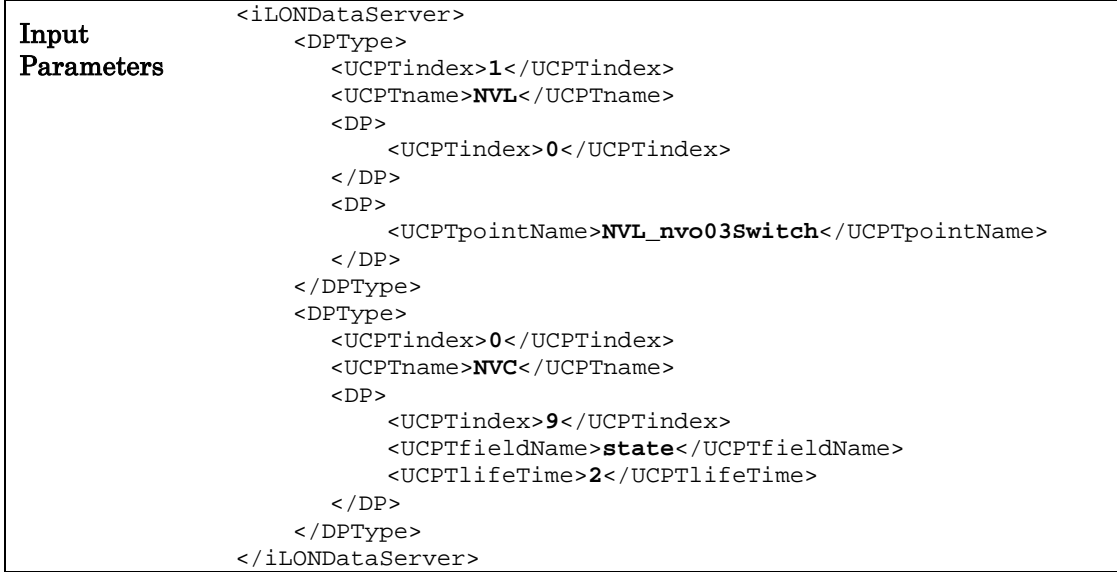

### <span id="page-55-0"></span>*4.2.1.4.2 Requesting Data Points by Type and Last Update Time*

You can also reference the data points to be returned by their type and time of last update. This may be useful if you want to see which data points were updated during a certain time period, or if you want to read the values of all data points of a certain type.

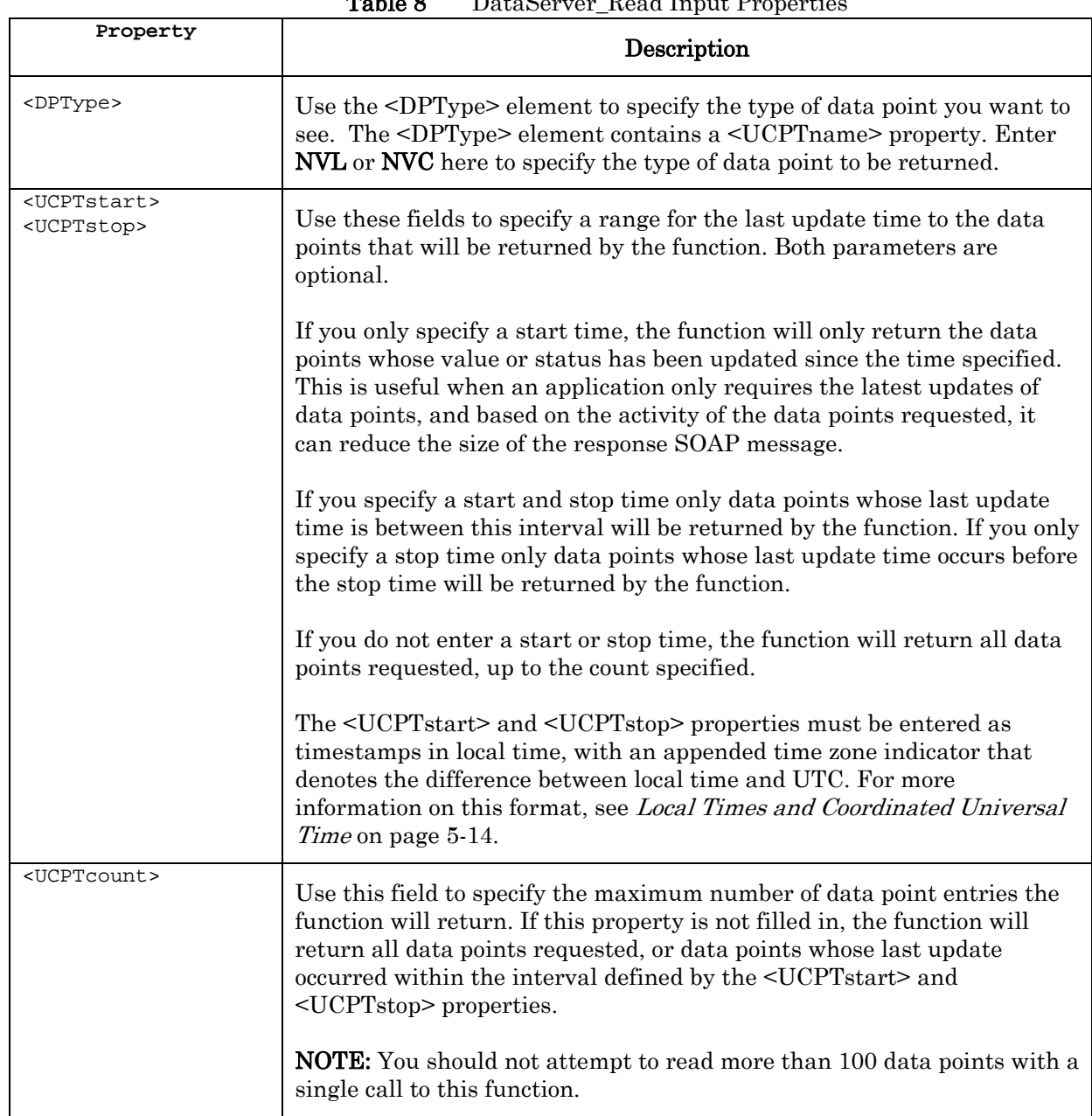

Table 8 DataServer\_Read Input Properties

The following example requests that information for NVL data points updated in July of 2001 be returned. Because the <UCPTcount> property is set to 20, the function will return information for no more than 20 data points.

The information contained in the output parameters for each data point is described in the next section of this chapter, [DataServer\\_Read Output](#page-56-0).

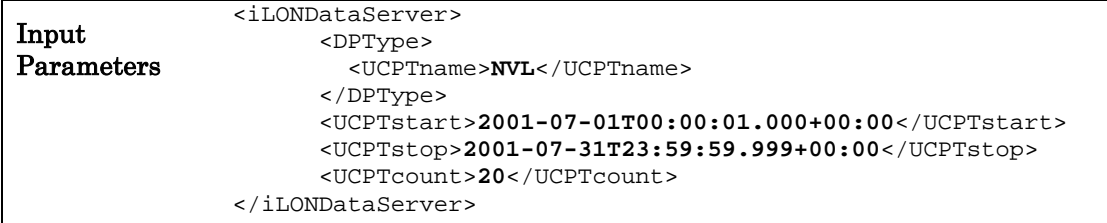

## <span id="page-56-0"></span>*4.2.1.4.3 DataServer\_Read Output*

The function returns a <DP> element for each data point referenced in the input parameters you supplied to the function.

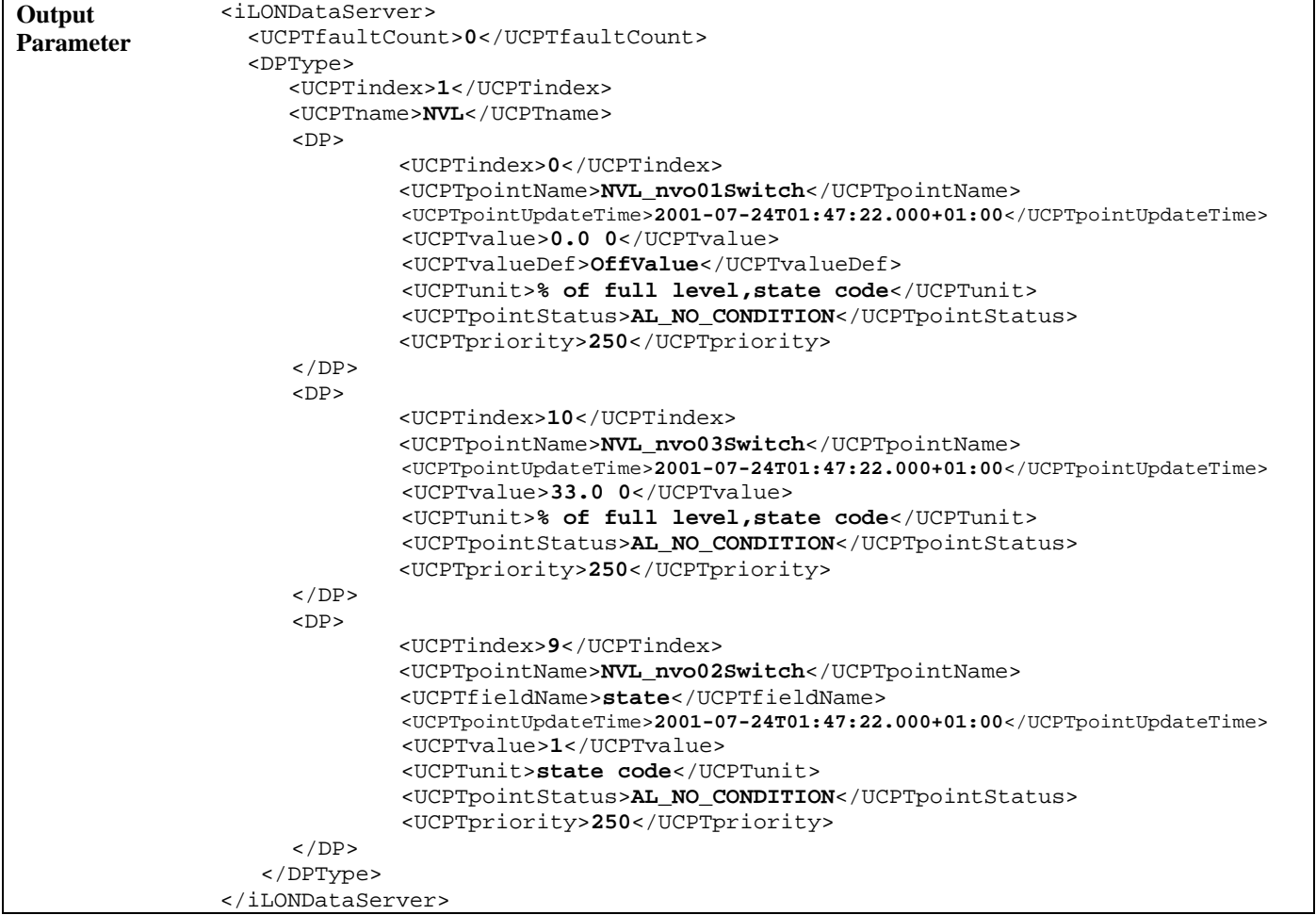

The following table describes the properties that are included in each of <DP> element.

| Property                                    | Description                                                                                                    |  |
|---------------------------------------------|----------------------------------------------------------------------------------------------------|--|
| <ucptindex></ucptindex>                     | The index number assigned to the data point.                                                                                                    |  |
| <ucptpointname></ucptpointname>             | The name of the data point.                                                                                                    |  |
| <ucptfieldname></ucptfieldname>             | If the value of a field was requested, this property contains the<br>name of the field.                                                                                                    |  |
| <ucptpointupdatetime></ucptpointupdatetime> | A timestamp indicating the last time the value of the data point<br>was updated. This timestamp is expressed in local time, with an<br>appended time zone indicator that indicates the difference<br>between local time and Coordinated Universal Time (UTC). UTC<br>is the current term for what was commonly referred to as<br>Greenwich Meridian Time (GMT). Zero (0) hours UTC is midnight<br>in Greenwich England, which lies on the zero longitudinal<br>meridian. Universal time is based on a 24 hour clock, therefore,<br>an afternoon hour such as 4 pm UTC would be expressed as 16:00<br>UTC. The timestamp uses the following format: |  |
|                                             | [YYYY-MM-DD]T[HH:MM:SS.MSS]+/-[HH:MM]                                                                                                    |  |
|                                             | The first segment of the timestamp [YYYY-MM-DD] represents<br>the date. The second segment (T[HH:MM:SS.MSS]) of the<br>timestamp represents the local time, expressed in hours, minutes,<br>seconds and milliseconds. The third segment $(+/-[HH:MM])$<br>represents the difference between the local time listed in the<br>second segment and UTC. This segment begins with $a + or a$ .<br>The $+$ indicates that the local time is ahead of UTC, the $-$ indicates<br>the local time is behind UTC. Consider the following example:                                                                                                    |  |
|                                             | 2002-08-13T10:24:37.111+02:00                                                                                                    |  |
|                                             | This timestamp indicates a local date and time of 10:24 AM and<br>37.111 seconds, on August 13, 2002. Because the third part of the<br>segment reads $+02:00$ , we know the local time here is 2 hours<br>ahead of UTC.                                                                                                    |  |
| <ucptvalue></ucptvalue>                     | The current value of the data point.                                                                                                    |  |
| <ucptvaluedef></ucptvaluedef>               | The value definition currently being used by the data point. Value<br>definitions represent preset values. They can be created with the<br><i>i.LON</i> 100 Configuration Software, or the DataServer_Set<br>function. You can use these value definitions to update the value<br>of the data point other i.LON 100 applications such as the Event<br>Scheduler or the Alarm Notifier reference it.                                                                                                    |  |
| <ucptunit></ucptunit>                       | Unit type. This property is configured based on the network<br>variable type of the data point.                                                                                                    |  |

<span id="page-57-0"></span>Table 9 DataServer Read Output Properties

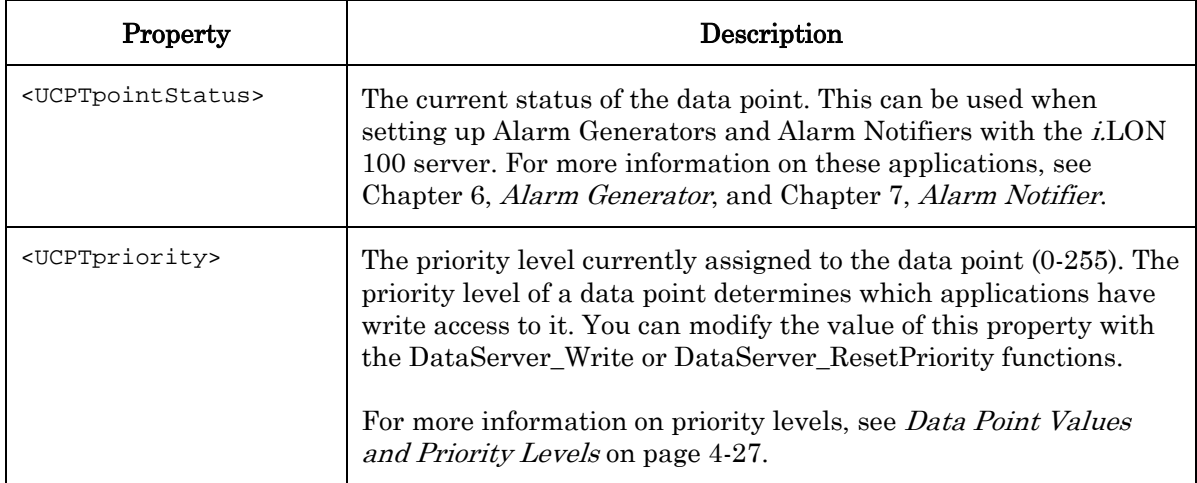

## <span id="page-59-0"></span>**4.2.1.5 DataServer\_Write**

A data point's value and priority level are initially set when the data point is added to the Data Server. The value is set to the value established for the <UCPTdefOutput> property for the data point, and the priority defaults to the lowest priority level (255).

You can write to a data point's current value and priority level with the DataServer\_Write function. The input parameters you supply to this function will include one or more <DPType> elements. Each <DPType> element includes a <UCPTname> property that specifies the type of data point (i.e. NVL) to be written to with the function, as well as any number of <DP> child elements identifying the data points to be written to. You must reference the specific data point to be written to by its index number (UCPTindex) or its name (UCPTpointName) within each <DP> element, as shown in the example below. You can specify the value to be written to the data point by adding a <UCPTvalue> property or a  $\leq$ UCPTvalueDef> property to the  $\leq$ DP> element. If you want to specify the actual value, use the <UCPTvalue> property. If you want to assign a preset value to the data point, use the <UCPTvalueDef> property. If you pass in both the <UCPTvalue> and the <UCPTvalueDef> property, the <UCPTvalueDef> property will be used to determine the value to assign to the data point, unless it references an invalid value, in which case the <UCPTvalue> property will be used to determine the value to assign to the data point.

If the specified data point is a structure, you can specify the field whose value is to be written by filling in the <UCPTfield> property. In this case, you may also want to fill in the <UCPTpropagate> property. If you assign the default value 1 to this property, the change you make to the data point will be propagated to the network. If you assign value 0 to this property, the change will be made in the i.LON 100 Data Server, but it will not be propagated over the LONWORKS network. This may be useful if you are writing to the different fields of a structure within a call to DataServer\_Write, and do not want to update the structure over the network until all fields have been written by the function.

The priority level specified for each data point is set by the <UCPTpriority> property. You can enter a value between 0-255 as the priority, where 0 represents the highest priority level and 255 represents the lowest priority level. The priority level you specify must be higher than (or equal to) the priority level used by the last application to write to the data point. If it is not, the data point will not be successfully updated. For more information on priority levels, see *Data Point Values and Priority Levels* on page 4-27.

You can write to the value of the data point using either a value definition (UCPTvalueDef), or an actual value (UCPTvalue). The example below shows both of these options. You should not attempt to write to more than 100 data points with a single call to this function.

You can optionally add the <UCPTformatDescription> property to each <DP> element. This property indicates how the UCPTvalue property should be unformatted by the i.LON 100 server. Thus, if the UCPTformatDescription of the Data Point being written to is SNVT\_temp\_f#US, and the DataServer\_Write message includes a UCPTformatDescription property with the value SNVT\_temp\_f#SI, the value will be first unformatted using Celsius, before being written to the Data Point, even though the format of the Data Point is normally in Farenheit.

The following example set of input parameters writes to three NVL data points. You could write to more NVL data points by adding more <DP> elements. As NVC data points retain constant values, you cannot write to them with this function.

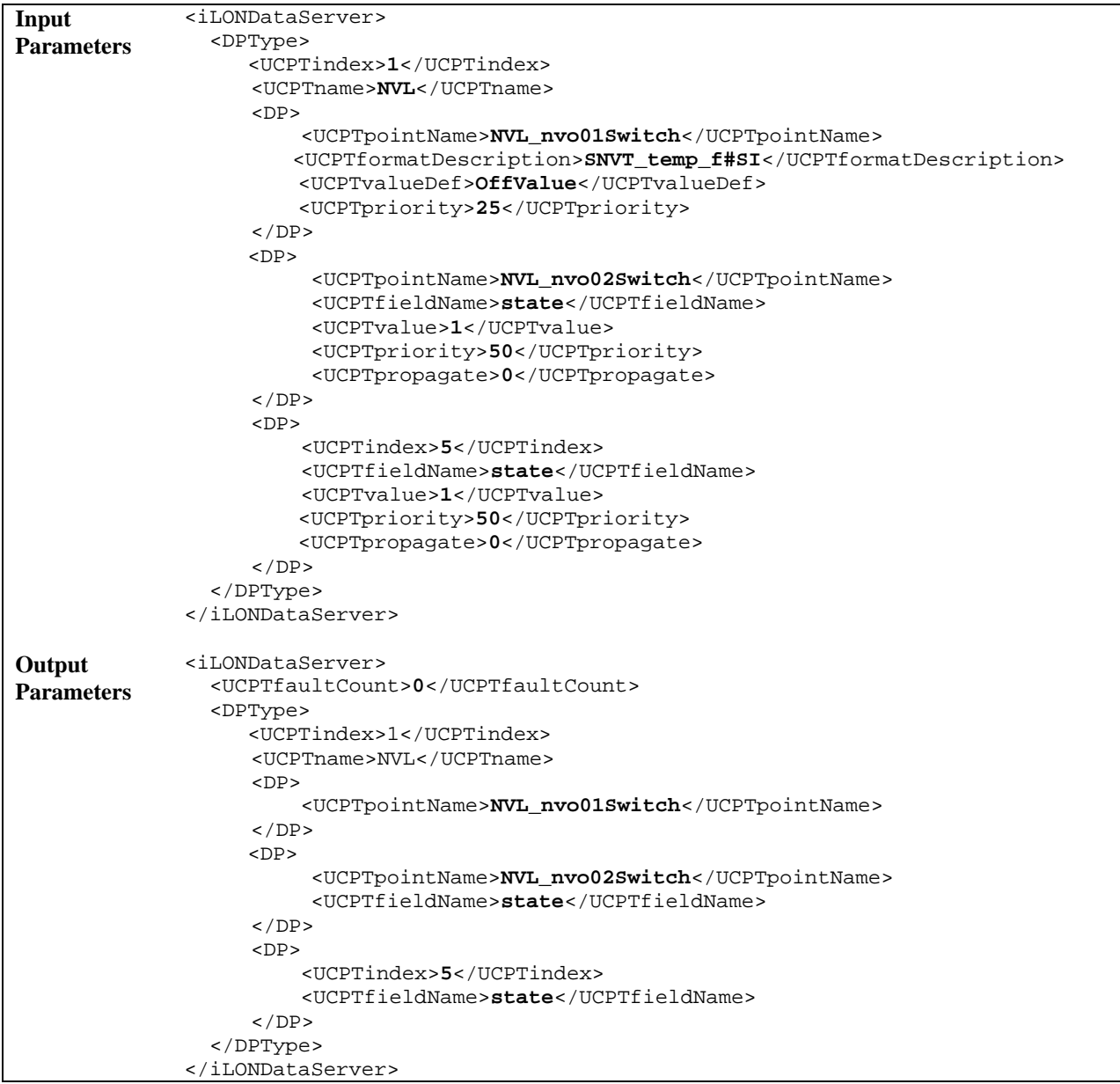

#### <span id="page-60-0"></span>4.2.1.5.1 *Data Point Values and Priority Levels*

As described earlier in this section, the DataServer\_Write function requires you to specify a priority level when writing to a data point. In order to successfully update the value of the data point, you must specify a priority level that is greater than or equal to the priority level used by the last application to write to the data point.

For example, consider a scenario where a SOAP application uses the DataServer\_Write function to write to the value of a data point called NVL\_nvoValue. Assume that the last application to write to the value of NVL\_nvoValue used priority level 75 when it updated the data point. In that case, the current application must use a priority value between 0 and 75 (inclusive) to successfully write a new value to the data point.

Data point priority levels allow you to give some applications precedence over others when more than one application might attempt to update the same data point. [Table 10](#page-61-0) depicts a series of events where various applications write to the value of a single data point. For each event, the priority level used is listed, as well as a description of whether or not the update was successful, and why. This should help you understand how you can use data point priority levels to determine which applications will be given precedence when updating the value of a data point.

| Event                                                            | <b>Priority Level</b><br>Assigned | <b>Result of Operation</b>                                                                                                    |
|------------------------------------------------------------------|-----------------------------------|----------------------------------------------------------------------------------------------------|
| Power-Up                                                         | 255                               | The value of the data point is updated<br>successfully.                                                                                                    |
| Event Scheduler Updates<br>Data Point                            | 240                               | The value of the data point is updated<br>successfully, as the priority used by the Event<br>Scheduler is greater than that assigned to the data<br>point during power-up.                                                                                                    |
| <b>Custom Application</b><br>Invokes DataServer_Write            | 75                                | The value of the data point is updated<br>successfully, as the priority used in the call to<br>DataServer_Write is greater than that assigned to<br>the data point by the Event Scheduler.                                                                                                    |
| Event Scheduler Updates<br>Data Point                            | 240                               | The value of the data point is not updated<br>successfully, as the priority used by the Event<br>Scheduler is less than that used by the last<br>application to update the data point.                                                                                                    |
| <b>Custom Application</b><br>Invokes<br>DataServer_ResetPriority | 255                               | The custom application invokes the<br>DataServer_ResetPriority function to reset the<br>priority level assigned to the data point. This does<br>not result in a change in the data point's value,<br>but the priority level assigned to the data point is<br>reset to 255, the lowest priority. At this point, all<br>applications will be able to write to the data point. |
| Event Scheduler Updates<br>Data Point                            | 240                               | The Event Scheduler successfully updates the<br>value of the data point, as the priority level used<br>here $(240)$ is greater than that assigned to the<br>data point by the DataServer_ResetPriority<br>function.                                                                                                    |

<span id="page-61-0"></span>Table 10 Data Point Priority Levels and Values

## *4.2.1.5.2 DataServer\_Write and the Web Binder Application*

You can use the Web Binder application to create connections that allow direct data exchange over a TCP/IP network between two i.LON 100 servers, or between an i.LON 100 server and any Web server that can communicate via SOAP messaging such as Apache or IIS. You can configure the Web Binder using the built-in Web pages included with the i.LON 100 server, as described in the *i*.LON 100 e3 User's Guide.

Once the WebBinder has been configured, the i.LON 100 server will send a DataServer\_Write SOAP message for each update of a source data point to the destination server. Thus, to create an application on the Web server to receive WebBinder updates from the i.LON 100 server, you only need to implement the DataServer\_Write method. You should note that an application which can receive the DataServer\_Write message from the i.LON 100 server differs from an application that would use all of the other methods described in this manual in that it must be a "server-side" application rather than a client application.

You can find an example if such a server-side WebBinder application on Echelon's website at:

<http://www.echelon.com/ilon>

## <span id="page-63-0"></span>**4.2.1.6 DataServer\_ResetPriority**

You can use the DataServer\_ResetPriority function to reset the priority of a data point to 255, the lowest priority.

The input parameters you supply to this function will include one or more <DPType> elements. Each <DPType> element includes a <UCPTname> property that specifies the type of data point to be reset with the function, as well as any number of <DP> child elements identifying the data points to be reset. You must reference the specific data point to be reset by its index number (UCPTindex) or its name (UCPTpointName) within each <DP> element, as shown in the example below.

This functions resets the priority level assigned to each data point referenced in the input parameters to 255, the lowest priority. Once the priority level assigned to a data point has been reset to 255, all applications will be able to write to the value of that data point.

The priority level specified in the input must be a higher priority than the current priority assigned to the data point for it to be reset. For more information on priority levels, see Data [Point Values and Priority Levels](#page-60-0) on page [4-27.](#page-60-0) 

**NOTE:** You should not attempt to reset more than 100 data points with a single call to this function.

The following example sets the priority of two NVL data points to 250. You could reset more NVL data points by adding more <DP> elements. As NVC data points retain constant values, you should not need to reset their priority with this function.

<span id="page-63-1"></span>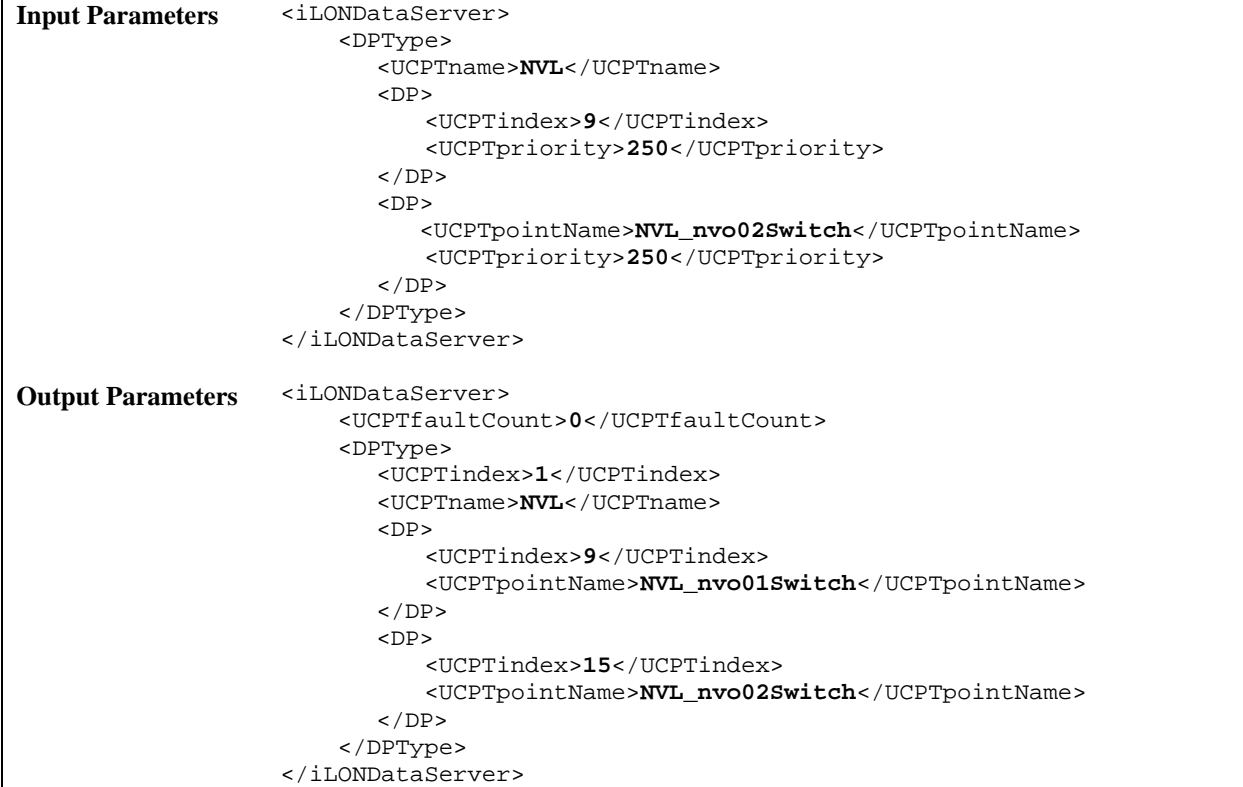

## <span id="page-64-0"></span>**4.2.1.7 DataServer\_Delete**

You can use the DataServer\_Delete function to remove a data point from the Data Server. The input parameters you supply to this function will include one or more <DPType> elements. Each <DPType> element includes a <UCPTname> property that specifies the type of data point (i.e NVL or NVC) to be deleted with the function, as well as any number of <DP> child elements identifying the data points to be deleted. You must reference the specific data point to be deleted by its index number (UCPTindex) or its name (UCPTpointName) within each <DP> element, as shown in the example below.

The deletion of NVL data points requires two steps. NVL data points must be deleted from LONMAKER before they are deleted with this function. When you delete a local NV using LONMAKER, the status of the associated NVL data point in the Data Server will be set to AL\_ERROR. In version 1.0 of the SOAP/XML interface, the index number of the associated NVL data point was also increased by 5000 to prevent errors from occurring when other applications attempt to reference the deleted data point before it is removed from the Data Server. In versions 1.1 and 3.0, the incrementation of the index is no longer necessary.

**NOTE:** You should not attempt to delete more than 100 data points with a single call to this function.

The following example removes two NVL data points. You could remove more NVL data points by adding more <DP> elements. You could also remove NVC data points in the same call to the function by adding an additional <DPType> element.

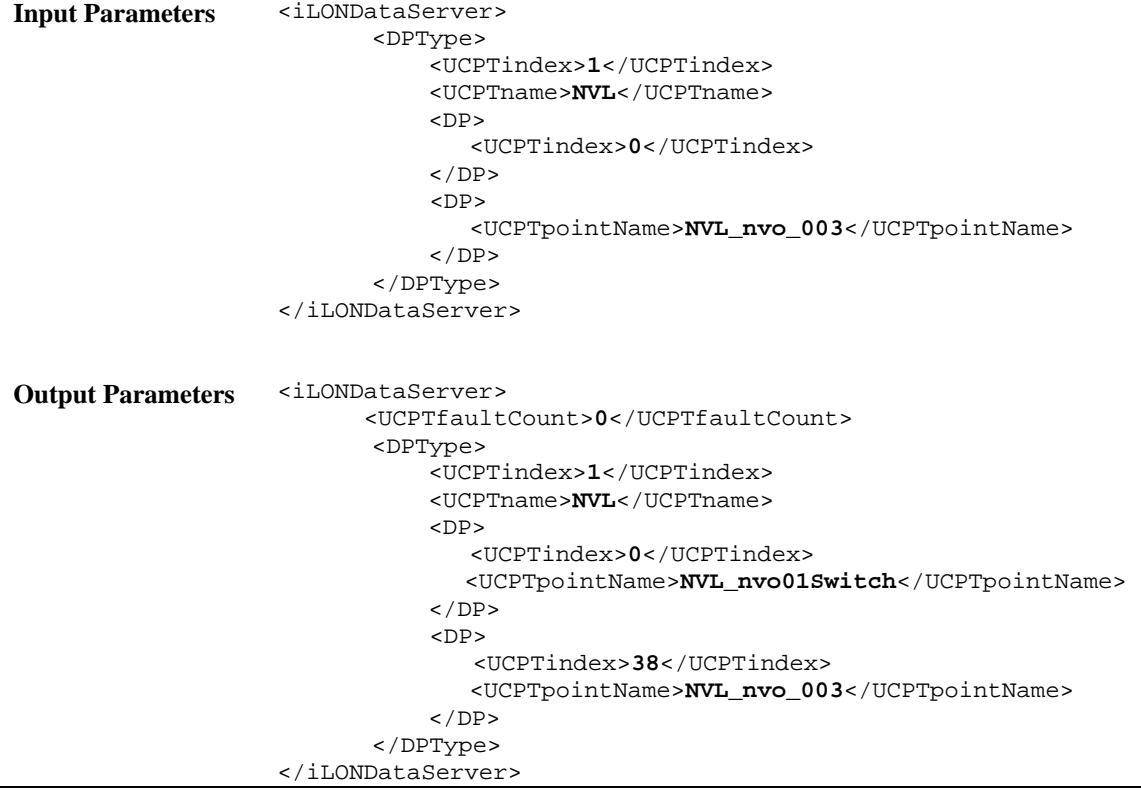

# **5 Data Loggers**

You can use Data Loggers to monitor activity on your network. Each Data Logger will record updates to a group of user-specified data points into a log file. The information recorded for each update includes the value and status that the data point was updated to.

Each i.LON 100 server supports up to ten Data Loggers. The log files for each Data Logger are stored in the /root/Data directory of the *i*.LON 100 server with the file name logX, where X represents the index number assigned to the Data Logger.

You can create two kinds of Data Loggers: historical Data Loggers, and circular Data Loggers. A historical Data Logger stops recording data point updates when its log file becomes full. A circular Data Logger removes the records for older updates when its log file is full, and new updates occur. The Data Logger can save either type of log file in an ASCII-text (.csv file extension) or binary (.dat file extension) format. You can optionally store the ASCII-text files in compressed format to save flash memory on the i.LON 100 server.

You can specify the minimum amount of time that must elapse, and the minimum change in value required, between log entries for each data point your Data Logger is monitoring. When an update to a data point is logged, a subsequent update for that data point will not be logged until the minimum time period specified for the data point has elapsed, and the minimum value change specified for the data point has been met. If an input data points is updated more than once before the minimum time period has elapsed after a log entry has been recorded, the older values will be discarded. Only the most recent update will be recorded by the Data Logger when the minimum time period elapses. This allows you to throttle the data entry into a log.

You can also define a threhold level for each Data Logger. The threshold level represents a percentage. When the Data Logger's log file consumes this percentage of the memory space allocated to it, the Data Logger will enunciate that it is time to upload the log, and clear out some of the data. The Data Logger makes this enunciation by updating the Data Logger's alarm data point (called NVL\_nvoDlLevAlarm[X], where X represents the index number assigned to the Data Logger) to the status AL\_ALM\_CONDITION. This feature may be useful when working with historical Data Loggers, which are disabled when they become full. You could create an Alarm Notifier to trigger an alarm notification when a log becomes full. For more information on Alarm Notifiers, see Chapter 7 of this document.

You can access the data in a log file by manually opening the log file, or by using the DataLogger\_Read SOAP function. You can clear data from a log using the DataLogger\_Clear function, or by sending an update to the data point NVL\_nviDlClear[X], where X represents the index number of the Data Logger to be affected. This is described in more detail later in the chapter.

# *5.1 DataLogger.xml*

The dataLogger.xml file stores the configurations of each Data Logger that you have added to the i.LON 100. Each Data Logger is signified by a <Log> element in the XML file. The configuration properties contained in each <Log> element define the configuration of a Data Logger, and are described later in this chapter.

You can create newData Loggers using the DataLogger Set SOAP function, or by manually editing the dataLogger.xml file. The sections following this example provide instructions and guidelines to follow when doing so.

The following represents a sample dataLogger.xml file for an *i*.LON 100 with three defined Data Loggers.

```
<?xml version="1.0" ?> 
   <iLONDataLogger> 
     <SCPTobjMajVer>3</SCPTobjMajVer> 
     <SCPTobjMinVer>0</SCPTobjMinVer> 
     <UCPTcurrentConfig>3.0</UCPTcurrentConfig> 
    \langleLog>
        <UCPTindex>0</UCPTindex> 
        <UCPTlastUpdate>2002-02-12T14:36:51Z</UCPTlastUpdate> 
        <UCPTdescription>Data Logger 0</UCPTdescription> 
        <UCPTlogType>LT_CIRCULAR</UCPTlogType> 
        <UCPTlogSize>100</UCPTlogSize> 
        <UCPTlogFormat>LF_BINARY</UCPTlogFormat> 
        <UCPTlogLevelAlarm>0.0</UCPTlogLevelAlarm> 
        <Point> 
            <UCPTindex>0</UCPTindex> 
            <UCPTpointName>NVL_nviWHTot1</UCPTpointName> 
            <UCPTlogMinDeltaTime>0.0</UCPTlogMinDeltaTime> 
            <UCPTlogMinDeltaValue>0</UCPTlogMinDeltaValue> 
            <UCPTpollRate>0</UCPTpollRate> 
        </Point> 
        <Point> 
            <UCPTindex>1</UCPTindex> 
            <UCPTpointName>NVL_nviWHTot2</UCPTpointName> 
            <UCPTlogMinDeltaTime>0.0</UCPTlogMinDeltaTime> 
            <UCPTlogMinDeltaValue>0</UCPTlogMinDeltaValue> 
            <UCPTpollRate>0</UCPTpollRate> 
        </Point> 
      </Log> 
      <Log> 
        <UCPTindex>1</UCPTindex> 
        <UCPTlastUpdate>2002-02-12T14:41:15Z</UCPTlastUpdate> 
        <UCPTdescription>Data Logger 1</UCPTdescription> 
        <UCPTlogType>LT_HISTORICAL</UCPTlogType> 
        <UCPTlogSize>10</UCPTlogSize> 
        <UCPTlogFormat>LF_TEXT</UCPTlogFormat> 
        <UCPTlogLevelAlarm>30.0</UCPTlogLevelAlarm> 
        <Point> 
            <UCPTindex>0</UCPTindex> 
            <UCPTpointName>NVL_nviDLTemp_f</UCPTpointName> 
            <UCPTlogMinDeltaTime>0.0</UCPTlogMinDeltaTime> 
            <UCPTlogMinDeltaValue>0</UCPTlogMinDeltaValue> 
            <UCPTpollRate>0</UCPTpollRate> 
         </Point> 
      </Log> 
      <Log> 
         <UCPTindex>2</UCPTindex> 
         <UCPTlastUpdate>2029-06-18T07:10:12Z</UCPTlastUpdate> 
         <UCPTdescription>Data Logger 2</UCPTdescription> 
         <UCPTlogType>LT_HISTORICAL</UCPTlogType> 
         <UCPTlogSize>100</UCPTlogSize>
```

```
 <UCPTlogFormat>LF_TEXT</UCPTlogFormat> 
       <UCPTlogLevelAlarm>30.0</UCPTlogLevelAlarm> 
       <Point> 
         <UCPTindex>0</UCPTindex> 
         <UCPTpointName>NVL_AI_Analog</UCPTpointName> 
         <UCPTlogMinDeltaTime>10.0</UCPTlogMinDeltaTime> 
         <UCPTlogMinDeltaValue>0</UCPTlogMinDeltaValue> 
         <UCPTpollRate>10</UCPTpollRate> 
       </Point> 
       <Point> 
         <UCPTindex>1</UCPTindex> 
         <UCPTpointName>NVL_nviWeekend</UCPTpointName> 
         <UCPTlogMinDeltaTime>10.0</UCPTlogMinDeltaTime> 
         <UCPTlogMinDeltaValue>0</UCPTlogMinDeltaValue> 
         <UCPTpollRate>10</UCPTpollRate> 
       </Point> 
       <Point> 
         <UCPTindex>2</UCPTindex> 
         <UCPTpointName>NVL_nvoWeekday</UCPTpointName> 
         <UCPTlogMinDeltaTime>10.0</UCPTlogMinDeltaTime> 
         <UCPTlogMinDeltaValue>0</UCPTlogMinDeltaValue> 
         <UCPTpollRate>10</UCPTpollRate> 
       </Point> 
   </Log> 
 </iLONDataLogger>
```
# *5.2 Creating and Modifying the dataLogger.xml File*

You can create and modify the dataLogger.xml file with the DataLogger\_Set SOAP function. The following section, *[DataLogger SOAP Interface](#page-69-0)*, describes how to use DataLogger\_Set and the other SOAP functions provided for the Data Logger application.

Alternatively, you can create and modify the dataLogger.xml file manually and download it to the *i.LON* 100 server via FTP. Echelon does not recommend this, as the *i.LON* 100 server will require a reboot to read the configuration of the downloaded file. Additionally, the *i.LON* 100 server performs error checking on all SOAP messages it receives before writing to the XML file. It will not perform error checking on any XML files you download via FTP, and thus the application may not boot properly.

However, if you plan to create and manage the dataLogger.xml file manually, you should review the rest of this chapter first, as it describes the elements and properties in the XML file that define each Data Logger's configuration. For instructions on creating or modifying an XML file manually, see *[Manually Modifying an XML Configuration File](#page-232-0)* on page 14-1.

# <span id="page-69-0"></span>**5.2.1 DataLogger SOAP Interface**

The SOAP interface for the Data Logger application includes six functions. [Table 11 l](#page-69-1)ists and describes these functions. For more information on each function, see the sections following [Table 11.](#page-69-1)

| Function          | Description                                                                                                    |
|-------------------|----------------------------------------------------------------------------------------------------|
| DataLogger_List   | Use this function to generate a list of the Data Loggers that you have<br>added to the <i>i.LON</i> 100 server. For more information, see<br><i>DataLogger_List</i> on page 5-5.    |
| DataLogger_Get    | Use this function to retrieve the configuration of any Data Logger that<br>you have added to the <i>i</i> .LON 100 server. For more information, see<br>DataLogger_Get on page 5-6. |
| DataLogger_Set    | Use this function to create a new Data Logger, or to overwrite the<br>configuration of an existing Data Logger. For more information, see<br>DataLogger_Set on page 5-11            |
| DataLogger_Read   | Use this function to read some, or all, of the log entries a Data Logger<br>has recorded. For more information, see DataLogger_Read on page 5-13.                                   |
| DataLogger_Clear  | Use this function to remove some, or all, of the log entries a Data Logger<br>has recorded from its log file. For more information, see<br>DataLogger_Clear on page 5-19.           |
| DataLogger_Delete | Use this function to delete a Data Logger. For more information, see<br><i>DataLogger_Delete</i> on page 5-20.                                                                      |

<span id="page-69-1"></span>Table 11 DataLogger SOAP Functions

## <span id="page-70-0"></span>**5.2.1.1 DataLogger\_List**

Use the DataLogger\_List function to retrieve a list of the Data Loggers that you have added to the i.LON 100 server. The DataLogger\_List function takes an empty string as its input, as shown in the example below.

The function returns the major and minor build version numbers that the Data Logger application is using, as well as the namespace version used the last time DataLogger\_Set was called. The function's output also includes a  $\langle \text{Log} \rangle$  element for each Data Logger that you have added to the *i*.LON 100. The next section, *DataLogger\_Get*, describes the properties included in each of these elements.

You could use the list of <Log> elements returned by this function as input for the DataLogger\_Get function. The DataLogger\_Get function would then return the configuration of each Data Logger included in the list.

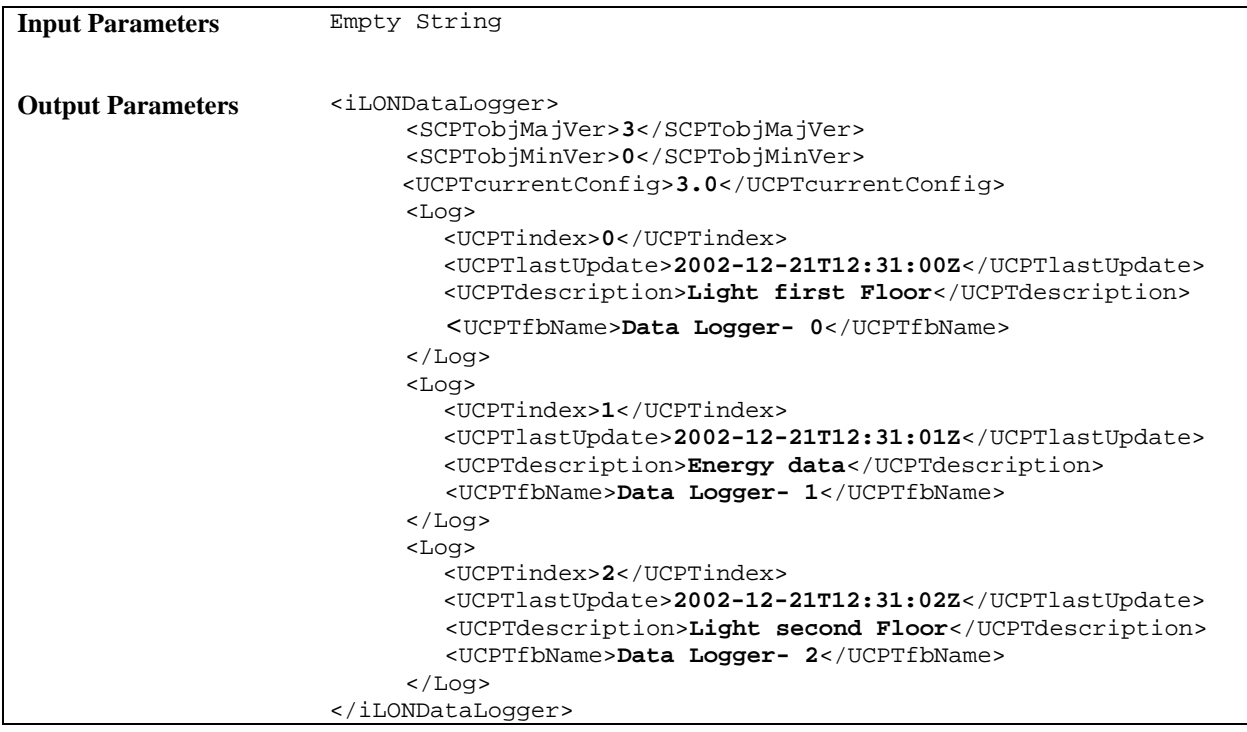

# <span id="page-71-0"></span>**5.2.1.2 DataLogger\_Get**

You can use the DataLogger\_Get function to retrieve the configuration of any Data Logger that you have added to the *i.*LON 100. You must reference the Data Logger whose configuration is to be returned by its index number in the input you supply to the function, as shown in the example below.

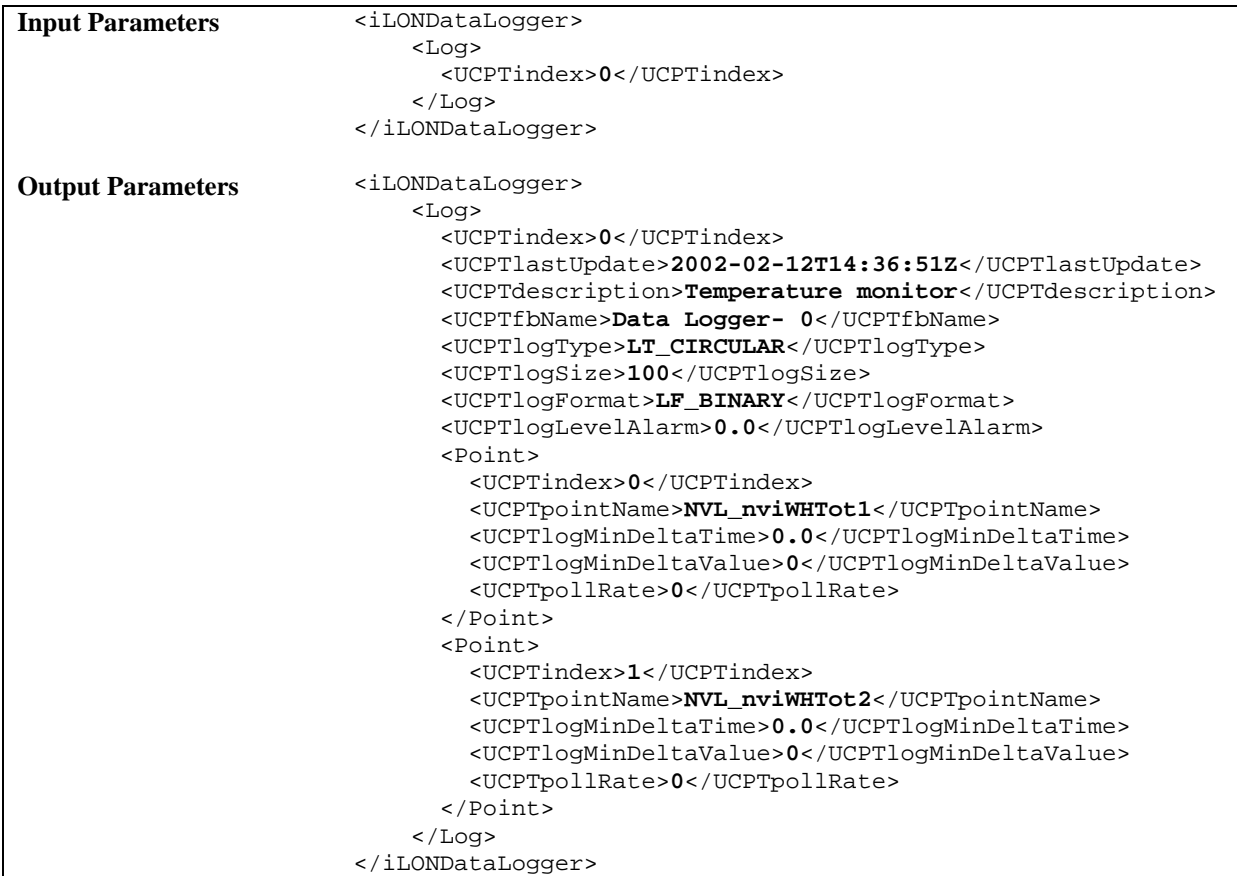

The function returns a <Log> element for each Data Logger referenced in the input parameters supplied to the function. The properties included in each element are initially defined when the Data Logger is created. You can write to them with the DataLogger\_Set function. [Table 12](#page-72-0) describes these properties.

For more information on the [DataLogger\\_Set](#page-76-0) function, see DataLogger\_Set on page [5-11.](#page-76-0)
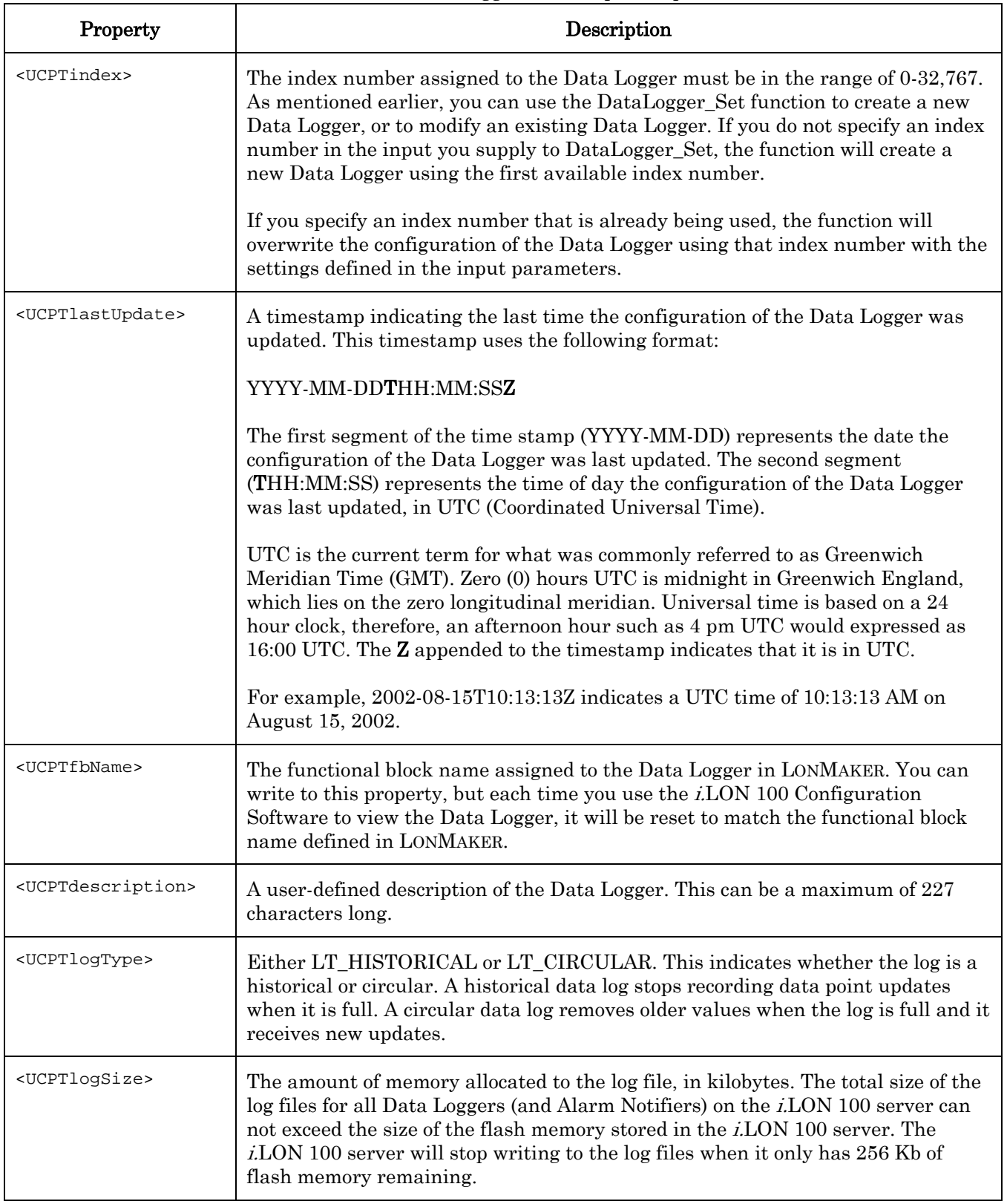

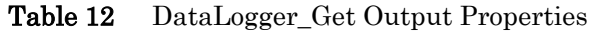

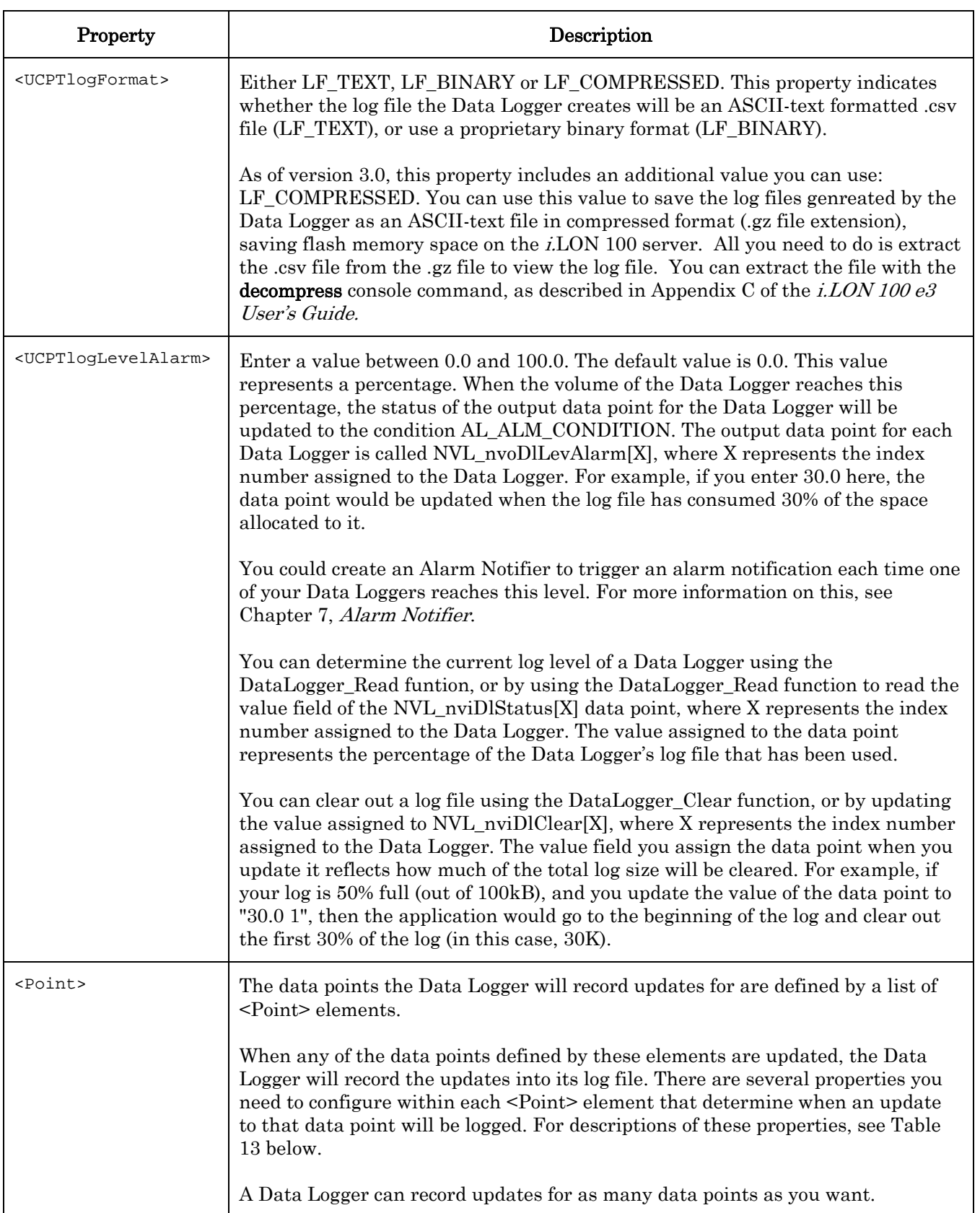

The data points a Data Logger monitors are defined by a list of <Point> elements. [Table 13](#page-74-0)  describes the properties that should be defined within each <Point> element.

| Property                                      | Description                                                                                                    |  |
|-----------------------------------------------|----------------------------------------------------------------------------------------------------|--|
| <ucptpointname></ucptpointname>               | The name of the data point to be monitored by the Data Logger,<br>as defined in the <i>i</i> .LON 100 Data Server.                                                                                                    |  |
| <ucptlogmindeltatime></ucptlogmindeltatime>   | The minimum amount of time, in seconds, that must pass<br>between log entries for the data point. All updates will be logged<br>if this value is 0.0, or not defined.                                                                                                    |  |
|                                               | This property has a maximum value of $214,748,364.0$ seconds.<br>The default is 0.0 seconds.                                                                                                    |  |
| <ucptlogmindeltavalue></ucptlogmindeltavalue> | This property applies to scalar data points only. Specify the<br>change in value required for an entry to the log to be made. For<br>example, if this property is set to 30.0, the value of the data<br>point being monitored must change by at least 30.0 during an<br>update for the change to be recorded by the Data Logger. All<br>updates are logged if this value is 0.0, or not defined.<br>This property has minimum and maximum floating point values<br>of $+1.3.402823466e+038$ .<br><b>NOTE:</b> If the format type used by the data point being<br>monitored is SNVT_temp_p#US or SNVT_temp#US, then the<br>value of this property returned by the DataLogger_Get function<br>will be displayed using the SNVT_temp_f#US_diff format type. |  |

<span id="page-74-0"></span>Table 13 DataLogger\_Get <Point> Element Properties

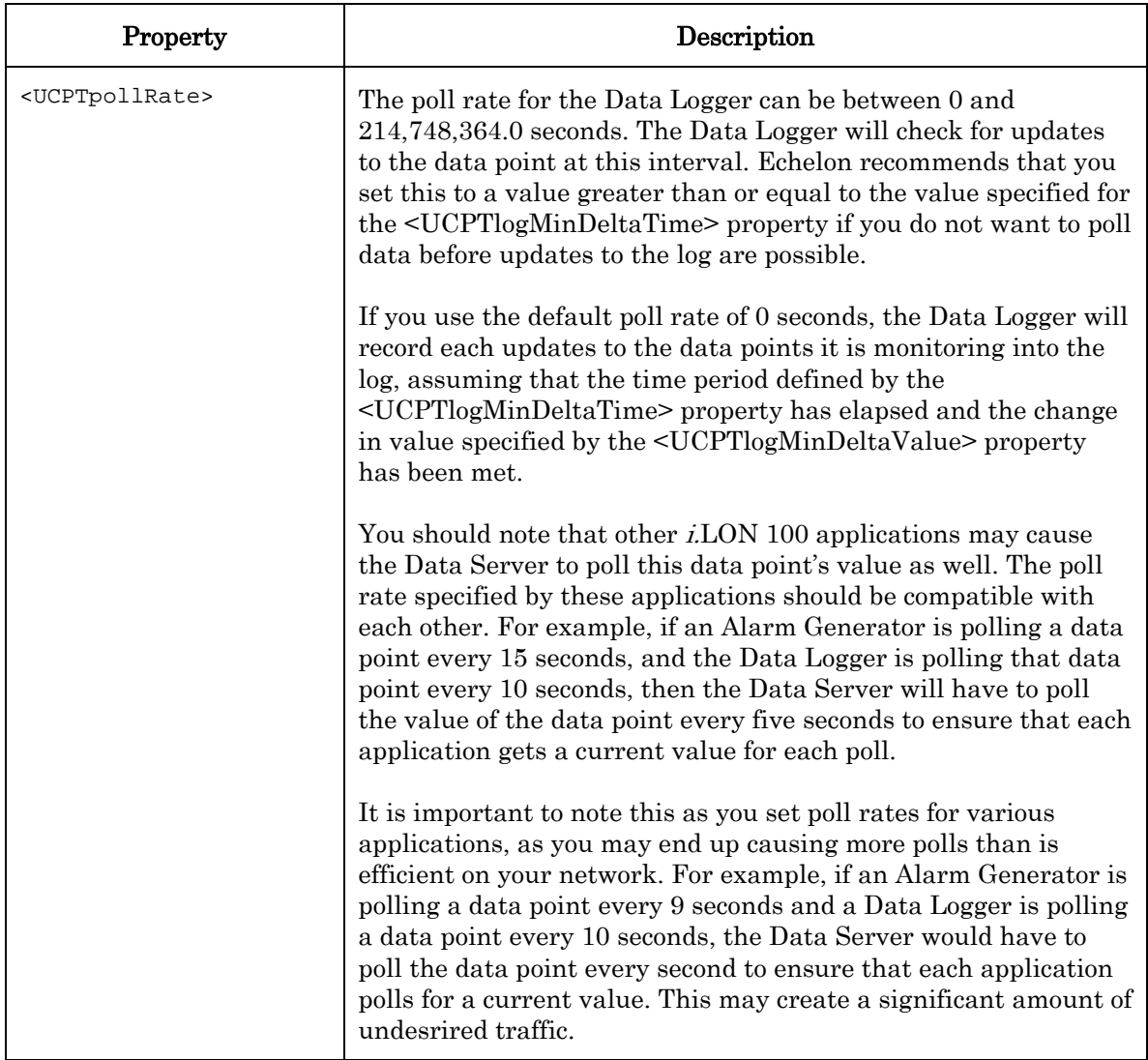

### **5.2.1.3 DataLogger\_Set**

Use the DataLogger\_Set function to create new Data Loggers, or to overwrite the configuration of existing Data Loggers. The Data Loggers to be created or written to are signified by a list of <Log> elements in the input parameters supplied to the function. The properties you must define within each <Log> element are the same, whether you are creating a new Data Logger or modifying an existing Data Logger. The previous section, [DataLogger\\_Get](#page-71-0), describes these properties.

NOTE: When modifying an existing Data Logger, any optional properties left out of the input will be erased. Old values will not be carried over, so you must fill in every property when writing to a Data Logger, even if you are not changing all of the values.

The first invocation of the DataLogger\_Set function will generate the dataLogger.xml file in the /root/Config/Software directory of the i.LON 100 server, if the file does not already exist.

When creating or modifying a Data Logger with DataLogger\_Set, you may want to use output from the DataLogger\_Get function as the basis for your input. You would then only need to modify the values of each property to match the new configuration you want, as opposed to re-creating an entire string like the one shown below.

The following example creates a Data Logger that records all updates for two data points, one named NVL\_nviWHTot1 and the other named NVL\_nviWHTot2.

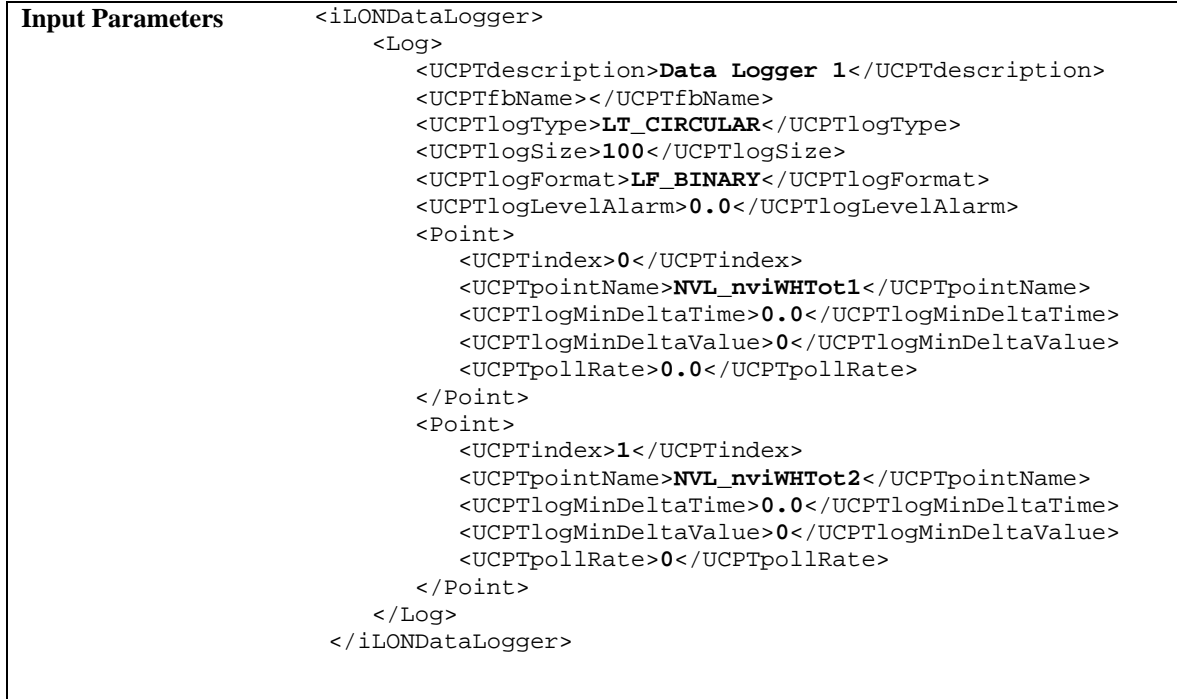

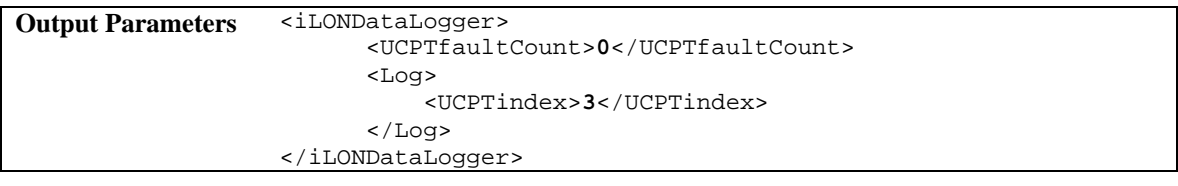

## **5.2.1.4 DataLogger\_Read**

Use the DataLogger\_Read function to retrieve the entries in the log files generated by your Data Loggers. You can specify which log entries the function will return by filling the properties described in [Table 14 i](#page-78-0)nto the input you supply to the function.

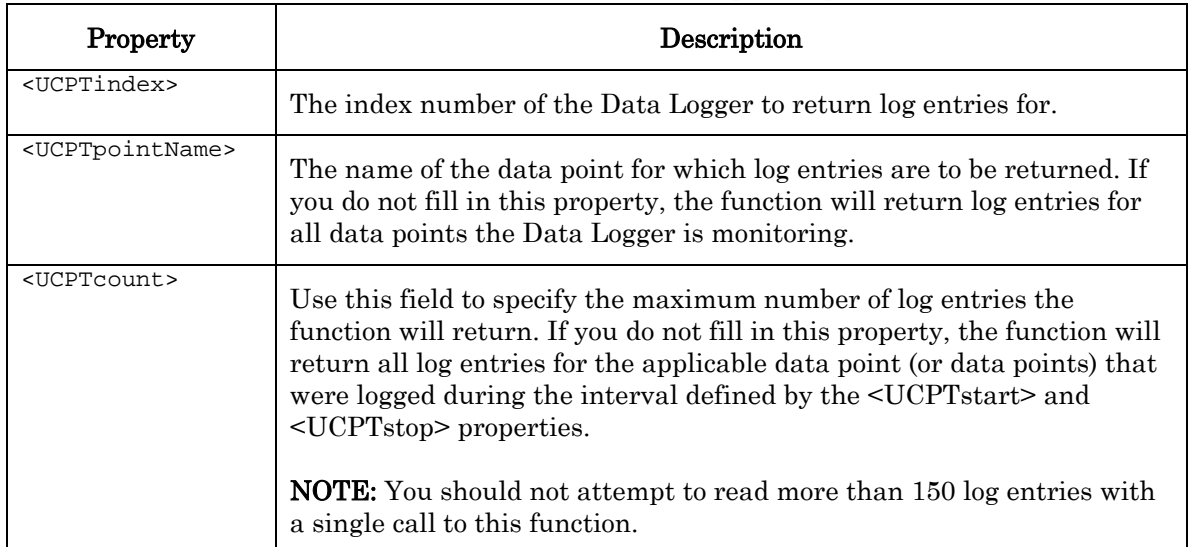

<span id="page-78-0"></span>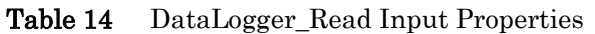

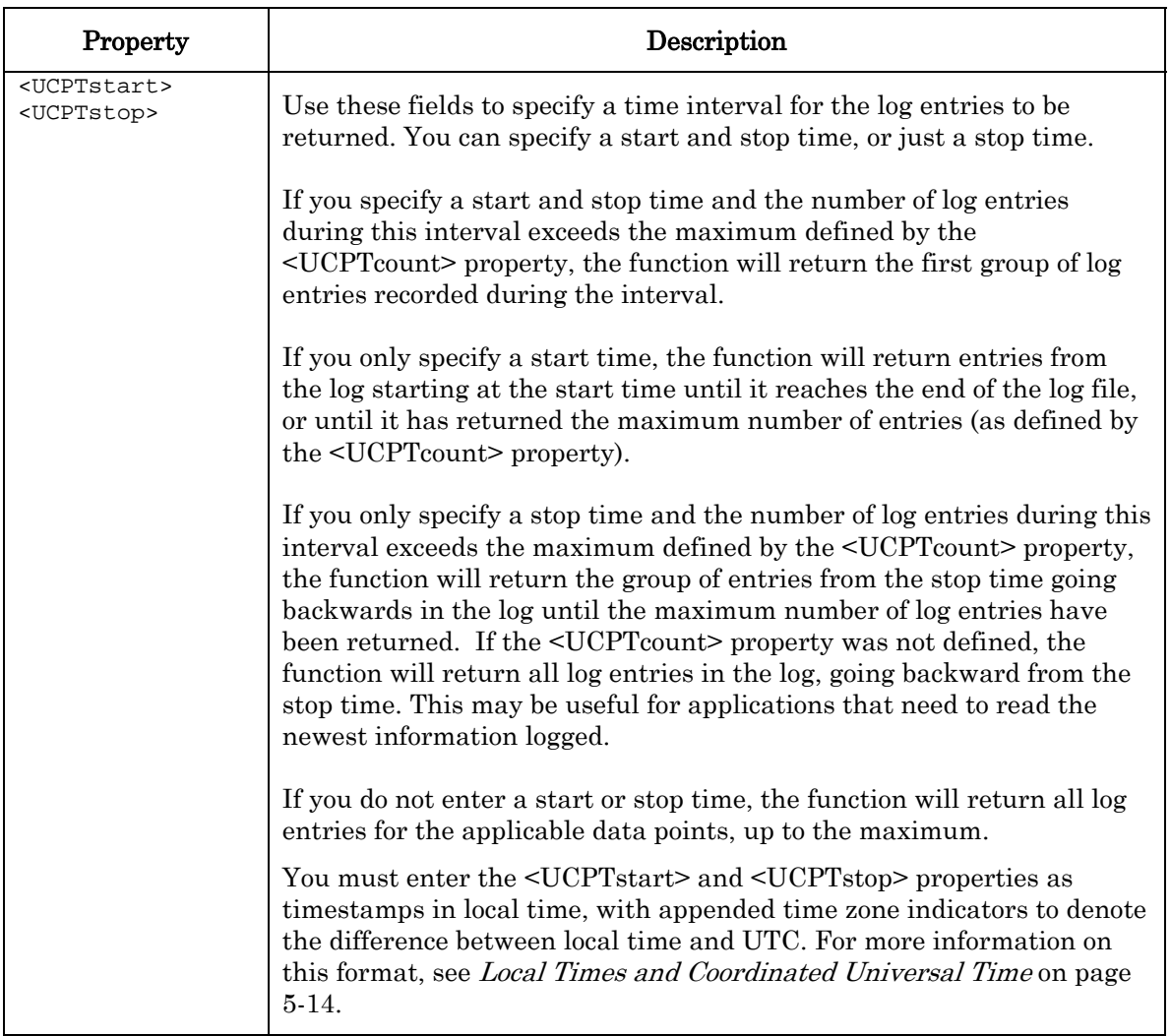

### <span id="page-79-0"></span>*5.2.1.4.1 Local Times and Coordinated Universal Time*

The timestamps for the <UCPTstart> and <UCPTstop> properties conform to the ISO 8601 standard. They are expressed in local time, with appended time zone indicators that show the relationship to the Coordinated Universal Time (UTC ).

UTC is an international time standard and is the current term for what was commonly referred to as Greenwich Meridian Time (GMT). Zero (0) hours UTC is midnight in Greenwich England, which lies on the zero longitudinal meridian. Universal time is based on a 24 hour clock, therefore, afternoon hours such as 4 pm UTC are expressed as 16:00 UTC. The timestamp uses the following format:

#### [YYYY-MM-DD]T[HH:MM:SS.MSS]+/-[HH:MM]

The first segment of the timestamp [YYYY-MM-DD] represents the date. The second segment (T[HH:MM:SS.MSS]) of the timestamp represents the local time, expressed in hours, minutes, seconds and milliseconds.

The third segment of the timestamp (+/-[HH:MM]) represents the difference between the local time listed in the second segment and UTC. This segment begins with  $a + or a -$ . The + indicates that the local time is ahead of UTC, and the - indicates the local time is behind

UTC. If the local time matches UTC, the third segment will be replaced by the letter Z. Consider the following example:

2002-08-13T10:24:37.111+02:00

This timestamp indicates a local date and time of 10:24 AM and 37.111 seconds, on August 13, 2002. Because the third part of the segment reads +02:00, we know the local time here is 2 hours ahead of UTC.

#### *5.2.1.4.2 Sample SOAP Message*

The following example returns a list of up to three log entries made by the Data Logger with index number 2 between 1/27/2002 02:00 and 11/28/2002 14:30:00 for the NVL\_nviDlCount2 data point.

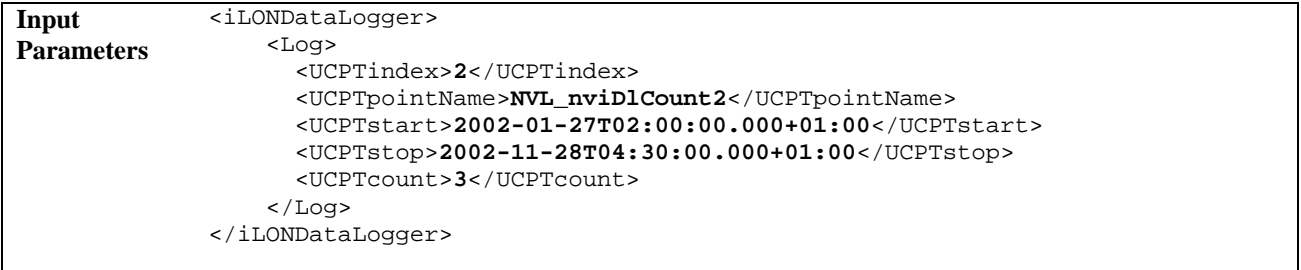

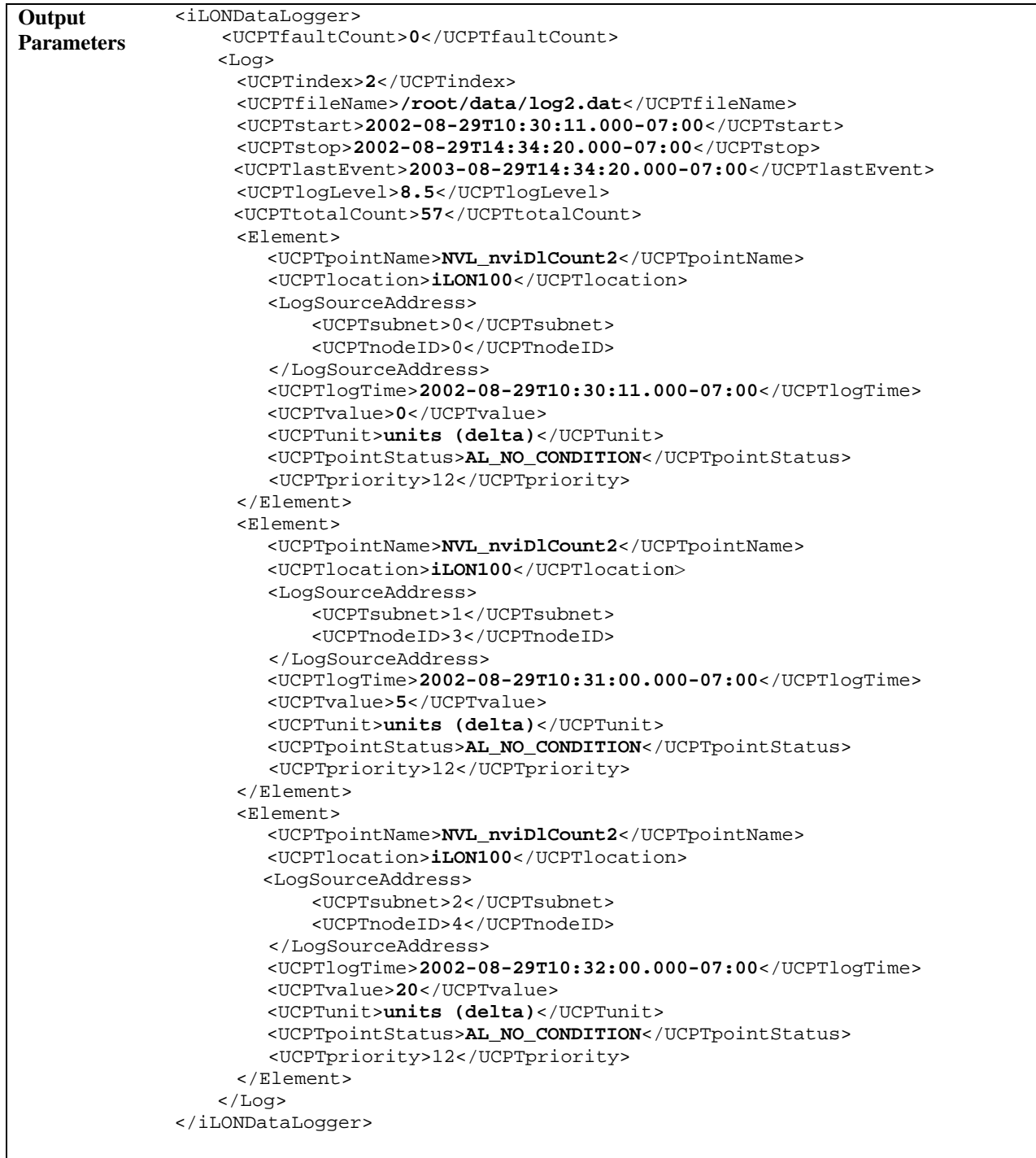

The DataLogger\_Read function includes several global properties at the beginning of the output parameters. These properties provide information about the Data Logger and the log file the entries were read from. [Table 15 d](#page-82-0)escribes these properties.

| Property                                          | Description                                                                                                    |  |
|---------------------------------------------------|----------------------------------------------------------------------------------------------------|--|
| <ucptindex></ucptindex>                           | The index number assigned the Data Logger.                                                                                                    |  |
| <ucptfilename></ucptfilename>                     | The name of the log file the Data Logger is using.                                                                                                    |  |
| <ucptstart><br/><ucptstop></ucptstop></ucptstart> | These properties represent timestamps indicating the log times of<br>the first and last log entries in the log file. The timestamps are<br>shown in local time, with appended time zone indicators showing<br>the difference between local time and UTC. For more information<br>on this, see <i>Local Times and Coordinated Universal Time</i> on page<br>$5-14.$                                                                                                    |  |
| <ucptlastevent></ucptlastevent>                   | This property contains a timestamp indicating the last time an<br>entry in the log file was deleted with the DataLogger_Clear<br>function, or the last time an entry in the log was modified with the<br>DataLoggerWrite function. The timestamp is displayed in local<br>time, with an appended time zone indicator that indicates the<br>difference between local time and UTC. For more information on<br>this, see Local Times and Coordinated Universal Time on page 5-<br>14. |  |
| <ucptloglevel></ucptloglevel>                     | The volume of the log file that has been consumed, as a<br>percentage. For example, the value 90.0 indicates that the log is<br>90% full.                                                                                                    |  |
| <ucpttotalcount></ucpttotalcount>                 | This property contains the total number of entries contained in the<br>data log read by the function.                                                                                                    |  |

<span id="page-82-0"></span>Table 15 DataLogger Read Global Output Properties

The function also returns an <Element> element describing each log entry that met the selection criteria you defined in the input parameters. [Table 16 d](#page-82-1)escribes the properties listed within each of these elements.

| Property                              | Description                                                                                                    |
|---------------------------------------|----------------------------------------------------------------------------------------------------|
| <ucptpointname></ucptpointname>       | The name of the data point updated.                                                                                                    |
| <logsourceaddress></logsourceaddress> | The <logsourceaddress> element contains two properties: the<br/><ucptsubnet> property, which returns the Subnet ID of the<br/>device containing the data point the log entry is for, and the<br/><ucptnodeid> property, which contains the device's Node ID.</ucptnodeid></ucptsubnet></logsourceaddress> |
| <ucptloqtime></ucptloqtime>           | A timestamp indicating the time that the log entry was made.<br>This timestamp is shown in local time, with an appended time<br>zone indicator showing the difference between local time and<br>UTC. For more information on this, see Local Times and<br><i>Coordinated Universal Time</i> on page 5-14. |

<span id="page-82-1"></span>Table 16 DataLogger Read <Element> Properties

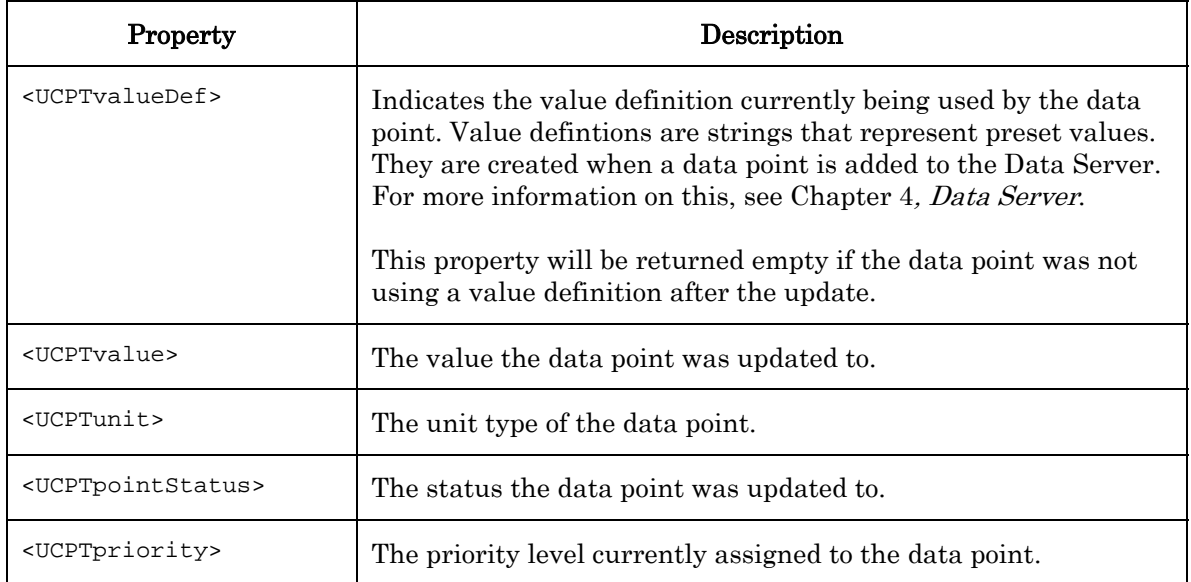

### **5.2.1.5 DataLogger\_Clear**

You can use the DataLogger\_Clear function to remove log entries from a Data Logger's log file. You can specify which Data Logger is to be affected, and which log entries will be removed, by configuring the properties described in [Table 17 i](#page-84-0)nto the input parameters you supply to the function.

NOTE: This function only deletes the log entries. You can delete the Data Logger itself with the DataLogger\_Delete function.

| Parameter                                         | Description                                                                                                    |  |
|---------------------------------------------------|----------------------------------------------------------------------------------------------------|--|
| <ucptindex></ucptindex>                           | The index number of the Data Logger to be affected.                                                                                                    |  |
| <ucptpointname></ucptpointname>                   | The name of the data point whose log entries are to be deleted. If you<br>do not fill in this property, the function will delete log entries for all<br>data points that the Data Logger is monitoring.                                                                                                    |  |
| <ucptcount></ucptcount>                           | Use this property to specify the maximum number of log entries the<br>function will delete. If you do not fill in this property, the function will<br>delete all log entries for the applicable data point, or data points, that<br>occurred within the interval defined by the <ucptstart> and<br/><ucptstop> properties.</ucptstop></ucptstart> |  |
| <ucptstart><br/><ucptstop></ucptstop></ucptstart> | Use these fields to specify a time interval for the log entries to be<br>deleted. You can specify a start and stop time, or just a stop time.                                                                                                    |  |
|                                                   | If you specify a start and stop time and the number of log entries<br>during this interval exceeds the count entered, the function will delete<br>the first group of log entries recorded during the interval.                                                                                                    |  |
|                                                   | If you only specify a stop time and the number of log entries before this<br>time exceeds the count entered, the function will delete the first group<br>of log entries recorded before the stop time.                                                                                                    |  |
|                                                   | If you do not enter a start or stop time, the function will delete all log<br>entries for the applicable data points, up to the maximum.                                                                                                    |  |
|                                                   | You must enter the <ucptstart> and <ucptstop> properties as<br/>timestamps in local time, with appended time zone indicators to denote<br/>the difference between local time and UTC. For more information on<br/>this format, see Local Times and Coordinated Universal Time on page<br/><math>5-14.</math></ucptstop></ucptstart>               |  |

<span id="page-84-0"></span>Table 17 DataLogger\_Clear Input Properties

The following call to DataLogger\_Clear deletes up to 200 log entries for data point NVL\_nviDlCount2. These entries must have occurred between 1/27/2002 and 11/28/2002 (both at one hour ahead of UTC) to be deleted.

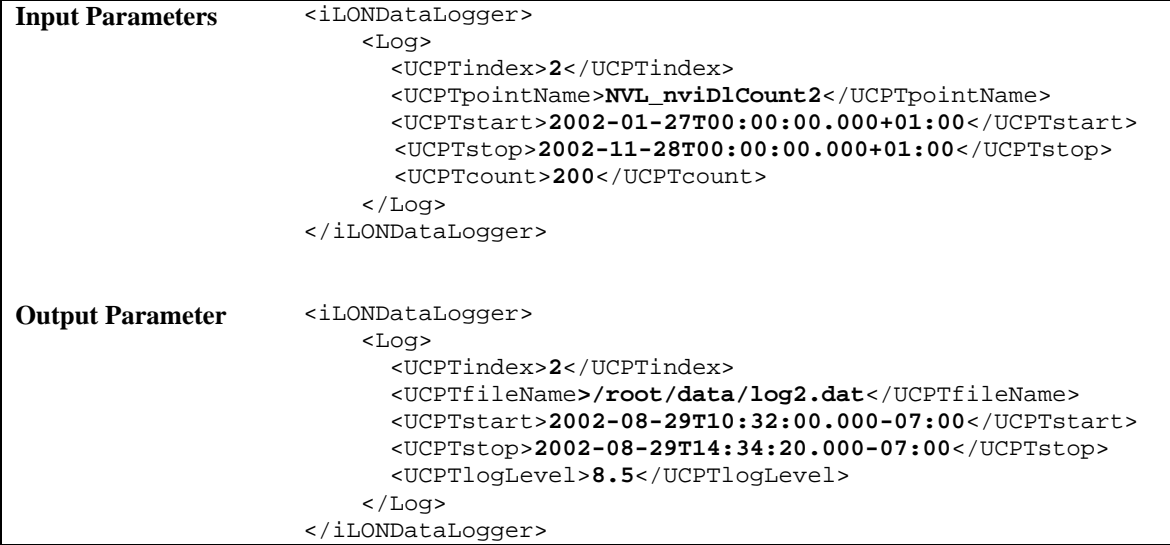

The DataLogger\_Clear function includes several properties in the output parameters. These properties provide information about the Data Logger and the log file affected by the function. [Table 18](#page-85-0) describes these properties.

| Property                                          | Description                                                                                                    |
|---------------------------------------------------|----------------------------------------------------------------------------------------------------|
| <ucptindex></ucptindex>                           | The index number assigned to the Data Logger.                                                                                                    |
| <ucptfilename></ucptfilename>                     | The name of the log file the Data Logger is using.                                                                                                    |
| <ucptstart><br/><ucptstop></ucptstop></ucptstart> | These properties represent timestamps indicating the log times of<br>the first and last log entries in the log file. The timestamps are<br>shown in local time, with appended time zone indicators showing<br>the difference between local time and UTC. For more information<br>on this, see <i>Local Times and Coordinated Universal Time</i> on page<br>$5 \t14.$ |
| <ucptloqlevel></ucptloqlevel>                     | The volume of the log file that has been consumed, as a<br>percentage. For example, the value 90.0 indicates that the log is<br>90% full.                                                                                                    |

<span id="page-85-0"></span>Table 18 DataLogger\_Read Output Properties

### **5.2.1.6 DataLogger\_Delete**

You can use the DataLogger\_Delete function to delete a Data Logger. You must reference the Data Logger to be deleted by its index number in the input you supply to the function, as in the example below.

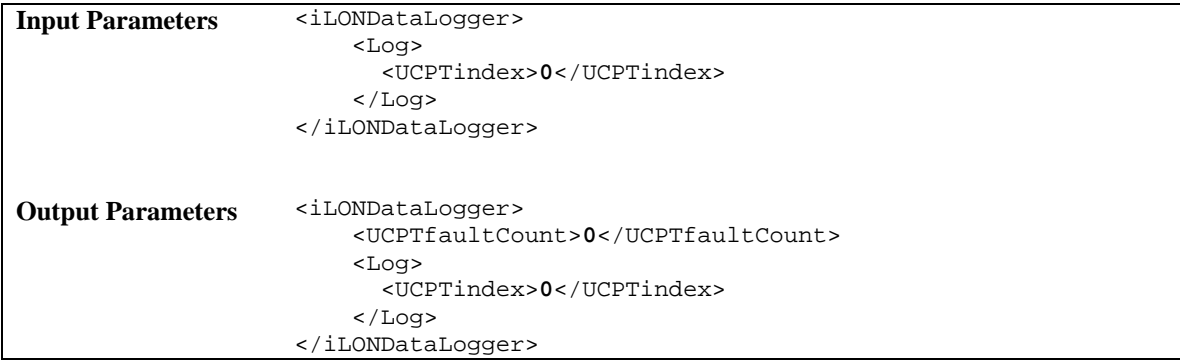

5-22 *i.*LON 100 *e3* Programmer's Reference

# <span id="page-88-0"></span>**6 Alarm Generator**

Use the Alarm Generator application to generate alarms based on the values of the data points in your network. Each time you create an Alarm Generator, you will select an input data point and a compare data point. The Alarm Generator will compare the values of these data points each time either one is updated. You will select the function the Alarm Generator will use to make the comparison. If the result of the comparison is true, an alarm will be generated, and the status (UCPTpointStatus) of the input data point will be updated to an alarm condition.

For example, you could select *GreaterThan* as the comparison function. The Alarm Generator would generate an alarm each time either data point is updated, and the value of the input data point is greater than the value of the compare data point. The Alarm Generator application includes many other comparison functions like this, such as Less Than, Less Than or Equal, Greater Than or Equal, Equal, and Null. Each comparison function is described in detail later in the chapter.

The Alarm Generator application also includes a comparison function called *Limits*. When you select this comparison function, you will specify four offset limits for the Alarm Generator. The four offset limits allow you to generate alarms based on how much the value of the input data point exceeds, or is exceeded by, the value of the compare data point. If the compare or input data points are updated, and the difference between their values exceeds any of the offset limits, an alarm will be generated.

You will define a hysteresis level for each alarm offset limit when you use the Limits comparison function. After an alarm has been generated based on an offset limit, the value of the input data point must return to the hysteresis level defined for that offset limit before the alarm clears, and before another alarm can be generated based on that offset limit. As a result, the Alarm Generator will not generate an additional alarm each time the input data point is updated after it reaches an alarm condition, but before it has returned to a normal condition. The relationship between the offset values, hysteresis levels, and alarm data points is described in more detail in the following sections.

All of the comparison functions have features like this that will allow you to throttle alarm generation. You can specifiy an interval (UCPTalarmSetTime) that must elapse between alarm generations for a data point. You can also define an interval (UCPTalarmClrTime) that must elapse after an alarm has returned to normal status before that alarm will be cleared. These features prevent the Alarm Generator from triggering multiple alarms each time the input data point reaches an alarm condition.

You can optionally select up to two alarm data points for each Alarm Generator, one of type SNVT\_alarm and one of type SNVT\_alarm2. The <UCPTpointStatus> of these data points, and of the input data point, will be updated to an alarm condition each time the Alarm Generator generates an alarm. The alarm data points are described in more detail later in the chapter.

You can use the Alarm Notifier application to generate e-mail messages when the alarm and input data points are updated to alarm conditions. For more information on this, see Chapter 7, [Alarm Notifier](#page-106-0).

### *6.1 AlarmGenerator.xml*

The alarmGenerator.xml file stores the configuration of the Alarm Generators that you have added to the i.LON 100. Each Alarm Generator is signified by an <Alarm> element in the XML file.

You can create new Alarm Generators using the AlarmGenerator\_Set SOAP function, or by manually editing the alarmGenerator.xml file, and rebooting the i.LON 100. The sections following this example provide instructions and guidelines to follow when doing so.

The following represents a sample alarmGenerator.xml file for an i.LON 100 with one defined Alarm Generator.

```
<?xml version="1.0" ?> 
   <iLONAlarmGenerator> 
      <SCPTobjMajVer>3</SCPTobjMajVer> 
      <SCPTobjMinVer>0</SCPTobjMinVer> 
      <UCPTcurrentConfig>3.0</UCPTcurrentConfig> 
      <Alarm> 
         <UCPTindex>0</UCPTindex> 
         <UCPTlastUpdate>2002-06-20T12:37:53Z</UCPTlastUpdate> 
         <UCPTdescription>Heating Control</UCPTdescription> 
         <UCPTfbName>Alarm Generator- 0</UCPTfbName> 
         <SCPTalrmIhbT>30.000000</SCPTalrmIhbT> 
         <UCPTalarmPriority>PR_LEVEL_1</UCPTalarmPriority> 
         <UCPTpollOnResetDelay>0.0</UCPTpollOnResetDelay> 
         <UCPTpollRate>0</UCPTpollRate> 
         <UCPTalarm2Description>none</UCPTalarm2Description> 
         <InputDataPoint> 
             <UCPTpointName>NVL_DataValueA1</UCPTpointName> 
         </InputDataPoint> 
         <CompareDataPoint> 
             <UCPTpointName>NVL_CompareValueA1</UCPTpointName> 
         </CompareDataPoint> 
         <AlarmDataPoint> 
             <UCPTpointName>NVL_AlarmGenOut1</UCPTpointName> 
         </AlarmDataPoint> 
         <Alarm2DataPoint> 
             <UCPTpointName>NVL_AlarmGenOut2</UCPTpointName> 
         </Alarm2DataPoint> 
         <UCPTcompFunction>FN_LIMIT</UCPTcompFunction> 
         <UCPTalarmSetTime>30.000000</UCPTalarmSetTime> 
         <UCPTalarmClrTime>45.000000</UCPTalarmClrTime> 
         <UCPTlowLimit1Offset>5.0</UCPTlowLimit1Offset> 
         <UCPTlowLimit2Offset>5.0</UCPTlowLimit2Offset> 
         <UCPThighLimit1Offset>5.0</UCPThighLimit1Offset> 
         <UCPThighLimit2Offset>5.0</UCPThighLimit2Offset> 
         <SCPThystHigh1>50.00</SCPThystHigh1> 
         <SCPThystHigh2>75.00</SCPThystHigh2> 
         <SCPThystLow1>50.00</SCPThystLow1> 
         <SCPThystLow2>75.00</SCPThystLow2> 
       </Alarm> 
   </iLONAlarmGenerator>
```
## *6.2 Creating and Modifying the alarmGenerator.xml File*

You can create and modify the alarmGenerator.xml file with the AlarmGenerator\_Set SOAP function. The following section, *[Alarm Generator SOAP Interface](#page-90-0)*, describes how to use AlarmGenerator\_Set, and the other SOAP functions provided for the Alarm Generator application.

Alternatively, you can create and modify the alarmGenerator.xml file manually using an XML editor, and download the file to the i.LON 100 server via FTP. Echelon does not recommend this, as the *i.LON* 100 server will require a reboot to read the configuration of the downloaded file. Additionally, the i.LON 100 server performs error checking on all SOAP messages it receives before writing to the XML file. It will not perform error checking on any XML files you download via FTP, and thus the application may not boot properly.

However, if you plan to create and manage the XML file manually, you should review the rest of this chapter first, as it describes the elements and properties in the XML file that define each Alarm Generator's configuration. For instructions on creating or modifying an XML file manually, see [Manually Modifying an XML Configuration File](#page-232-0) on 14-1.

### <span id="page-90-0"></span>**6.2.1 Alarm Generator SOAP Interface**

The SOAP interface for the Alarm Generator application includes four functions. [Table 19](#page-90-1)  lists and describes these functions. For more information, see the sections following [Table 19.](#page-90-1) 

| <b>Function</b>           | Description                                                                                                    |  |
|---------------------------|----------------------------------------------------------------------------------------------------|--|
| AlarmGenerator List       | Use this function to generate a list of the Alarm Generators that<br>you have added to the <i>i</i> .LON 100 server. For more information, see<br><i>AlarmGenerator_List</i> on page 6-4.     |  |
| AlarmGenerator Get        | Use this function to retrieve the configuration of an Alarm<br>Generator. For more information, see <i>AlarmGenerator_Get</i> on page<br>$6-5.$                                               |  |
| AlarmGenerator Set        | Use this function to create a new Alarm Generator, or to overwrite<br>the configuration of an exisiting Alarm Generator. For more<br>information, see <i>AlarmGenerator_Set</i> on page 6-16. |  |
| AlarmGenerator Delet<br>e | Use this function to delete an Alarm Generator. For more<br>information, see <i>AlarmGenerator_Delete</i> on page 6-17.                                                                       |  |

<span id="page-90-1"></span>Table 19 Alarm Generator SOAP Functions

### <span id="page-91-0"></span>**6.2.1.1 AlarmGenerator\_List**

Use the AlarmGenerator\_List function to retrieve a list of the Alarm Generators that you have added to the *i*.LON 100 server. The AlarmGenerator\_List function takes an empty string as its input, as shown in the example below.

The function returns the the major and minor build version numbers that the Alarm Generator application is using in its output, as well as the namespace version used the last time the AlarmGenerator\_Set function was called. The output also includes an <Alarm> element for each Alarm Generator that you have added to the *i*.LON 100 server. The next section, *[AlarmGenerator\\_Get](#page-92-0)*, describes the properties included in each <Alarm> element.

You could use the list of  $\triangle$ Alarm> elements returned by this function as input for the AlarmGenerator\_Get function. The AlarmGenerator\_Get function would then return the configuration of every Alarm Generator included in the list.

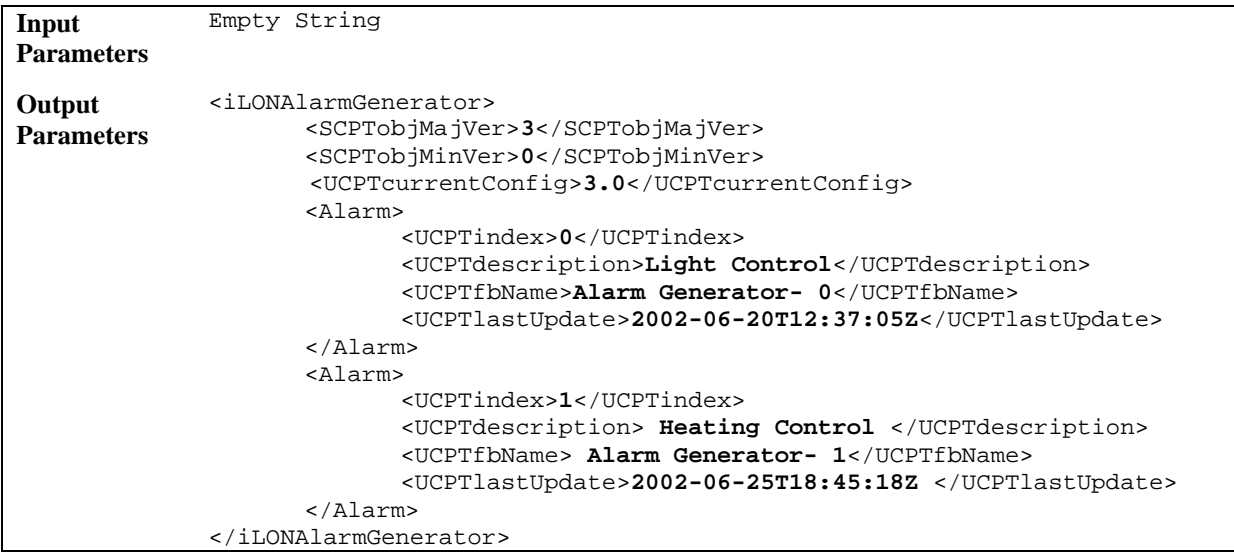

### <span id="page-92-0"></span>**6.2.1.2 AlarmGenerator\_Get**

You can use the AlarmGenerator\_Get function to retrieve the configuration of any Alarm Generator that you have added to the i.LON 100 server. You must reference the Alarm Generator whose configuration is to be retrieved by its index number in the input parameters you supply to the function, as in the example below.

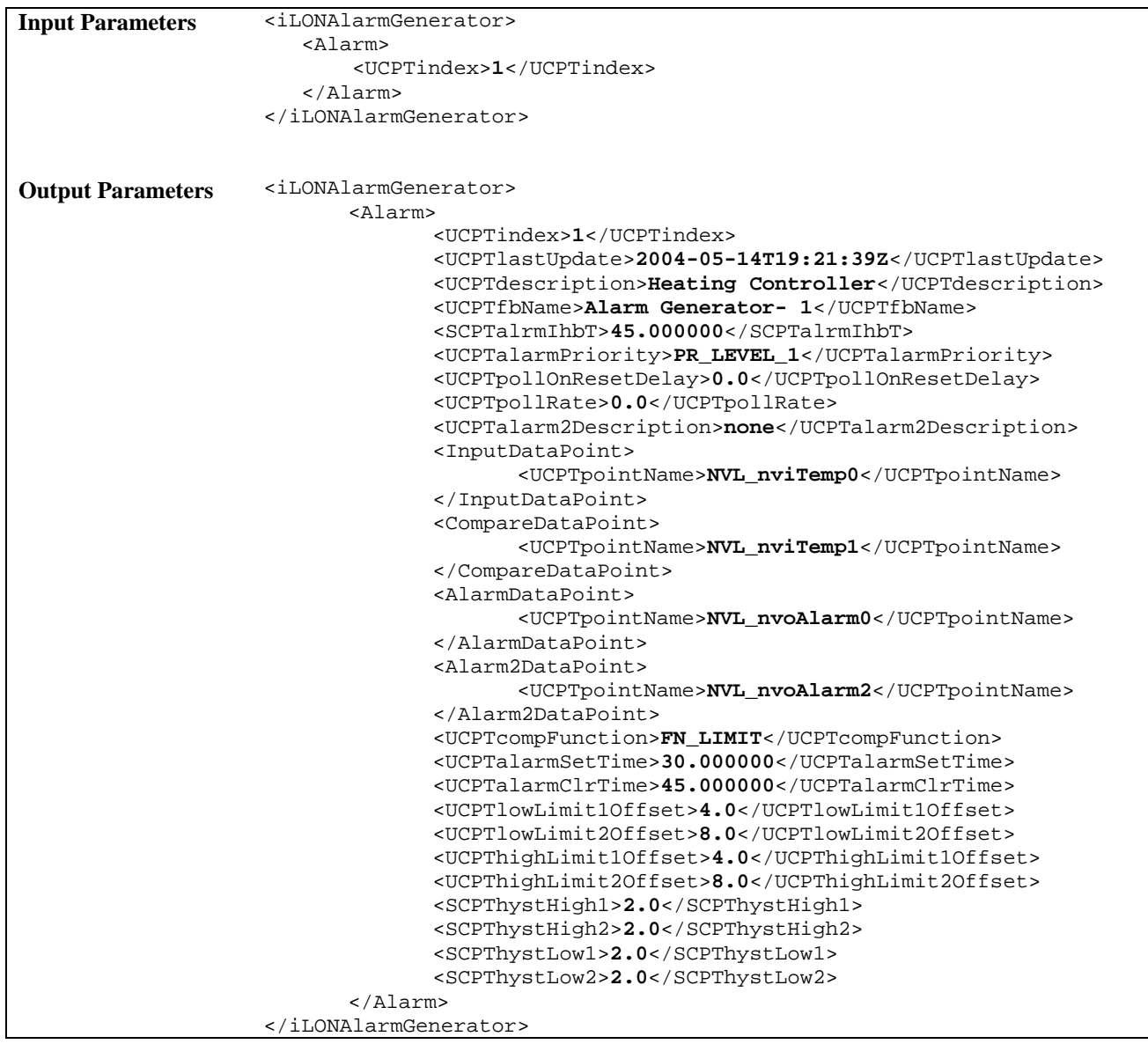

The function returns an <Alarm> element for each Alarm Generator referenced in the input parameters. The properties contained within each <Alarm> element are initially defined when you create the Alarm Generator. You can write to them with the AlarmGenerator\_Set function. [Table 20](#page-93-0) describes these properties.

When creating or writing to an Alarm Generator with the AlarmGenerator\_Set function, all properties are mandatory unless otherwise noted. For more information on the AlarmGenerator\_Set function, see [AlarmGenerator\\_Set](#page-103-0) on page [6-16.](#page-103-0) 

| Property                            | Description                                                                                                    |
|-------------------------------------|----------------------------------------------------------------------------------------------------|
| <ucptindex></ucptindex>             | The index number assigned to the Alarm Generator must be in the range of<br>0-32,767. As mentioned earlier, you can use the AlarmGenerator_Set<br>function to create a new Alarm Generator, or to modify an existing Alarm<br>Generator. If you do not specify an index number in the input you supply to<br>AlarmGenerator_Set, the function will create a new Alarm Generator<br>using the first available index number. |
|                                     | If you specify an index number that is already being used, the function will<br>overwrite the configuration of the Alarm Generator using that index<br>number with the settings defined in the input.                                                                                                    |
| <ucptlastupdate></ucptlastupdate>   | A timestamp indicating the last time the configuration of the Alarm<br>Generator was updated. This timestamp uses the following format:                                                                                                    |
|                                     | YYYY-MM-DDTHH:MM:SSZ                                                                                                    |
|                                     | The first segment of the time stamp (YYYY-MM-DD) represents the date<br>the configuration of the Alarm Generator was last updated. The second<br>segment (THH:MM:SS) represents the time of day the configuration of the<br>Alarm Generator was last updated, in UTC (Coordinated Universal Time).                                                                                                    |
|                                     | UTC is the current term for what was commonly referred to as Greenwich<br>Meridian Time (GMT). Zero (0) hours UTC is midnight in Greenwich<br>England, which lies on the zero longitudinal meridian. Universal time is<br>based on a 24 hour clock, therefore, an afternoon hour such as 4 pm UTC<br>would expressed as 16:00 UTC. The Z appended to the timestamp indicates<br>that it is in UTC.                         |
|                                     | For example, 2002-08-15T10:13:13Z indicates a UTC time of 10:13:13 AM<br>on August 15, 2002.                                                                                                    |
| <ucptfbname></ucptfbname>           | The functional block name assigned to the Alarm Generator in LONMAKER.<br>You can write to this property, but each time you use the <i>i.LON</i> 100<br>Configuration Software to view the Alarm Generator, it will be reset to<br>match the functional block name defined in LONMAKER                                                                                                    |
| <ucptdescription></ucptdescription> | Optional. A user-defined description of the Alarm Generator. This can be a<br>maximum of 227 characters long.                                                                                                    |
| <scptalrmihbt></scptalrmihbt>       | The time period for which alarm generation is to be inhibited after the<br>application is enabled. This period must be entered in seconds, as a double<br>precision floating point value.                                                                                                    |

<span id="page-93-0"></span>Table 20 AlarmGenerator\_Get Output Properties

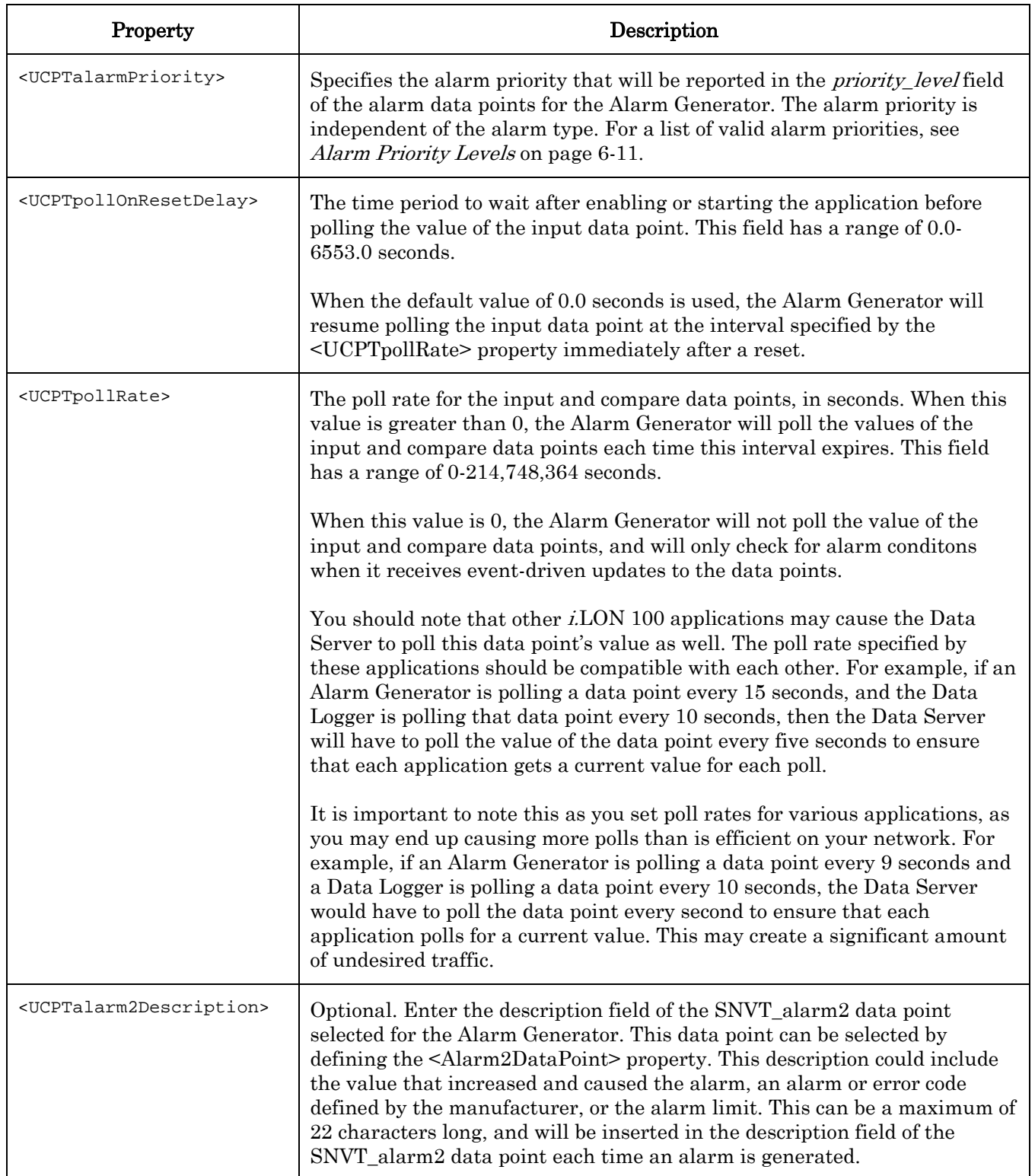

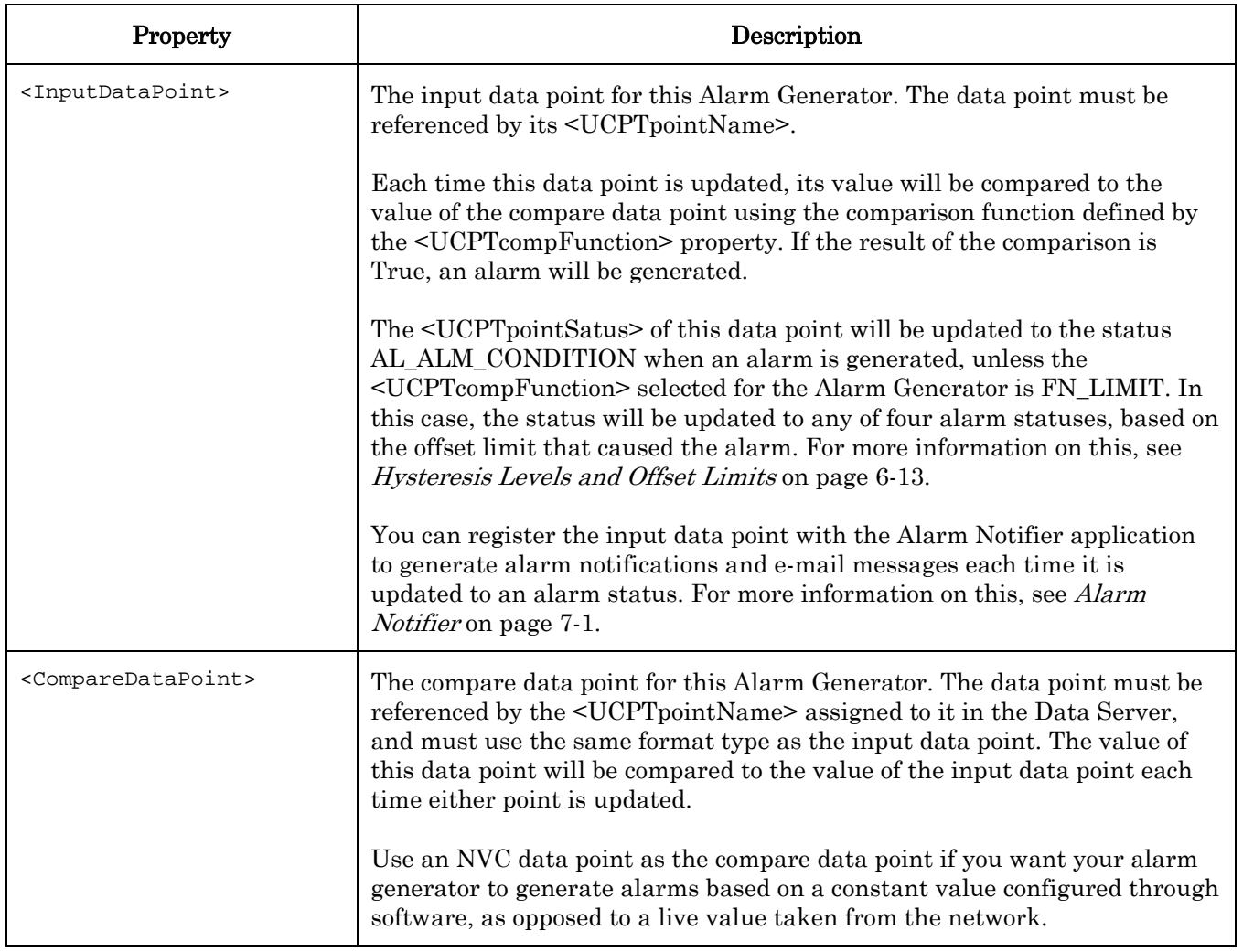

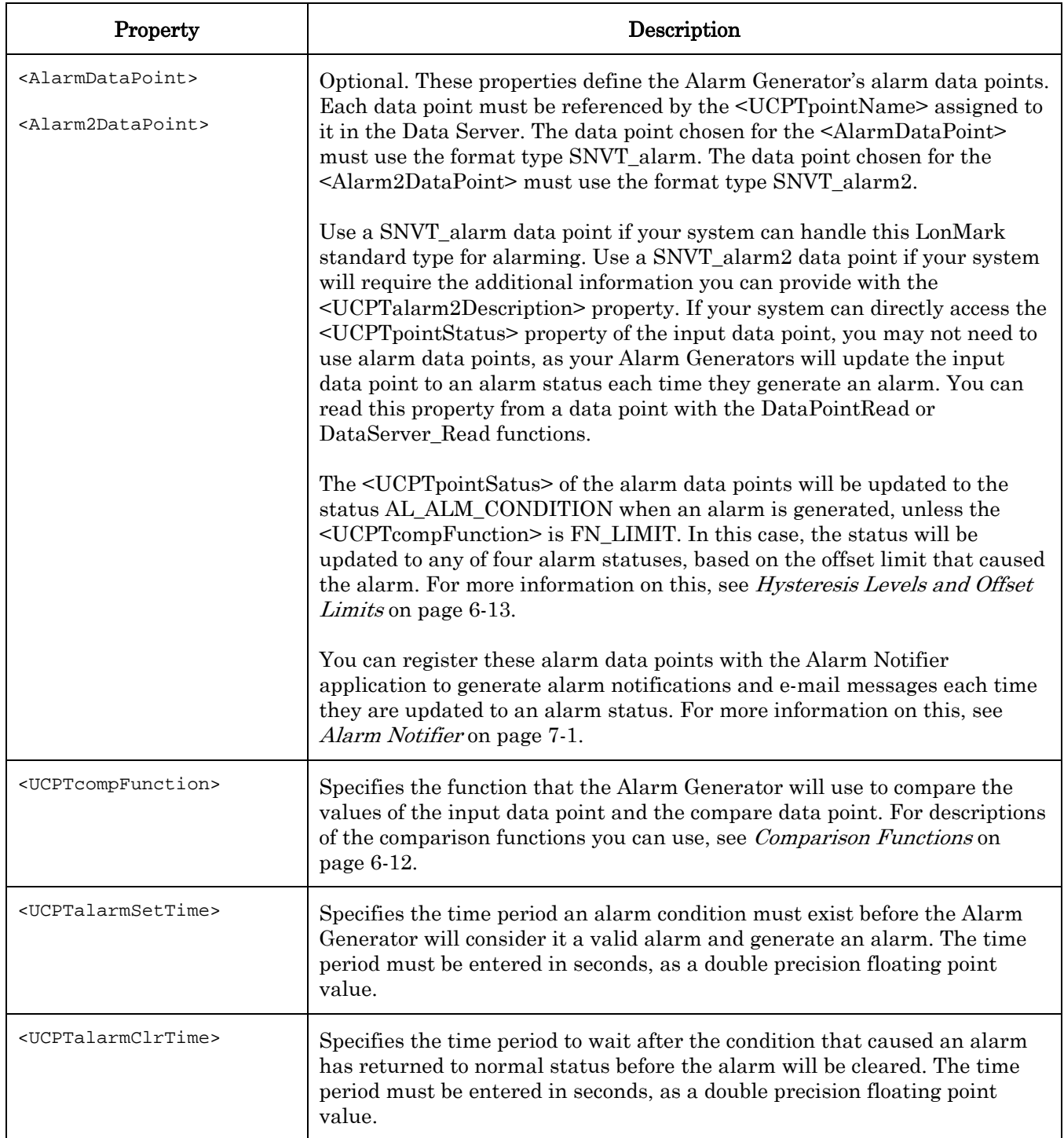

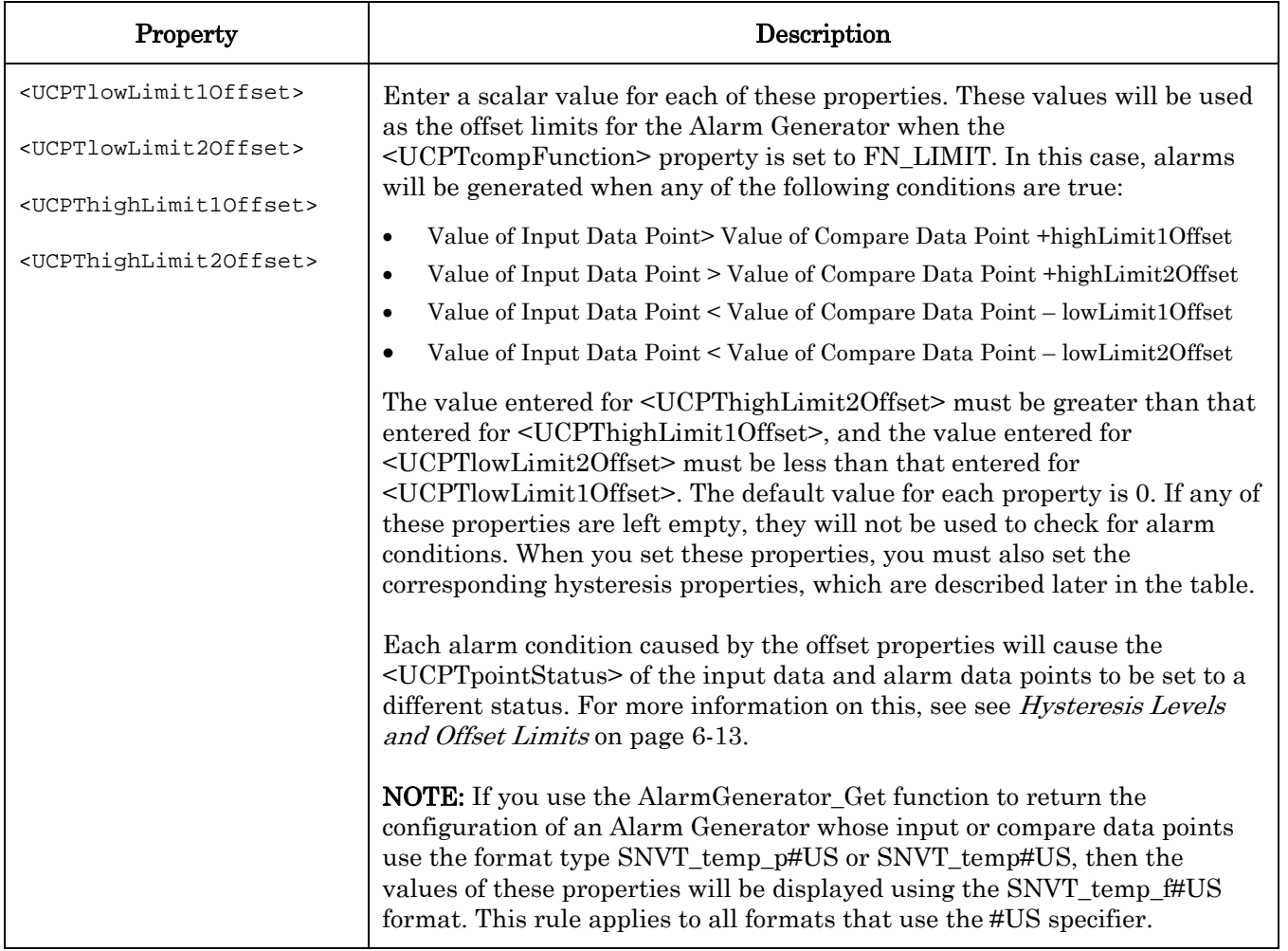

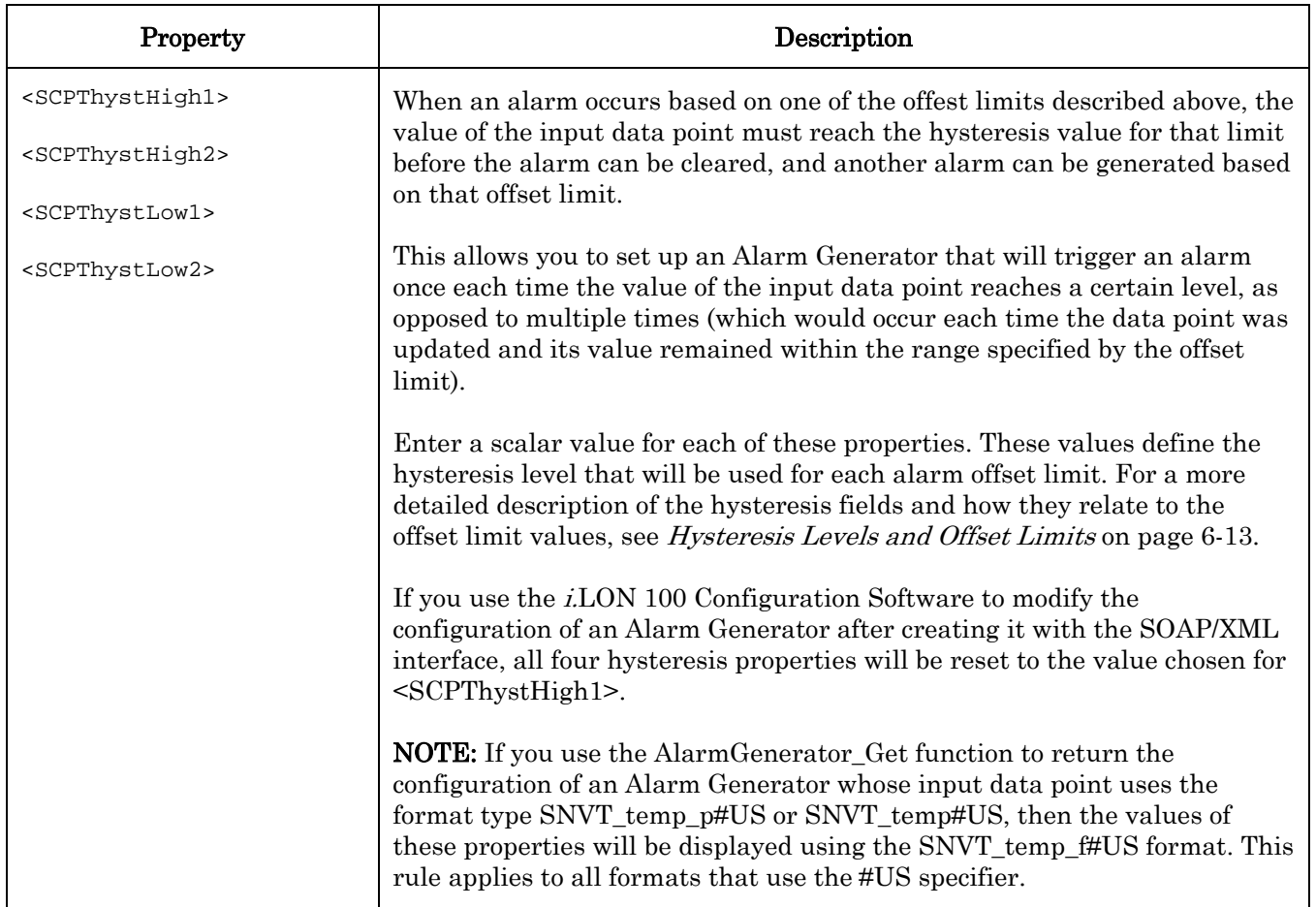

### <span id="page-98-0"></span>*6.2.1.2.1 Alarm Priority Levels*

You can select a priority level for the Alarm Generator by filling in the <UCPTalarmPriority> property. When doing so, you must reference each priority level with the identifier listed in [Table 21.](#page-98-1) 

Each time an Alarm Generator generates an alarm, the priority\_level field of the alarm data points chosen for the Alarm Generator will be updates to the priority level chosen here.

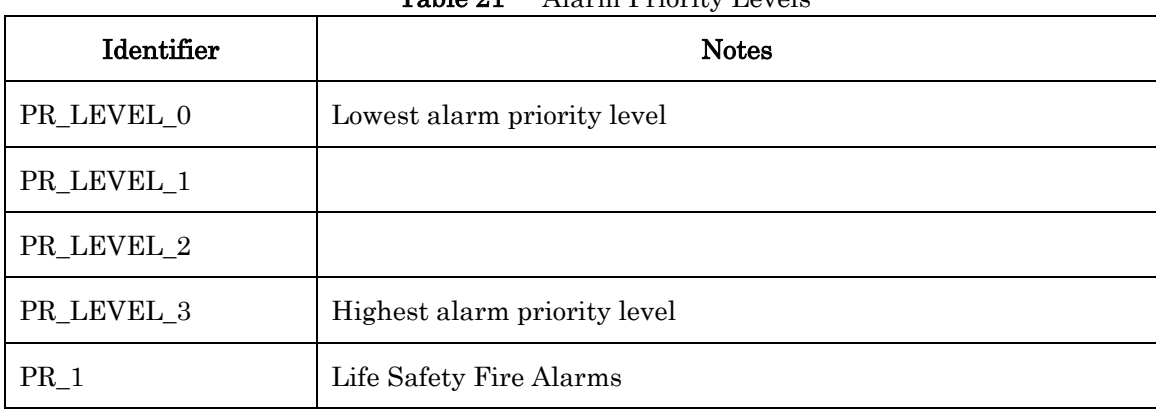

<span id="page-98-1"></span>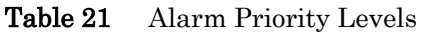

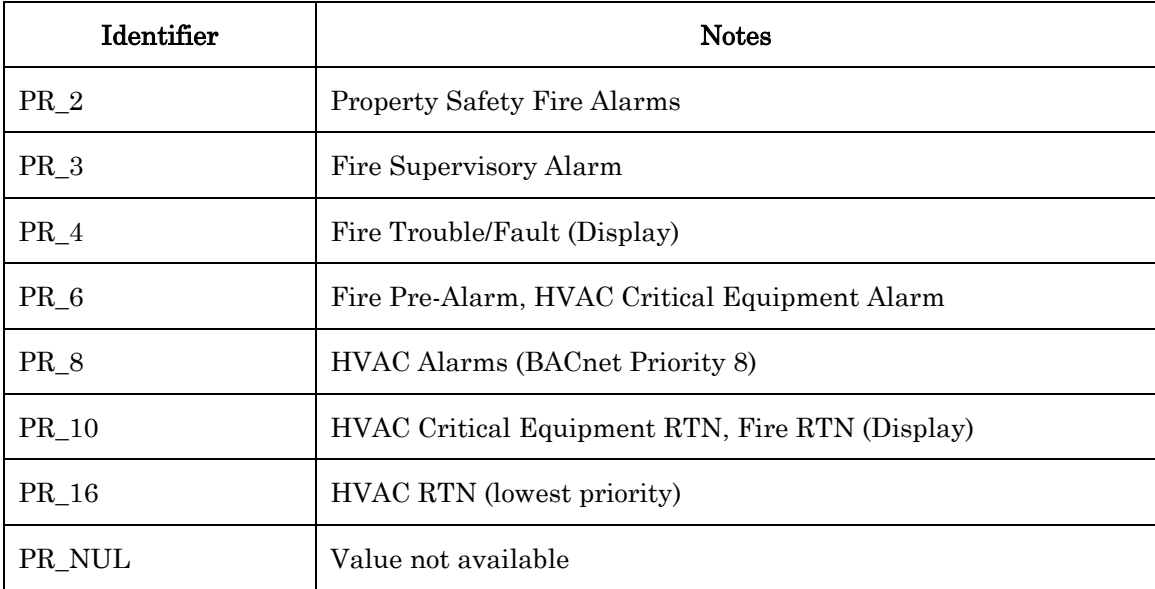

#### <span id="page-99-0"></span>*6.2.1.2.2 Comparison Functions*

[Table 22](#page-99-1) describes the comparison functions an Alarm Generator can use when comparing the values of the input and compare data points. You can select a comparison function for the Alarm Generator by filling in the <UCPTcompFunction> property. When doing so, you must reference each comparison function with the identifier strings listed in [Table 22.](#page-99-1)

| Identifier      | Description                                                                                                    |
|-----------------|----------------------------------------------------------------------------------------------------|
| FN GT           | Greater than. In this case, an alarm will be generated if the input value is<br>greater than the compare value.                                                                                   |
| $\text{FN\_LT}$ | Less than. In this case, an alarm will be generated if the input value is less<br>than the compare value.                                                                                         |
| FN GE           | Greater than or equal. In this case, an alarm will be generated if the input<br>value is greater than or equal to the compare value.                                                              |
| FN LE           | Less than or equal. In this case, an alarm will be generated if the input value<br>is less than or equal to the compare value.                                                                    |
| $FN\_EQ$        | Equal. In this case, an alarm will be generated if the input value is equal to<br>the compare value.                                                                                              |
| FN NE           | Not equal. In this case, an alarm will be generated if the input value is not<br>equal to the compare value.                                                                                      |
| FN LIMIT        | Compare against the limits defined by the high and low limit offset fields.<br>For more information on how these limits are used, see <i>Hysteresis Levels</i><br>and Offset Limits on page 6-13. |

<span id="page-99-1"></span>Table 22 Comparison Functions

Different comparison functions should be used for different data point types, depending on the <UCPTbaseType> of the data point. [Table 23 l](#page-100-1)ists the different data point base types, and the comparison functions you can use with them.

| <b>Base Type</b>                                                                                                    | Valid <ucptcompfunction></ucptcompfunction>              |
|----------------------------------------------------------------------------------------------------|----------------------------------------------------------|
| BT_UNKNOWN, BT_ENUM, BT_ARRAY,<br>BT STRUCT, BT UNION, BT BITFIELD                                                                                                    | FN_EQ, FN_NE                                             |
| BT SIGNED CHAR, BT UNSIGNED CHAR,<br>BT_SIGNED_SHORT, BT_UNSIGNED_SHORT,<br>BT_SIGNED_LONG, BT_UNSIGNED_LONG,<br>BT_FLOAT, BT_SIGNED_QUAD,<br>BT_UNSIGNED_QUAD, BT_DOUBLE | FN GT, FN LT, FN GE,<br>FN_LE, FN_EQ, FN_NE,<br>FN LIMIT |

<span id="page-100-1"></span>Table 23 Base Types and Comparison Functions

You can make inequality comparisons between SNVT switch (BT\_STRUCT) data points, or between SNVT\_lev\_disc (BT\_ENUM) data points. [Table 24 l](#page-100-2)ists the <UCPTcompFunction> identifiers you could use for these special comparisons. A description of how these comparisons are made follows [Table 24.](#page-100-2)

| <b>SNVT</b>   | <b>Table 41</b> EXCEPTIONS to Base 1, positive comparison 1 anothers<br>Valid <ucptcompfunction></ucptcompfunction> |
|---------------|----------------------------------------------------------------------------------------------------|
| SNVT_switch   | FN_GT, FN_LT, FN_GE, FN_LE, FN_EQ, FN_NE                                                                            |
| SNVT_lev_disc | FN_GT, FN_LT, FN_GE, FN_LE, FN_EQ, FN_NE                                                                            |

<span id="page-100-2"></span>Table 24 Exceptions to Base Types and Comparison Functions

Comparisons made with SNVT\_switch data points are enumeration-based comparisons based on the value field of the SNVT\_switch. If the value field is between 0.5 and 100.0, the SNVT switch is considered ON and that will be the basis of the comparison. If the *value* field is between 0.0 and 0.4, the SNVT switch will be considered OFF. In this way you could compare SNVT switch data points. For example, if the input data point was ON, the compare data point was OFF, and the comparison function selected was FN\_GT, the comparison would return True because ON is considered greater than OFF.

This is also true for SNVT\_lev\_disc data points, which take five enumerations: OFF, LOW, MEDIUM, HIGH, and ON. If the input data point was LOW, the compare data point was HIGH and the comparison function was FN\_GT, the function would return False, because LOW is not greater than HIGH.

### <span id="page-100-0"></span>*6.2.1.2.3 Hysteresis Levels and Offset Limits*

The four offset limit properties are named <UCPTlowLimit1Offset>, <UCPTlowLimit2Offset>, <UCPThighLimit1Offset>, and <UCPThighLimit2Offset>. The Alarm Generator will use these offsets to determine if an alarm condition exists when the <UCPTcompFunction> selected for the Alarm Generator is FN\_LIMIT.

[Table 25](#page-101-0) lists the four offset limits, and the condition set that causes each one to generate an alarm. It also lists the status that the <UCPTpointStatus> of the input and alarm data points will be updated to when an alarm is generated based on each offset limit in the **Alarm** Status column.

| Offset Limit                                  | Alarm Generated When                                                                                | Alarm Status     |
|-----------------------------------------------|----------------------------------------------------------------------------------------------------|------------------|
| <ucpthighlimit1offset></ucpthighlimit1offset> | Input Value>Compare Value + UCPThighLimit1Offset                                                    | AL_HIGH_LMT_ALM1 |
| <ucpthighlimit2offset></ucpthighlimit2offset> | Input Value>Compare Value + UCPThighLimit2Offset                                                    | AL HIGH LMT ALM2 |
| <ucptlowlimit1offset></ucptlowlimit1offset>   | Input Value <compare td="" ucptlowlimit1offset<="" value="" –=""><td>AL_LOW_LMT_ALM1</td></compare> | AL_LOW_LMT_ALM1  |
| <ucptlowlimit2offset></ucptlowlimit2offset>   | Input Value <compare -="" td="" ucptlowlimit2offset<="" value=""><td>AL_LOW_LMT_ALM2</td></compare> | AL_LOW_LMT_ALM2  |

<span id="page-101-0"></span>Table 25 Hysteresis Levels and Offset Limits

Each time an alarm is generated based on any of these offset limits, the value of the input data point must return to a value inside the hysteresis range for that limit, and the time period specified by the <UCPTclrTime> property must elapse, before the alarm is cleared. Only then could another alarm be generated based on that offset limit.

The Alarm Generator's hysteresis levels determine the value the input data point must return to for each alarm condition to be cleared. [Table 26](#page-101-1) describes how these levels are calculated for each of the offset limits listed above.

| <b>Offset Limit Causing</b><br>Alarm          | Alarm Cleared When                                              |
|-----------------------------------------------|-----------------------------------------------------------------|
| $\leq UCP$ ThighLimit10ffset>                 | Input Value <= Comp Value + UCPThighLimit10ffset – SCPThysHigh1 |
| <ucpthighlimit2offset></ucpthighlimit2offset> | Input Value <= Comp Value + UCPThighLimit2Offset - SCPThysHigh2 |
| <ucptlowlimit1offset></ucptlowlimit1offset>   | Input Value>= Compare Value – UCPTlowLimit1Offset + SCPThysLow1 |
| <ucptlowlimit2offset></ucptlowlimit2offset>   | Input Value>= Compare Value – UCPTlowLimit2Offset + SCPThysLow2 |

<span id="page-101-1"></span>Table 26 Alarm Generator Hysteresis Levels

When an alarm is cleared, the data point is updated to the next lowest alarm level. For example, when an AL\_LOW\_LMT\_ALM\_2 alarm is cleared, the data point is updated to AL\_LOW\_LMT\_ALM\_1. When that condition clears, the data point is updated to AL\_NO\_CONDITION.

[Table 27](#page-101-2) describes this process in more detail.

<span id="page-101-2"></span>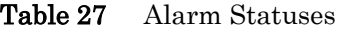

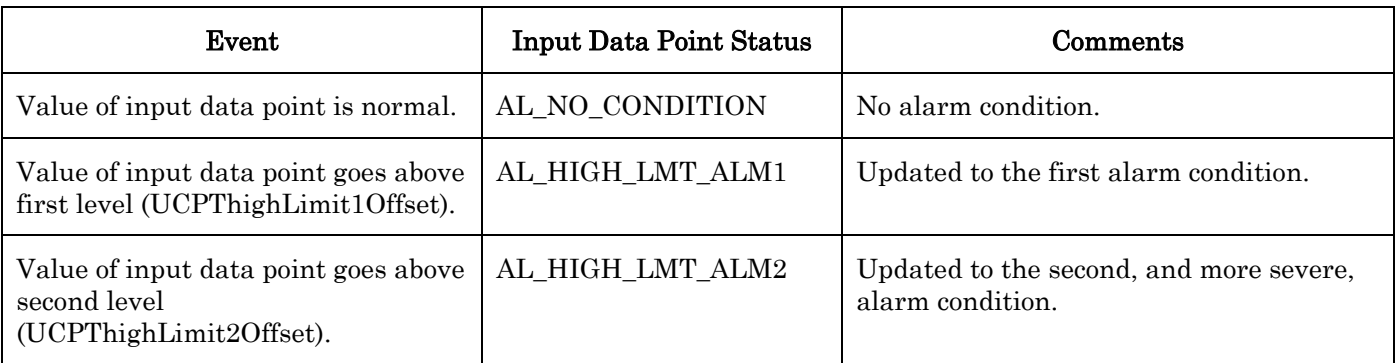

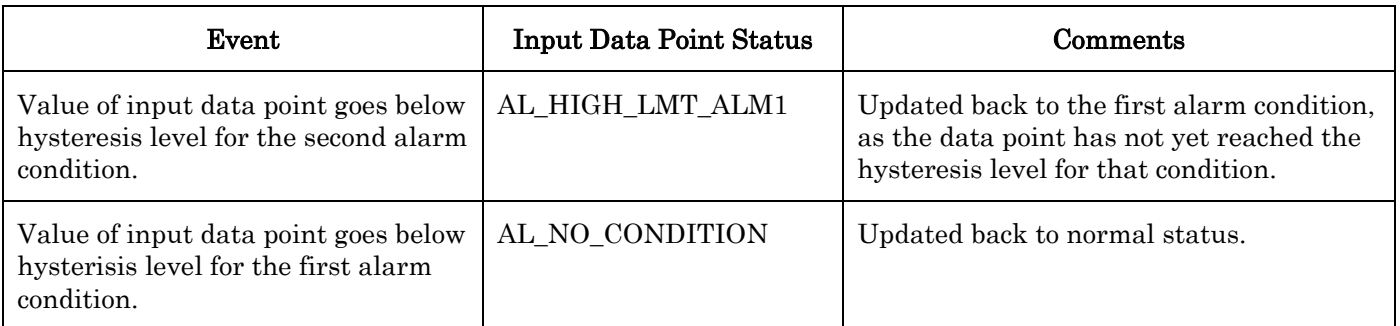

Figure 6.1 depicts the four different alarm conditions, as well as the corresponding hysteresis levels that must be reached to clear the alarms generated for each condition, in a line chart.

Please note that Figure 6.1 uses enumerations to label the hysteresis levels the input value must reach for each alarm status to be cleared. For example, AL\_HIGH\_LMT\_CLR\_2 represents the value necessary to clear the AL\_HIGH\_LMT\_ALM\_2 alarm status. AL\_HIGH\_LMT\_CLR\_1 represents the value necessary to clear the AL\_HIGH\_LMT\_ALM\_1 alarm status. The data points in your network will not be updated to these statuses at any time.

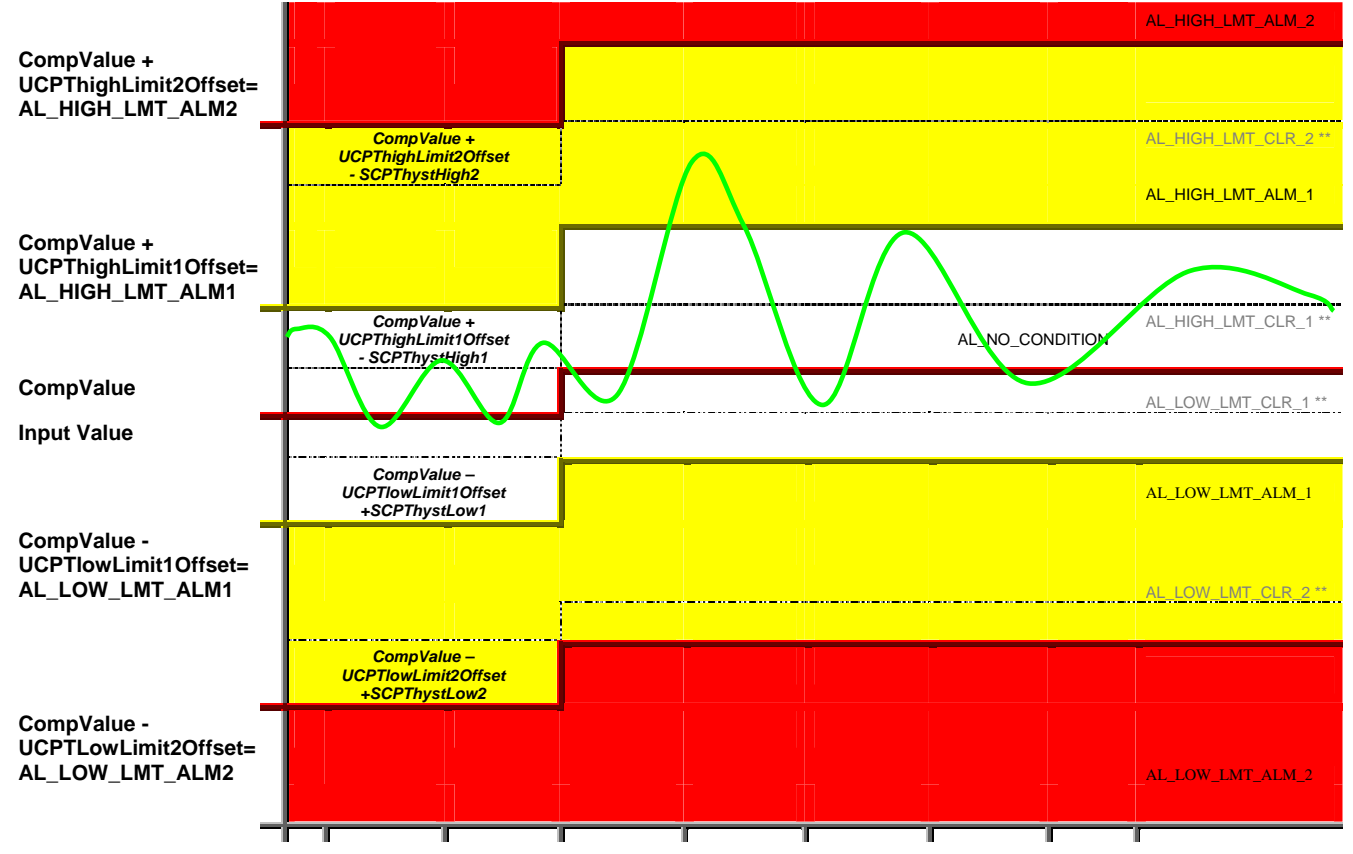

Figure 6.1 Hysteresis Levels and Offset Limits

### <span id="page-103-0"></span>**6.2.1.3 AlarmGenerator\_Set**

You can use the AlarmGenerator\_Set function to create a new Alarm Generator, or to overwrite the configuration of an existing Alarm Generator. You can create up to 40 Alarm Generators per i.LON 100 server.

The Alarm Generators to be created or written to by the function are signified by a list of <Alarm> elements in the input parameters you supply to the function. The properties that you must define within each <Alarm> element are the same, whether you are creating a new Alarm Generator or modifying an existing Alarm Generator. The previous section, AlarmGenerator Get, describes these properties.

NOTE: When modifying an existing Alarm Generator, any optional properties such as <AlarmDataPoint> and <Alarm2DataPoint> that are left out of the input will be erased. Old values will not be carried over, so you must fill in every property when writing to an Alarm Generator, even if you are not changing all of the values.

<span id="page-103-1"></span>The first invocation of the AlarmGenerator\_Set function will generate the alarmGenerator.xml file in the /root/Config/software directory of the i.LON 100 server, if the file does not already exist.

When creating or modifying an Alarm Generator with AlarmGenerator\_Set, you may want to use output from AlarmGenerator\_Get as the basis for your input. You would then only need to modify the values of each property to match the new configuration you want, as opposed to re-creating an entire string like the one shown below.

The following example uses the AlarmGenerator\_Set function to create a new Alarm Generator that uses a data point called NVL\_DataValueAG1 as its input data point.

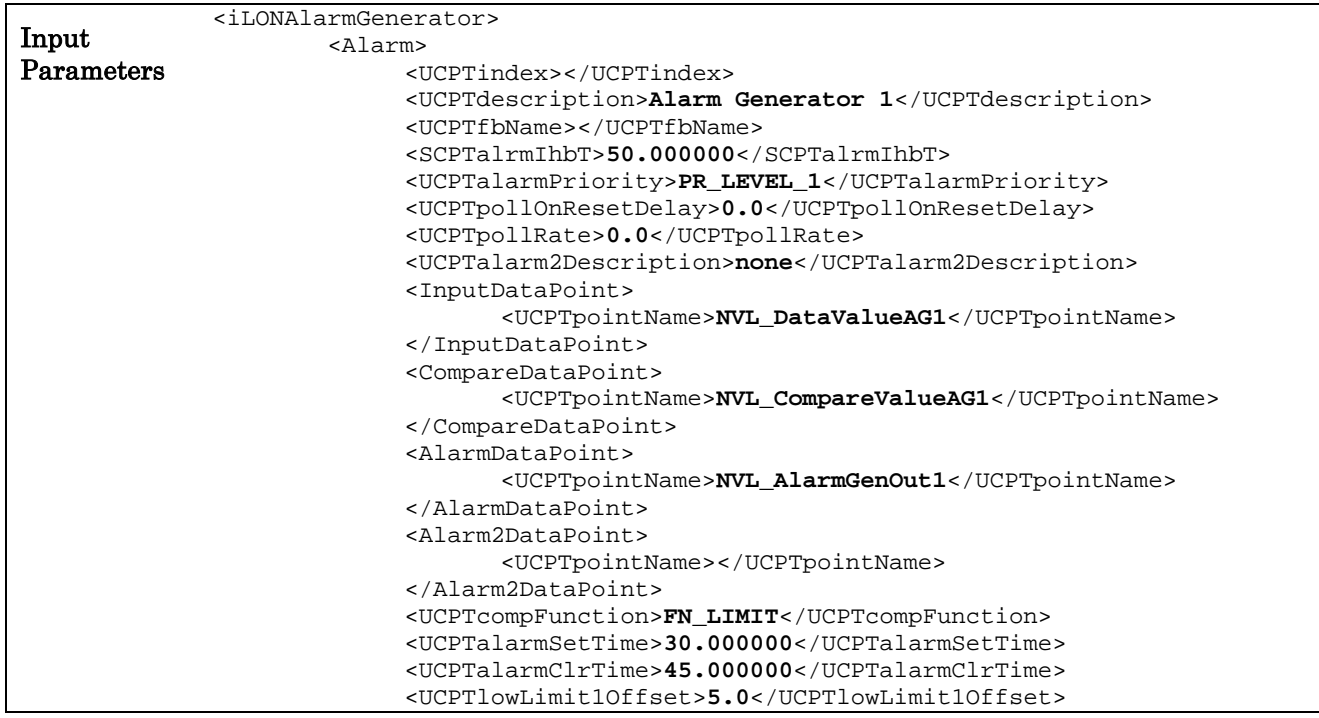

```
<UCPTlowLimit2Offset>5.0</UCPTlowLimit2Offset> 
                            <UCPThighLimit1Offset>5.0</UCPThighLimit1Offset> 
                            <UCPThighLimit2Offset>5.0</UCPThighLimit2Offset> 
                            <SCPThystHigh1>50.00</SCPThystHigh1> 
                            <SCPThystHigh2>75.00</SCPThystHigh2> 
                            <SCPThystLow1>50.00</SCPThystLow1> 
                            <SCPThystLow2>75.00</SCPThystLow2> 
                      </Alarm> 
              </iLONAlarmGenerator> 
Output 
Parameters 
              <iLONAlarmGenerator> 
                     <UCPTfaultCount>0</UCPTfaultCount> 
                     <Alarm> 
                            <UCPTindex>2</UCPTindex> 
                     </Alarm> 
              </iLONAlarmGenerator>
```
#### **6.2.1.4 AlarmGenerator\_Delete**

You can use the AlarmGenerator\_Delete function to delete an Alarm Generator. You must reference the Alarm Generator to be deleted by its index number in the input you supply to the function, as in the example below.

```
Input 
Parameters 
               <iLONAlarmGenerator> 
                    <Alarm> 
                         <UCPTindex>1</UCPTindex> 
                    </Alarm> 
               </iLONAlarmGenerator> 
Output 
Parameters 
               <iLONAlarmGenerator> 
                        <UCPTfaultCount>0</UCPTfaultCount> 
                       <Alarm> 
                               <UCPTindex>1</UCPTindex> 
                       </Alarm> 
               </iLONAlarmGenerator>
```
# <span id="page-106-0"></span>**7 Alarm Notifier**

<span id="page-106-1"></span>Use the Alarm Notifier application to log user-defined alarm conditons, and to generate email messages and data point updates each time an alarm condition occurs. This section provides an overview of how Alarm Notifiers work, including how you can define alarm conditions and program your Alarm Notifiers to respond to them.

#### User-Defined Alarm Conditions

When you create an Alarm Notifier, you will specify a group of input data points. The Alarm Notifier will read the status of these data points each time they are updated to determine if they have reached alarm conditions. The statuses that the Alarm Notfiier will consider alarm conditions are user-defined. You will define these conditions by creating active and passive alarm conditon sets for the Alarm Notifier.

For each condition set you create, you will select an alarm type (active or passive) and a point status. Each time an input data point is updated and its <UCPTpointStatus> matches the selected status, an alarm notification will occur. If it is generated based on a status assigned to an active alarm conditon set, it is considered an *active alarm*. If it is generated based on a staus assigned to a passive condition set, it is considered a *passive alarm*. You can create as many active and passive alarm condition sets as you like per Alarm Notifier.

There are several scenarios you could consider when creating Alarm Notifiers. For example, you could set up Alarm Notifiers to generate alarm notifications based on the statuses of the data points updated by your Alarm Generators. For more information on Alarm Generators, see Chapter 6, [Alarm Generator](#page-88-0).

You may also recall from Chapter 5 that some data points exist in the Data Server to monitor the amount of memory that a Data Logger's log file has consumed. You could set up an Alarm Notfier to generate alarm notifications when a log file becomes full.

### Alarm Destinations

You will create destinations for your Alarm Notifiers. These destinations determine how the Alarm Notifier will respond when an alarm occurs. You can create as many active and passive destination sets as you like per Alarm Notifier. The passive destination will be used when a passive alarm notification occurs, and the active destinations are used when an active alarm notification occurs.

For each destination, you can specify an output data point. This data point will be updated each time an alarm notification occurs and uses that particular destination. You can also specify an e-mail profile for each destination. The e-mail profile will cause an e-mail to be sent to an address of your choice each time the destination is used. The next section provides more information on e-mail profiles.

You can create e-mail profiles and assign these profiles to the destination sets you have created for your Alarm Notifier. Each e-mail profile contains an e-mail address. When a destination using an e-mail profile is used, an e-mail will be sent to the address defined for that profile.

You can specify the message text, subject heading, and attachment to be included with each e-mail. E-mail profiles allow you to notify different people when different alarms occur. This is useful if different groups of people need to receive notifications about the various alarm conditions that might occur on your network.

#### Auto-Generated Log Files

Each Alarm Notifier will generate its own log file. It will add an entry to this log file each time it generates an alarm notification. You can find these log files in the /root/AlarmLog directory of the i.LON 100 server. These files are named histlogX, where X represents the index number assigned to the Alarm Notifier when it was created. An Alarm Notifier will not generate a log file until it has generated an alarm notification.

In addition, the Alarm Notifier application generates a summary log that summarizes the log entries made by all the Alarm Notifiers that were classified as active alarms. This file is called sumlog0, and can also be found in the /root/AlarmLog directory of your *i.LON* 100 server.

You can create the log files in either a text format (.csv) or binary format (.dat). You will establish this when you create your Alarm Notifiers. You can read these log files by opening the log files via an FTP session, or by using the AlarmNotifier\_Read function. You can use the Alarm NotifierWrite function to acknowklede and comment on the alarm notifications stored in the log files.

### *7.1 AlarmNotifier.xml*

The alarmNotifier.xml file stores the configuration of the Alarm Notifiers that you have added to the i.LON 100 server. You can create up to 40 Alarm Notifiers per i.LON 100 server. Each Alarm Notifier is signified by an <Alarm> element in the XML file.

You can create Alarm Notifiers with the AlarmNotifier\_Set SOAP function, or by manually editing the alarmNotifier.xml file and downloading it to the i.LON 100 server via FTP. The sections following this example provide instructions and guidelines to assist you when doing so.

The following represents a sample alarmNotifier.xml file for an i.LON 100 server with one defined Alarm Notifier. This Alarm Notifier generates alarm notifications based on the status of the data point NVL\_nvoLevelAlarm. This data point monitors the log level of a Data Logger. As you may recall from Chapter 5, this data point will be set to the alarm condition AL\_ALM\_CONDITION when the volume of the Data Logger reaches its predefined log level.

The Alarm Notifier defined by the example below triggers an alarm notification when this occurs, and updates the value of the NVL\_nviDlClear data point to 100.0 1. The update to NVL\_nviDlClear will clear out the Data Logger's log file. So, the Alarm Notifier defined by the XML file below monitors the log level of a Data Logger, and empties the Data Logger's log file when it becomes full.

```
<?xml version="1.0" encoding="utf-8" ?>
<iLONAlarmNotifier>
       <SCPTobjMajVer>3</SCPTobjMajVer>
       <SCPTobjMinVer>0</SCPTobjMinVer>
       <UCPTcurrentConfig>3.0</UCPTcurrentConfig>
       <Alarm>
             <UCPTindex>0</UCPTindex>
```
```
 <UCPTlastUpdate>2005-10-25T01:52:23Z</UCPTlastUpdate>
 <UCPTdescription>Monitors the level</UCPTdescription>
 <UCPTfbName>Alarm Notifier- 1</UCPTfbName>
 <SCPTdelayTime>0.0</SCPTdelayTime>
 <UCPTsumLogSize>100</UCPTsumLogSize>
 <UCPThistLogSize>100</UCPThistLogSize>
 <UCPTlogFormat>LF_BINARY</UCPTlogFormat>
 <UCPTemailAggregTime>10</UCPTemailAggregTime>
 <Point>
       <UCPTindex>0</UCPTindex>
       <UCPTpointName>NVL_nvoLevelAlarm</UCPTpointName>
       <AlarmFlags>
             <UCPTlogEnable>1</UCPTlogEnable>
             <UCPTinvisible>0</UCPTinvisible>
             <UCPTclearRequired>0</UCPTclearRequired>
              <UCPTackRequired>0</UCPTackRequired>
             <UCPTdisabled>0</UCPTdisabled>
              <UCPTcovEnabled>0</UCPTcovEnabled>
       </AlarmFlags>
       <UCPTalarmGroup>1</UCPTalarmGroup>
       <UCPTalarmPriority2>7</UCPTalarmPriority2>
       <UCPTdescription>log level logger 1</UCPTdescription>
 </Point>
 <Mail>
       <UCPTindex>0</UCPTindex>
       <UCPTemailNickName>Joerg</UCPTemailNickName>
       <UCPTemailAddress>js@nova</UCPTemailAddress>
       <UCPTemailFormat>occured %dy/%dm </UCPTemailFormat>
       <UCPTemailSubject>Nofifier1: %ad</UCPTemailSubject>
     <UCPTemailAttachment>/root/Data/log1.csv</UCPTemailAttachment>
 </Mail>
 <ActiveAlarm>
       <UCPTindex>0</UCPTindex>
       <UCPTlevel>1</UCPTlevel>
       <UCPTalarmText>Log 30 percent full</UCPTalarmText>
       <UCPTalarmCondition>AL_ALM_CONDITION</UCPTalarmCondition>
 </ActiveAlarm>
 <PassiveAlarm>
       <UCPTindex>0</UCPTindex>
       <UCPTlevel>255</UCPTlevel>
       <UCPTalarmText>Normal Condition</UCPTalarmText>
       <UCPTalarmCondition>AL_NO_CONDITION</UCPTalarmCondition>
 </PassiveAlarm>
 <AlarmDest>
       <UCPTindex>0</UCPTindex>
       <ActiveDest>
             <UCPTemailNickName>Joerg</UCPTemailNickName>
             <UCPTpointName>NVL_nvoDlClear</UCPTpointName>
             <UCPTpointValue>100.0 1</UCPTpointValue>
             <UCPTminLevel>2</UCPTminLevel>
             <UCPTmaxLevel>0</UCPTmaxLevel>
              <UCPTnackDelay>0</UCPTnackDelay>
       </ActiveDest>
       <PassiveDest>
             <UCPTemailNickName>Joerg</UCPTemailNickName>
             <UCPTpointName>NVL_nvoDlClear</UCPTpointName>
             <UCPTpointValue>0.0 0</UCPTpointValue>
```
 <UCPTminLevel>**0**</UCPTminLevel> <UCPTmaxLevel>**0**</UCPTmaxLevel> <UCPTnackDelay>**0**</UCPTnackDelay> </PassiveDest> </AlarmDest> </Alarm> </iLONAlarmNotifier>

# *7.2 Creating and Modifying the alarmNotifier.xml File*

You can create and manage the alarmNotifier.xml file with the AlarmNotifier\_Set SOAP function. The following section, *[Alarm Notifier SOAP Interface](#page-110-0)*, describes how to use AlarmNotifier\_Set and the other SOAP functions provided for the Alarm Notifier application.

Alternatively, you can create and manage the alarmNotifier.xml file manually with an XML editor and download it to the i.LON 100 server via FTP. Echelon does not recommend this, as the i.LON 100 server will require a reboot to read the configuration of the downloaded file. Additionally, the i.LON 100 server performs error checking on all SOAP messages it receives before writing to the XML file. It will not perform error checking on any XML files you download via FTP, and thus the application may not boot properly.

If you plan to create the XML file manually, you should review the rest of this chapter first, as it describes the elements and properties in the XML file that define each Alarm Notifier's configuration. For instructions on creating or modifying an XML file manually, see *Manually* [Modifying an XML Configuration File](#page-232-0) on page [14-1.](#page-232-0) 

# <span id="page-110-0"></span>**7.2.1 Alarm Notifier SOAP Interface**

The SOAP interface for the Alarm Notifier application includes seven functions. [Table 28](#page-110-1)  lists and describes these functions. For more information on each function, see the sections following [Table 28.](#page-110-1) 

| <b>Function</b>     | Description                                                                                                    |
|---------------------|----------------------------------------------------------------------------------------------------|
| AlarmNotifier_List  | Use this function to generate a list of the Alarm Notifiers that you<br>have added to the <i>i</i> .LON 100 server. For more information, see<br><i>AlarmNotifier_List</i> on page 7-7.                                                                                                    |
| AlarmNotifier_Get   | Use this function to return the configuration of an Alarm Notifier. For<br>more information, see <i>AlarmNotifier_Get</i> on page 7-8.                                                                                                    |
| AlarmNotifier Set   | Use this function to create an Alarm Notifier, or to overwrite the<br>configuration of an exisiting Alarm Notifier. For more information, see<br><i>AlarmNotifier_Set</i> on page 7-21.                                                                                                    |
| AlarmNotifier Read  | Each time an Alarm Notifier causes an alarm notification, it will<br>record a log entry for that notification. Use this function to retrieve<br>the log entries that an Alarm Notifier has recorded. For more<br>information, see <i>AlarmNotifier_Read</i> on page 7-22.                                   |
| AlarmNotifier_Write | Use this function to acknowledge an alarm notification, or group of<br>alarm log notifications, made by the Alarm Notifier. You optionally<br>insert comments into the log entry for each alarm notification with<br>this function. For more information, see <i>AlarmNotifier_Write</i> on page<br>$7-28.$ |

<span id="page-110-1"></span>Table 28 Alarm Notifier SOAP Functions

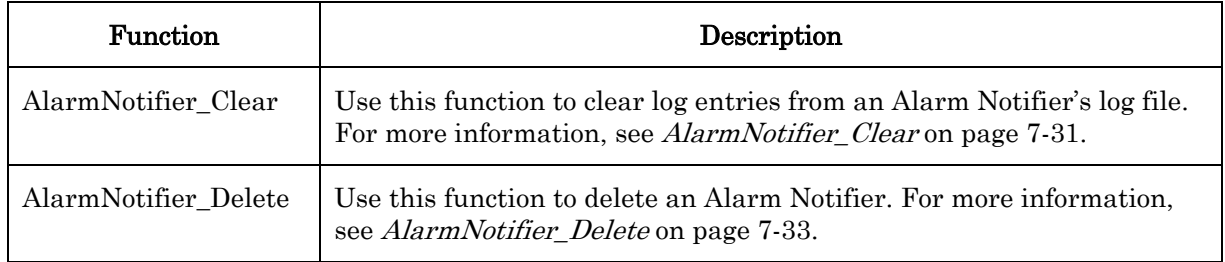

### <span id="page-112-0"></span>**7.2.1.1 AlarmNotifier\_List**

Use the AlarmNotifier\_List function to retrieve a list of the Alarm Notifiers that you have added to the i.LON 100. The AlarmNotifier\_List function takes an empty string as its input, as shown in the example below.

The function returns the major and minor build version numbers that the Alarm Notifier application is using, as well as the namespace version used the last time the AlarmNotifier\_Set function was called. The output parameters also include an <Alarm> element for each Alarm Notifier that you have added to the i.LON 100 server. The next section, *AlarmNotifier\_Get*, describes the properties that are included in each of these elements.

You could use the list of  $\leq$  Alarm  $\geq$  elements returned by this function as input for the AlarmNotifier\_Get function. The AlarmNotifier\_Get function would then return the configuration of each Alarm Notifier included in the list.

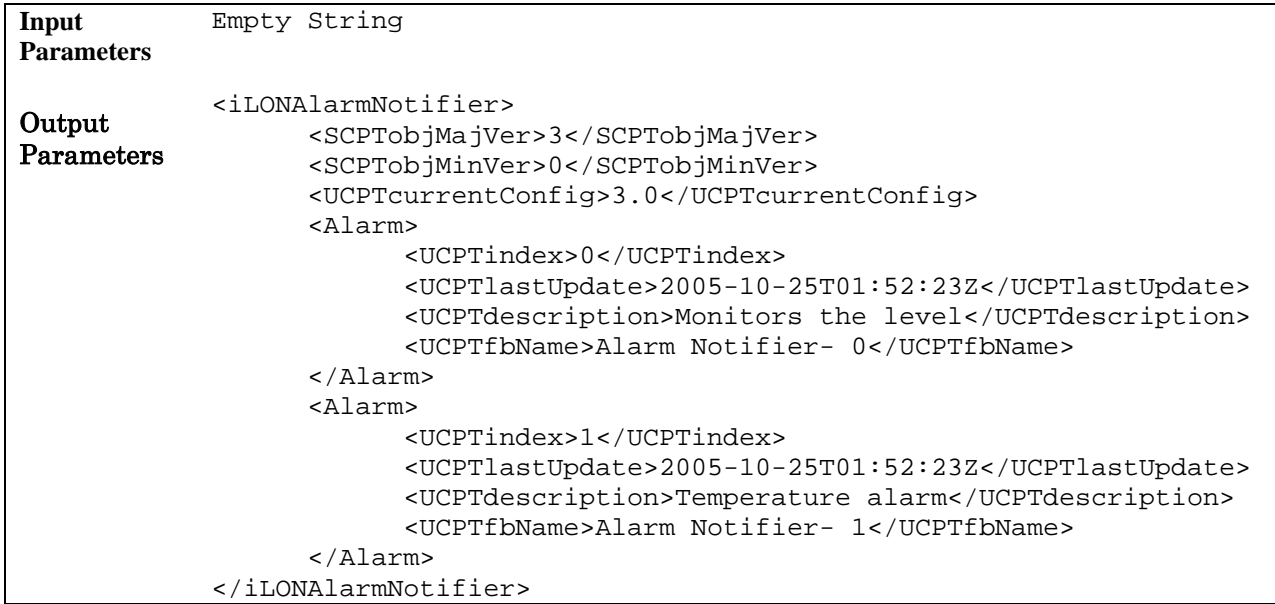

### <span id="page-113-0"></span>**7.2.1.2 AlarmNotifier\_Get**

You can use the AlarmNotifier\_Get function to return the configuration of any Alarm Notifier that you have added to the i.LON 100 server. You must reference the Alarm Notifier whose configuration is to be returned by its index number in the input you supply to the function, as in the example below.

```
Input 
Parameters 
           <iLONAlarmNotifier> 
                <Alarm> 
                     <UCPTindex>0</UCPTindex> 
                </Alarm> 
           </iLONAlarmNotifier>
Output 
Parameters 
           <iLONAlarmNotifier>
                  <Alarm>
                         <UCPTindex>1</UCPTindex>
                         <UCPTlastUpdate>2005-10-25T01:52:23Z</UCPTlastUpdate>
                         <UCPTdescription>Temperature alarm</UCPTdescription>
                         <UCPTfbName>Alarm Notifier- 1</UCPTfbName>
                         <SCPTdelayTime>0.0</SCPTdelayTime>
                         <UCPTsumLogSize>100</UCPTsumLogSize>
                         <UCPThistLogSize>100</UCPThistLogSize>
                         <UCPTlogFormat>LF_TEXT</UCPTlogFormat>
                         <UCPTemailAggregTime>10</UCPTemailAggregTime>
                         <Point>
                               <UCPTindex>0</UCPTindex>
                               <UCPTpointName>NVL_AlarmGenIn1</UCPTpointName>
                               <AlarmFlags>
                                      <UCPTlogEnable>1</UCPTlogEnable>
                                      <UCPTinvisible>0</UCPTinvisible>
                                      <UCPTclearRequired>0</UCPTclearRequired>
                                      <UCPTackRequired>0</UCPTackRequired>
                                      <UCPTdisabled>0</UCPTdisabled>
                                      <UCPTcovEnabled>0</UCPTcovEnabled>
                               </AlarmFlags>
                               <UCPTalarmGroup>0</UCPTalarmGroup>
                               <UCPTalarmPriority2>1</UCPTalarmPriority2>
                               <UCPTdescription></UCPTdescription>
                         </Point>
                         <Mail>
                               <UCPTindex>0</UCPTindex>
                               <UCPTemailNickName>Joerg</UCPTemailNickName>
                               <UCPTemailAddress>js@nova</UCPTemailAddress>
                               <UCPTemailFormat>occured%dy/%dm/%dd</UCPTemailFormat>
                               <UCPTemailSubject>Alarm Nofifier1: %ad</UCPTemailSubject>
                               <UCPTemailAttachment>/root/Data/log1.csv</UCPTemailAttachment>
                         </Mail>
                         <ActiveAlarm>
                               <UCPTindex>0</UCPTindex>
                               <UCPTlevel>1</UCPTlevel>
                               <UCPTalarmText>Alarm (Binary)</UCPTalarmText>
                               <UCPTalarmCondition>AL_ALM_CONDITION</UCPTalarmCondition>
                         </ActiveAlarm>
```

```
 <ActiveAlarm>
                    <UCPTindex>1</UCPTindex>
                    <UCPTlevel>2</UCPTlevel>
                    <UCPTalarmText>Alarm (Binary) offline</UCPTalarmText>
                    <UCPTalarmCondition>AL_OFFLINE</UCPTalarmCondition>
             </ActiveAlarm>
             <PassiveAlarm>
                    <UCPTindex>0</UCPTindex>
                    <UCPTlevel>255</UCPTlevel>
                    <UCPTalarmText>Normal Condition</UCPTalarmText>
                    <UCPTalarmCondition>AL_NO_CONDITION</UCPTalarmCondition>
                    <UCPTalarmCondition>AL_NUL</UCPTalarmCondition>
             </PassiveAlarm>
             <AlarmDest>
                    <UCPTindex>0</UCPTindex>
                    <UCPTdestEnable>NVL_nviWeekday</UCPTdestEnable>
                    <ActiveDest>
                          <UCPTpointName>NVL_nvoAlarmFlag1</UCPTpointName>
                          <UCPTpointValue>77.0 1</UCPTpointValue>
                          <UCPTminLevel>1</UCPTminLevel>
                          <UCPTmaxLevel>0</UCPTmaxLevel>
                          <UCPTnackDelay>0</UCPTnackDelay>
                    </ActiveDest>
                    <PassiveDest>
                          <UCPTpointName>NVL_nvoAlarmFlag1</UCPTpointName>
                          <UCPTpointValue>MEDIUM</UCPTpointValue>
                          <UCPTminLevel>0</UCPTminLevel>
                          <UCPTmaxLevel>0</UCPTmaxLevel>
                          <UCPTnackDelay>0</UCPTnackDelay>
                    </PassiveDest>
             </AlarmDest>
             <AlarmDest>
                    <UCPTindex>1</UCPTindex>
                    <UCPTdestEnable>NVL_nviWeekend</UCPTdestEnable>
                    <ActiveDest>
                          <UCPTemailNickName>Joerg</UCPTemailNickName>
                          <UCPTpointName>NVL_nvoAlarmFlag1</UCPTpointName>
                          <UCPTpointValue>100.0 1</UCPTpointValue>
                          <UCPTminLevel>2</UCPTminLevel>
                          <UCPTmaxLevel>0</UCPTmaxLevel>
                          <UCPTnackDelay>0</UCPTnackDelay>
                    </ActiveDest>
                    <PassiveDest>
                          <UCPTpointName>NVL_nvoAlarmFlag1</UCPTpointName>
                          <UCPTpointValue>Off Value</UCPTpointValue>
                          <UCPTminLevel>255</UCPTminLevel>
                          <UCPTmaxLevel>255</UCPTmaxLevel>
                          <UCPTnackDelay>0</UCPTnackDelay>
                    </PassiveDest>
             </AlarmDest>
       </Alarm>
</iLONAlarmNotifier>
```
The function returns an <Alarm> element for each Alarm Notifier referenced in the input parameters you supplied to the function. The properties included in each element are

initially defined when the Alarm Notifier is created. You can write to them using the AlarmNotifier\_Set function. [Table 29 d](#page-115-0)escribes these properties.

For more information on the AlarmNotifier\_Set function, see [AlarmNotifier\\_Set](#page-126-0) on page [7-](#page-126-0) 2[1.](#page-126-0)

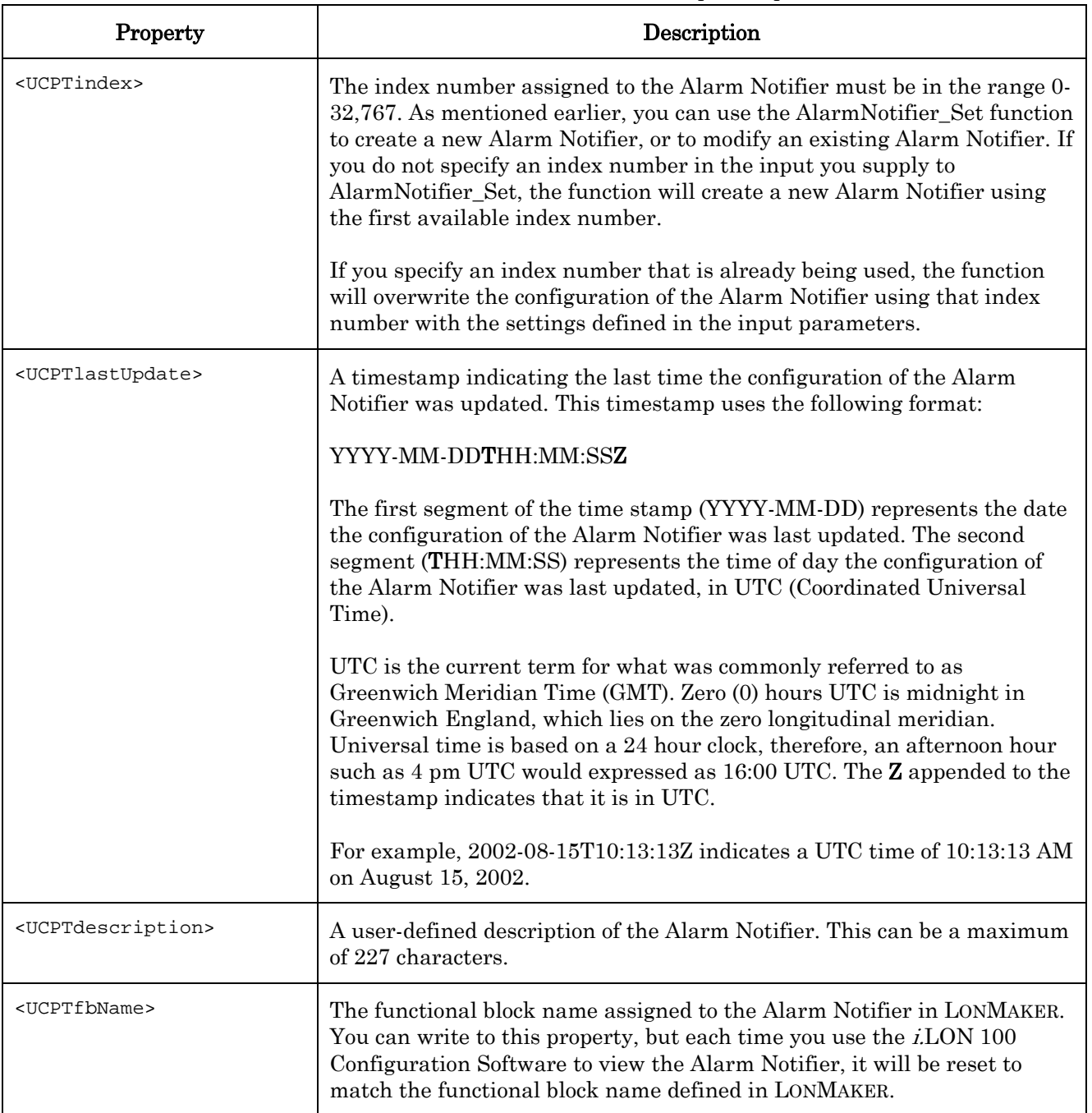

<span id="page-115-0"></span>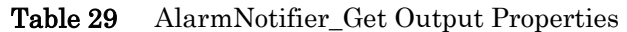

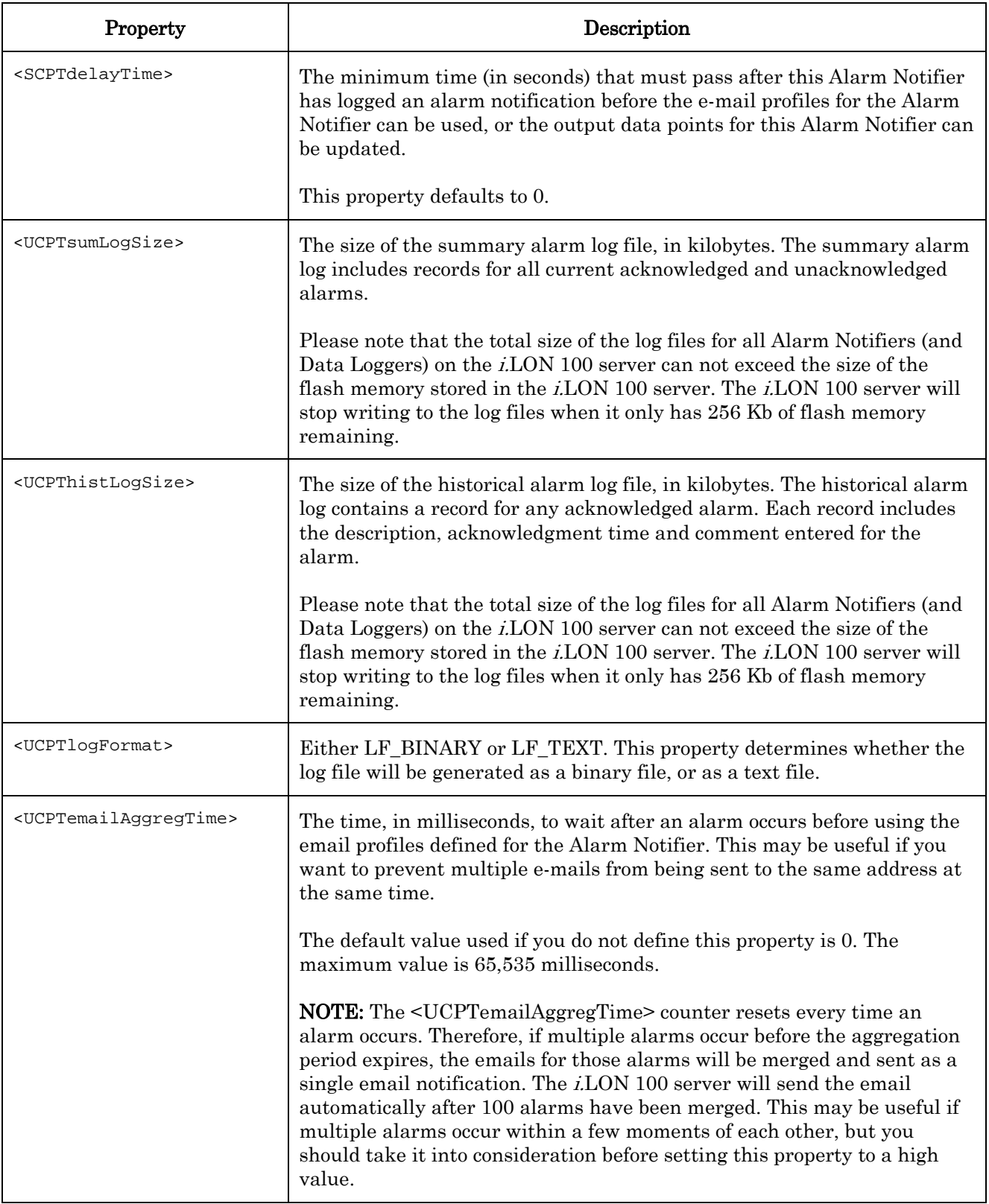

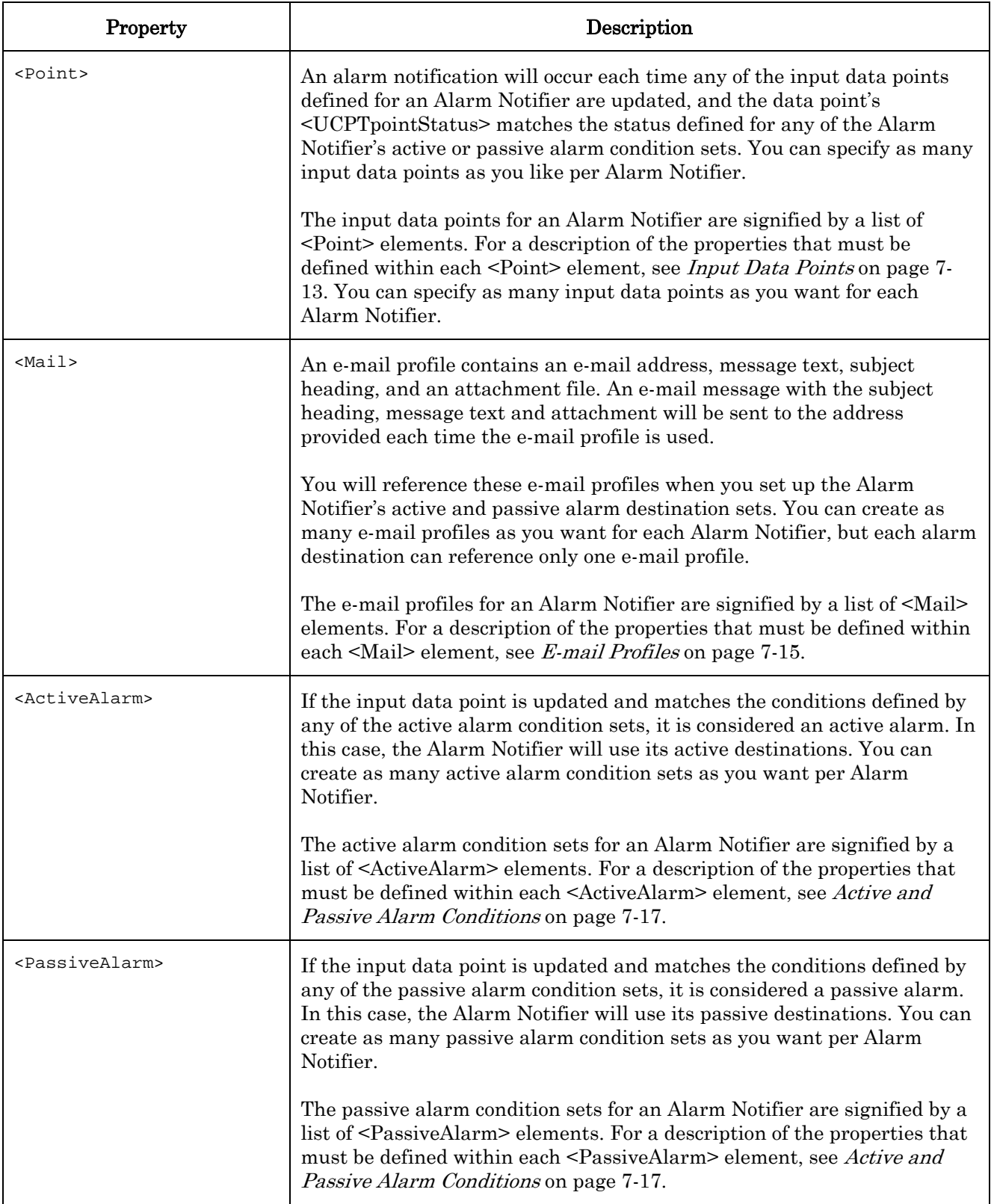

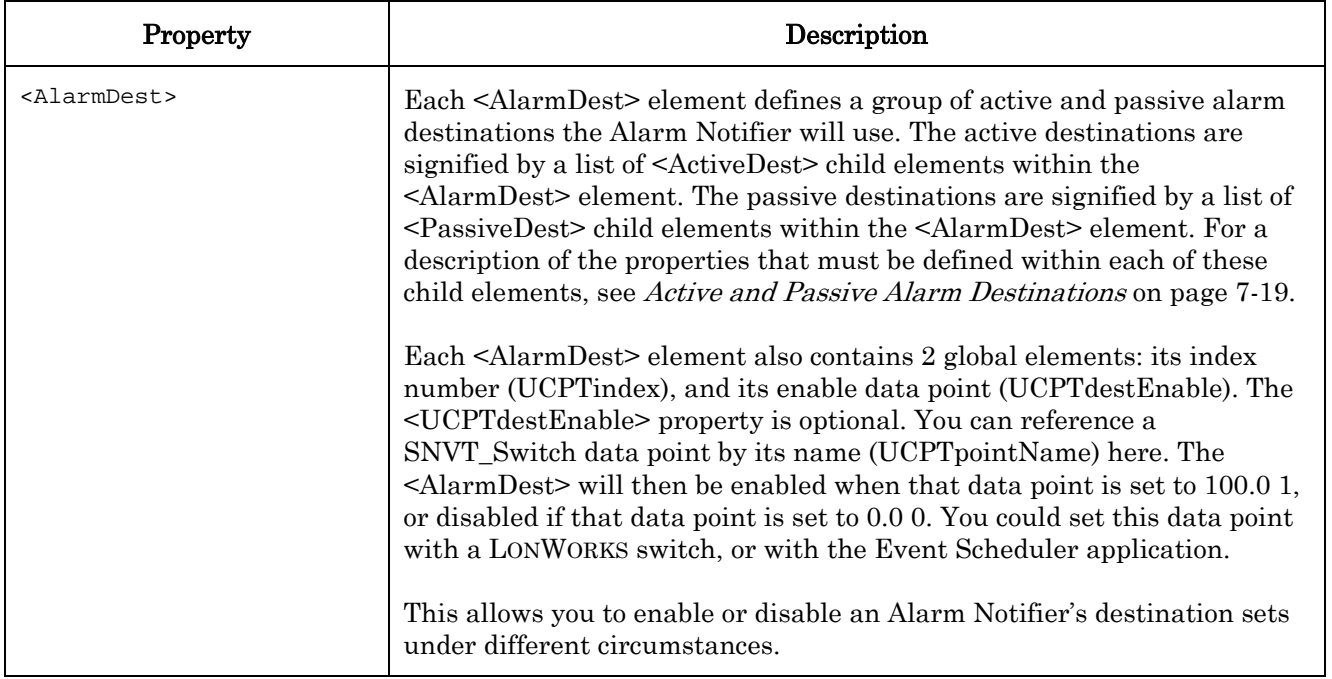

### <span id="page-118-0"></span>*7.2.1.2.1 Input Data Points*

The following table describes the properties that you must define within each <Point> element. As described in the previous section, each <Point> element defines an input data point for the Alarm Notifier. Each time any of the input data points are updated, the Alarm Notifier will check if it has reached an alarm condition.

If an input data point is updated and meets an active or passive alarm condition, then an alarm notification will be loggeed, and the applicable passive or active alarm destinations will be used.

| Property                        | Description                                                                                                    |
|---------------------------------|----------------------------------------------------------------------------------------------------|
| <ucptindex></ucptindex>         | The index number to be used within the Alarm Generator application for this<br>data point. This does not have to match the index number assigned to the data<br>point in the <i>i.LON</i> 100 Data Server. |
| <ucptpointname></ucptpointname> | The name of the data point, as defined in the <i>i.LON</i> 100 Data Server.                                                                                                    |

Table 30 Input Data Point Properties

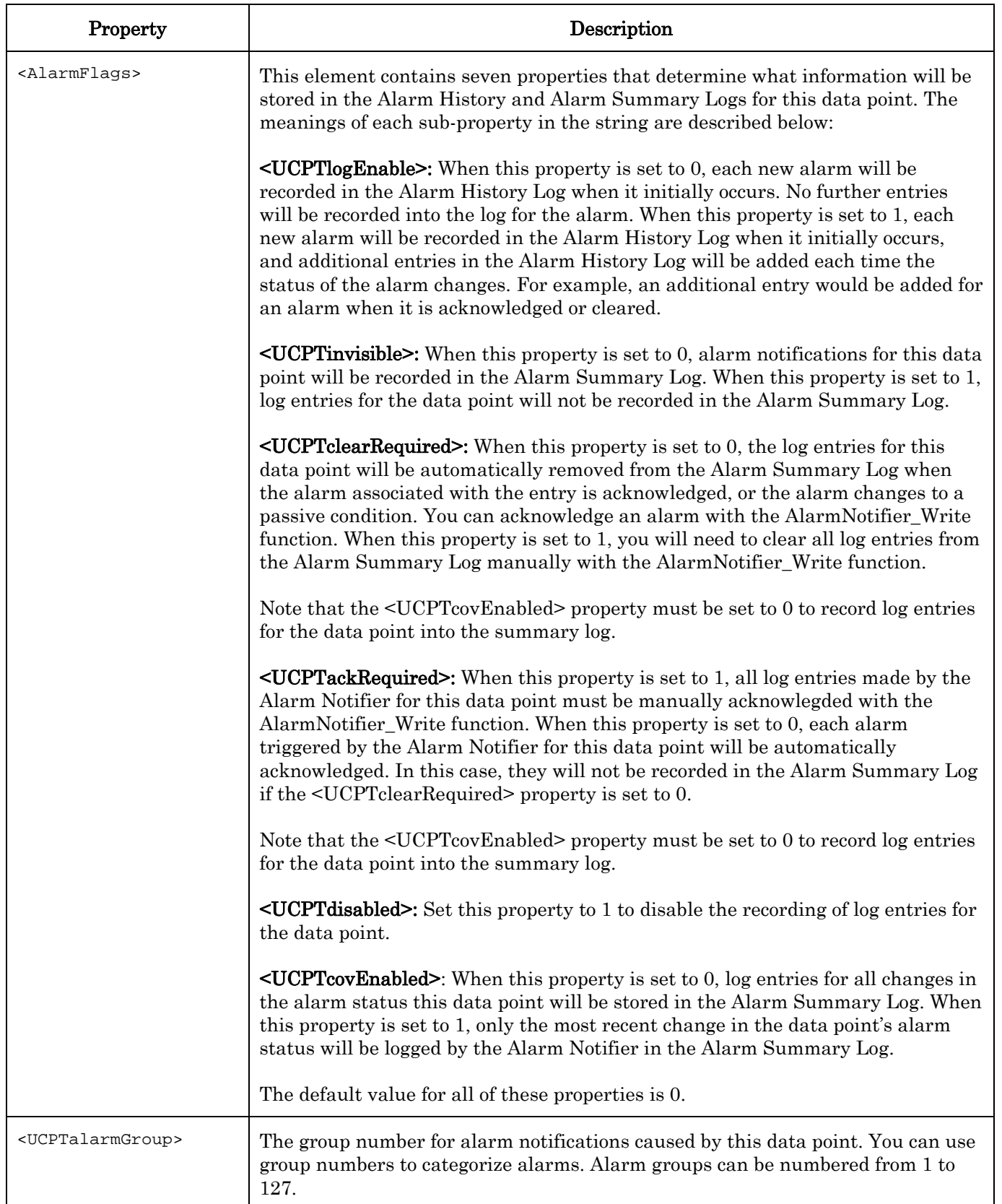

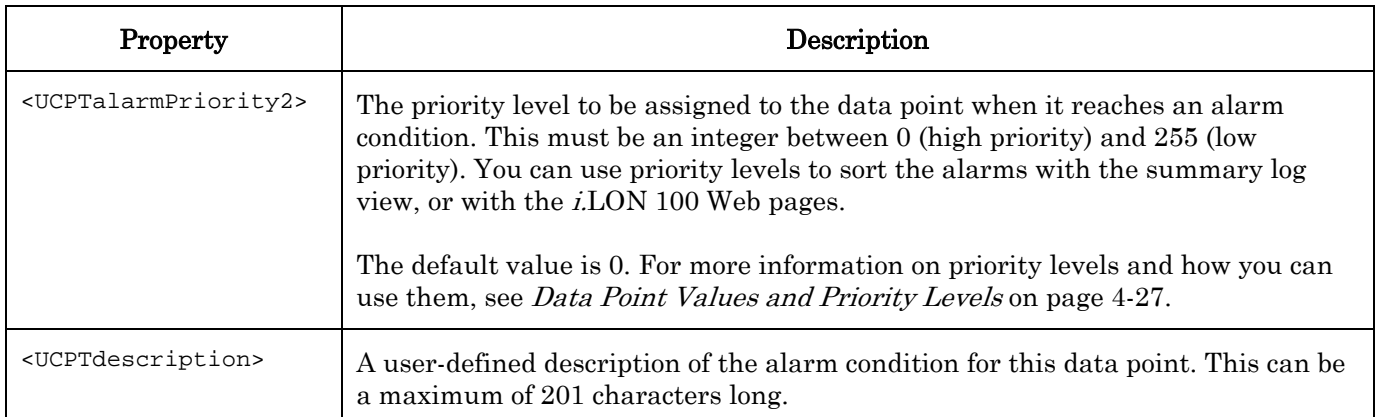

### <span id="page-120-0"></span>*7.2.1.2.2 E-mail Profiles*

[Table 31](#page-120-1) describes the properties that you must define within each <Mail> element. As described previously in this chapter, each <Mail> element defines an e-mail profile for the Alarm Notifier.

You will reference these e-mail profiles when creating the active and passive destinations for your Alarm Notifier. An e-mail will be sent to the e-mail address specified for the profile each time any of the destinations that reference the profile are used. For more information on the active and passive alarm destination sets, see [Active and Passive Alarm Destinations](#page-124-0) on page [7-19.](#page-124-0) 

| Property                                | Description                                                                                                    |
|-----------------------------------------|----------------------------------------------------------------------------------------------------|
| <ucptindex></ucptindex>                 | The index number of the e-mail profile.                                                                                                    |
| <ucptemailnickname></ucptemailnickname> | The name of the e-mail profile. You will use this name to reference the e-<br>mail profile when setting up active and passive alarm destinations. It<br>can be a maximum of 31 characters long.                                              |
| <ucptemailaddress></ucptemailaddress>   | The e-mail address for this profile. An e-mail will be sent to this address<br>each time the profile is used. The address can be a maximum of 1024<br>characters long.                                                                       |
| <ucptemailformat></ucptemailformat>     | The message text e-mails sent by this profile will contain, as a string.<br>The SOAP interface provides a group of macro arguments that can be<br>used to automatically insert information about the alarm into the<br>message. For example: |
|                                         | %al occurred at %dy/%dm/%dd %pn and reached the level of %va.                                                                                                    |
|                                         | For a description of the macro arguments you can use, see Table 32.<br>This message can be a maximum of 4096 characters long.                                                                                                    |
| <ucptemailsubject></ucptemailsubject>   | The subject of the e-mails sent for this profile. This can be a maximum of<br>1024 characters long.                                                                                                    |

<span id="page-120-1"></span>Table 31 E-mail Profile Properties

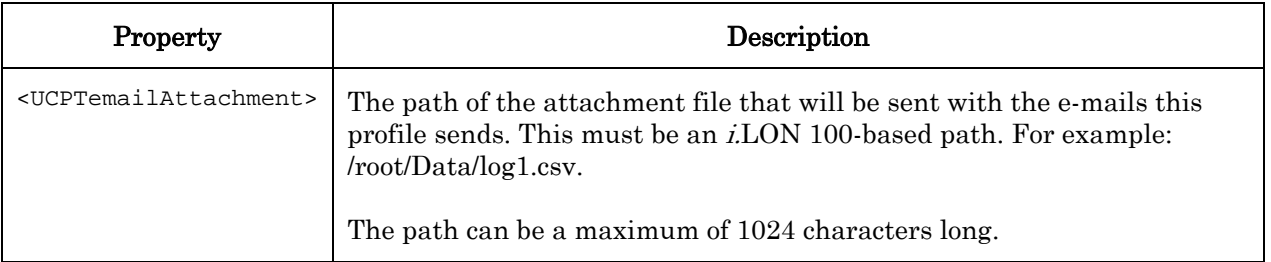

[Table 32](#page-121-0) lists the macro arguments you can use to fill in the <UCPTemail Format> property within each mail element.

| <b>Macro Argument</b> | Description                                                                                                    |
|-----------------------|----------------------------------------------------------------------------------------------------|
| %al                   | Alarm type. This is the current status (UCPT point Status) of the<br>data point that caused the alarm.                                                                                                    |
| %at                   | Alarm type number. This is the integer value that maps to<br>the point status (UCPTpointStatus) that defines the alarm type.                                                                                                    |
| % $dm$                | The month the alarm occurred, as an integer between 1 and 12.                                                                                                    |
| %dd                   | The day the alarm occurred, as an integer between 1 and 31.                                                                                                    |
| $%$ dy                | The year the alarm occurred, as a 4-digit integer, e.g. 1997.                                                                                                    |
| %dt                   | The date the alarm occurred, expressed in the following format:<br>YYYY-MM-DD                                                                                                    |
|                       | For example:<br>2002-30-10                                                                                                    |
| $\%$ gr               | Alarm group number. This is determined by the<br><ucptalarmgroup> property assigned to the data point that<br/>caused the alarm within the Alarm Notifier.</ucptalarmgroup>                                                                  |
| %lm                   | Alarm limit. This is the value limit the input data point exceeded<br>to be updated to its current alarm status by the Alarm Generator<br>application. If no Alarm Generator is being used with the input<br>data point, this will return 0. |
| $\%$ ls               | Alarm location string. This is the text stored in the<br><ucptlocation> property of the data point that caused the alarm.</ucptlocation>                                                                                                    |
| %ob                   | The index number assigned to the data point that caused the<br>alarm in the <i>i</i> .LON 100 Data Server.                                                                                                    |
| $\%pr$                | The priority of the alarm.                                                                                                    |
| $\%$ ps               | Percent sign $($ "%").                                                                                                    |

<span id="page-121-0"></span>Table 32 Macro Arguments

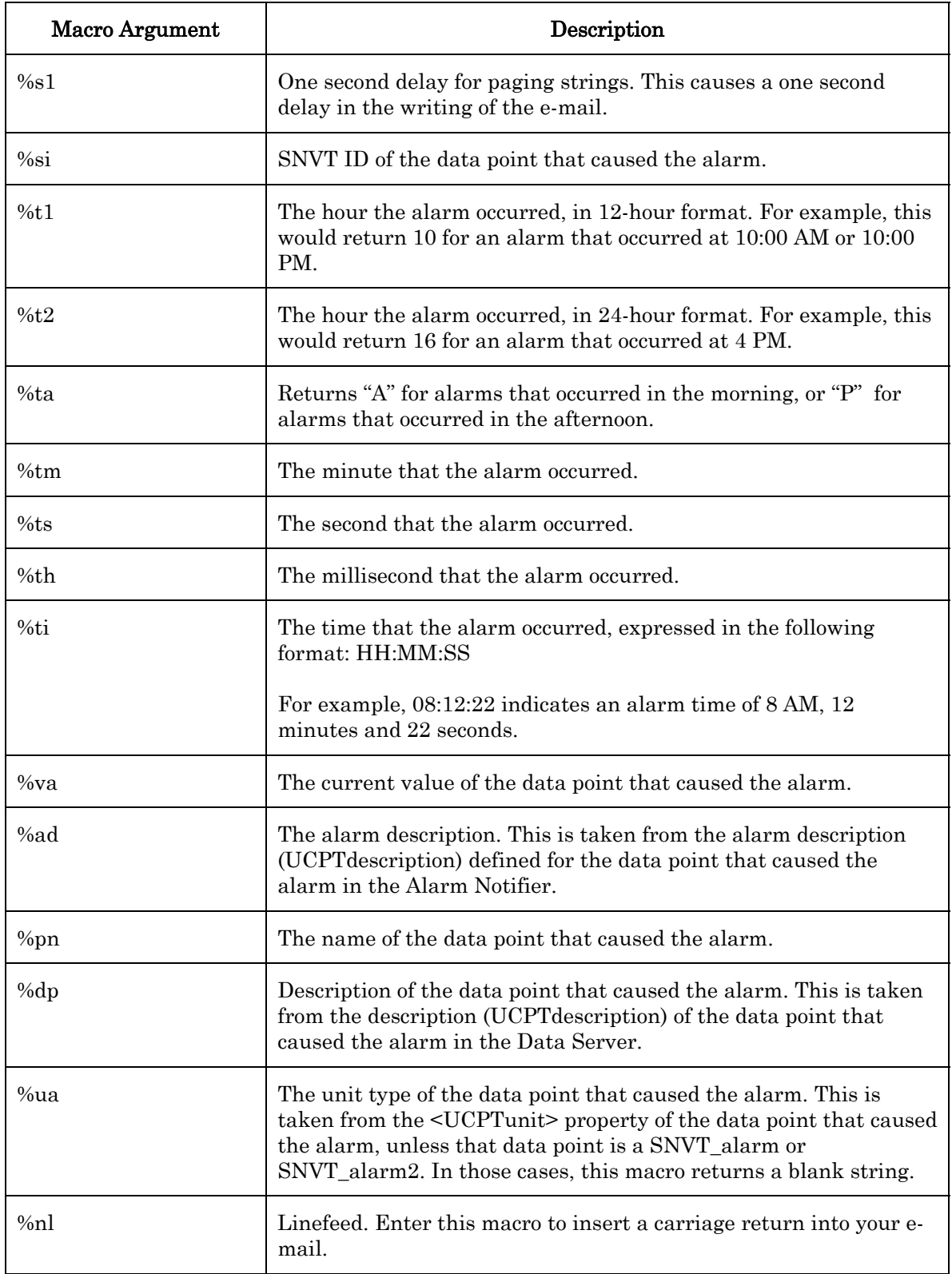

# <span id="page-122-0"></span>*7.2.1.2.3 Active and Passive Alarm Conditions*

[Table 33](#page-123-0) describes the properties that you must define within each <ActiveAlarm> and <PassiveAlarm> element. As described earlier in this chapter, each of these elements defines an active or passive alarm condition for the Alarm Notifier.

If an input data point is updated and meets the conditions defined for any of the active condition sets, it will be considered an active alarm, and the active alarm destinations will be used for the alarm notification. If an input data point is updated and meets the conditions defined for any of the passive condition sets, it will be considered an passive alarm, and the passive alarm destinations will be used for the alarm notification.

The next section, *[Active and Passive Alarm Destinations](#page-124-0)*, describes how you can define the active and passive destinations for an Alarm Notifier.

| Property                        | Description                                                                                                    |
|---------------------------------|----------------------------------------------------------------------------------------------------|
| <ucptindex></ucptindex>         | The index number of the alarm condition.                                                                                                    |
| <ucptlevel></ucptlevel>         | Enter an alarm level for the condition set, in the range 0-255. The<br>level assigned to a condition will determine which alarm<br>destinations will be used when an alarm occurs that is based on<br>that condition set.                                                                                                    |
|                                 | For each alarm destination you create, you will specify a range of<br>levels. For example, you could set up one destination for the alarm<br>conditions using levels 0-125, and another for the alarm conditions<br>using levels 126-255. Alarm conditions assigned levels 0-125 would<br>use the first destination, and alarm conditions assigned level 126-<br>255 would use the second destination. |
|                                 | <b>NOTE:</b> If you use the <i>i.LON</i> 100 Configuration Software to modify<br>the configuration of an Alarm Notifier after creating it with the<br>SOAP/XML interface, and the <ucptlevel> property had been set<br/>to a value greater than 1, the <ucptlevel> property will be reset to<br/>0.</ucptlevel></ucptlevel>                                                                            |
| <ucptalarmtext></ucptalarmtext> | The user-defined text will be used to describe the alarm condition in<br>the Alarm Notifier's log file. This can be a maximum of 201<br>characters long.                                                                                                    |

<span id="page-123-0"></span>Table 33 Active and Passive Alarm Conditions Properties

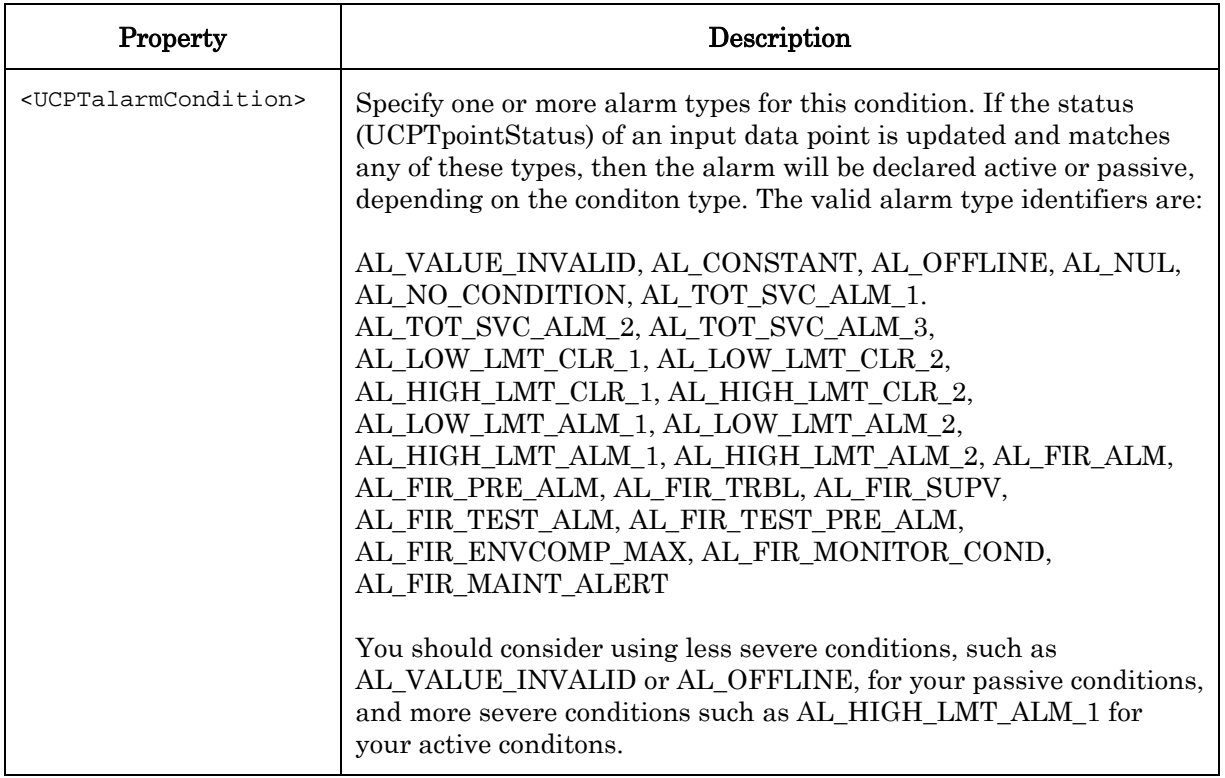

### <span id="page-124-0"></span>*7.2.1.2.4 Active and Passive Alarm Destinations*

You can define one or more <AlarmDest> elements per Alarm Notifier. These elements define the active and passive destinations for the Alarm Notifier.

You can optionally fill in the <UCPTdestEnable> property for each <AlarmDest> element. You can reference a SNVT\_Switch data point by its <UCPT pointName> with this property. The <AlarmDest> will enabled if that data point is set to 100.0 1, or disabled if that data point is set to 0.0 0. You can set this data point with a LONWORKS switch or with the Event Scheduler application. In this fashion, you can enable or disable destination sets as you like.

Every <AlarmDest> should contain zero or one <ActiveDest> and zero or one <PassiveDest> elements. [Table 34](#page-125-0) describes the properties you must define for each <ActiveDest> and <PassiveDest> element. Each <ActiveDest> element defines an active destination for the Alarm Notifier. Each <PassiveDest> element defines a passive destination for the alarm notifier.

The active destinations for an Alarm Notifier are used when the input data point is updated, and meets the conditions defined by any of the Alarm Notifier's active conditions. The passive destinations for an Alarm Notifier are used when the input data point is updated, and meets any of the conditions defined by the Alarm Notifier's passive conditions.

| Property                                | Description                                                                                                    |
|-----------------------------------------|----------------------------------------------------------------------------------------------------|
| <ucptemailnickname></ucptemailnickname> | This optional property contains an e-mail nickname, as defined for<br>an e-mail profile created for the Alarm Notifier. The e-mail profile to<br>be used each time an alarm notification uses this destination.                          |
| <ucptpointname></ucptpointname>         | The name of the output data point that will be updated when the<br>active destination is used, and the e-mail for the alarm notification<br>has been sent.                                                                               |
|                                         | If you want to create a destination that will automatically update<br>the data point during an alarm notification without waiting for the<br>e-mail to be sent, do not fill in the <ucptemailnickname><br/>property.</ucptemailnickname> |
| <ucptpointvalue></ucptpointvalue>       | The value, or value definition, that the output data point for the<br>destination set will be updated to and the e-mail has been sent<br>successfully by the Alarm Notifier.                                                             |
|                                         | Value definitions are user-defined strings representing actual<br>values. They can be added to a data point using the DataServer_Set<br>function.                                                                                        |
| <ucptminlevel></ucptminlevel>           | The minimum alarm level required for this destination to be used.<br>The alarm level for an alarm notification is determined by the value<br>assigned to the <ucptlevel> property for of condition set that<br/>caused it.</ucptlevel>   |
| <ucptmaxlevel></ucptmaxlevel>           | The maximum alarm level required for this destination to be used.<br>The alarm level for an alarm notification is determined by the value<br>assigned to the <ucptlevel> property of the condition set that<br/>caused it.</ucptlevel>   |
| <ucptnackdelay></ucptnackdelay>         | The delay, in minutes, to wait for an alarm to be acknowledged<br>before sending an e-mail to the e-mail profile for the destination. If<br>the alarm is not acknowledged before this time expires, the e-mail<br>profile will be used.  |
|                                         | The default value used if this property is not set is 0. In this case,<br>the e-mail profile will be used as soon as the alarm occurs. The<br>maximum is 65,535.                                                                         |

<span id="page-125-0"></span>Table 34 Active and Passive Destination Properties

### <span id="page-126-0"></span>**7.2.1.3 AlarmNotifier\_Set**

Use the AlarmNotifier\_Set function to create new Alarm Notifiers, or to overwrite the configuration of exisiting Alarm Notifiers. The Alarm Notifiers to be created or written to are signified by a list of <Alarm> elements in the input you supply to the function. The properties that you must define within each <Alarm> element are the same, whether you are creating a new Alarm Notifier or modifying an existing Alarm Notifier. The previous section, [AlarmNotifier\\_Get](#page-113-0), describes these properties.

NOTE: When modifying an existing Alarm Notifier, any optional properties left out of the input will be erased. Old values will not be carried over, so you must fill in every property when writing to an Alarm Notifier, even if you are not changing all of the values.

You can create up to 40 Alarm Notifiers per i.LON 100 server. The first invocation of the AlarmNotifier Set function will generate the alarmNotifier.xml file in the /root/config/software/Driver directory of your i.LON 100 server, if it does not already exist.

When creating or modifying an Alarm Notifier with AlarmNotifier\_Set, you may want to use output from AlarmNotifier\_Get as the basis for your input parameters. You would then only need to modify the values of each property to match the new configuration you want, as opposed to re-creating an entire string like the one shown below, to generate your input.

The example below creates an Alarm Notifier that uses NVL\_nviRequest as its input data point. This Alarm Notifier includes one e-mail profile that it can use each time an alarm notification occurs. It also has two ouput data points that can be updated when alarm notifications occur. Several factors determine which of the data points will be updated when the Alarm Notifier logs an alarm, including the status the input data point is updated to and the alarm level assigned to the alarm condition set.

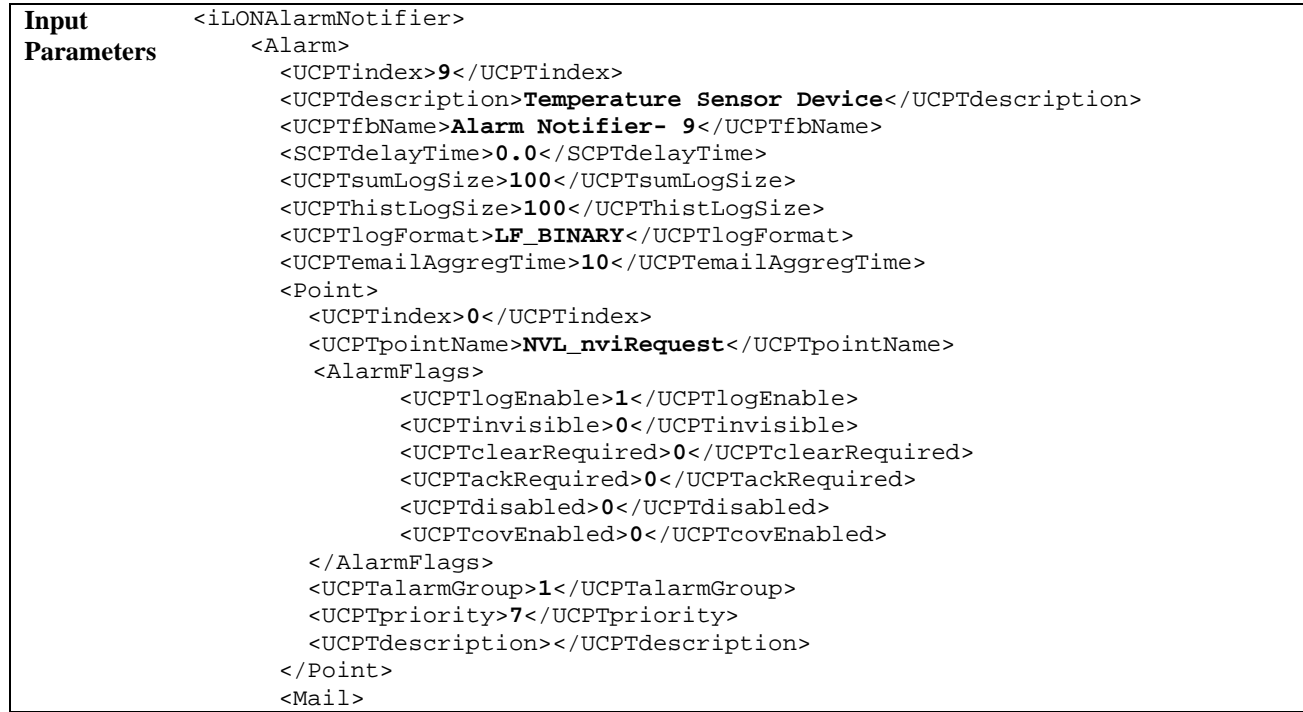

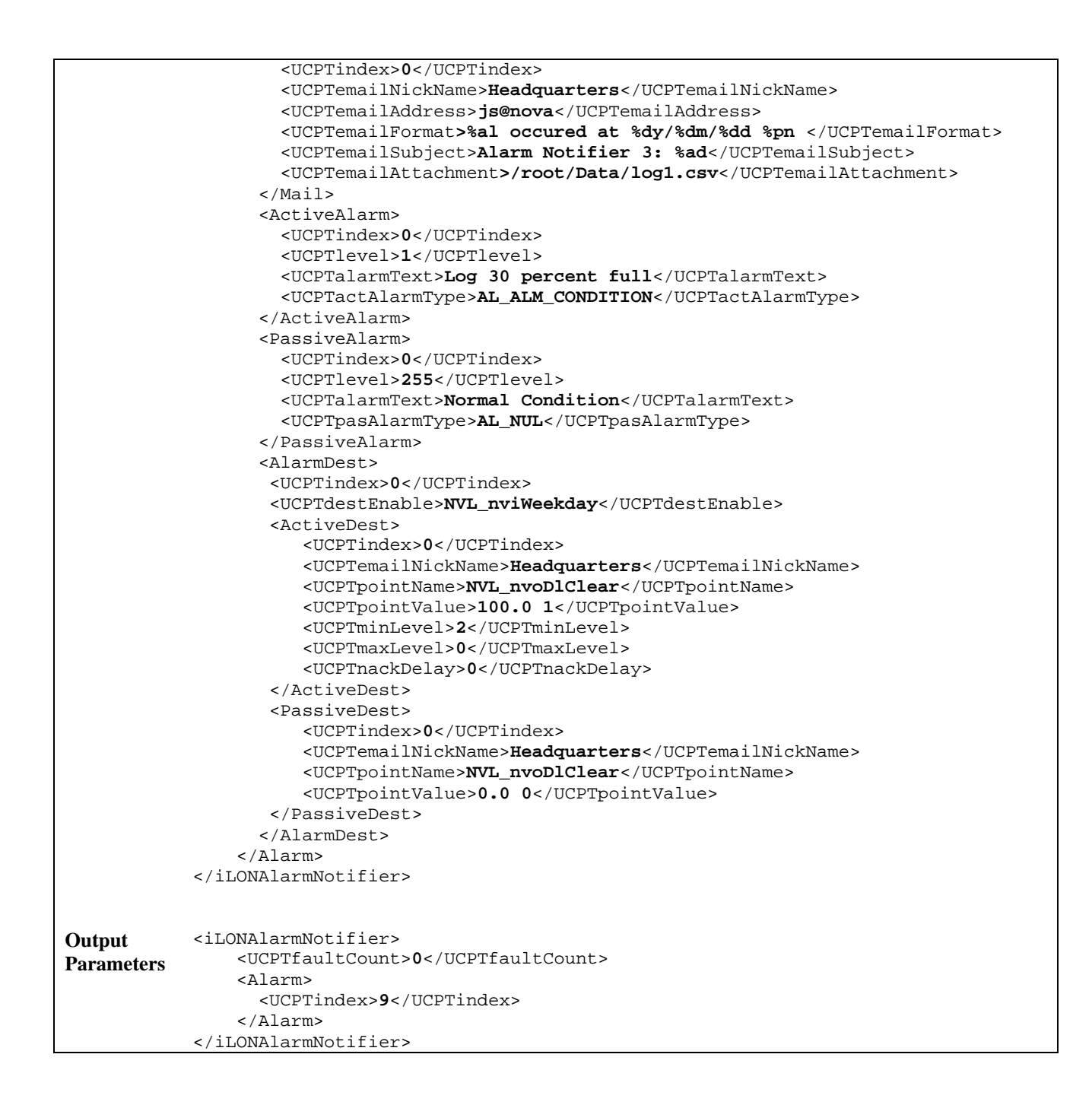

### <span id="page-127-0"></span>**7.2.1.4 AlarmNotifier\_Read**

Each time an Alarm Notifier causes an alarm notification, it will record an entry for that notification into its log file. You can use the AlarmNotifier\_Read function to retrieve some or all of the log entries that an Alarm Notifier has recorded. You must reference the Alarm Notifier to return log entries for by its index number in the input you supply to the function.

You can specify which log entries the function will return by filling the properties described in Table 35 into the input you supplu to the function. If you do not fill the properties

described in [Table 35](#page-128-0) into the input, all the entries in the log will be returned. Note that you should not attempt to return more than 100 log entries with a single call to this function.

NOTE: You can find the log files in the /root/AlarmLog directory of the *i.LON* 100 server. These files are named histlogX, where X represents the index number assigned to the Alarm Notifier when it was created. An Alarm Notifier will not generate a log file until it has generated an alarm notification.

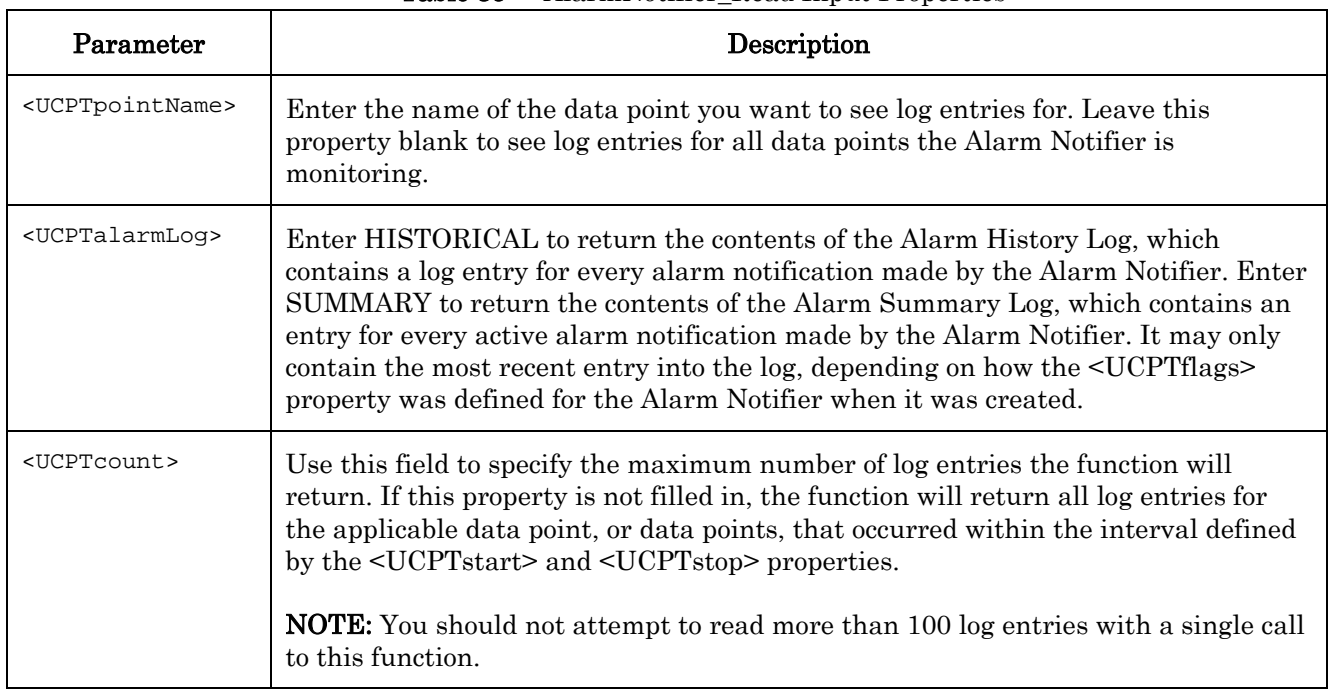

#### <span id="page-128-0"></span>Table 35 AlarmNotifier Read Input Properties

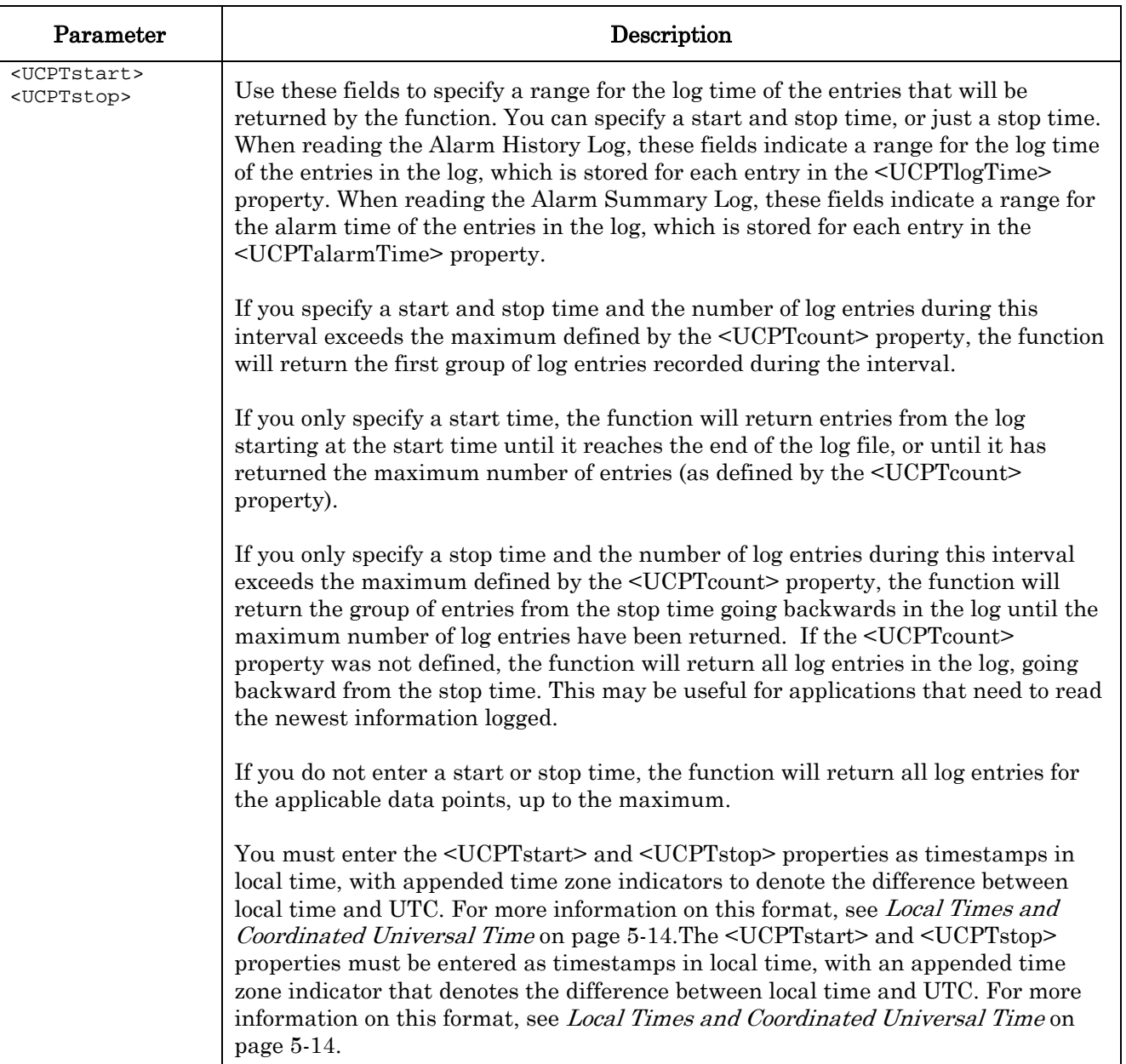

The following call to the AlarmNotifier\_Read function returns all log entries for data point NVL\_AlarmGenIn1 the Alarm Notifier using index number 0 for alarms that were logged between 1-1-02 and 7-4-03. This call will return up to 200 log entries.

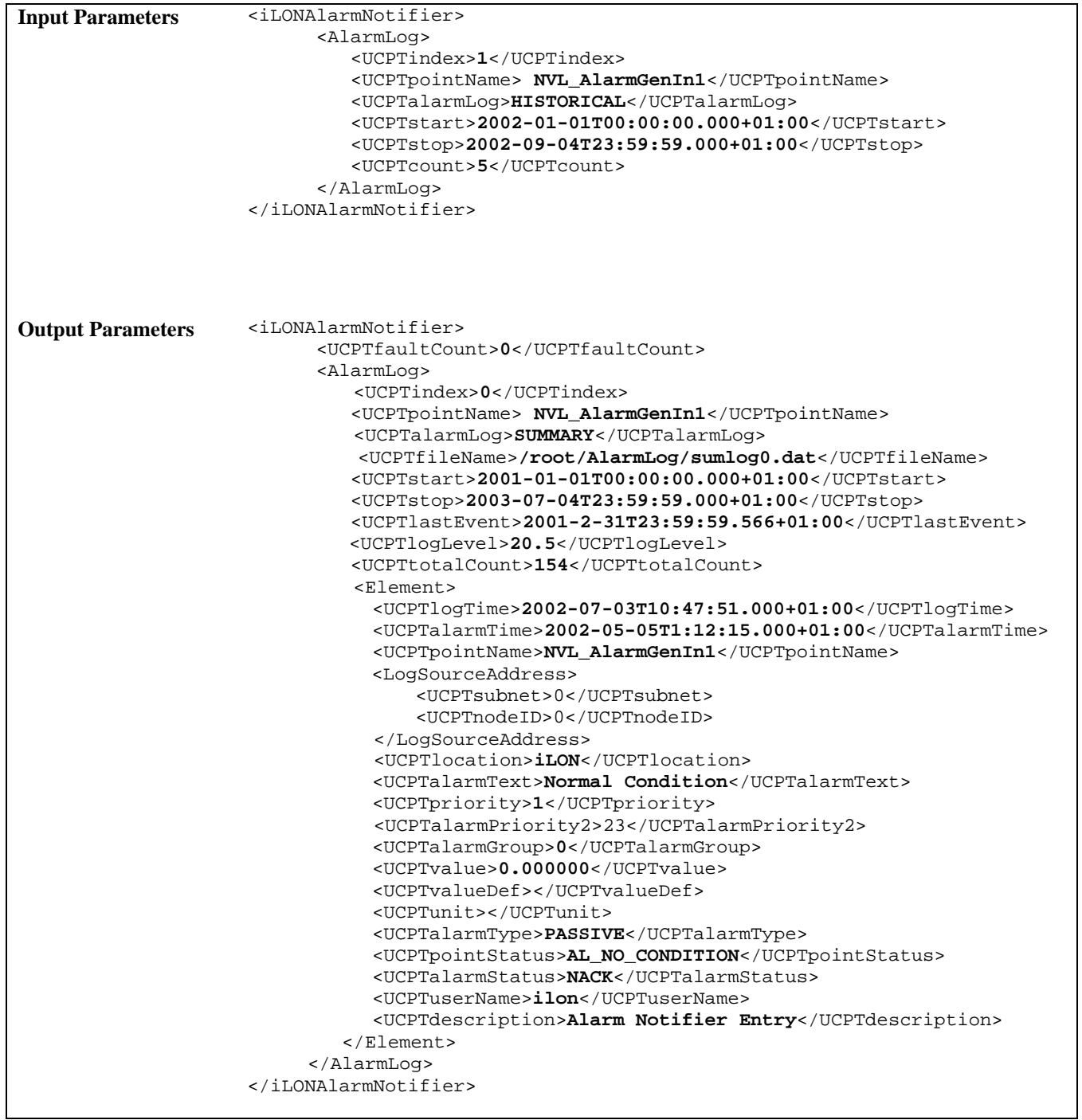

The output parameters include a series of properties for the Alarm Notifier referenced in the input supplied to the function. These properties provide information about the Alarm Notifier and the log file the entries were read from. [Table 36](#page-130-0) describes these properties.

|                         | Tanic oo | Alamnoutilet Read Global I Toperties             |
|-------------------------|----------|--------------------------------------------------|
| Properties              |          | Description                                      |
| <ucptindex></ucptindex> |          | The index number assigned to the Alarm Notifier. |

<span id="page-130-0"></span>Table 36 AlarmNotifier\_Read Global Properties

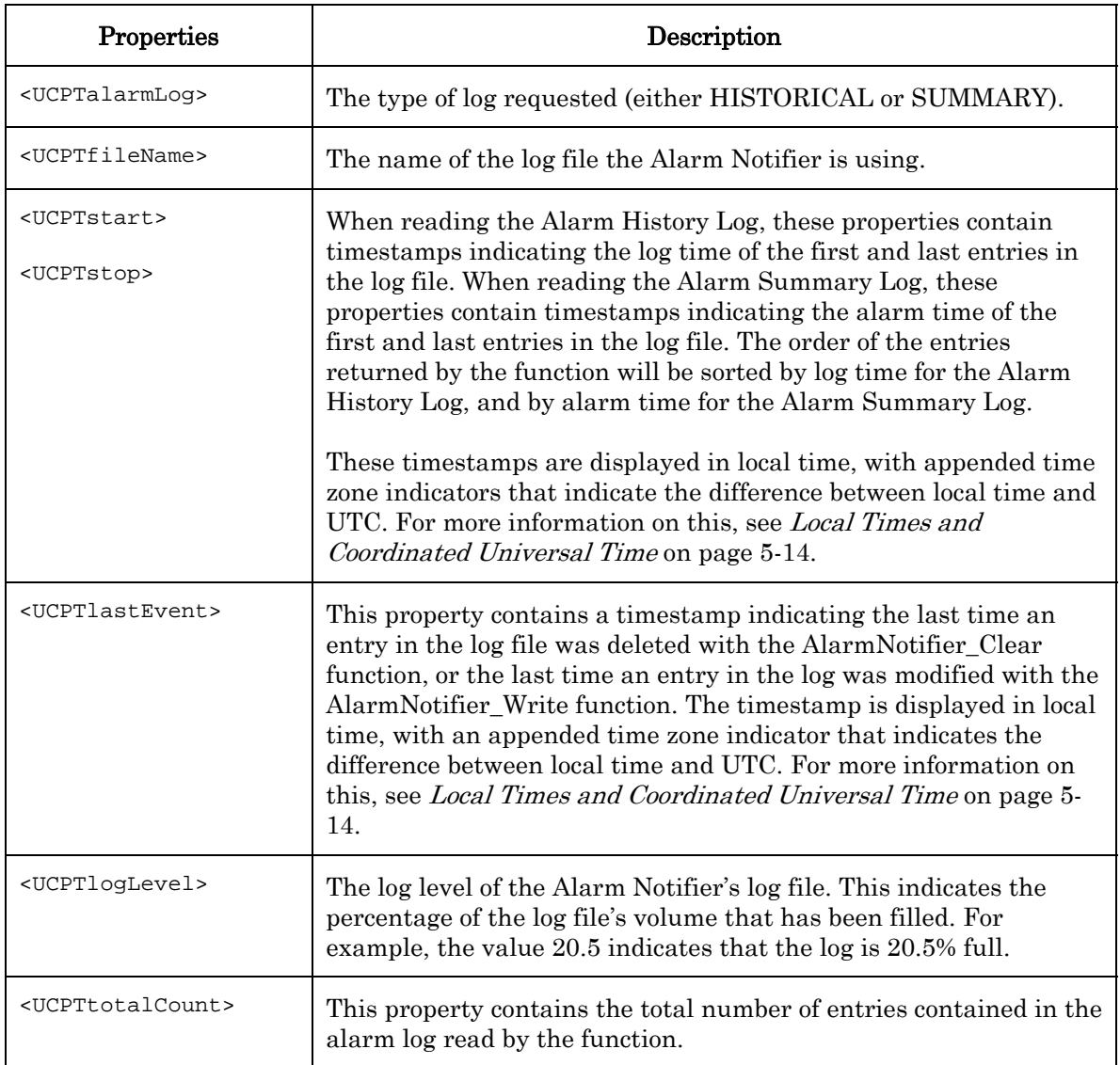

The function also returns an <Element> element for each log entry that meets the criteria defined in the input parameters. [Table 37 d](#page-131-0)escribes the properties that are listed within each <Element> element.

| Property                    | Description                                                                                                    |
|-----------------------------|----------------------------------------------------------------------------------------------------|
| <ucptloqtime></ucptloqtime> | A timestamp indicating the time that the log entry was made.<br>This timestamp is displayed in local time, with an appended<br>time zone indicator indicating the difference between local time<br>and UTC. For more information on this format, see Local Times<br>and Coordinated Universal Time on page 5-14. |

<span id="page-131-0"></span>Table 37 AlarmNotifier\_Read Output Properties

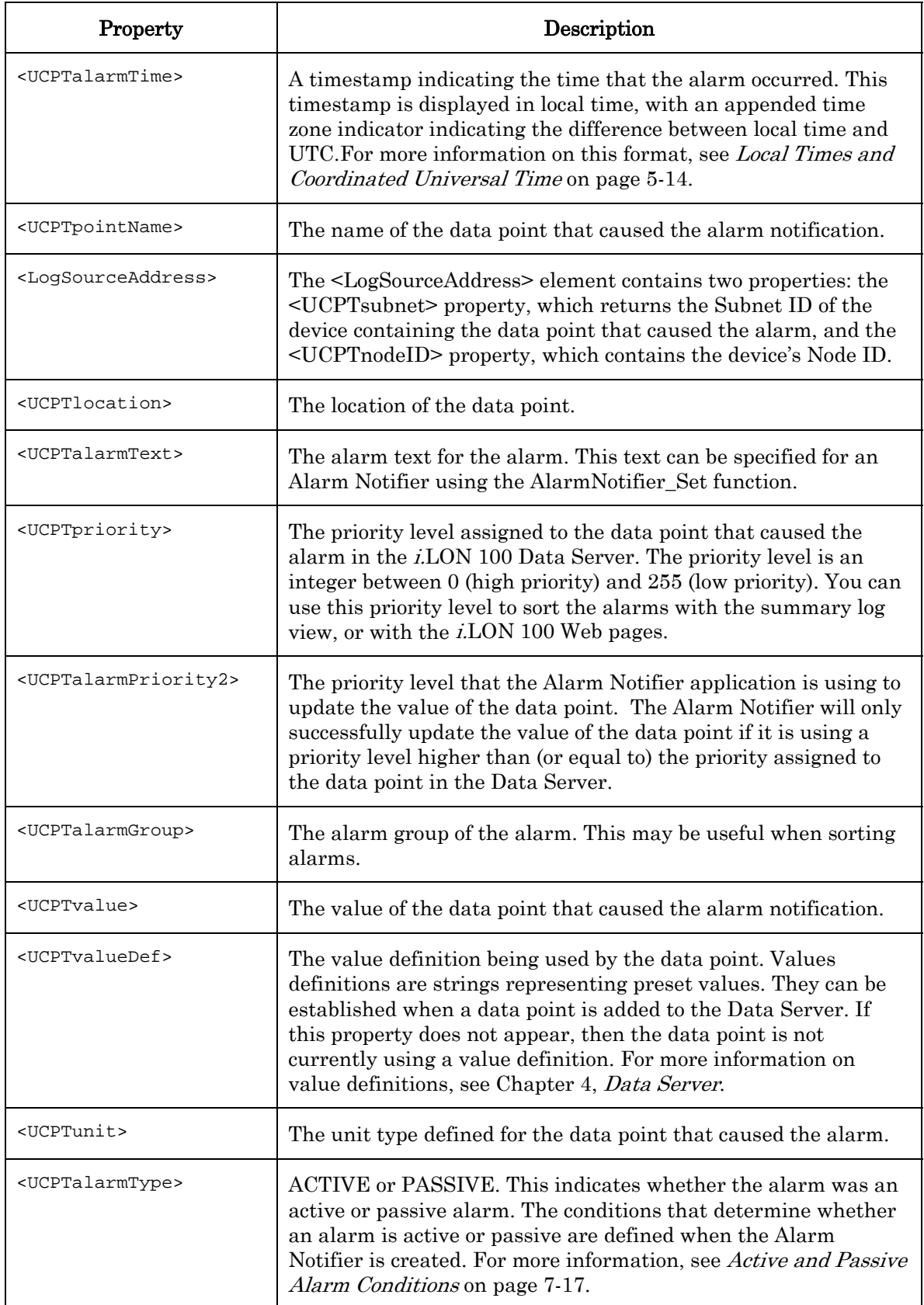

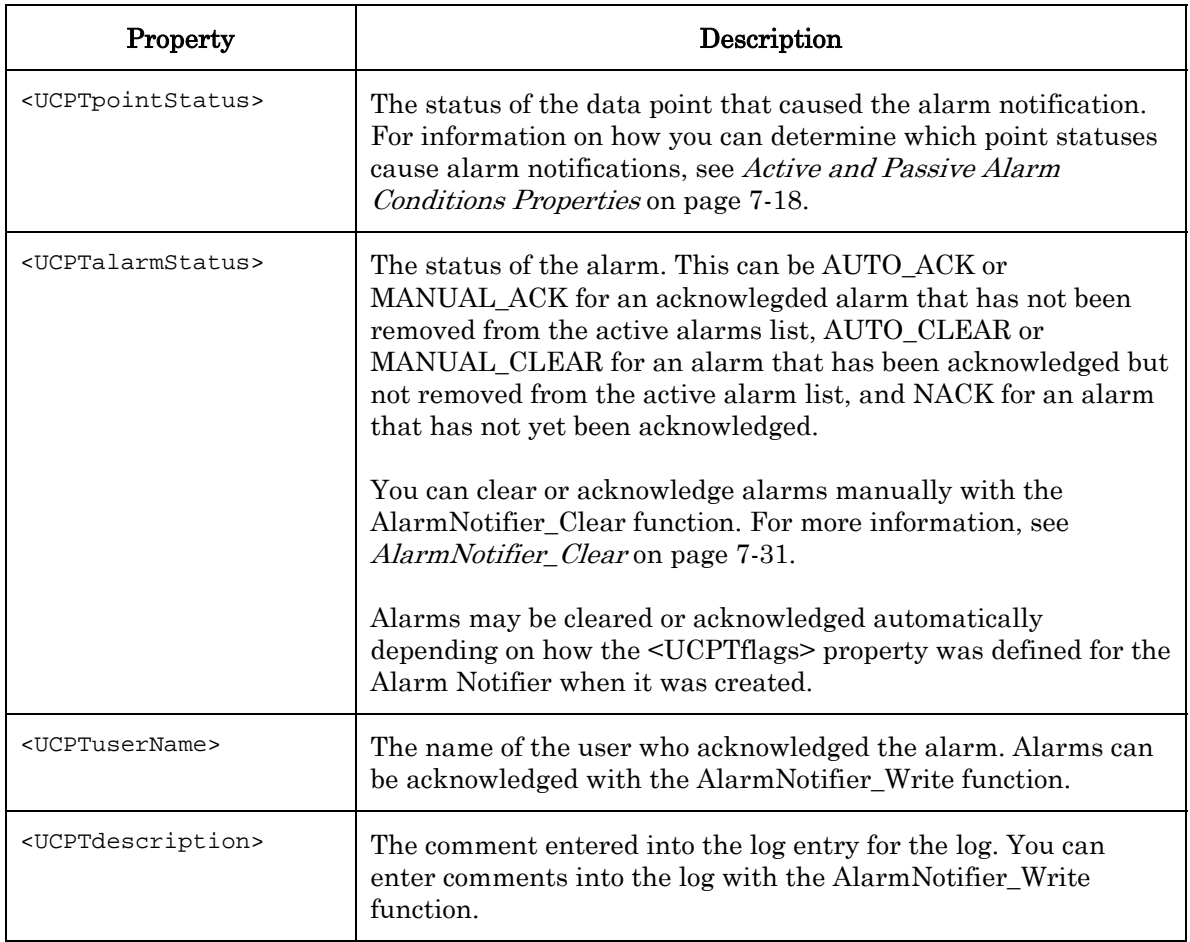

# <span id="page-133-0"></span>**7.2.1.5 AlarmNotifier\_Write**

You can use the AlarmNotifier\_Write function to acknowledge, or comment on, an log entry for an Alarm Notifier. [Table 38 d](#page-133-1)escribes the properties you can define in the input parameters you supply to the function to acknowledge an alarm.

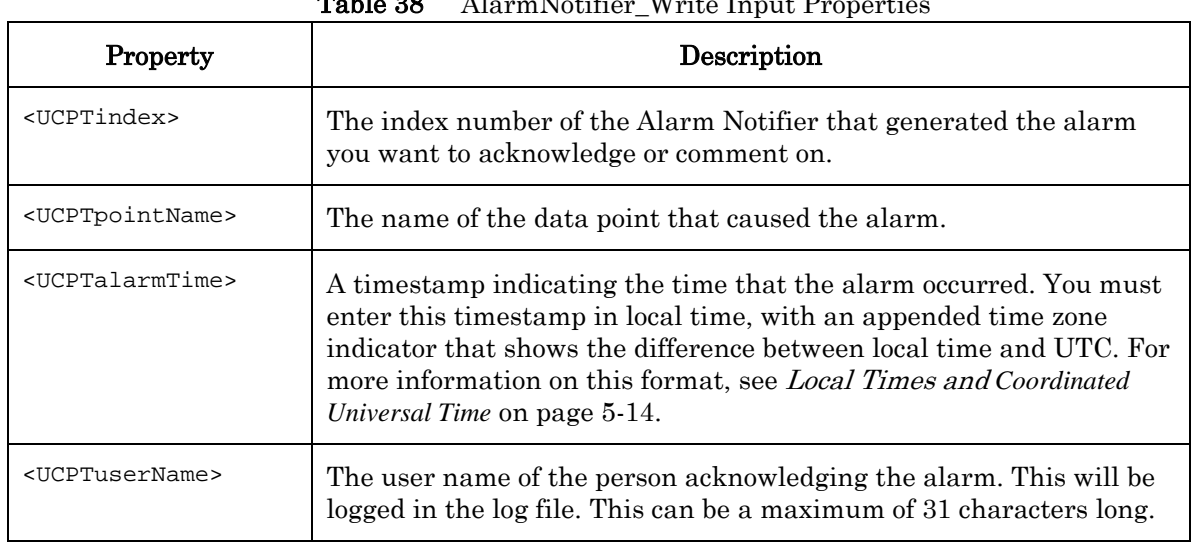

<span id="page-133-1"></span>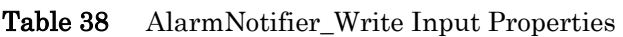

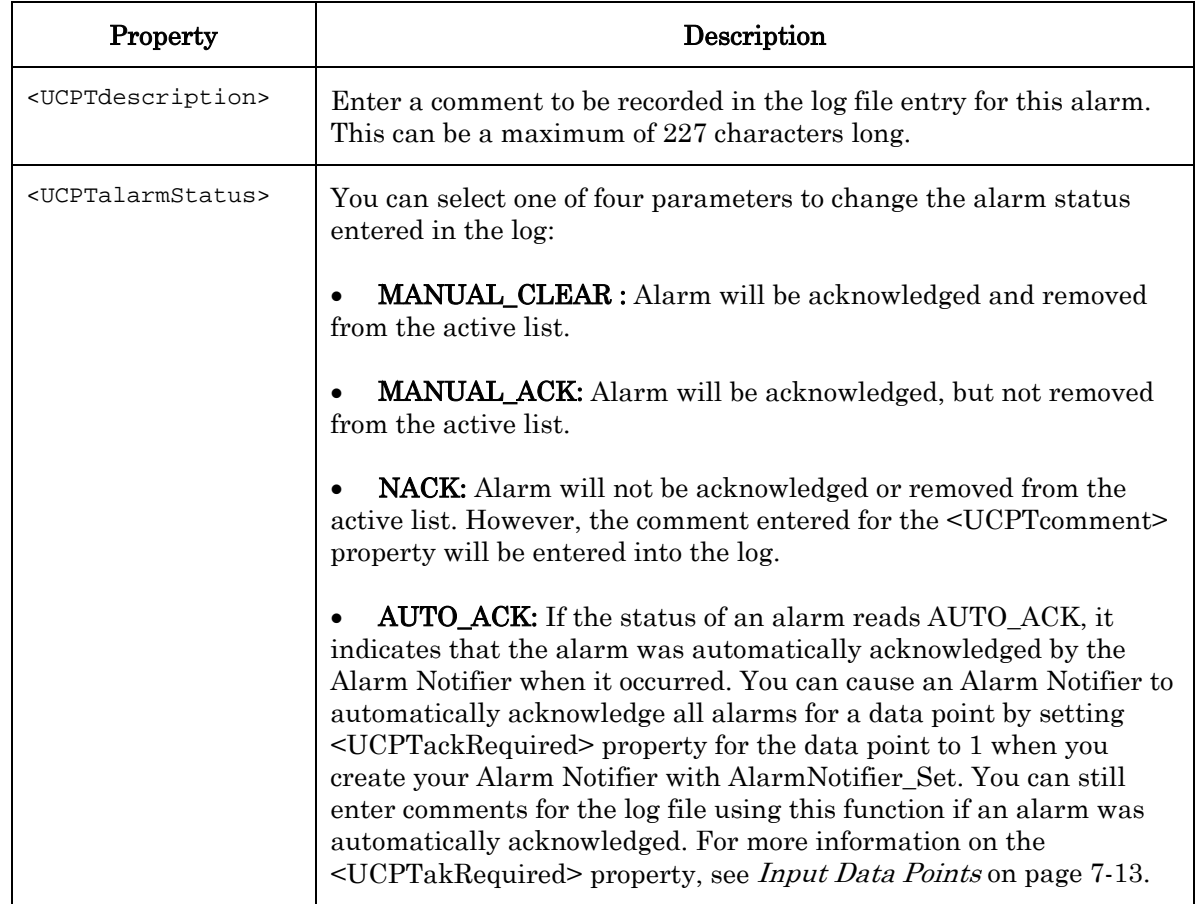

The following example acknowledges an alarm caused by the NVL\_AlarmGenIn1 data point.

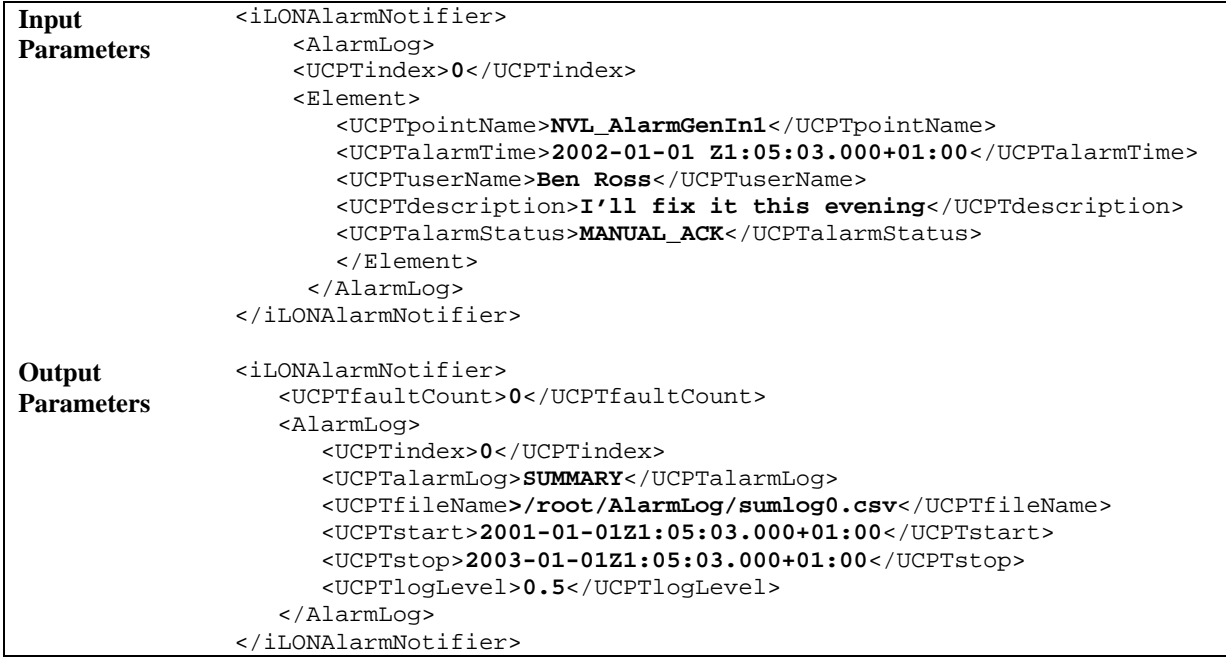

[Table 39](#page-135-0) describes the output properties returned by the AlarmNotifier\_Write function.

| Property                                  | Description                                                                                                    |
|-------------------------------------------|----------------------------------------------------------------------------------------------------|
| <ucptindex></ucptindex>                   | The index number of the Alarm Notifier affected by the function.                                                                                                    |
| <ucptalarmloq></ucptalarmloq>             | The type of log file affected by the function: SUMMARY or<br>HISTORICAL.                                                                                                    |
| <ucptfilename></ucptfilename>             | The name and path of the log file affected by the function.                                                                                                    |
| $<$ UCPT $start$<br><ucptstop></ucptstop> | The <ucptstart> and <ucptstop> properties indicate the time<br/>the alarm time of the first and last entries in the log file. These<br/>timestamps are shown in local time, with appended time zone<br/>indicators that indicate the difference between local time and<br/>UTC. For more information on this format, see Local Times and<br/><i>Coordinated Universal Time</i> on page 5-14.</ucptstop></ucptstart> |
| <ucptloglevel></ucptloglevel>             | The volume of the log file currently being used. For example, the<br>value 20.5 indicates that the log file is 20.5% full.                                                                                                    |

<span id="page-135-0"></span>Table 39 AlarmNotifier\_Write Output Properties

### <span id="page-136-0"></span>**7.2.1.6 AlarmNotifier\_Clear**

Use the AlarmNotifier\_Clear function to clear a group of log entries from an Alarm Notifier log file. This function only deletes the log entries. You can delete the Alarm Notifier itself with the AlarmNotifier\_Delete function.

You can specify which alarm entries are to be cleared out by filling the properties described in [Table 40](#page-136-1) into the input you supply to the function. If you do not fill in these properties, the entire alarm log will be cleared.

| Parameter                                         | Description                                                                                                    |
|---------------------------------------------------|----------------------------------------------------------------------------------------------------|
| <ucptindex></ucptindex>                           | The index number of the Alarm Notifier to be affected.                                                                                                    |
| <ucptpointname></ucptpointname>                   | The name of the data point whose log entries are to be deleted. If no<br>data point name is specified, log entries for all data points will be<br>deleted.                                                                                                    |
| <ucptcount></ucptcount>                           | Use this field to specify the maximum number of log entries the function<br>will delete. If you do not fill in this property, all log entries for the<br>applicable data point (or data points) will be cleared.                                                         |
| <ucptstart><br/><ucptstop></ucptstop></ucptstart> | Use these fields to specify a time range for the alarm time of each log<br>entry to be deleted. You can specify a start and stop time, or just a stop<br>time.                                                                                                    |
|                                                   | If you specify a start and stop time and the number of log entries during<br>this interval exceeds the count entered, the function will clear out the<br>first group of log entries recorded during that interval.                                                       |
|                                                   | If you only specify a stop time and the number of log entries before that<br>time exceeds the count entered, the function will clear out the first<br>group of log entries that recorded during that interval.                                                           |
|                                                   | If you do not enter a start or stop time, the function will clear out all log<br>entries for the applicable data points, up to the maximum.                                                                                                    |
|                                                   | You must enter these properties as timestamps in local time, with<br>appended time zone indicators that denote the difference between local<br>time and UTC. For more information on this format, see <i>Local Times</i><br>and Coordinated Universal Time on page 5-14. |

<span id="page-136-1"></span>Table 40 AlarmNotifier\_Clear Input Properties

The following call to the AlarmNotifier\_Clear function deletes all log entries for data point NVL\_nviBgtVa from the Alarm Notifier with index number 0 that occurred between 1/31/2001 at 14:30 and 2/28/2001 at 14:30. Since the count entered is 200, it will delete the first 200 log entries if the total log entries for the time span selected exceeds 200.

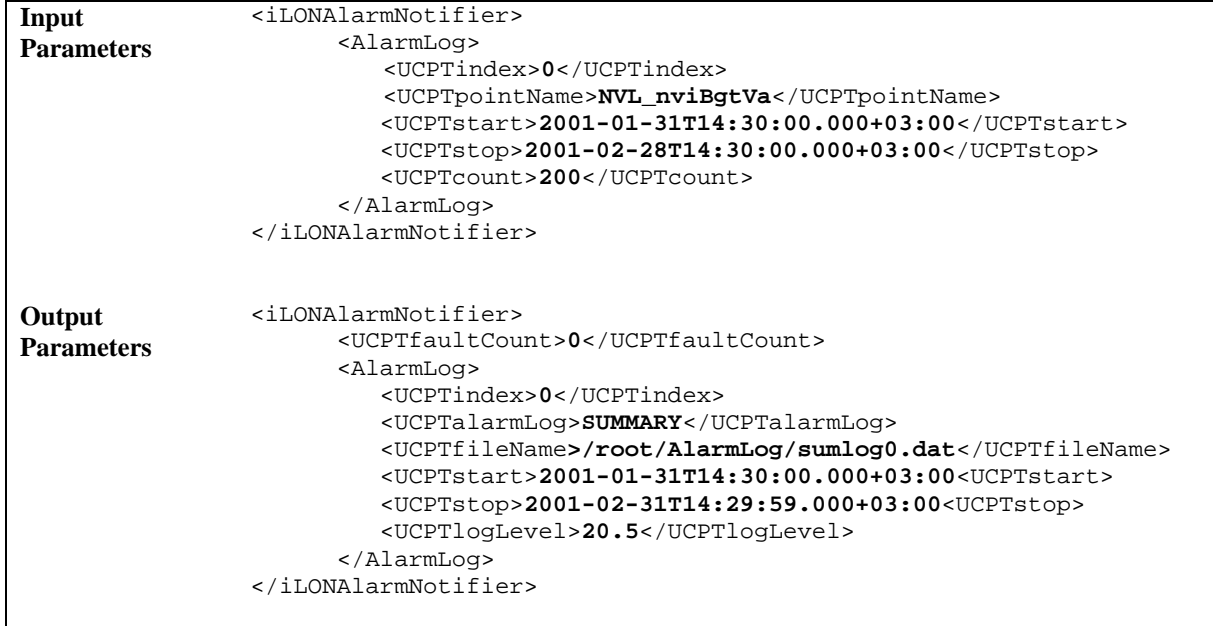

[Table 41](#page-137-0) describes the properties returned by the AlarmNotifier\_Clear function.

| Property                                          | Description                                                                                                    |
|---------------------------------------------------|----------------------------------------------------------------------------------------------------|
| <ucptindex></ucptindex>                           | The index number of the Alarm Notifier affected by the function.                                                                                                    |
| <ucptalarmloq></ucptalarmloq>                     | The type of log file affected by the function: SUMMARY or<br>HISTORICAL.                                                                                                    |
| <ucptfilename></ucptfilename>                     | The name and path of the log file affected by the function.                                                                                                    |
| <ucptstart><br/><ucptstop></ucptstop></ucptstart> | The <ucptstart> and <ucptstop> properties indicate the alarm<br/>times of the first and last log entries deleted by the function.<br/>These properties are displayed as timestamps in local time, with<br/>appended time zone indicators that indicate the difference<br/>between local time and UTC. For more information on this format,<br/>see Local Times and Coordinated Universal Time on page 5-14.</ucptstop></ucptstart> |
| <ucptloglevel></ucptloglevel>                     | The volume of the log file currently being used. For example, the<br>value 20.5 indicates that the log file is 20.5% full.                                                                                                    |

<span id="page-137-0"></span>Table 41 AlarmNotifier\_Clear Output Properties

# <span id="page-138-0"></span>**7.2.1.7 AlarmNotifier\_Delete**

You can use the AlarmNotifier\_Delete function to delete an Alarm Notifier. You must reference the Alarm Notifier to be deleted by its index number in the input you supply to the function, as in the example below.

```
Input Parameters <iLONAlarmNotifier> 
                          <Alarm> 
                            <UCPTindex>9</UCPTindex> 
                          </Alarm> 
                    </iLONAlarmNotifier> 
Output Parameters <iLONAlarmNotifier>
                          <UCPTfaultCount>0</UCPTfaultCount> 
                         <Alarm> 
                            <UCPTindex>9</UCPTindex> 
                          </Alarm> 
                    </iLONAlarmNotifier>
```
# **8 Analog Function Block**

You can use Analog Function Blocks to perform a variety of statistical operations on the values of the data points in your network, and store the result of each operation in an output data point. You can perform these operations on as many input data points as you like per Analog Function Block. The operations you can perform on them include determining the average value of the input data points, the maximum value of the input data points, the minimum value of the input data points, the sum of the input data point values, and several others. Each operation is described in detail later in this chapter.

You can also select a comparison function as your operation. In this case, the Analog Function Block will compare the value of all the input data points to the value of a data point selected as the compare data point. You can choose from a variety of comparisons that an Analog Function Block can perform between the data points, including *Greater Than, Less* Than, and Equal To. The Analog Function Block will compare the values of the compare and input data point using that comparison, and update the output data point to a True or False value based on the result of that comparison.

If you are using a comparison function, and your Analog Function Block has multiple input data points, you can specify a percentage. If that percentage of the comparisons between the input and compare data points returns True, the output data point will be set to True. Otherwise, it will be set to False.

For example, consider a case where an Analog Function Block has five input data points and is using *Greater Than* as the comparison function. Assume that the percentage is set to 50%. If the value of the 50% (at least three) of the input data points is greater than the value of the compare data point, the output data point will be set to True. Otherwise, it will be set to False.

The Analog Function Block will perform the operation you have selected for it each time any of its input data points are updated, or at a timed interval you specify. You could use these calculated values as a part of a control system or to monitor alarm conditions based on multiple inputs.

# *8.1 AnalogFB.xml*

The analogFB.xml file stores the configuration of the Analog Function Blocks that you have added to the i.LON 100 server. You can create up to 20 Analog Function Blocks on your i.LON 100 server.

Each Analog Function Block is signified by an <AnalogFB> element in the XML file. You can create Analog Function Blocks with the AnalogFB\_Set function, or by manually editing the analogFB.xml file and downloading it to the i.LON 100 server via FTP. The sections following this example provide instructions and guidelines to assist you when doing so.

The following represents a sample analogFB, xml file for an *i*.LON 100 server with one defined Analog Function Block. This Analog Function Block determines the maximum value of the value field of two data points, NVL\_nviClaValue\_1 and NVL\_nviClaValue\_2, and stores that value in the value field of a data point called NVL nvoClsValue 1.

```
<?xml version="1.0" ?> 
   <iLONAnalogFB> 
     <SCPTobjMajVer>3</SCPTobjMajVer> 
     <SCPTobjMinVer>0</SCPTobjMinVer> 
     <UCPTcurrentConfig>3.0</UCPTcurrentConfig> 
     <AnalogFB> 
        <UCPTindex>0</UCPTindex> 
        <UCPTlastUpdate>2002-06-02T09:16:36Z</UCPTlastUpdate> 
        <UCPTdescription>Bielefeld</UCPTdescription> 
        <UCPTfbName>Analog Fn Block- 0</UCPTfbName> 
        <UCPTcompFunction>FN_GT</UCPTcompFunction> 
        <UCPTmajorityValue>100</UCPTmajorityValue> 
        <UCPTtrueThreshold /> 
        <UCPToutputFunction>FN_MAX</UCPToutputFunction> 
        <SCPTminRnge>10.0</SCPTminRnge> 
        <SCPTmaxRnge>80.0</SCPTmaxRnge> 
        <UCPTcalculationInterval>0.0</UCPTcalculationInterval> 
        <SCPTovrBehave>OV_DEFAULT</SCPTovrBehave> 
        <SCPTovrValue>0</SCPTovrValue> 
        <UCPTpollOnResetDelay>0.0</UCPTpollOnResetDelay> 
        <InputDataPoint> 
            <Point> 
               <UCPTindex>0</UCPTindex> 
               <UCPTpointName>NVL_nviClaValue_1</UCPTpointName> 
               <UCPTfieldName>value</UCPTfieldName> 
               <UCPTpollRate>0</UCPTpollRate> 
            </Point> 
            <Point> 
               <UCPTindex>1</UCPTindex> 
               <UCPTpointName>NVL_nviClaValue_2</UCPTpointName> 
               <UCPTfieldName>value</UCPTfieldName> 
               <UCPTpollRate>0</UCPTpollRate> 
             </Point> 
        </InputDataPoint> 
        <CompareDataPoint> 
            <UCPTpointName>NVL_nvoClsValue_2</UCPTpointName> 
            <UCPTfieldName>value</UCPTfieldName> 
            <UCPTpollRate>0</UCPTpollRate> 
        </CompareDataPoint> 
        <OutputDataPoint> 
            <UCPTpointName>NVL_nvoClsValue_1</UCPTpointName> 
            <UCPTfieldName>value</UCPTfieldName> 
        </OutputDataPoint> 
     </AnalogFB> 
   </iLONAnalogFB>
```
# *8.2 Creating and Modifying the analogFB.xml File*

You can create and modify the analogFB.xml configuration file with the AnalogFB\_Set SOAP function. The following section, *[Analog Function Block SOAP Interface](#page-142-0)*, describes how to use the AnalogFB\_Set function and the other SOAP functions provided for the Analog Function Block application.

Alternatively, you can create and modify the analogFB.xml file manually with an XML editor and download it to the i.LON 100 server via FTP. Echelon does not recommend this, as the i.LON 100 server will require a reboot to read the configuration of the downloaded file. Additionally, the i.LON 100 server performs error checking on all SOAP messages it receives before writing to the XML file. It will not perform error checking on any XML files you download via FTP, and thus the application may not boot properly.

However, if you plan to create the XML file manually, you should review the rest of this chapter first, as it describes the elements and properties in the XML file that define each Alarm Notifier's configuration. For instructions on creating or modifying an XML file manually, see [Manually Modifying an XML Configuration File](#page-232-0) on page 14-1.

### <span id="page-142-0"></span>**8.2.1 Analog Function Block SOAP Interface**

The SOAP interface for the Analog Function Block application includes four functions. [Table](#page-142-1)  42 lists and describes these functions. For more information on each function, see the sections following [Table 42.](#page-142-1)

| <b>Function</b> | Description                                                                                                    |
|-----------------|----------------------------------------------------------------------------------------------------|
| AnalogFB List   | Use this function to generate a list of the Analog Function Blocks<br>that you have added to the <i>i.LON</i> 100 server. For more information,<br>see <i>AnalogFB List</i> on page 8-4.        |
| AnalogFB_Get    | Use this function to return the configuration of an Analog Function<br>Block. For more information, see <i>AnalogFB_Get</i> on page 8-5.                                                        |
| AnalogFB_Set    | Use this function to create an Analog Function Block, or to overwrite<br>the configuration of an existing Analog Function Block. For more<br>information, see <i>AnalogFB Set</i> on page 8-14. |
| AnalogFB Delete | Use this function to delete an Analog Function Block. For more<br>information, see <i>AnalogFB_Delete</i> on page 8-15.                                                                         |

<span id="page-142-1"></span>Table 42 Analog Function Block

### <span id="page-143-0"></span>**8.2.1.1 AnalogFB\_List**

Use the AnalogFB\_List function to retrieve a list of the Analog Function Blocks that you have added to the *i*.LON 100 server. The AnalogFB\_List function takes an empty string as its input, as shwon in the example below.

The function returns the major and minor build version numbers that the Analog Function Block application is using, as well as the namespace version used the last time the AnalogFB\_Set function was called. The output parameters also include an <AnalogFB> element for each Analog Function Block that you have added to the i.LON 100 server. The next section, *[AnalogFB\\_Get](#page-144-0)*, describes the properties included in each of these elements.

You could use the list of  $\langle$ AnalogFB> elements returned by this function as input for the AnalogFB\_Get function. The AnalogFB\_Get function would then return the configuration of each Analog Function Block included in the list.

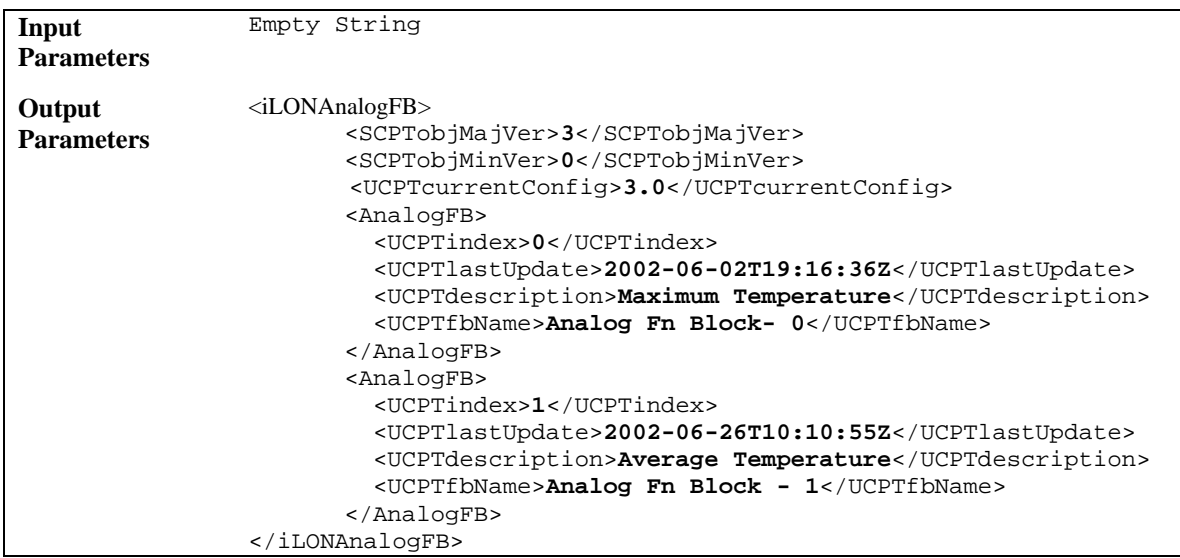
## <span id="page-144-0"></span>**8.2.1.2 AnalogFB\_Get**

You can use the AnalogFB\_Get function to retrieve the configuration of any Analog Function Block that you have added to the i.LON 100 server. You must reference the Analog Function Block whose configuration is to be displayed by its index number in the input you supply to the function, as in the example below.

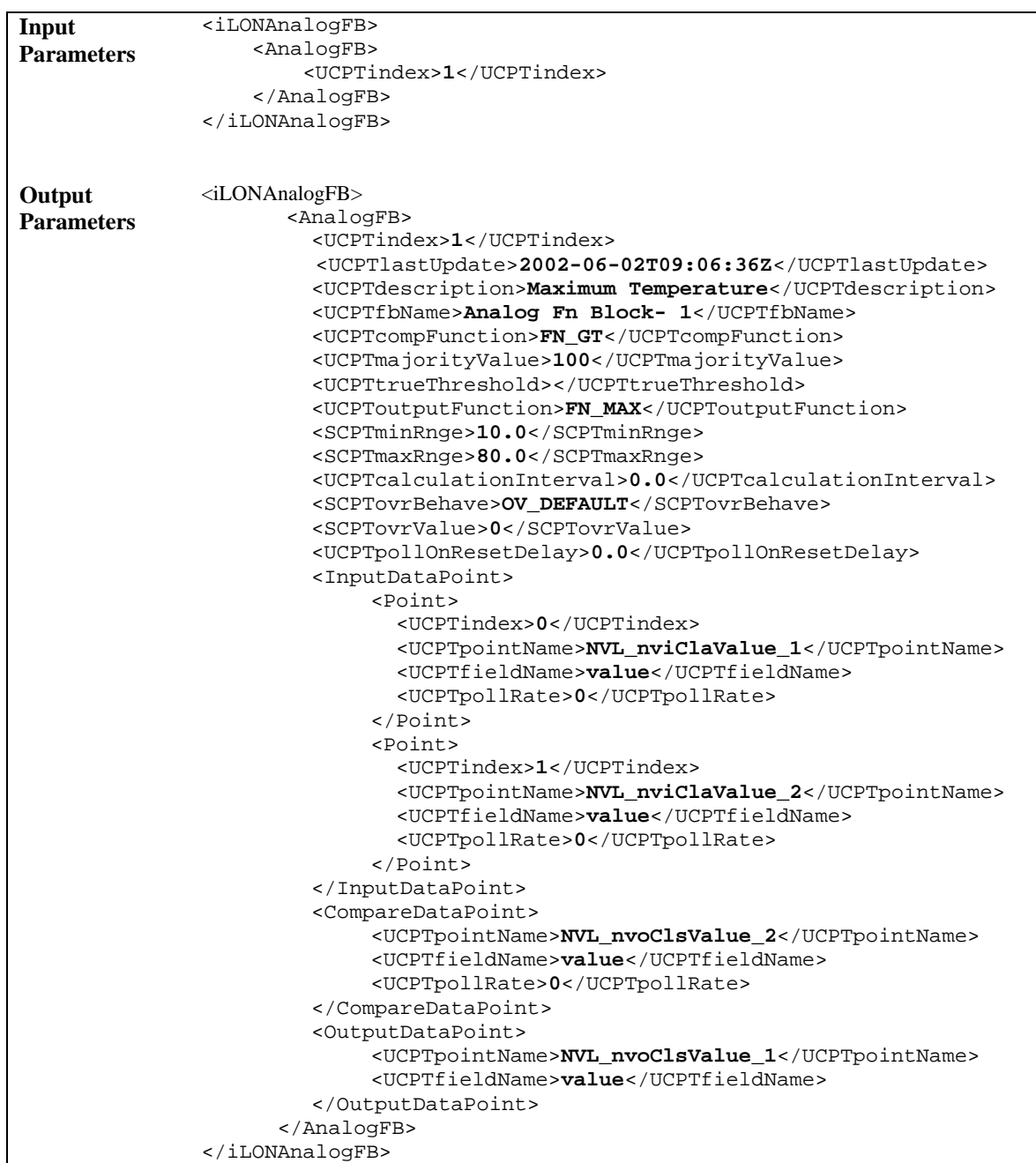

The function returns an <AnalogFB> element for each Analog Function Block referenced in the input parameters. The properties included in each <AnalogFB> element are initially

defined when the Analog Function Block is created. You can write to them with the AnalogFB\_Set function. [Table 43 d](#page-145-0)escribes these properties.

For more information on the AnalogFB\_Set function, see [AnalogFB\\_Set](#page-153-0) on page [8-14.](#page-153-0) 

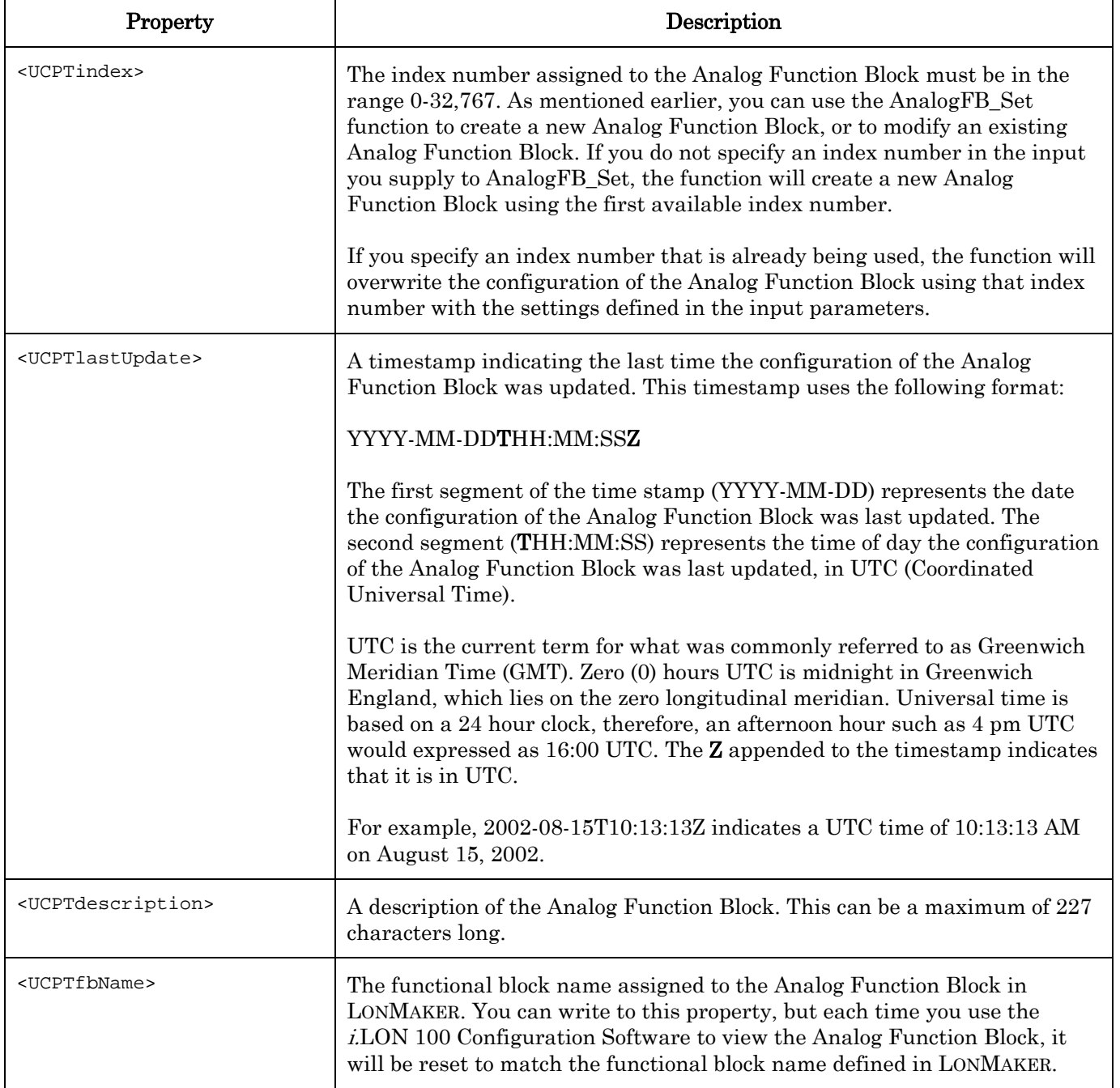

<span id="page-145-0"></span>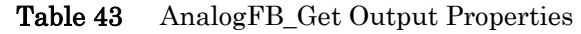

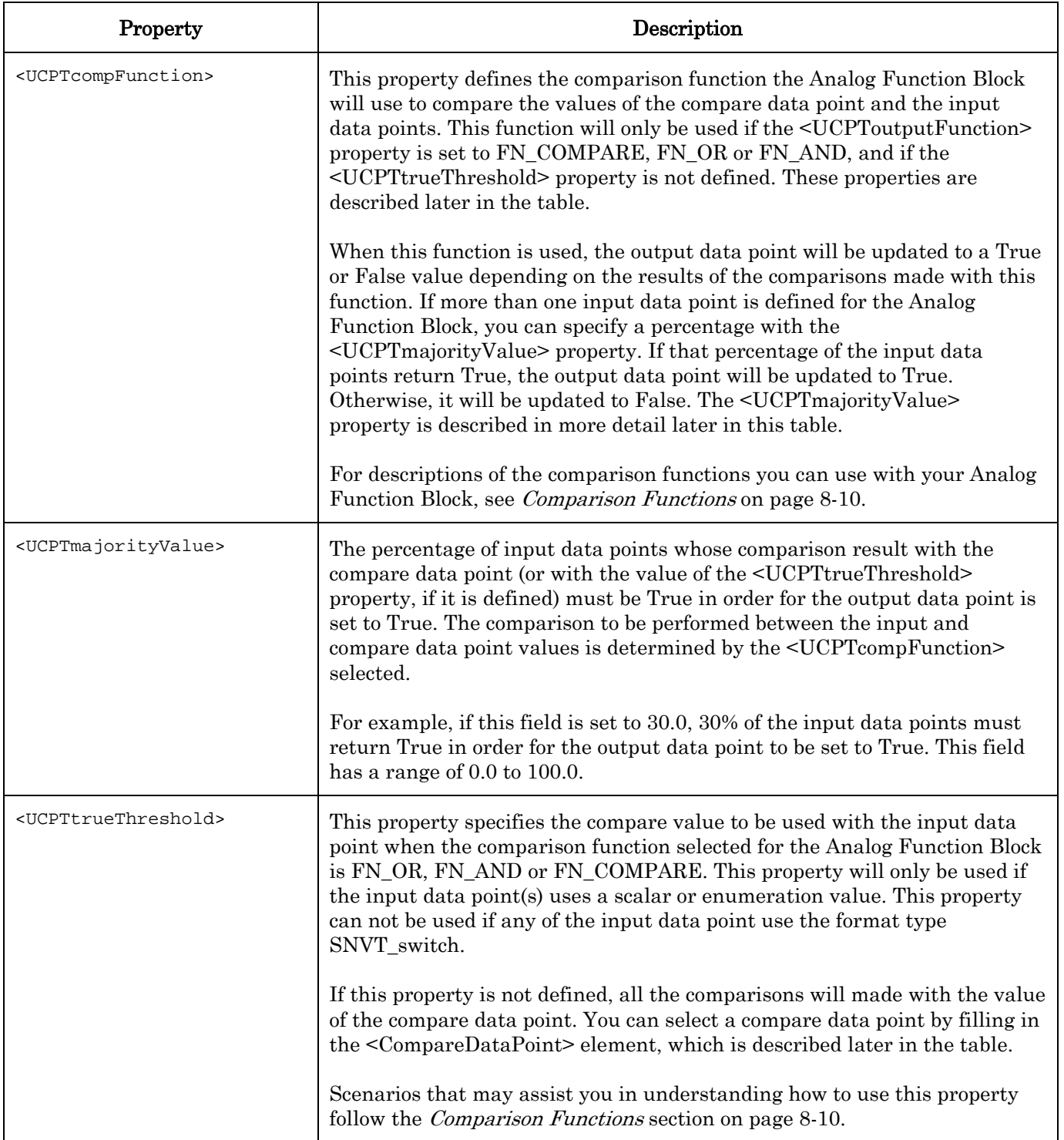

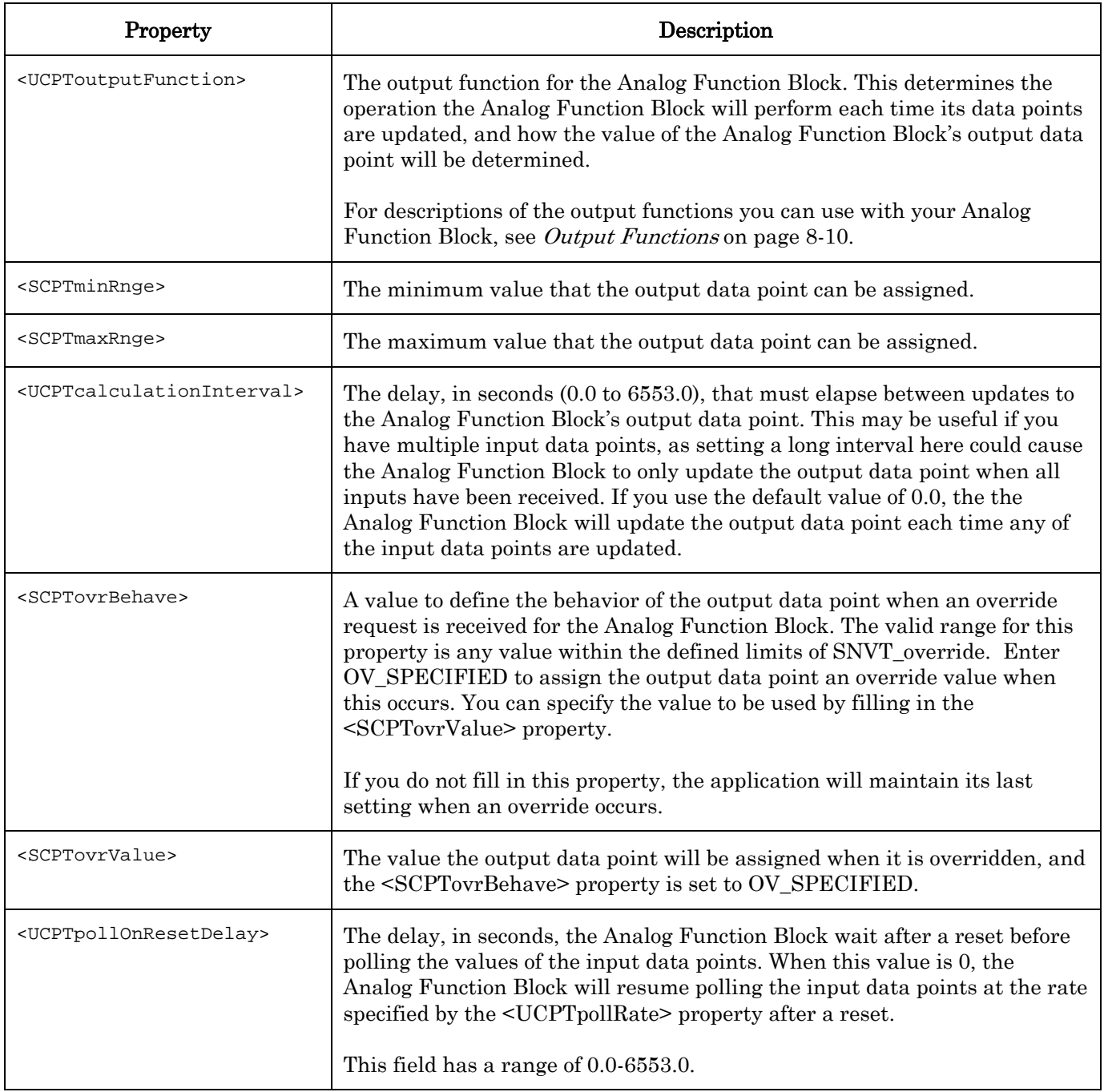

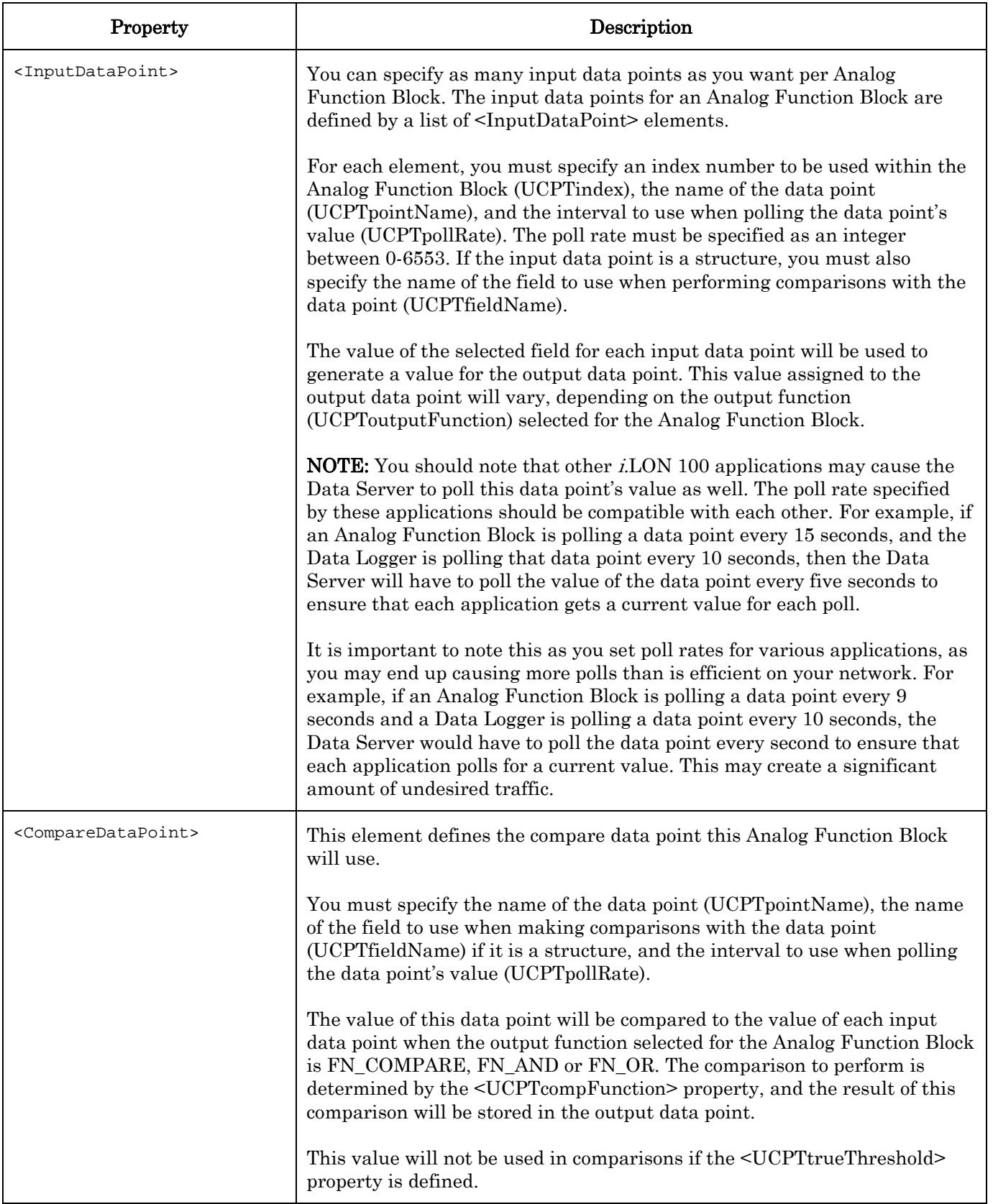

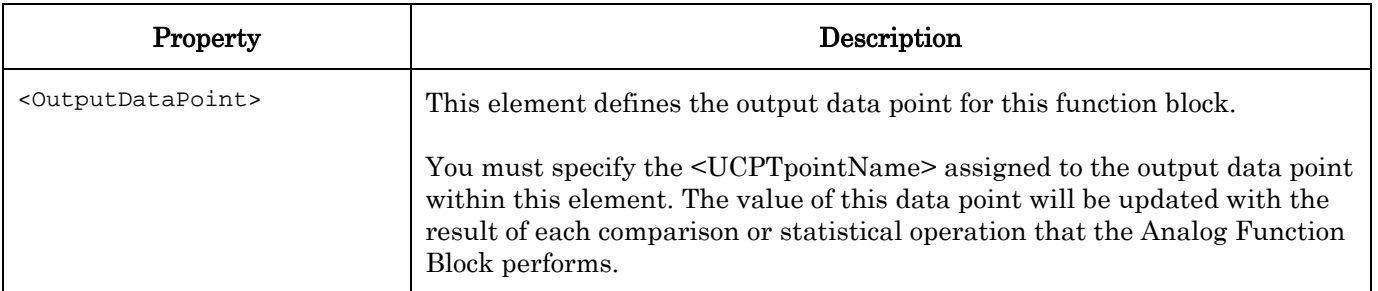

## <span id="page-149-0"></span>*8.2.1.2.1 Output Functions*

[Table 44](#page-149-1) lists and describes the output functions you can use to fill in the <UCPToutputFunction> property. You must reference each function by the identifier listed in the table.

The function selected here determines the value that the Analog Function Block will assign to the output data point.

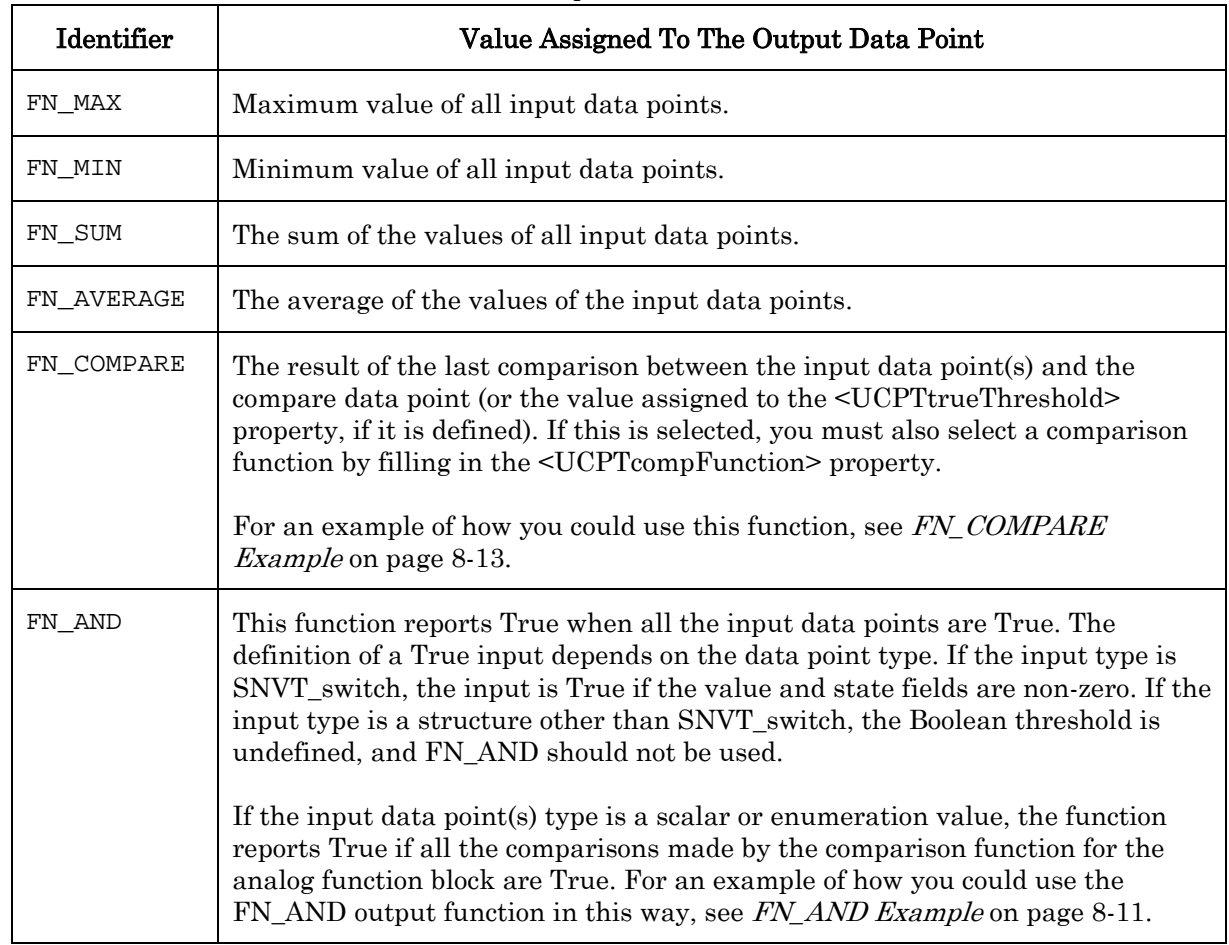

<span id="page-149-1"></span>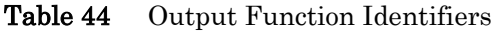

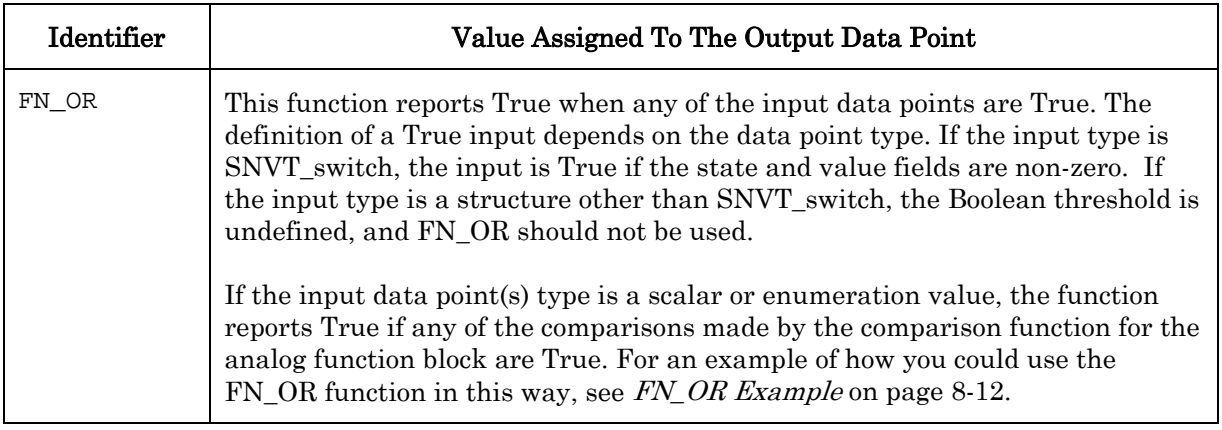

## <span id="page-150-0"></span>*8.2.1.2.2 Comparison Functions*

[Table 45](#page-150-2) lists and describes the comparison functions you can use to fill in the <UCPTcompFunction> property. You must reference each function by the identifier listed in the table.

| Identifier      | Description                                                                                                    |
|-----------------|----------------------------------------------------------------------------------------------------|
| FN GT           | Greater than. Returns True if the value of the input data point is greater than that<br>of the compare data point (or the value assigned to the <ucpttruethreshold><br/>property, if it is defined).</ucpttruethreshold>                        |
| $\text{FN\_LT}$ | Less than. Returns True if the value of the input data point is less than that of the<br>compare data point (or the value assigned to the <ucpttruethreshold> property,<br/>if it is defined).</ucpttruethreshold>                              |
| FN GE           | Greater than or equal to. Returns True if the value of the input data point is<br>greater than or equal to that of the compare data point (or the value assigned to<br>the <ucpttruethreshold> property, if it is defined).</ucpttruethreshold> |
| FN LE           | Less than or equal to. Returns True if the value of the input data point is less<br>than or equal to that of the compare data point (or the value assigned to the<br><ucpttruethreshold> property, if it is defined).</ucpttruethreshold>       |
| FN EQ           | Equal. Returns True if the value of the input data point is equal to that of the<br>compare data point (or the value assigned to the <ucpttruethreshold> property,<br/>if it is defined).</ucpttruethreshold>                                   |
| FN NE           | Not equal. Returns True if the value of the input data point is not equal to that of<br>the compare data point (or the value assigned to the <ucpttruethreshold><br/>property, if it is defined).</ucpttruethreshold>                           |

<span id="page-150-2"></span>Table 45 Comparison Function Identifiers

### <span id="page-150-1"></span>*8.2.1.2.3 FN\_AND Example*

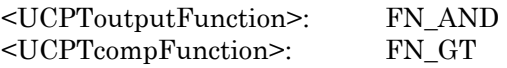

In this example, there are four input data points and one compare data point, all of the type SNVT\_count. There is one output data point, of the type SNVT\_Switch.

Because the output function is FN\_AND, the comparisons made with all the input data points must return True in order for the output data point to be set to True. The comparison function is FN GT, so the value of each input data point must be greater than the value of the compare data point, or the <UCPTtrueThreshold> value if it is defined, for this to happen. If the <UCPTtrueThreshold> property is defined, then the value of the compare data point is not used in the comparison.

[Table 46](#page-151-1) lists several case scenarios that show when these functions might would evaluate to True (100.0 1).

| Input 1 | Input | Input<br>3 | Input<br>4 | Value of Compare Data<br>Point                                                   | <b>UCPTtrueThreshold</b> | Output |
|---------|-------|------------|------------|----------------------------------------------------------------------------------|--------------------------|--------|
| 9       | 11    | 12         | 13         | Does not matter since<br><ucpttruethreshold> is<br/>defined.</ucpttruethreshold> | 10                       | 0.00   |
| 20      | 30    | 40         | 50         | Does not matter since<br><ucpttruethreshold> is<br/>defined.</ucpttruethreshold> | 10                       | 100.01 |
| 20      | 30    | 40         | 50         | 35                                                                               | <b>EMPTY</b>             | 0.00   |
| 70      | 80    | 40         | 50         | 35                                                                               | <b>EMPTY</b>             | 100.0  |

<span id="page-151-1"></span>Table 46 FN AND Examples

### <span id="page-151-0"></span>*8.2.1.2.4 FN\_OR Example*

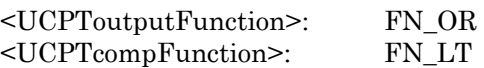

In this example, there are four input data points and one compare data point, all of the type SNVT count. There is one output data point, of the type SNVT switch.

Because the output function is FN\_OR, and the comparison function is FN\_LT, one of the values of the data inputs must be less than the value of the compare data point, or the <UCPTtrueThreshold> value if it is defined, for the output data point to be set to True. If the <UCPTtrueThreshold> property is defined, then value of the compare data point is not used in the comparison.

[Table 47](#page-151-2) lists several case scenarios that show when these two functions might evaluate to True (100.0 1).

|       |       |       |       | $\sim$ 111 $\sim$ 010 $\sim$ 028 $\sim$ 010 $\sim$ |                          |        |
|-------|-------|-------|-------|----------------------------------------------------|--------------------------|--------|
| Input | Input | Input | Input | Value of Compare Data                              | <b>UCPTtrueThreshold</b> | Output |
|       |       |       |       | Point                                              |                          |        |
| 9     | 11    | 12    | 13    | Does not matter since                              |                          | 100.01 |
|       |       |       |       | <ucpttruethreshold> is</ucpttruethreshold>         |                          |        |
|       |       |       |       | defined.                                           |                          |        |
| 20    | 30    | 40    | 50    | 15                                                 | <b>EMPTY</b>             | 0.00   |
| 20    | 30    | 40    | 50    | 25                                                 | <b>EMPTY</b>             | 100.01 |
| 20    | 30    | 40    | 50    | 35                                                 | <b>EMPTY</b>             | 100.01 |

<span id="page-151-2"></span>Table 47 FN OR Examples

### <span id="page-152-0"></span>*8.2.1.2.5 FN\_COMPARE Example*

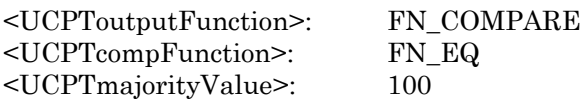

In this example, there are four input data points and one compare data point, all of the type SNVT\_count. There is one output data point, of the type SNVT\_switch.

Because the <UCPTmajorityValue> is set to 100, all comparisons made between the input and compare data points must return True in order for the output data point to be set to True. The comparison function selected is  $FN\_EQ$ , so this means the values of the input data points must match the value of the compare data point, or the <UCPTtrueThreshold> property if it is defined, for this to happen. If the <UCPTtrueThreshold> is defined then the value of the compare data point is not used in the comparison.

[Table 48](#page-152-1) lists several case scenarios that show when these two functions might evaluate to True.

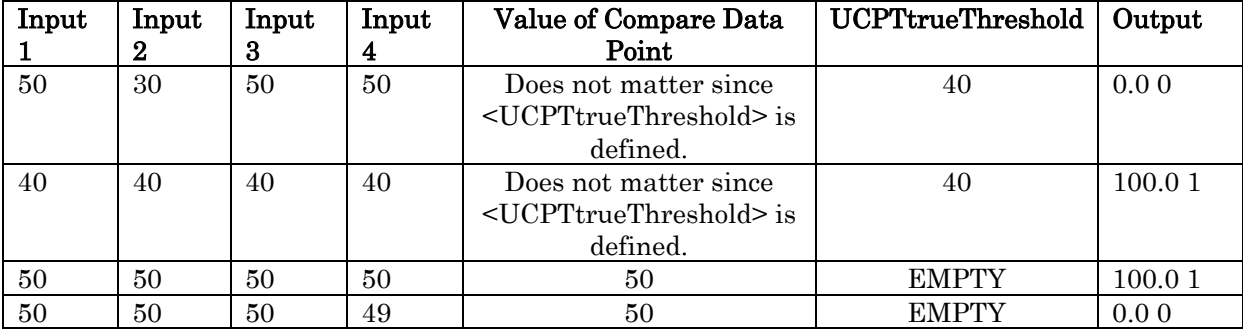

#### <span id="page-152-1"></span>Table 48 FN\_COMPARE Examples

## <span id="page-153-0"></span>**8.2.1.3 AnalogFB\_Set**

Use the AnalogFB\_Set function to create new Analog Function Blocks, or to overwrite the configuration of existing Analog Function Blocks. The Analog Function Blocks to be created or written to are signified by a list of <AnalogFB> elements in the input you supply to the function. The properties that you must define within each <AnalogFB> element are the same, whether you are creating a new Analog Function Block or modifying an existing Analog Function Block. The previous section, *[AnalogFB\\_Get](#page-144-0)*, describes these properties.

NOTE: When modifying an existing Analog Function Block, any optional properties left out of the input will be erased. Old values will not be carried over, so you must fill in every property when writing to an Analog Function Block, even if you are not changing all of the values.

You can create up to 20 Analog Function Blocks per *i.*LON 100 server. The AnalogFB Set function will generate the analogFB.xml file in the /root/config/software directory of your i.LON 100, if the file does not already exist.

When creating or modifying an Analog Function Block with AnalogFB Set, you may want to use output from AnalogFB\_Get as the basis for your input. You would then only need to modify the values of each property to match the new configuration you want, as opposed to re-creating an entire string like the one shown below, to generate your input.

The example below uses the AnalogFB\_Set function to create an Analog Function Block that calculates the maximum of the value fields of two input data points, NVL\_nviClaValue1 and NVL nviClaValue2, and stores the result in NVL nviClaValue1.

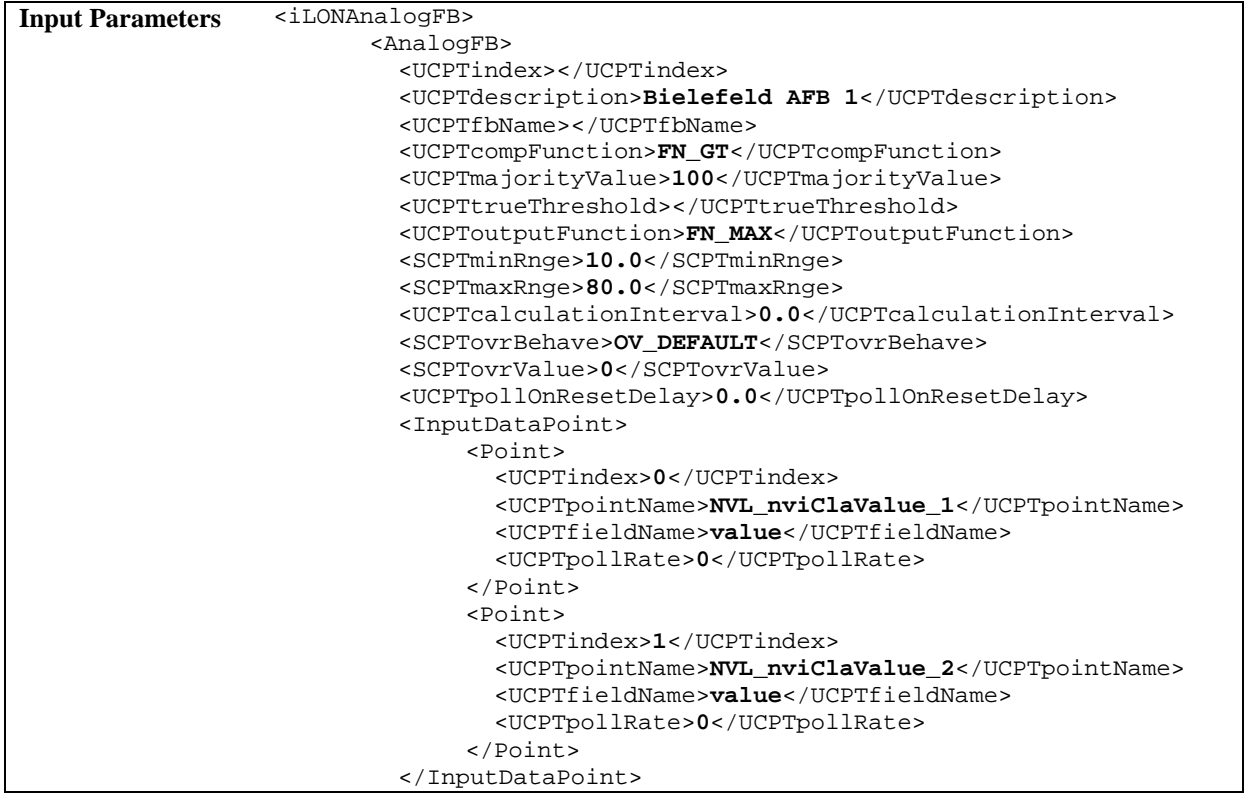

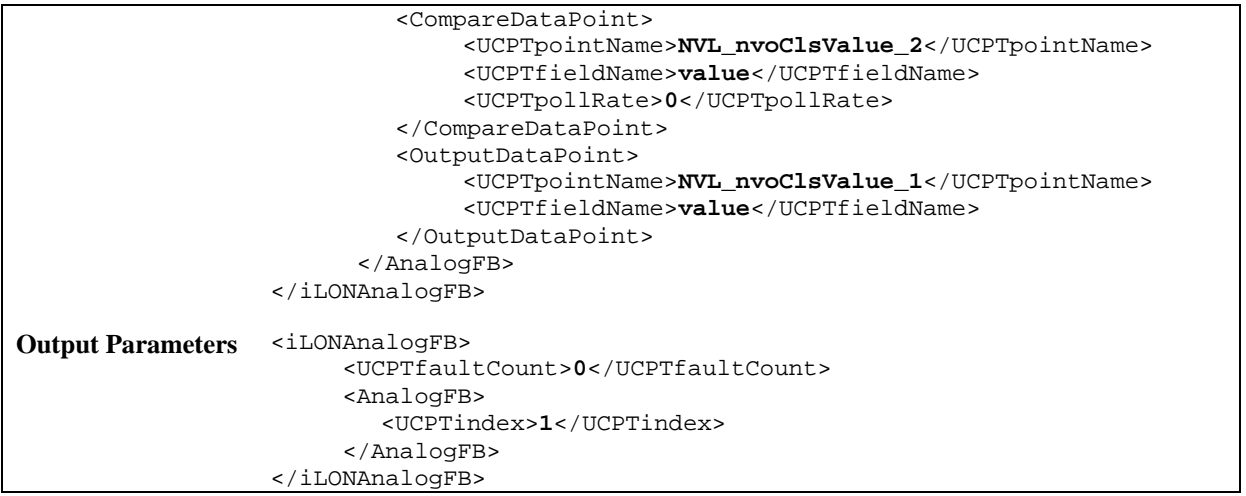

## **8.2.1.4 AnalogFB\_Delete**

You can use the AnalogFB\_Delete function to delete an Analog Function Block. You must reference the Analog Function Block to be deleted by its index number in the input you supply to the function, as in the example below.

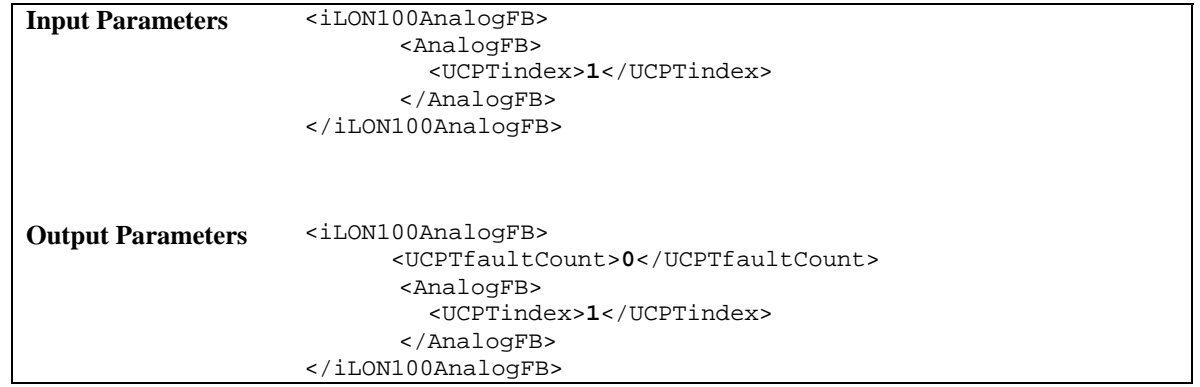

# <span id="page-156-0"></span>**9 Event Scheduler**

You can use the Event Scheduler application to schedule periodic updates to the data points in your network. You will select a data point, or group of data points, for each Event Scheduler you create. These data points will be updated to specific values on the dates and times that the Event Scheduler is effective. The dates and times that the Event Scheduler is active, as well as the values the Event Scheduler will update the data points to, are completely user-defined. This section provides an overview of how this works.

#### Day-Based Schedules

For each event schedule, you will create up to seven day-based schedules. Each day-based schedule will apply to certain days of the week. For example, you could set up one day-based schedule that is active Monday through Friday, and another that is active Saturday and Sunday. Or, you could set up a separate day-based schedule for each day of the week.

You will define a series of day-time values for each schedule, meaning that you will be allowed to specify what value you want your data points to be assigned at any given time during the days that the schedule is active. For example, you could create an Event Scheduler that sets a SNVT switch data point to on (100.0 1) at 8:00 and off (0.0 0) at 17:00 on wekdays Monday through Friday, and leaves the data point set to *off* on Saturday and Sunday.

#### Date-Based Schedules

In addition, you can create date-based exceptions for each Event Scheduler. These exceptions will allow you to select specific dates which require a unique schedule, such as holidays, and assign them a schedule that is different than any of the the day-based schedules. You will be able to set up a separate set of day-time values for each exception. This allows you to specify what value you want your data points to use on each exception date at any given time, and gives you complete flexibility when creating an Event Scheduler.

The date-based exceptions must be created with the Event Calendar application. This is described in Chapter 10, [Event Calendar](#page-174-0).

#### Data Points

The Event Scheduler application allows the integrator to dynamically select data points of any standard or user defined network variable type to be updated by an Event Scheduler. These outputs should be bound to network devices that require activation on a scheduled interval. The data points must be created and added to the Data Server before they are used by the Event Scheduler application. For more information on this, see *Data Server* on page [4-](#page-34-0) [1](#page-34-0).

#### Refreshing Exceptions

As mentioned earlier, you will use the Event Calendar application to create the exception points that define the date-based schedules for your Event Schedulers. Chapter 10 describes this procedure. The exceptions you create are stored in an exception list (a list of exceptions in UNVT\_date\_event format) that is stored within the Node Object. The Node Object maintains the exception list, and it receives this list via the NVL\_nviDateEvent point.

All Event Schedulers on the i.LON 100 server read the exception list from the local NodeObject internally (not with a binding), and as a result only use current exception configurations. By default, the data points of the NodeObject and the local Calendar are configured in a loop, so that this exception list comes from the local Calendar object via an internal binding between the NVL\_nvoEcDateEvent output of the Calendar, and the NVL\_nviDateEvent input of the NodeObject.

After a restart, the Event Scheduler recalculates the last Event Scheduler operation. It also sets the data point NVL\_nvoDateResync to "100.0 1", and then to "0.0 0", which updates the i.LON 100 exception list. You can set the value of NVL\_nvoDateResync to "100.0 1" with the DataPointWrite or DataServer\_Write function at any time to refresh the exception list manually. The data point NVL nviEcResync of the Event Calendar will be internally bound to NVL\_nvoDateResync if no external binding is created. However, the Scheduler pulses the NodeObject NV to ensure that the NodeObject always has an up-to-date Exception list, so this should not be necessary.

## *9.1 EventScheduler.xml*

The eventScheduler.xml file stores the configuration of the Event Schedulers that you have added to the i.LON 100 server.

Each Event Scheduler is signified by a <Schedule> element in the XML file. You can create Event Schedulers with the EventScheduler\_Set function, or by manually editing the XML file and then downloading it to the *i*.LON 100 server via FTP. The sections following this example provide instructions and guidelines to assist you when doing so.

The following represents a sample eventScheduler.xml file for an i.LON 100 server with one defined Event Scheduler.

```
<?xml version="1.0" ?> 
   <iLONEventScheduler> 
     <SCPTobjMajVer>3</SCPTobjMajVer> 
     <SCPTobjMinVer>0</SCPTobjMinVer> 
     <UCPTcurrentConfig>3.0</UCPTcurrentConfig> 
     <Schedule> 
       <UCPTindex>1</UCPTindex> 
       <UCPTlastUpdate>2002-06-26T11:10:34Z</UCPTlastUpdate> 
       <UCPTdescription>Office Building Control Event Scheduler</UCPTdescription> 
       <UCPTfbName>Scheduler- 1</UCPTfbName> 
       <ScheduleEffectivePeriod> 
            <StartDate>2002-01-01</StartDate> 
            <EndDate>2006-12-31</EndDate> 
       </ScheduleEffectivePeriod>
       <Point> 
          <UCPTindex>0</UCPTindex> 
          <UCPTpointName>NVL_nvoWeekday</UCPTpointName> 
          <SCPTdelayTime>0.0</SCPTdelayTime> 
       </Point> 
       <Point> 
          <UCPTindex>1</UCPTindex> 
          <UCPTpointName>NVL_nvoWeekend</UCPTpointName> 
          <SCPTdelayTime>0.0</SCPTdelayTime> 
       </Point> 
       <DayBased> 
          <UCPTindex>0</UCPTindex>
```

```
 <UCPTdescription>Weekday</UCPTdescription> 
    <UCPTpriority>240</UCPTpriority> 
    <Weekdays> 
       <UCPTsunday>0</UCPTsunday> 
       <UCPTmonday>1</UCPTmonday> 
       <UCPTtuesday>1</UCPTtuesday> 
       <UCPTwednesday>1</UCPTwednesday> 
       <UCPTthursday>1</UCPTthursday> 
       <UCPTfriday>1</UCPTfriday> 
       <UCPTsaturday>0</UCPTsaturday> 
    </Weekdays> 
    <DayTimeVal> 
       <UCPTindex>0</UCPTindex> 
       <UCPTscheduleValue>WEEKDAY</UCPTscheduleValue> 
       <UCPTtime>1:00:00</UCPTtime> 
    </DayTimeVal> 
 </DayBased> 
 <DayBased> 
    <UCPTindex>1</UCPTindex> 
    <UCPTdescription>Weekend</UCPTdescription> 
    <UCPTpriority>240</UCPTpriority> 
    <Weekdays> 
       <UCPTsunday>1</UCPTsunday> 
       <UCPTmonday>0</UCPTmonday> 
       <UCPTtuesday>0</UCPTtuesday> 
       <UCPTwednesday>0</UCPTwednesday> 
       <UCPTthursday>0</UCPTthursday> 
       <UCPTfriday>0</UCPTfriday> 
       <UCPTsaturday>1</UCPTsaturday> 
    </Weekdays> 
    <DayTimeVal> 
       <UCPTindex>0</UCPTindex> 
       <UCPTscheduleValue>100.0 1</UCPTscheduleValue> 
       <UCPTtime >12:30:00</UCPTtime > 
    </DayTimeVal> 
    <DayTimeVal> 
       <UCPTindex>1</UCPTindex> 
       <UCPTscheduleValue>0.0 0</UCPTscheduleValue> 
       <UCPTtime>10:30:00</UCPTtime > 
    </DayTimeVal> 
 </DayBased> 
 <DateBased> 
    <UCPTindex>0</UCPTindex> 
    <UCPTdescription>Datumbasierend</UCPTdescription> 
    <UCPTpriority>25</UCPTpriority> 
    <DateTimeVal> 
       <UCPTindex>0</UCPTindex> 
       <UCPTscheduleValue>OnValue</UCPTscheduleValue> 
       <UCPTtime>14:00:00</UCPTtime > 
    </DateTimeVal> 
    <DateTimeVal> 
       <UCPTindex>1</UCPTindex> 
       <UCPTscheduleValue>Off</UCPTscheduleValue> 
       <UCPTtime>15:30:00</UCPTtime> 
    </DateTimeVal> 
    <Exception> 
      <UCPTindex>0</UCPTindex>
```
 <UCPTexceptionName>**Holiday**</UCPTexceptionName> </Exception> </DateBased> </Schedule>

</iLONEventScheduler>

## *9.2 Creating and Modifying the eventScheduler.xml File*

You can create and modify the eventScheduler.xml file with the EventScheduler\_Set SOAP function. The following section, *[Event Scheduler SOAP Interface](#page-160-0)*, describes how to use EventScheduler\_Set and the other Event Scheduler SOAP functions.

Alternatively, you can create and modify the eventScheduler.xml file manually with an XML editor, and download it to the i.LON 100 server via FTP. Echelon does not recommend this, as the i.LON 100 server will require a reboot to read the configuration of the downloaded file. Additionally, the i.LON 100 server performs error checking on all SOAP messages it receives before writing to the XML file. It will not perform error checking on any XML files you download via FTP, and thus the application may not boot properly.

If you plan to create the XML file manually, you should review the rest of this chapter first, as it describes the elements and properties in the XML file that define each Event Scheduler. For instructions on creating or modifying an XML file manually, see *Manually Modifying an* [XML Configuration File](#page-232-0) on page [14-1.](#page-232-0)

## <span id="page-160-0"></span>**9.2.1 Event Scheduler SOAP Interface**

The SOAP interface for the Event Scheduler application includes four functions. [Table 49](#page-160-1)  lists and describes these functions. See the sections following [Table 49](#page-160-1) for more information on each function.

| Function              | Description                                                                                                    |
|-----------------------|----------------------------------------------------------------------------------------------------|
| EventScheduler List   | Use this function to retrieve a list of the Event Schedulers that<br>you have added to the <i>i</i> .LON 100 server. For more information, see<br><i>EventScheduler_List</i> on page 9-6. |
| EventScheduler Get    | Use this function to retrieve the configuration of an Event<br>Scheduler. For more information, see <i>EventScheduler Get</i> on page<br>$9 - 7$ .                                        |
| EventScheduler Set    | Use this function to create an Event Scheduler, or to modify an<br>existing Event Scheduler. For more information, see<br><i>EventScheduler_Set</i> on page 9-15.                         |
| EventScheduler Delete | Use this function to delete an Event Scheduler. For more<br>information, see <i>EventScheduler_Delete</i> on page 9-17.                                                                   |

<span id="page-160-1"></span>Table 49 Event Scheduler SOAP Functions

## <span id="page-161-0"></span>**9.2.1.1 EventScheduler\_List**

Use the EventScheduler\_List function to retrieve a list of the Event Schedulers that you have added to the i.LON 100 server. The EventScheduler\_List function takes an empty string as its input, as shown in the example below.

The function the major and minor build version numbers that the Event Scheduler application is using, as well as the namespace version used the last time the EventScheduler\_Set function was called. The output parameters also include a <Schedule> element for each Event Scheduler that you have added to the *i.LON* 100 server. The next section, [EventScheduler\\_Get](#page-162-0), describes the properties included in each of these elements.

You could use the list of <Schedule> elements returned by this function as input for the EventScheduler\_Get function. The EventScheduler\_Get function would then return the configuration of every Event Scheduler included in the list.

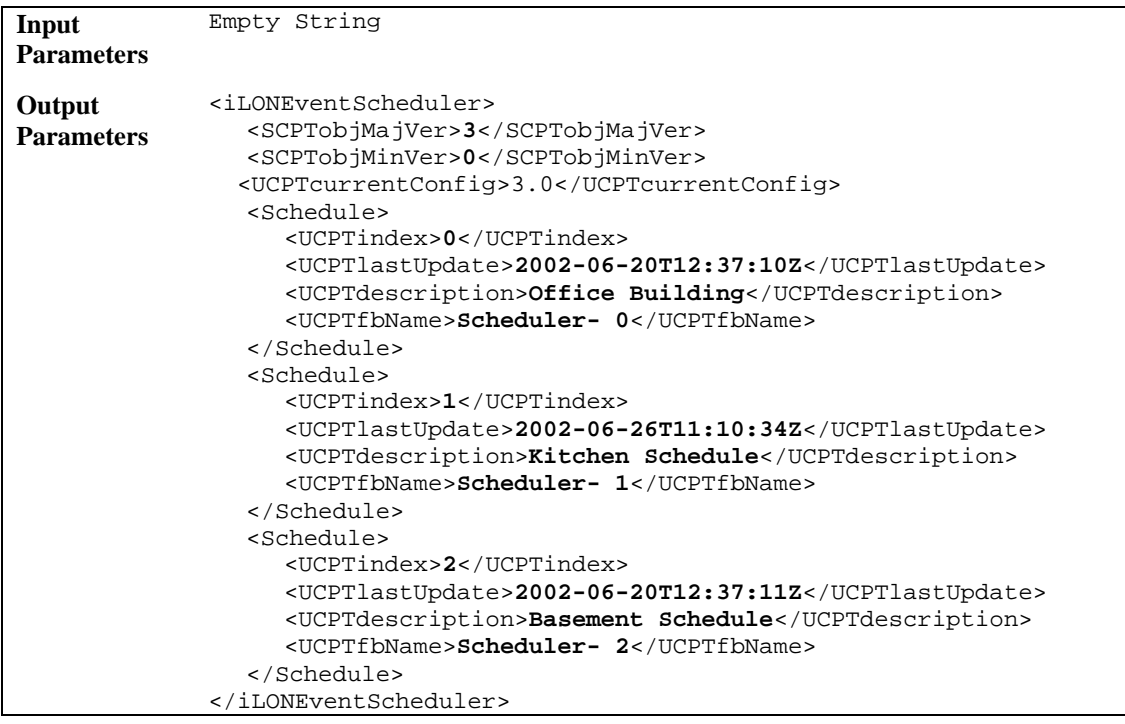

## <span id="page-162-0"></span>**9.2.1.2 EventScheduler\_Get**

You can use the EventScheduler\_Get function to return the configuration of any Event Scheduler that you have added to the i.LON 100 server. You must reference the Event Scheduler whose configuration is to be returned by its index number in the input you supply to the function, as in the example below.

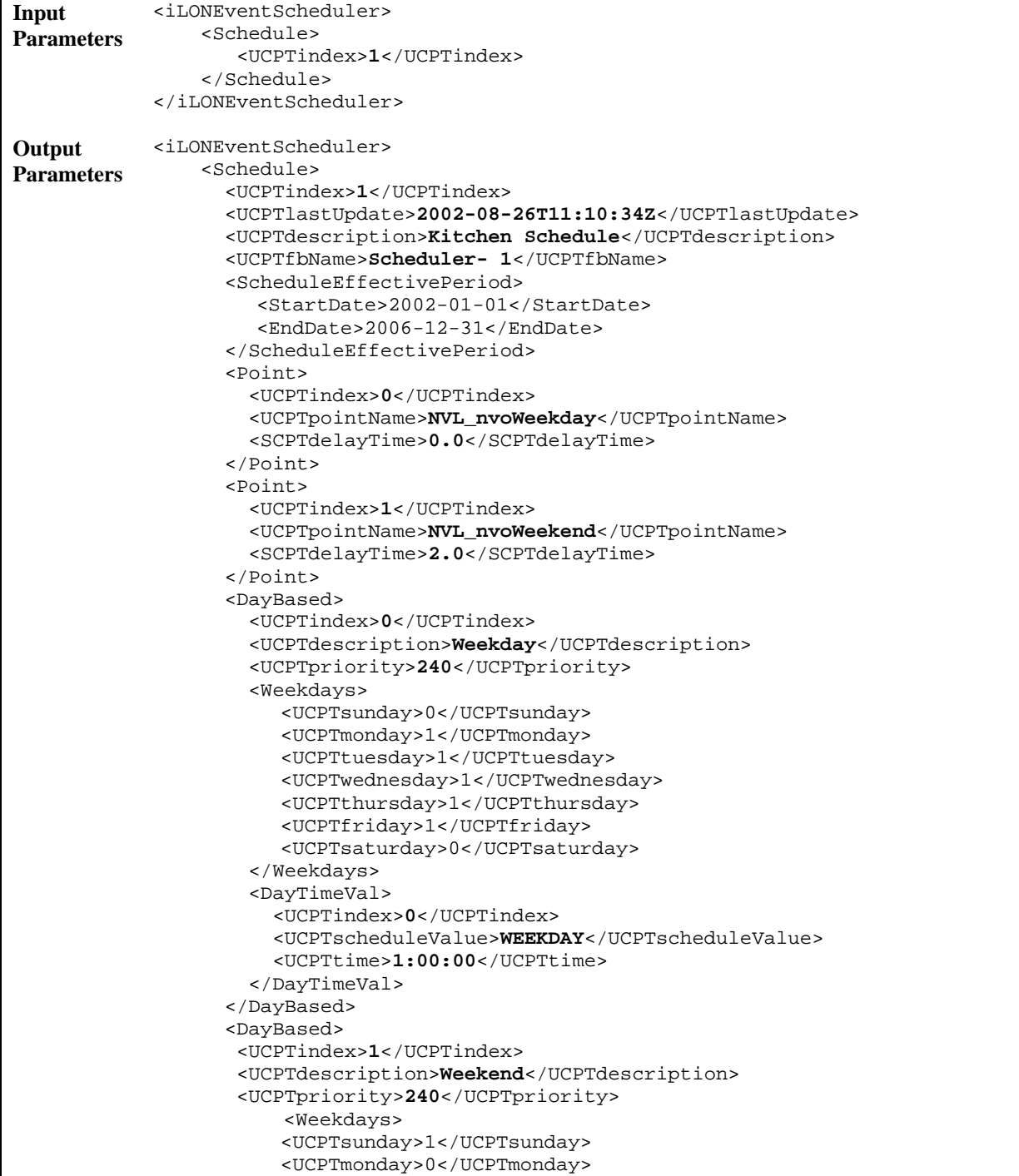

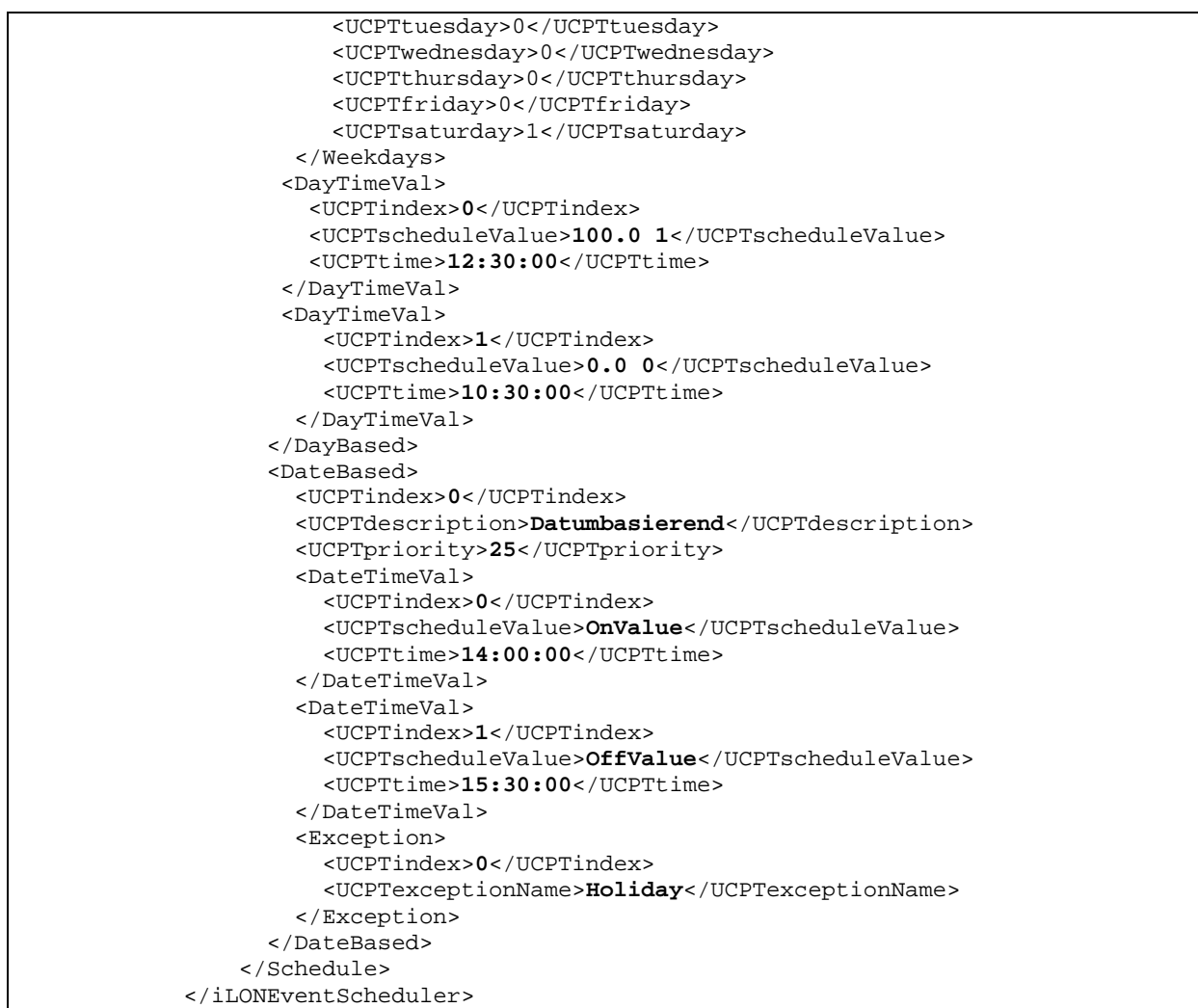

The function returns a <Schedule> element for each Event Scheduler referenced in the input parameters. The properties included in each <Schedule> element are initially defined when the Event Scheduler is created. You can write to them with the EventCalendar\_Set function. [Table 50](#page-164-0) describes these properties.

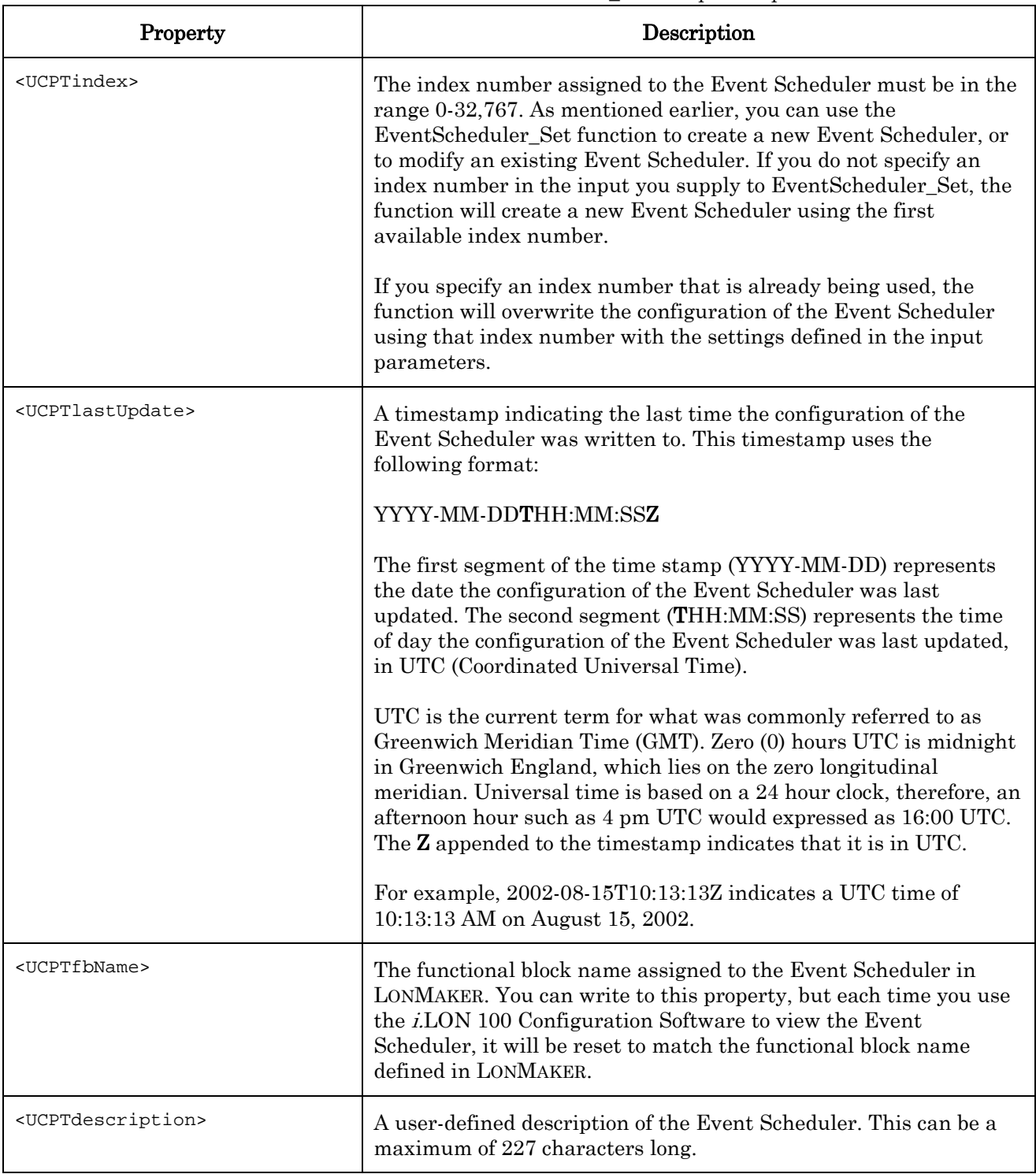

<span id="page-164-0"></span>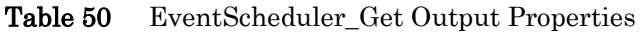

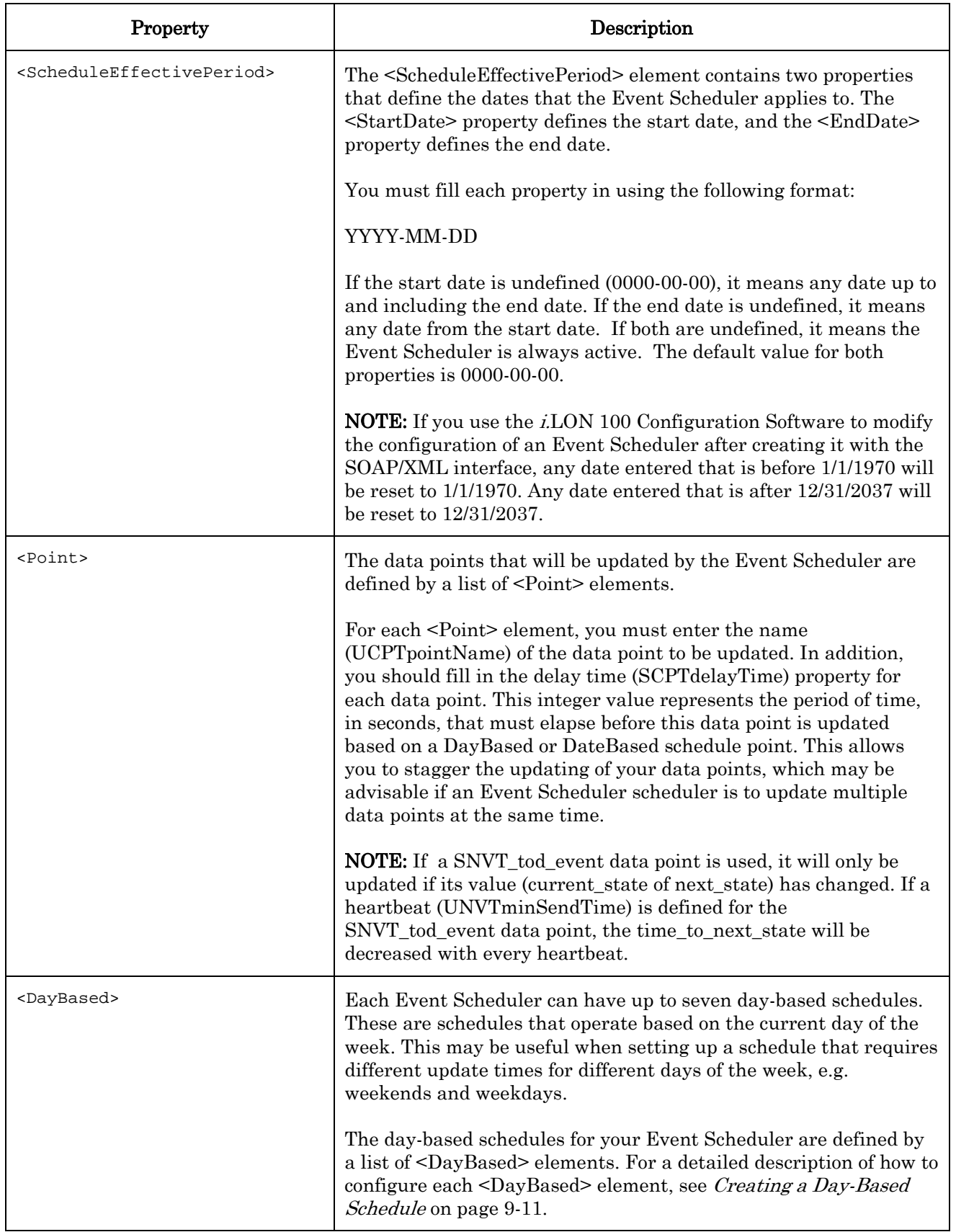

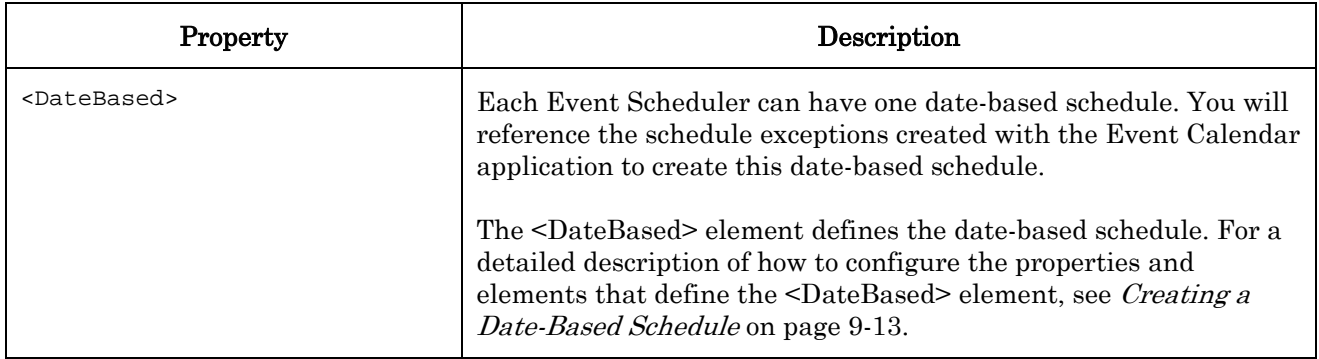

## <span id="page-166-0"></span>*9.2.1.2.1 Creating a Day-Based Schedule*

[Table 51](#page-166-1) lists and describes the properties that should be defined within each <DayBased> element.

| Property                            | Description                                                                                                    |
|-------------------------------------|----------------------------------------------------------------------------------------------------|
| <ucptindex></ucptindex>             | The index number of the day-based schedule.                                                                                                    |
| <ucptdescription></ucptdescription> | A user-defined description of the day-based schedule. This description<br>can be up to 227 characters long.                                                                                                    |
| <ucptpriority></ucptpriority>       | The priority assigned to the schedule, from 0 (highest priority) to 255<br>(lowest priority). The priority chosen here must be greater than or<br>equal to the current priority level assigned to a data point when the<br>Event Scheduler attempts to update that data point. If it is not, the<br>data point will not be updated successfully.<br>For a more detailed description of data point priority levels, see <i>Data</i><br>Point Values and Priority Levels on page 4-27.                                                                                                    |
| <weekdays></weekdays>               | The <weekdays> element contains seven propertied, one for each day<br/>of the week. If you set the property for a day to 1, this day-based<br/>schedule will be active on that day. Otherwise, it will be inactive. For<br/>example, to create a day-based schedule that is active on Monday and<br/>Tuesday, use the following <weekdays> element:<br/><weekdays><br/><ucptsunday>0</ucptsunday><br/><ucptmonday>1</ucptmonday><br/><ucpttuesday>1</ucpttuesday><br/><ucptwednesday>0</ucptwednesday><br/><ucptthursday>0</ucptthursday><br/><ucptfriday>0</ucptfriday><br/><ucptsaturday>0</ucptsaturday><br/></weekdays></weekdays></weekdays> |

<span id="page-166-1"></span>Table 51 Day Based Schedule Properties

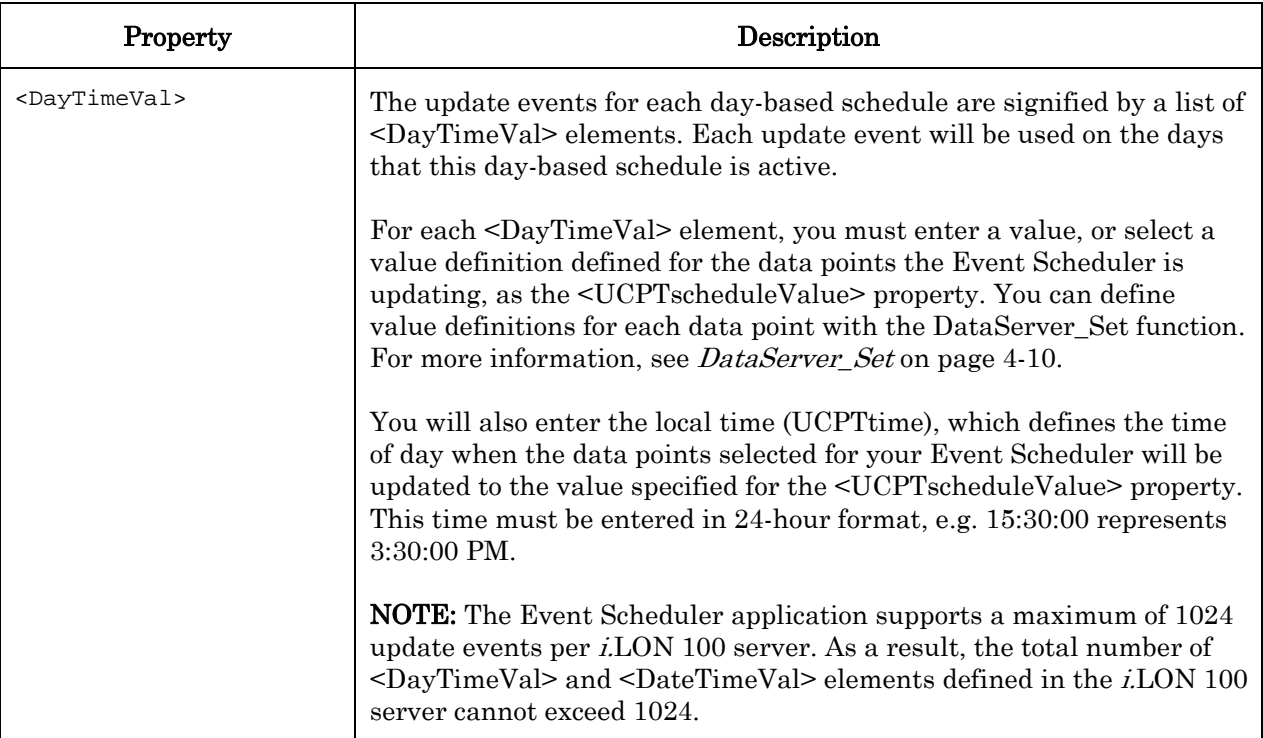

Now, consider the <DayBased> element in the sample output shown at the beginning of this section. That day-based schedule section is effective on Saturday and Sunday of the date range specified by the <UCPTscheduleEffectivePeriod> property. At 3:40 AM on every Saturday and Sunday, it updates all data points selected for the Event Scheduler to their ON value. At 6:40 PM, it updates these data points to their OFF value. This assumes that the priority level assigned to the data point being updated is between 240 and 255.

```
<DayBased> 
 <UCPTindex></UCPTindex> 
 <UCPTdescription>Weekend</UCPTdescription>
         <UCPTpriority>240</UCPTpriority> 
         <Weekdays> 
             <UCPTsunday>0</UCPTsunday> <UCPTmonday>1</UCPTmonday> 
           <UCPTtuesday>1</UCPTtuesday> 
           <UCPTwednesday>0</UCPTwednesday> 
           <UCPTthursday>0</UCPTthursday> 
           <UCPTfriday>0</UCPTfriday> 
           <UCPTsaturday>0</UCPTsaturday> 
       </Weekdays> 
       <DayTimeVal> 
          <UCPTindex></UCPTindex> 
          <UCPTscheduleValue>ON</UCPTscheduleValue> 
          <UCPTtime>03:40:00</UCPTtime> 
       </DayTimeVal> 
       <DayTimeVal> 
          <UCPTindex></UCPTindex> 
          <UCPTscheduleValue>OFF</UCPTscheduleValue> 
          <UCPTtime>18:40:00</UCPtime> 
  </DayTimeVal> 
</DayBased>
```
## <span id="page-168-0"></span>*9.2.1.2.2 Creating a Date-Based Schedule*

[Table 52](#page-168-1) lists and describes the properties that should be defined within each <DateBased> element.

| Property                            | Description                                                                                                    |
|-------------------------------------|----------------------------------------------------------------------------------------------------|
| <ucptindex></ucptindex>             | The index number for the date-based schedule.                                                                                                    |
| <ucptdescription></ucptdescription> | A user-defined description of the date-based schedule. This description<br>can be up to 227 characters long.                                                                                                    |
| <ucptpriority></ucptpriority>       | The priority to be assigned the schedule, from 0 (highest priority) to<br>255 (lowest priority). The priority chosen here must be greater than or<br>equal to the priority assigned to the data point when the Event<br>Scheduler attempts to update the data point. If it is not, the data point<br>will not be updated successfully. For a more detailed description of<br>data point priority levels, see <i>Data Point Values and Priority</i> Levels on<br>page 4-27. |
| <exception></exception>             | The exceptions for the date-based schedule specify the dates on which<br>the date-based schedule will be active. These exceptions are signified<br>by a list of <exception> elements. Each exception must be referenced<br/>by its name (UCPTexceptionName).</exception>                                                                                                    |
|                                     | You will define the name of an exception and the dates is applies to<br>when you create it with the Event Calendar application. For more<br>information on this, see <i>Event Calendar</i> on page 12-1.                                                                                                    |
| <datetimeval></datetimeval>         | The update events for each date-based schedule are signified by a list<br>of <datetimeval> elements. Each update event will be used on the<br/>days that this date-based schedule is active.</datetimeval>                                                                                                    |
|                                     | For each <datetimeval> element, you must enter a value, or select a<br/>value definition defined for the data points the Event Scheduler is<br/>updating, as the <ucptschedulevalue> property. You can define<br/>value definitions for each data point with the DataServer_Set function.<br/>For more information, see <i>DataServer_Set</i> on page 4-10.</ucptschedulevalue></datetimeval>                                                                              |
|                                     | You will also enter the local time (UCPTtime), which defines the time<br>of day when the data points selected for your Event Scheduler will be<br>updated to the value specified for the <ucptschedulevalue> property.<br/>This time must be entered in 24-hour format, e.g. 16:30:00 represents<br/>4:30:00 PM.</ucptschedulevalue>                                                                                                    |
|                                     | <b>NOTE:</b> The Event Scheduler application supports a maximum of 1024<br>update events per <i>i.</i> LON 100 server. As a result, the total number of<br><daytimeval> and <datetimeval> elements defined in the <i>i.LON</i> 100<br/>server cannot exceed 1024.</datetimeval></daytimeval>                                                                                                    |

<span id="page-168-1"></span>Table 52 Date-Based Schedule Properties

Now, consider the <DateBased> element in the sample output shown at the beginning of this section. That date-based schedule section is effective on the dates assigned to the Holiday

and Christmas calendar exceptions. At 3:40 AM on every date these exceptions apply to, the data points affected by this function are updated to their BYPASS values. At 11:00 PM on every date these exceptions apply to, the data points affected by this function are updated to their OFF values. This assumes that the priority level assigned to the data point being updated is between 112 and 255.

```
<DateBased> 
       <UCPTindex></UCPTindex> 
       <UCPTpriority>112</UCPTpriority> 
       <UCPTdescription>Exception</UCPTdescription> 
       <Exception> 
        <UCPTindex></UCPTindex> 
        <UCPTexeptionName>Holiday</UCPTexeptionName> 
       </Exception> 
       <Exception> 
        <UCPTindex></UCPTindex> 
        <UCPTexeptionName>Christmas</UCPTexeptionName> 
       </Exception> 
       <DateTimeVal> 
           <UCPTindex></UCPTindex> 
            <UCPTscheduleValue>BYPASS</UCPTscheduleValue> 
           <UCPTtime>03:40:00</UCPTtime> 
       </DateTimeVal> 
       <DateTimeVal> 
          <UCPTindex></UCPTindex> 
           <UCPTscheduleValue>OFF</UCPTscheduleValue> 
           <UCPTtime>23:00:00</UCPTtime> 
       </DateTimeVal> 
</DateBased>
```
## <span id="page-170-0"></span>**9.2.1.3 EventScheduler\_Set**

You can use the EventScheduler\_Set function to create new Event Schedulers, or to overwrite the configuration of existing Event Schedulers. The Event Schedulers to be created or written to are signified by a list of <Schedule> elements in the input you supply to the function. The properties you must define within each <Schedule> element are the same, whether you are creating a new Event Scheduler or modifying an existing Event Scheduler. The previous section, *[EventScheduler\\_Get](#page-162-0)*, describes these properties.

NOTE: When modifying an existing Event Scheduler, any optional properties left out of the input will be erased. Old values will not be carried over, so you should fill in every property when writing to an Event Scheduler, even if you are not changing all of the values.

When creating or modifying an Event Scheduler with this function, you may want to use output from EventScheduler\_Get as the basis for your input. You would then only need to modify the values of each property to match the new configuration you want, as opposed to re-creating an entire string like the one shown below, to generate your input.

You can create up to 40 Event Schedulers per *i*.LON 100 server. The EventScheduler\_Set function will generate the eventScheduler.xml file in the /root/config/software directory of your i.LON 100 server, if the file does not already exist.

The example below creates an Event Scheduler that will update two data points, NVL\_nvoWeekend and NVL\_nvoWeekday. It inlcudes two day-based schedules, one that applies to weekdays and one that applies to weekends. It also includes a date-based schedule that references a schedule exception created for holidays.

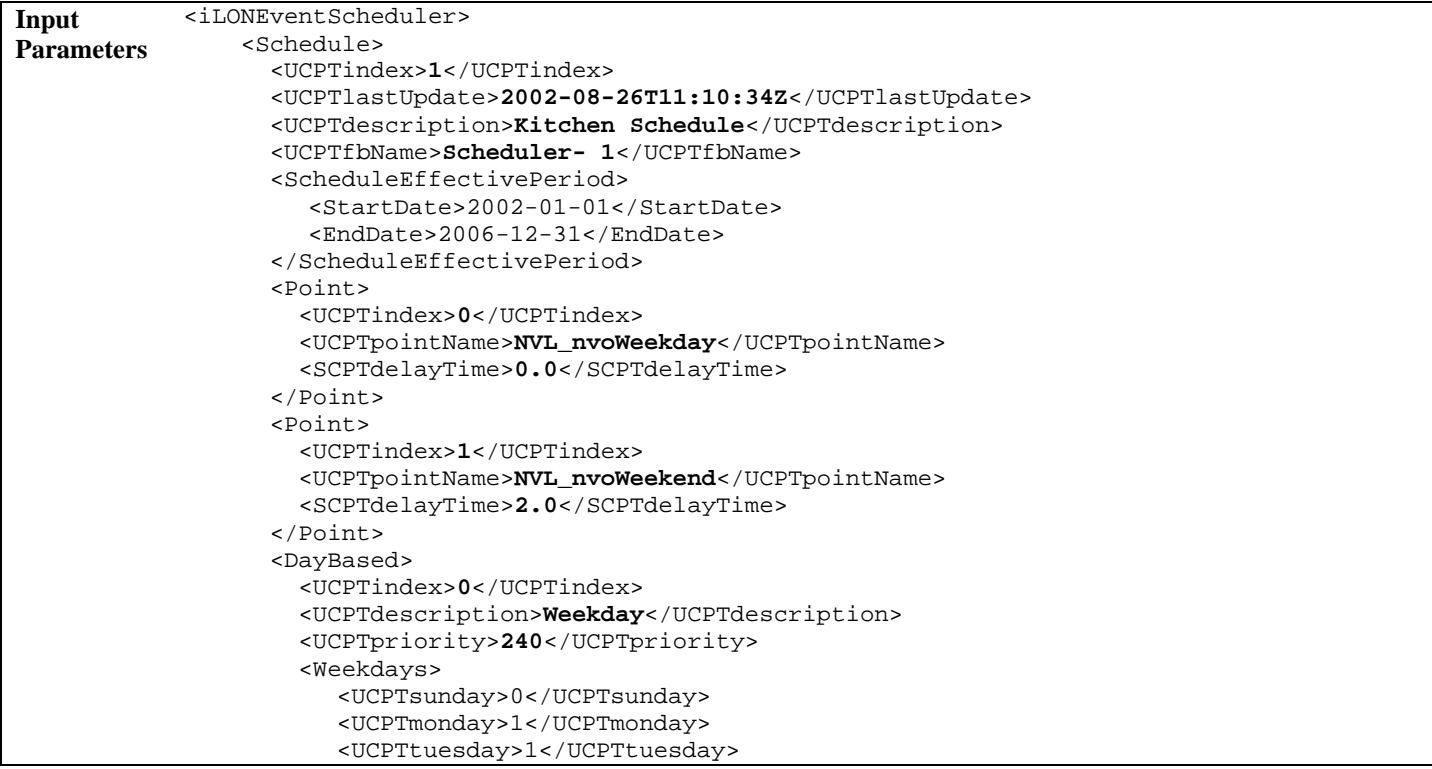

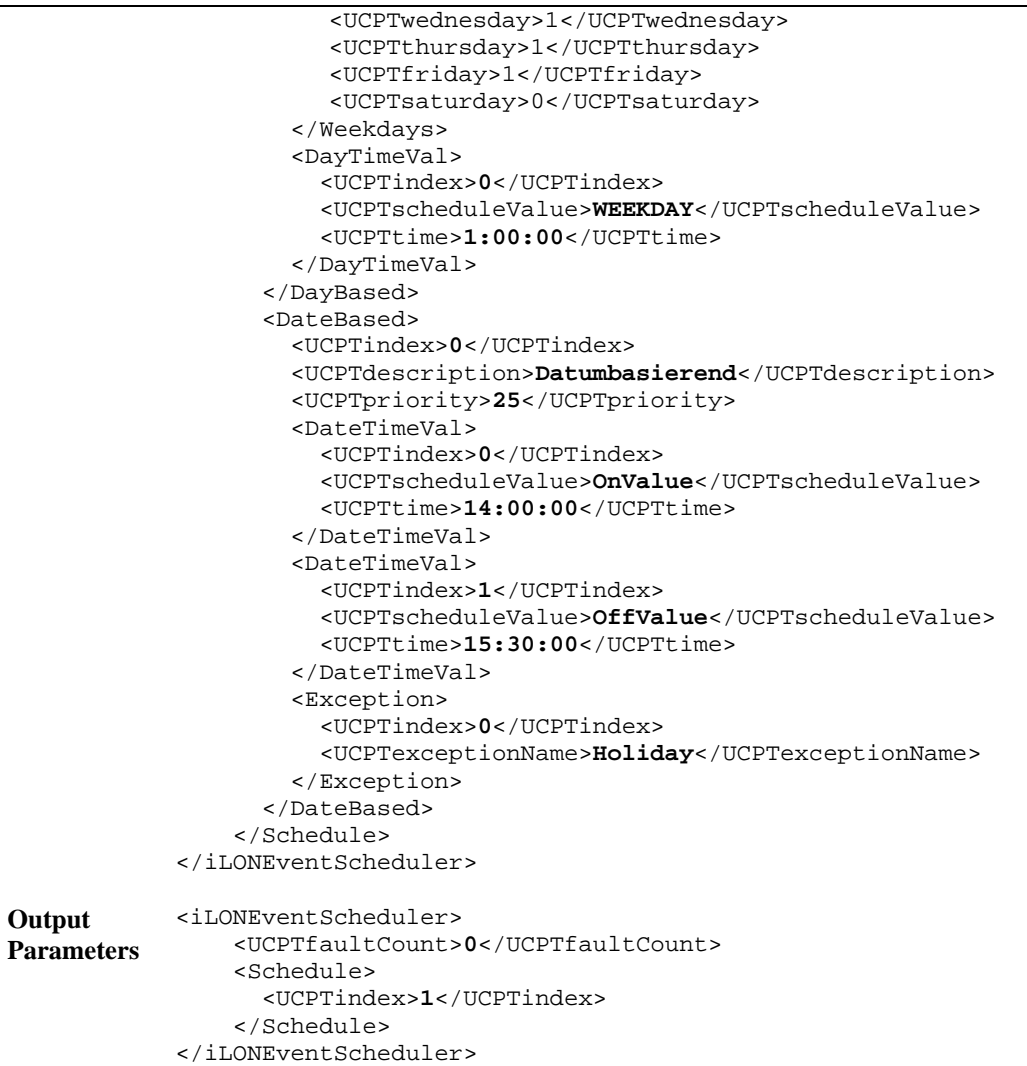

## <span id="page-172-0"></span>**9.2.1.4 EventScheduler\_Delete**

You can use the EventScheduler\_Delete function to delete an Event Scheduler. You must reference the Event Scheduler to be deleted by its index number in the input you supply to the function, as shown in the example below. You can delete more than one Event Scheduler with a single call to EventScheduler\_Delete, if desired.

The following example deletes two Event Schedulers, one using index value 0 and one using index value 1.

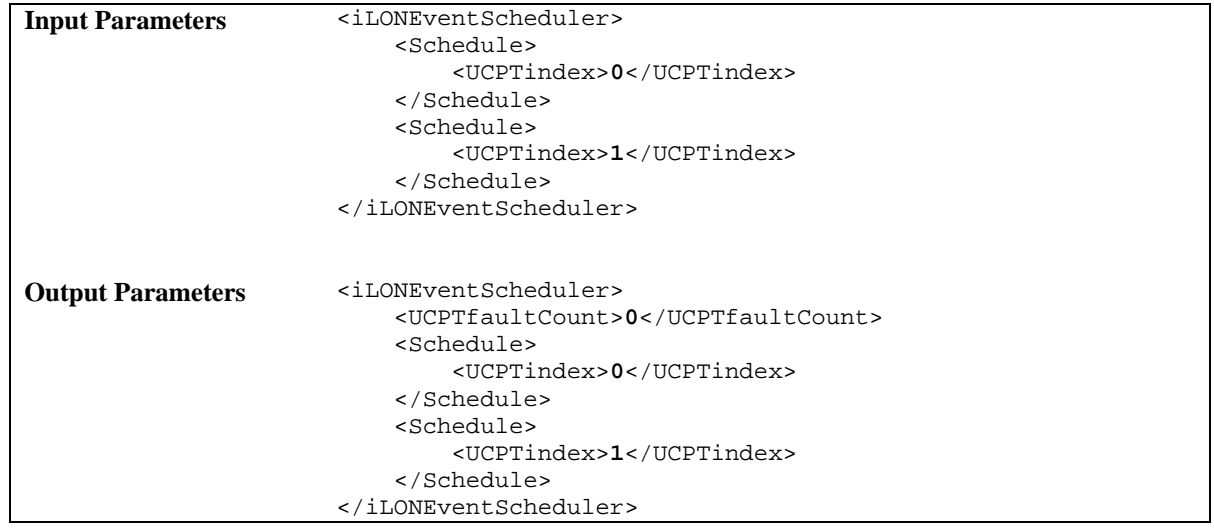

# <span id="page-174-0"></span>**10 Event Calendar**

Use the Event Calendar application to define the exceptions that you will reference when creating the date-based schedules for your Event Schedulers. Each exception you create represents a date, or a group of dates. When you reference an exception in an Event Scheduler, you will be able to assign the dates for that exception a unique schedule. This may be useful when creating an Event Scheduler that requires different schedules for holidays than regular weekdays, or during different seasons of the year.

This chapter describes how to create exceptions with the Event Calendar application. Chapter 9, [Event Scheduler,](#page-156-0) describes how to create an Event Scheduler and reference the exceptions you create.

You can create daily exceptions as one-time exceptions, or exceptions that will be repeated annually. The i.LON 100 server supports one active Event Calendar, with up to 256 schedule exceptions.

When an Event Scheduler references an exception point, the Event Calendar application supplies the dates an exception point references to the Node Object using the data point NVL\_nvoEcDateEvent. The Event Scheduler then reads this exception list from the local Node Object. The information contained in the exception list includes when the exception is valid, and when the exception will recur.

Whenever an exception is modified with the functions described in this chapter, all exceptions in the Event Calendar are recalculated and copied to the NVL\_nvoEcDateEvent data point as a series of updates. By default, the NVL\_nvoEcDateEvent data point of the Event Calendar and the NVL\_nviDateEvent data point of the Node Object are internally bound, so that no network traffic is generated. Thus, the update from the Event Calendar is passed to the local Node Object, and all the Event Schedulers will read the updated exception list from the local Node Object.

In this fashion, each Event Scheduler will always have up-to-date definitions of the exceptions it references. To force all exceptions to be recalculated and copied to the NVL\_nvoEcDateEvent data point, you may update the NVL\_nviEcDateResync data point (which will be internally bound to the NVL\_nvoDateResync data point of the Node Object if no external binding is created) with a value of "100.0 1".

## *10.1 EventCalendar.xml*

The eventCalendar.xml file stores the configuration of the Event Calendars that you have added to the i.LON 100 server. You can create multiple Event Calendars with up to 256 exceptions per *i.LON* 100 server. However, the *i.LON* 100 server supports only one active Event Calendar at a time. The active Event Calendar must use index number 0.

Each defined Event Calendar is signified by a <Calendar> element in the XML file. You can create event Calendars with the EventCalendar\_Set function, or by manually editing the eventCalendar.xml file and downloading it to the i.LON 100 server via FTP. The sections following this example provide instructions and guidelines to assist you when doing so.

The following represents a sample eventCalendar.xml file for an *i.LON* 100 server with an Event Calendar that has an exception named Holiday with exception schedules defined for Christmas and the Fourth of July.

```
<?xml version="1.0" ?> 
   <iLONEventCalendar> 
      <SCPTobjMajVer>3</SCPTobjMajVer> 
      <SCPTobjMinVer>0</SCPTobjMinVer> 
      <UCPTcurrentConfig>3.0</UCPTcurrentConfig> 
      <Calendar> 
       <UCPTindex>0</UCPTindex> 
       <UCPTlastUpdate>2002-06-26T10:44:27Z</UCPTlastUpdate> 
       <UCPTdescription>Floor</UCPTdescription> 
       <UCPTfbName>Calendar 1</UCPTfbName> 
       <ScheduleEffectivePeriod> 
          <StartDate>1999-01-01</StartDate> 
          <EndDate>2006-12-31</EndDate> 
       </ScheduleEffectivePeriod> 
       <Exceptions> 
          <UCPTindex>0</UCPTindex> 
          <UCPTexceptionName>Holiday</UCPTexceptionName> 
          <UCPTtemporary>0</UCPTtemporary> 
          <ExceptionSchedule> 
              <StartDate> 
                 <UCPTdate>2000-12-24</UCPTdate> 
                 <UCPTyearMask>DW_WILDCARD</UCPTyearMask> 
                 <UCPTmonthMask>DW_NUL</UCPTmonthMask> 
                 <UCPTdayMask>DW_NUL</UCPTdayMask> 
              </StartDate> 
              <EndDate> 
                 <UCPTdate>2000-12-26</UCPTdate> 
                 <UCPTyearMask>DW_WILDCARD</UCPTyearMask> 
                 <UCPTmonthMask>DW_NUL</UCPTmonthMask> 
                 <UCPTdayMask>DW_NUL</UCPTdayMask> 
              </EndDate> 
              <UCPTschedDay>DY_NUL</UCPTschedDay> 
              <UCPTschedMonth>MN_NUL</UCPTschedMonth> 
          </ExceptionSchedule> 
          <ExceptionSchedule> 
              <StartDate> 
                 <UCPTdate>2000-7-03</UCPTdate> 
                 <UCPTyearMask>DW_WILDCARD</UCPTyearMask> 
                 <UCPTmonthMask>DW_NUL</UCPTmonthMask> 
                 <UCPTdayMask>DW_NUL</UCPTdayMask> 
              </StartDate> 
              <EndDate> 
                 <UCPTdate>2000-07-05</UCPTdate> 
                 <UCPTyearMask>DW_WILDCARD</UCPTyearMask> 
                 <UCPTmonthMask>DW_NUL</UCPTmonthMask> 
                 <UCPTdayMask>DW_NUL</UCPTdayMask> 
              </EndDate> 
              <UCPTschedDay>DY_NUL</UCPTschedDay> 
              <UCPTschedMonth>MN_NUL</UCPTschedMonth> 
          </ExceptionSchedule>
    </Exceptions> 
    </Calendar> 
 </iLONEventCalendar>
```
## *10.2 Creating and Modifying the eventCalendar.xml File*

You can create and modify the eventCalendar.xml file with the EventCalendar\_Set SOAP function. The following section, [Event Calendar SOAP Interface](#page-176-0), describes how to use the EventCalendar\_Set function and the other SOAP functions provided for the Event Calendar application.

Alternatively, you can create and modify the eventCalendar.xml file manually with an XML editor, and download it to the i.LON 100 server via FTP. Echelon does not recommend this, as the i.LON 100 server will require a reboot to read the configuration of the downloaded file. Additionally, the i.LON 100 server performs error checking on all SOAP messages it receives before writing to the XML file. It will not perform error checking on any XML files you download via FTP, and thus the application may not boot properly.

If you plan to create the XML file manually, you should review the rest of this chapter first, as it describes the elements and properties in the XML file that define each Event Calendar. For instructions on creating or modifying an XML file manually, see Manually Modifying an [XML Configuration File](#page-232-0) on page [14-1.](#page-232-0)

## <span id="page-176-0"></span>**10.2.1 Event Calendar SOAP Interface**

The SOAP interface for the Event Calendar application includes four functions. [Table 53](#page-176-1) lists and describes these functions. For more information on any of these functions, see the sections following [Table 53.](#page-176-1)

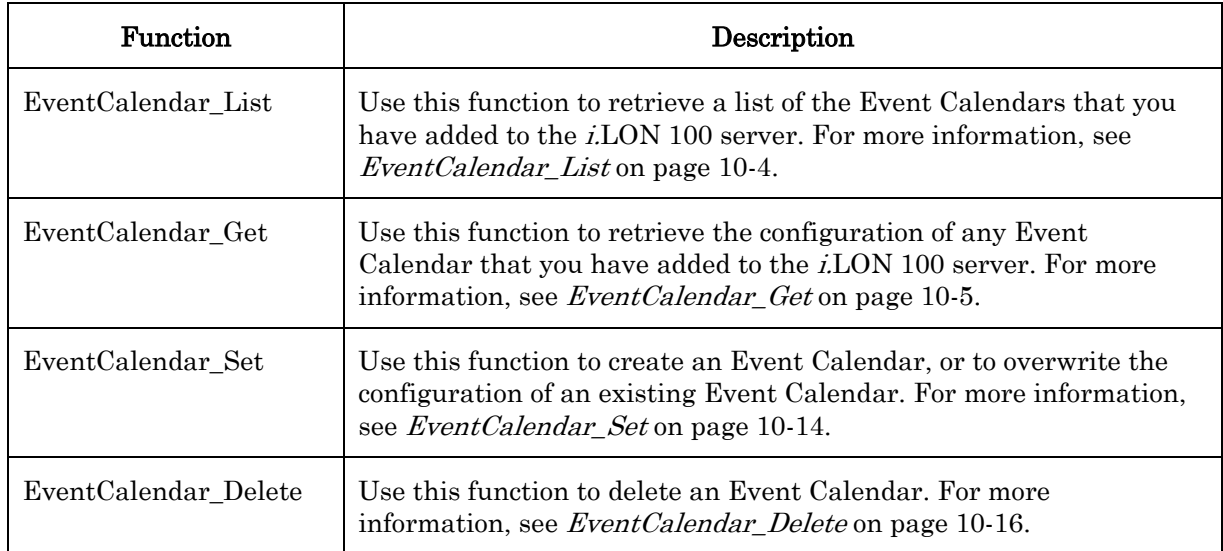

<span id="page-176-1"></span>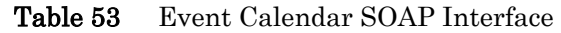

## <span id="page-177-0"></span>**10.2.1.1 EventCalendar\_List**

Use the EventCalendar\_List function to retrieve a list of the Event Calendars that you have added to the i.LON 100 server. The EventCalendar\_List function takes an empty string as its input, as shown in the example below.

The function returns the major and minor build version numbers that the Event Calendar application is using, as well as the namespace version used the last time the EventCalendar\_Set function was called. The ouput parameters also include a <Calendar> element for each Event Calendar that you have added to the *i*.LON 100 server. The next section, EventCalendar<sub>\_Get,</sub> describes the properties included in each of these elements.

You could use the list of <Calendar> elements returned by this function as the input for the EventCalendar\_Get function. The EventCalendar\_Get function will then return the configuration of each Event Calendar included in the list.

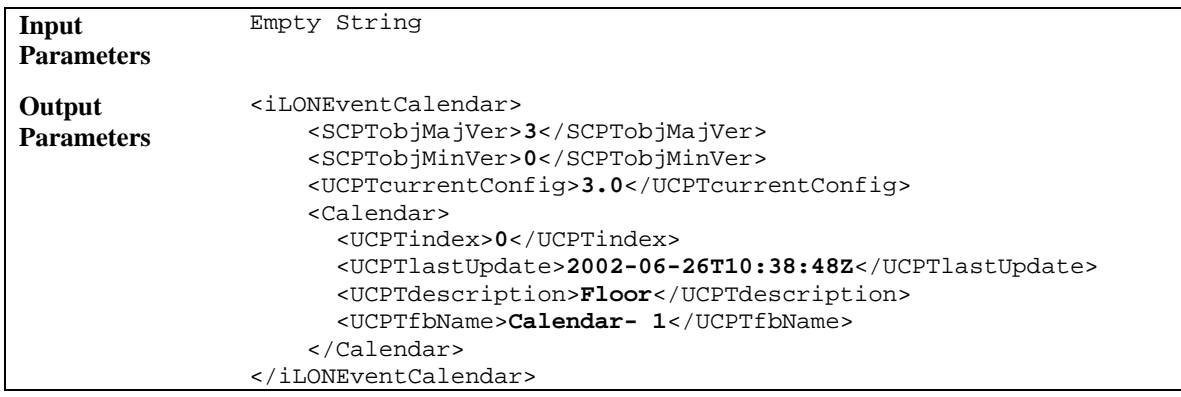

## <span id="page-178-0"></span>**10.2.1.2 EventCalendar\_Get**

You can use the EventCalendar\_Get function to return the configuration of any Event Calendar that you have added to the i.LON 100 server. You must reference the Event Calendar whose configuration is to be returned by its index number in the input you supply to this function, as shown in the example below.

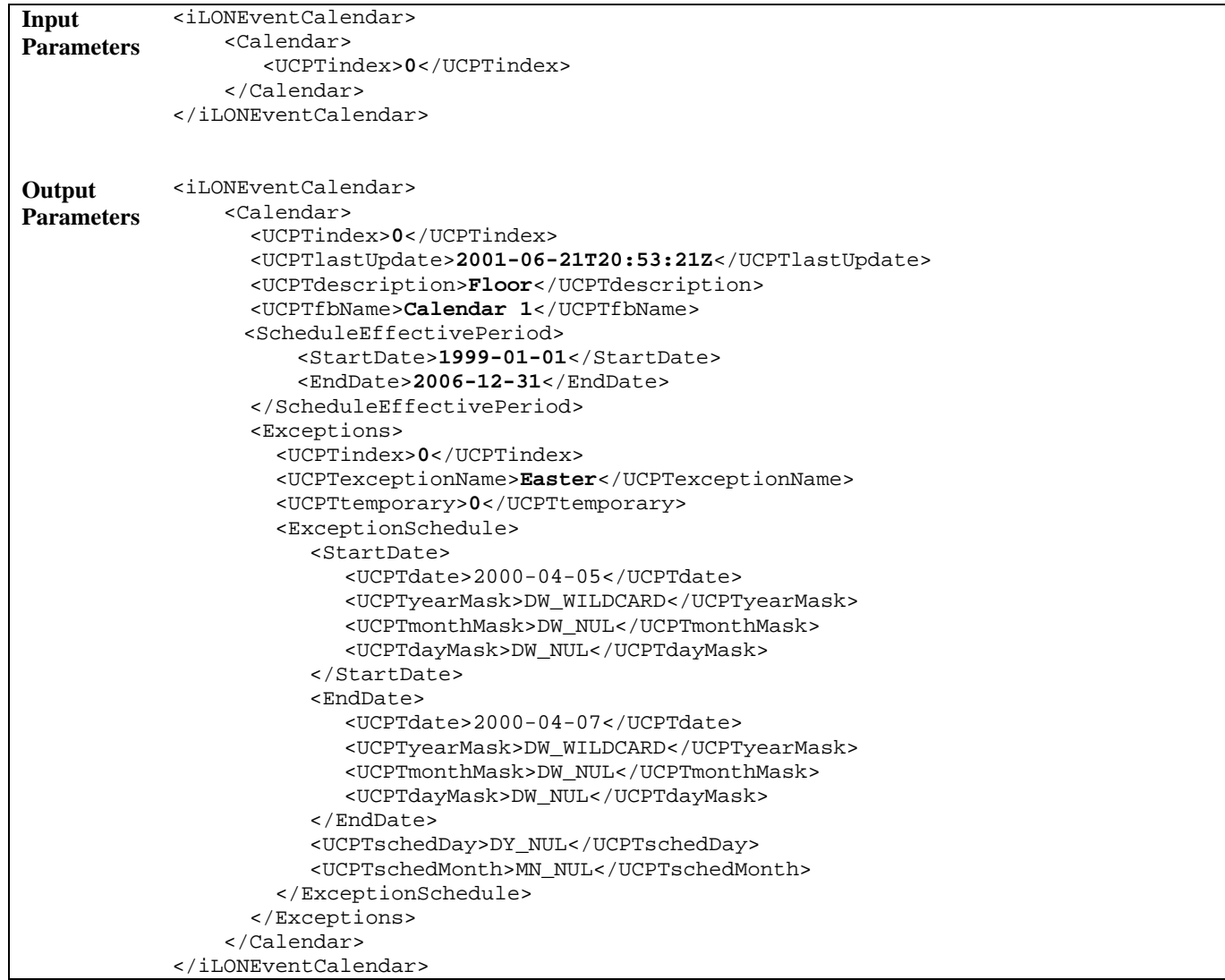

The function returns a <Calendar> element for each Event Calendar referenced in the input parameters. The properties included in each of these elements are initially defined when the Event Calendar is created. You can write to them with the EventCalendar\_Set function. [Table 54](#page-179-0) describes these properties.

| Property                            | Description                                                                                                    |
|-------------------------------------|----------------------------------------------------------------------------------------------------|
| <ucptindex></ucptindex>             | The index number assigned to the Event Calendar must be in the range<br>of 0-32,767. As mentioned earlier, you can use the EventCalendar_Set<br>function to create a new Event Calendar, or to modify an existing Event<br>Calendar. If you do not specify an index number in the input you supply<br>to EventCalendar_Set, the function will create a new Event Calendar<br>using the first available index number. |
|                                     | If you specify an index number that is already being used, the function<br>will overwrite the configuration of the Event Calendar using that index<br>number with the settings defined in the input parameters.                                                                                                    |
|                                     | <b>NOTE:</b> The <i>i.LON</i> 100 supports one active Event Calendar at a time. The<br>active Event Calendar must use index number 0.                                                                                                    |
| <ucptlastupdate></ucptlastupdate>   | A timestamp indicating the last time the configuration of the Event<br>Calendar was updated. This timestamp uses the following format:                                                                                                    |
|                                     | YYYY-MM-DDTHH:MM:SSZ                                                                                                    |
|                                     | The first segment of the time stamp (YYYY-MM-DD) represents the date<br>the configuration of the Event Calendar was last updated. The second<br>segment (THH:MM:SS) represents the time of day the configuration of<br>the Event Calendar was last updated, in UTC (Coordinated Universal<br>Time).                                                                                                    |
|                                     | UTC is the current term for what was commonly referred to as<br>Greenwich Meridian Time (GMT). Zero (0) hours UTC is midnight in<br>Greenwich England, which lies on the zero longitudinal meridian.<br>Universal time is based on a 24 hour clock, therefore, an afternoon hour<br>such as 4 pm UTC would expressed as 16:00 UTC. The Z appended to the<br>timestamp indicates that it is in UTC.                   |
| <ucptdescription></ucptdescription> | A description of the Event Calendar. This can be a maximum of 227<br>characters long.                                                                                                    |
| <ucptfbname></ucptfbname>           | The functional block name assigned to the Event Calendar in<br>LONMAKER. You can write to this field, but each time you use the <i>i</i> .LON<br>100 Configuration Software to view the Event Calendar, this property<br>will be reset to match the functional block name defined in LONMAKER.                                                                                                    |

<span id="page-179-0"></span>Table 54 EventCalendar Get Output Properties
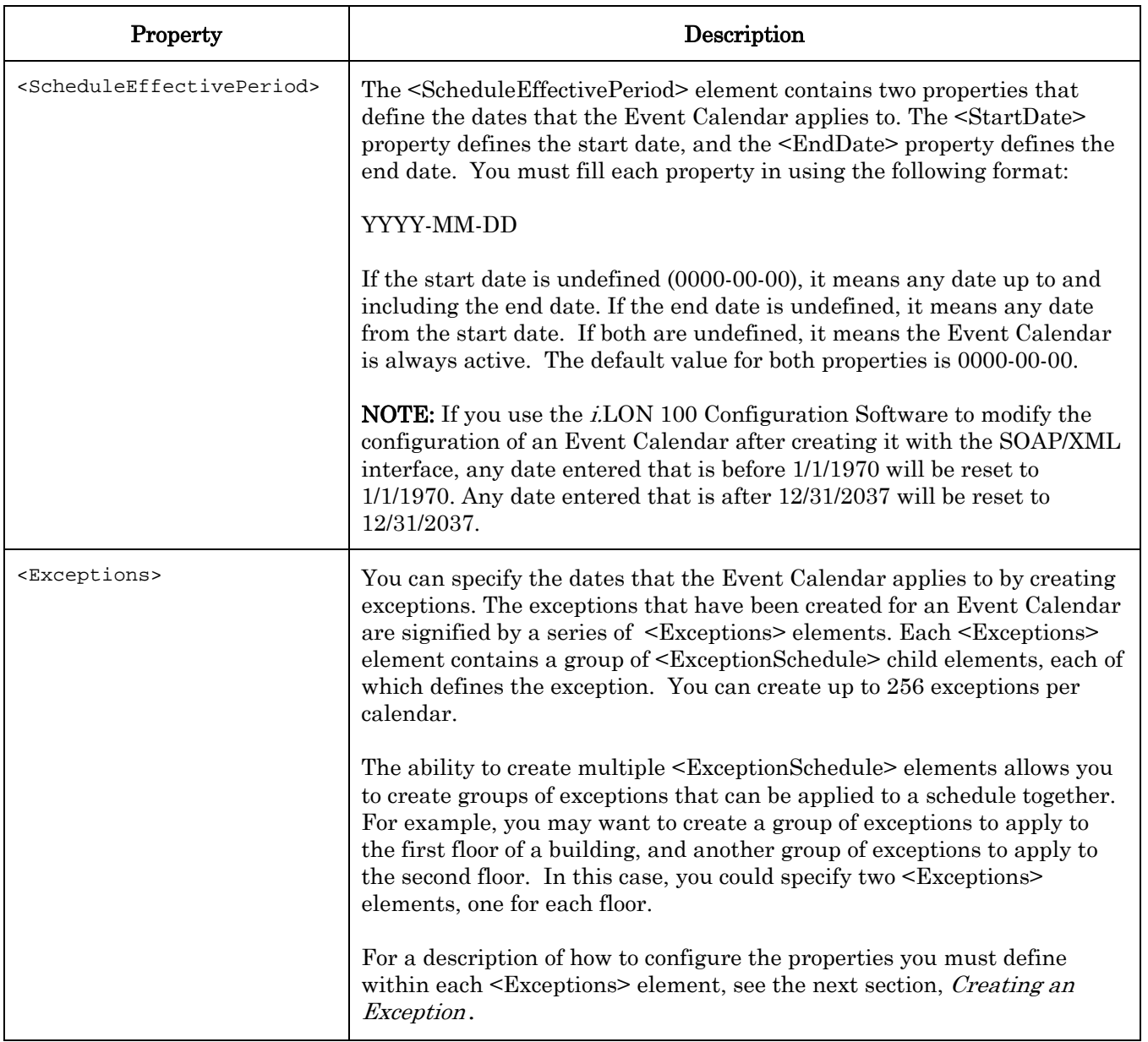

## <span id="page-180-0"></span>*10.2.1.2.1 Creating an Exception*

The exception points for an Event Calendar are defined by a series of <Exceptions> elements. [Table 55](#page-180-1) describes the properties that must be defined within each <Exceptions> element.

| Property                                | Description                                                                                                    |
|-----------------------------------------|----------------------------------------------------------------------------------------------------|
| <ucptindex></ucptindex>                 | The index number assigned to the exception.                                                                                                    |
| <ucptexceptionname></ucptexceptionname> | The name of the exception. This can be a maximum of 27 characters long.<br>You will use this to reference the exception point from the Event<br>Scheduler application. |

<span id="page-180-1"></span>Table 55 Exception Point Properties

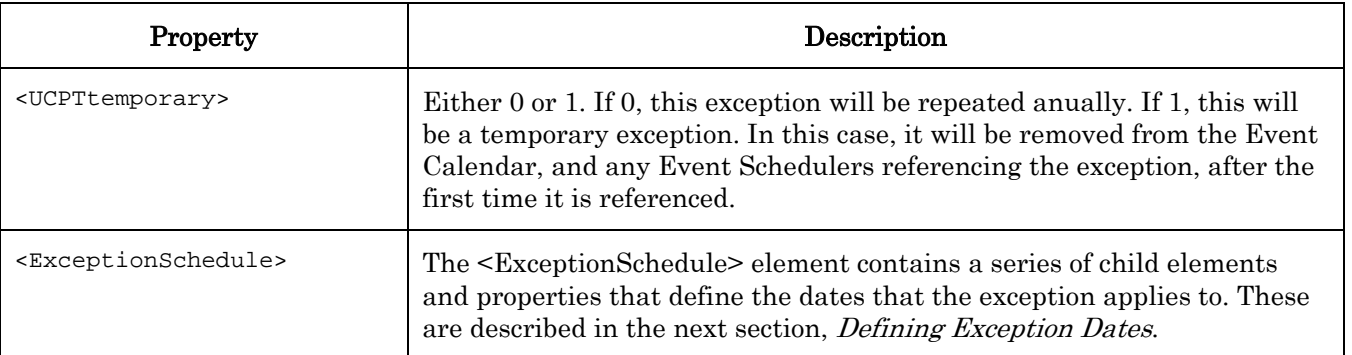

#### <span id="page-181-0"></span>**10.2.1.2.1.1 Defining Exception Dates**

The <ExceptionSchedule> element contains a series of child elements and properties that define the dates that the Event Calendar is active. This includes the following:

1. The <StartDate> and <EndDate> child elements each contain 4 properties that define the start and end dates for the exception: <UCPTdate>, <UCPTyearMask>, <UCPTmonthMask>, and <UCPTdayMask>.

Use the <UCPTdate> properties within each child element to set the start and end dates, as appropriate. When setting these proeprties, use the following format: YYYY-MM-DD

Use the <UCPTyearMask>, <UCPTmonthMask>, and <UCPTdayMask> properties to indicate whether the exception will apply to all days within the range specified by the start and end dates, or to specific patterns of days within that range. You can set the appropriate property to DW\_NUL to apply the exception to the days, months, or years specified by the date range, or to DW\_WILDCARD to apply the exception to all days, months or years. Consider the following example:

```
 <StartDate> 
      <UCPTdate>2000-04-05</UCPTdate> 
      <UCPTyearMask>DW_WILDCARD</UCPTyearMask> 
      <UCPTmonthMask>DW_NUL</UCPTmonthMask> 
      <UCPTdayMask>DW_NUL</UCPTdayMask> 
 </StartDate> 
 <EndDate> 
      <UCPTdate>2000-04-07</UCPTdate> 
      <UCPTyearMask>DW_WILDCARD</UCPTyearMask> 
      <UCPTmonthMask>DW_NUL</UCPTmonthMask> 
      <UCPTdayMask>DW_NUL</UCPTdayMask> 
 </EndDate>
```
The <UCPTyearMask> property in both elements is set to DW\_WILDCARD, so the exception applies to all years, not just the ones specified by the start and stop dates. The other properties are set to DW\_NUL, so the exception applies to the days and months specified by the start and stop dates. Thus, the exception applies to April 5th through 7th, every year.

Consider a case where you needed to create an exception to apply to the first ten days of every month, year after year. You could do so by supplying the following <StartDate> and <EndDate> elements. In this example, the <UCPTyearMask> and <UCPTmonthMask> properties are set to DW\_WILDCARD, so the years and months

specified in the start and stop dates are ignored. The <UCPTdayMask> property is set to DW\_NUL, so the days specified (1 through 10) are used.

```
 <StartDate> 
     <UCPTdate>2000-01-01</UCPTdate> 
     <UCPTyearMask>DW_WILDCARD</UCPTyearMask> 
     <UCPTmonthMask>DW_WILDCARD</UCPTmonthMask> 
     <UCPTdayMask>DW_NUL</UCPTdayMask> 
 </StartDate> 
 <EndDate> 
     <UCPTdate>2000-01-10</UCPTdate> 
     <UCPTyearMask>DW_WILDCARD</UCPTyearMask> 
     <UCPTmonthMask>DW_WILDCARD</UCPTmonthMask> 
     <UCPTdayMask>DW_NUL</UCPTdayMask> 
 </EndDate>
```
- 2. <UCPTschedDay> property. Use this property to specify which days of the month the exception will be valid during the interval specified by the <StartDate> and <EndDate> elements. For example, you could specify every third day during the interval, every fourth day, etc. [Table 56 l](#page-182-0)ists and defines the identifers you can use for the DAY\_T field.
- 3. <UCPTschedMonth> property. Use this property to specify which months the exception will be valid during the interval specified by the  $\leq$ StartDate $\geq$  and  $\leq$ EndDate $\geq$  elements. For example, you could configure the exception to occur to every second month, or every third month. [Table 57 l](#page-185-0)ists and defines the identifiers you can use for the MONTH\_T field.

**NOTE:** If you use the *i*.LON 100 Configuration Software to modify the configuration of an Event Calendar after creating it with the SOAP/XML interface, any date entered that is before 1/1/1970 will be reset to 1/1/1970. Any date entered that is after 12/31/2037 will be reset to 12/31/2037.

[Table 56](#page-182-0) lists and describes the identifiers you can use to fill in the DAY\_T field of the <UCPTexceptionSchedule> property. The exception point will active on the days specified by this property.

**NOTE:** If you use the *i.LON* 100 Configuration Software to modify the configuration of an Event Calendar after creating it with the SOAP/XML interface, the Configuration Software will automatically reset the Event Calendar to use the DAY\_LAST\_SECOND\_DAY identifier.

| Identifier           | Description                      |
|----------------------|----------------------------------|
| DY_LAST_DAY_OF_MONTH | Last day of month                |
| DY_LAST_SECOND_DAY   | Second-to-last day of the month. |
| DY_LAST_THIRD_DAY    | Third-to-last day of the month   |

<span id="page-182-0"></span>Table 56 DAY T Identifiers

NOTE: There are many other identifiers that use the DY\_LAST\_XXX\_DAY format described by the last three identifiers. XXX represents an integer specifying the exact day to use, in the range of 4-30. For example, you could enter the identifer DY\_LAST\_20\_DAY to have the exception occur on the 20th to last day of each month the exception applies to.

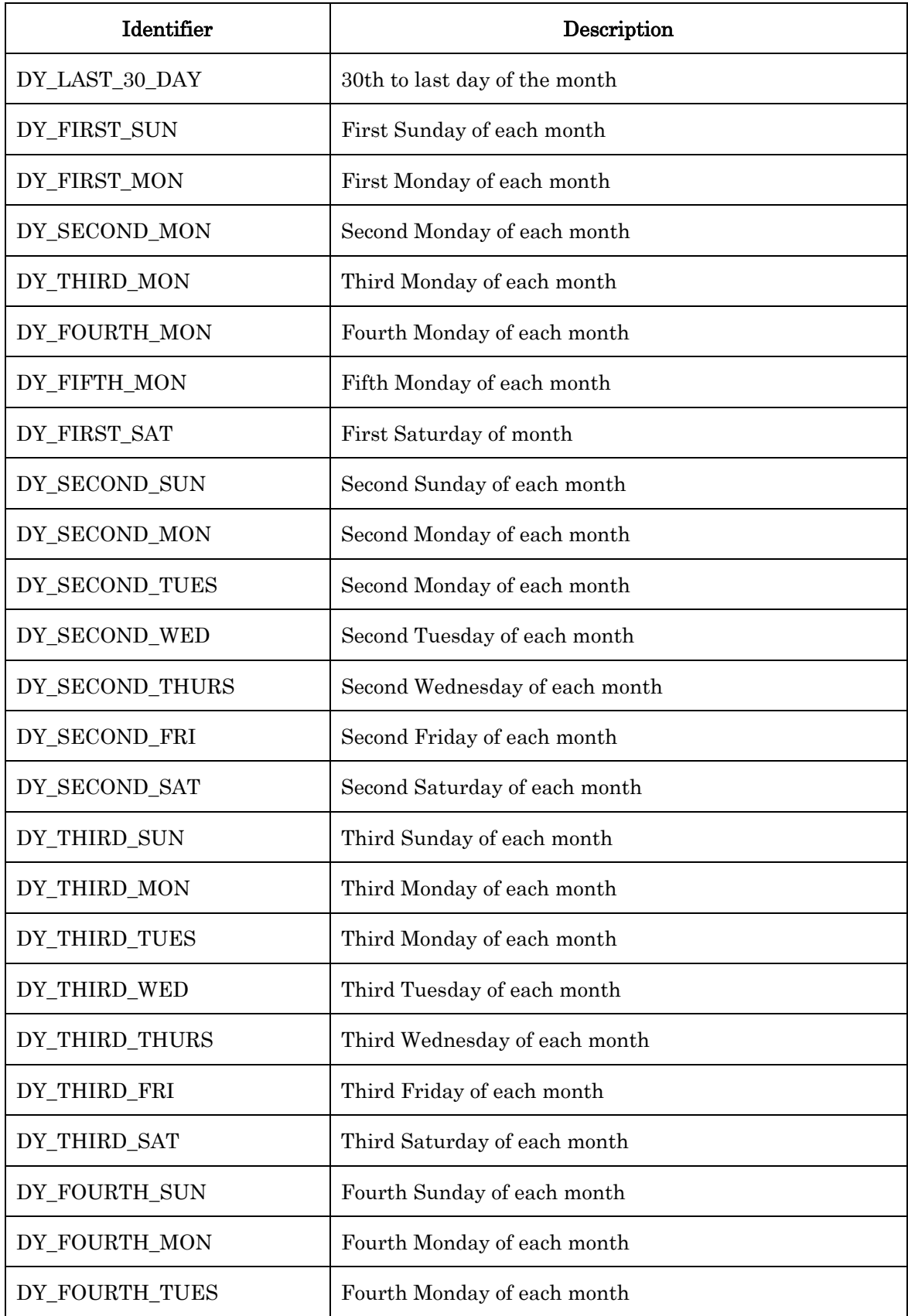

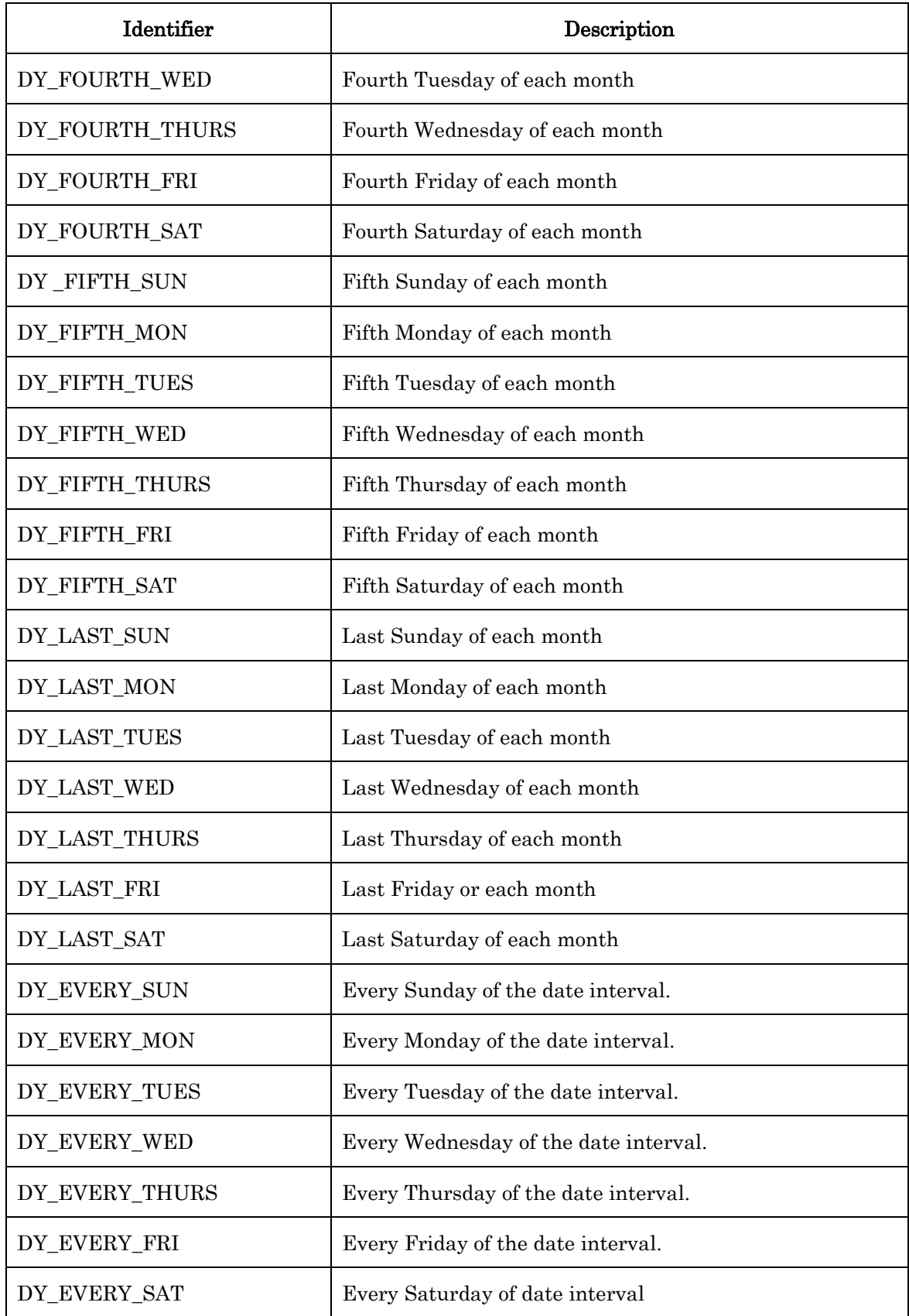

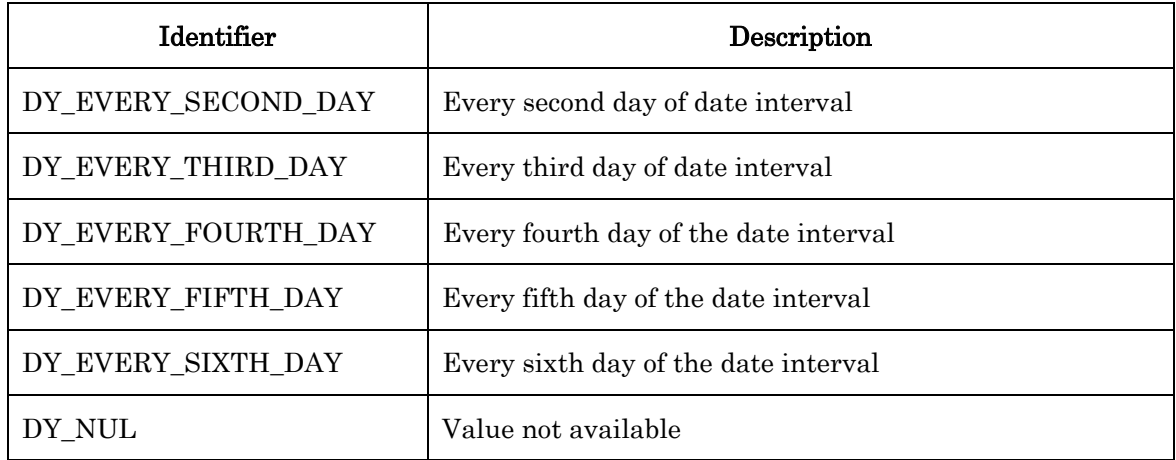

[Table 57](#page-185-0) lists and describes the identifiers you can use to fill in the MONTH\_T field of the <UCPTexceptionSchedule> property. The calendar will be active during the months specified by this property.

| Identifier        | Description                                                            |
|-------------------|------------------------------------------------------------------------|
| MN_JAN            | January                                                                |
| <b>MN_FEB</b>     | February                                                               |
| MN_MAR            | March                                                                  |
| MN_APR            | April                                                                  |
| MN_MAY            | May                                                                    |
| MN_JUN            | June                                                                   |
| MN_JUL            | July                                                                   |
| MN_AUG            | August                                                                 |
| MN_SEP            | September                                                              |
| MN_OCT            | October                                                                |
| MN_NOV            | November                                                               |
| MN_DEC            | December                                                               |
| MN_EVERY_MONTH    | Every month during the interval the Event Calendar is<br>active.       |
| MN_EVERY_2_MONTHS | Every other month during the interval the Event<br>Calendar is active. |

<span id="page-185-0"></span>Table 57 MONTH\_T Identifiers

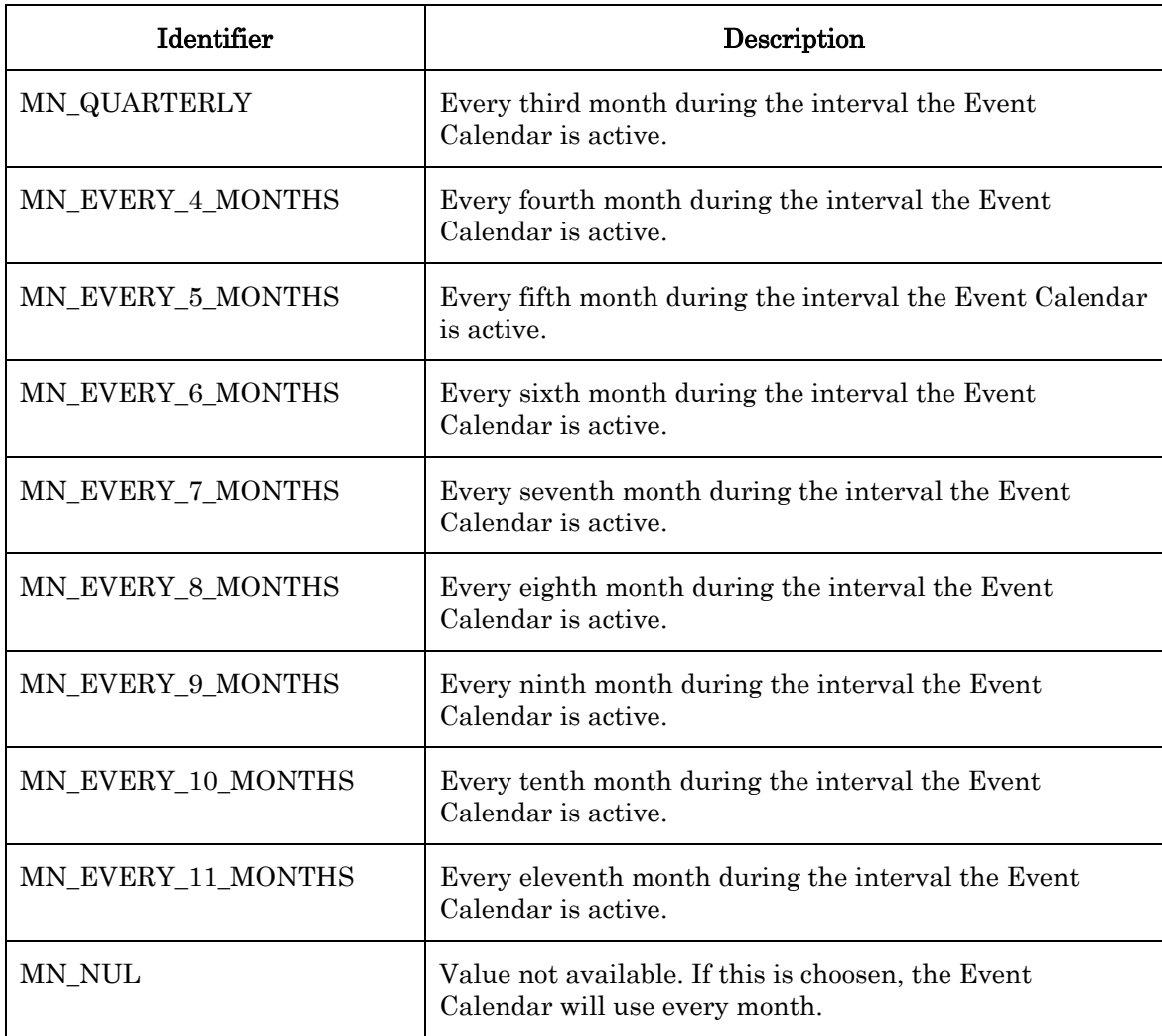

### **10.2.1.3 EventCalendar\_Set**

You can use the EventCalendar\_Set function to create new Event Calendars, or to overwrite the configuration of existing Event Calendars. The Event Calendars to be created or written to are signified by a list of <Calendar> elements in the input you supply to the function. The properties you must define within each <Calendar> element are the same, whether you are creating a new Event Calendar or modifying an existing Event Calendar. The previous section, *[EventCalendar\\_Get](#page-178-0)*, describes these properties.

NOTE: When modifying an existing Event Calendar, any optional properties left out of the input will be erased. Old values will not be carried over, so you must fill in every property when writing to an Event Calendar, even if you are not changing all of the values.

You can create multiple Event Calendars per *i.*LON 100 server. However, the *i.LON* 100 can only support one active Event Calendar at a time. The Event Calendar that is assigned index number 0 will be the active Event Calendar.

When creating or modifying an Event Calendar with Event Calendar Set, it may be useful to use output from the EventCalendar\_Get function as the basis for your input. You would then only need to modify the values of each property to match the new configuration you want, as opposed to re-creating an entire string like the one shown below, to generate your input.

The EventCalendar\_Set function will generate the eventCalendar.xml file in the /root/config/software directory of your i.LON 100 server, if the file does not already exist.

The following example call to the EventCalendar\_Set function creates an Event Calendar with two recurring exception dates:  $4/11$  and  $4/12$ .

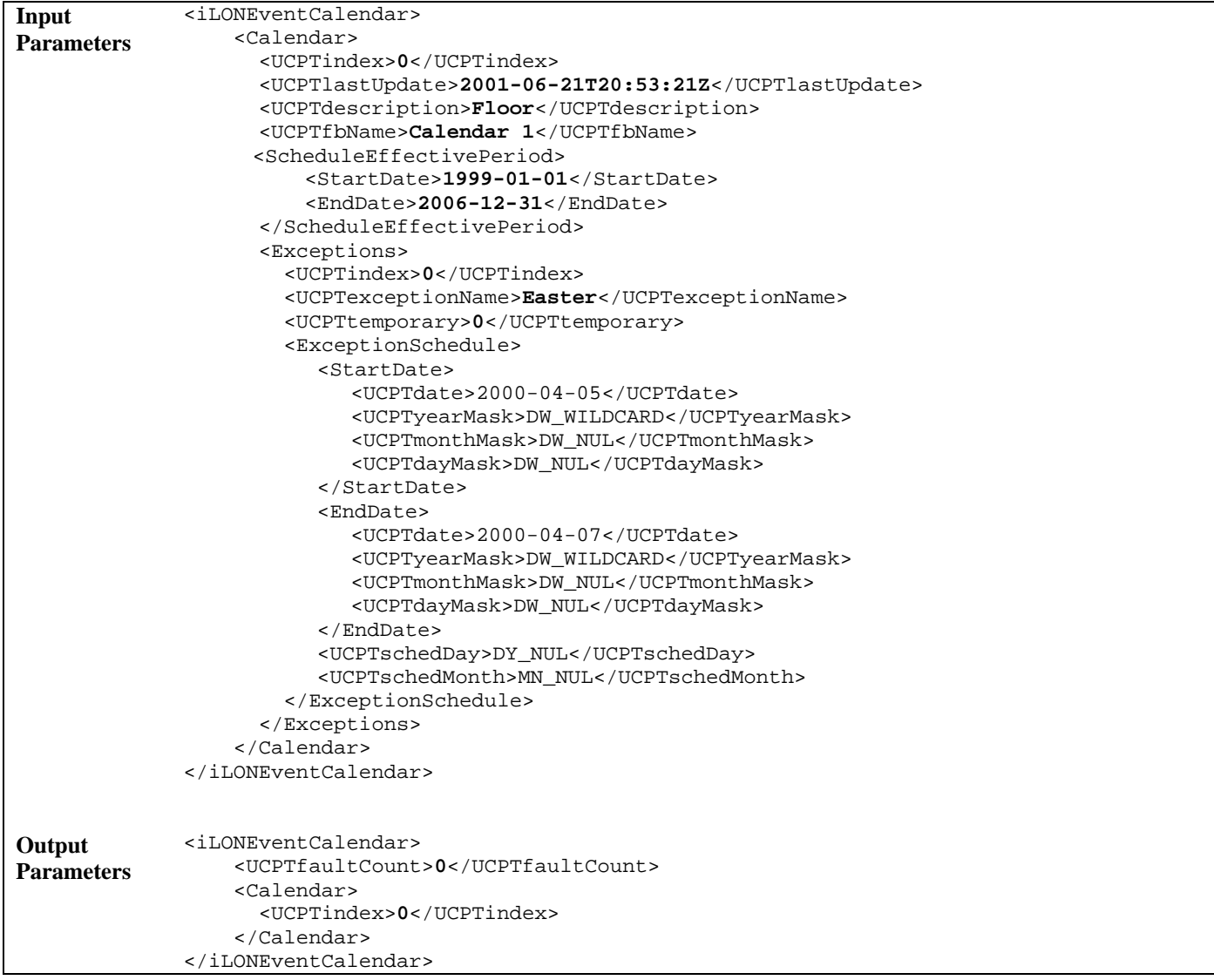

## **10.2.1.4 EventCalendar\_Delete**

You can use the EventCalendar\_Delete function to delete an Event Calendar. You must reference the Event Calendar to be deleted by its index number in the input you supply to the function, as in the example below.

```
Input Parameters <iLONEventCalendar>
                          <Calendar> 
                              <UCPTindex>0</UCPTindex> 
                          </Calendar> 
                          <Calendar> 
                              <UCPTindex>223</UCPTindex> 
                          </Calendar> 
                     </iLONEventCalendar> 
Output Parameters <iLONEventCalendar>
                          <UCPTfaultCount>0</UCPTfaultCount> 
                          <Calendar> 
                            <UCPTindex>0</UCPTindex> 
                          </Calendar> 
                          <Calendar> 
                               <UCPTindex>223</UCPTindex> 
                          </Calendar> 
                     </iLONEventCalendar>
```
# <span id="page-190-0"></span>**11 Type Translator**

You can use Type Translators to convert data points from one network variable type to another. This may be useful when comparing data points from different vendors that use different types, and are not compatible with each other.

When creating a Type Translator, you will choose a Type Translator Rule. The Type Translator Rule defines the network variable type of the data points the Type Translator will take as input, and the network variable type it will convert these data points to. The Type Translator Rule define the scaling factors, case structures for handling enumerations and fields within structures, and offsets that will be used to determine the value to assign the output data point.

The i.LON 100 software includes nine pre-defined Type Translator Rules. Each one is described in detail later in this chapter. It is also possible to perform translations without using a Type Translator Rule. This is possible when converting data from one scalar type to another where no offset or multipliers are required, and when converting one type to another with the same format description.

You can convert multiple input data points to a single output data point type, or you can convert a single input data point to multiple output data points of different types using Type Translators.

You can optionally create your own Type Translator Rules, or modify the Type Translator Rules provided with the  $i$ . LON 100 software, using the TypeTranslator Rule SOAP functions. For more information on creating Type Translator Rules, or on modifying the Type Translator Rules provided with the *i*.LON 100 software, see [Type Translator Rules](#page-204-0) on page [12-1.](#page-204-0)

In addition, you will specify one or more input data points, and one or more output data points. The network variable type of each data point will vary, depending on the Type Translator Rule selected. When any of the input data points are updated, the Type Translator will read the values of the input data points and assign new values to the output data points, based on the values it reads and the Type Translator Rule selected.

## *11.1 TypeTranslator.xml*

The typeTranslator.xml file stores the configuration of all Type Translators you have added to the i.LON 100.

Each defined Type Translator is signified by a <TypeTranslator> element in the XML file. You can create additional Type Translators using the TypeTranslator Set function, or by manually editing the XML file and downloading it to the i.LON 100 server via FTP. The sections following this example provide instructions and guidelines to follow when doing so.

The following represents a sample typeTranslator.xml file for an i.LON 100 server with three defined Type Translators.

```
<?xml version="1.0" ?> 
   <iLONTypeTranslator> 
     <SCPTobjMajVer>3</SCPTobjMajVer> 
     <SCPTobjMinVer>0</SCPTobjMinVer> 
     <UCPTcurrentConfig>3.0</UCPTcurrentConfig> 
     <TypeTranslator> 
       <UCPTindex>1</UCPTindex> 
       <UCPTlastUpdate>2002-05-14T12:42:54Z</UCPTlastUpdate> 
       <UCPTdescription>Translator For SNVT_Lev_Disc</UCPTdescription> 
       <UCPTfbName>Type Translator- 1</UCPTfbName> 
       <UCPTtranslatorRule>SNVT_lev_disc_TO_SNVT_switch</UCPTtranslatorRule> 
       <SCPTdelayTime>0.0</SCPTdelayTime> 
       <InDataPoint> 
          <UCPTindex>0</UCPTindex> 
          <UCPTpointName>NVL_nviTransLevDisc</UCPTpointName> 
       </InDataPoint> 
       <OutDataPoint> 
          <UCPTindex>0</UCPTindex> 
          <UCPTpointName>NVL_nvoTransSwitch</UCPTpointName> 
       </OutDataPoint> 
     </TypeTranslator> 
     <TypeTranslator> 
       <UCPTindex>2</UCPTindex> 
       <UCPTlastUpdate>2002-05-29T04:27:43Z</UCPTlastUpdate> 
       <UCPTdescription></UCPTdescription> 
       <UCPTfbName>Type Translator- 2</UCPTfbName> 
       <UCPTtranslatorRule /> 
       <SCPTdelayTime>0.0</SCPTdelayTime> 
       <InDataPoint> 
          <UCPTindex>0</UCPTindex> 
          <UCPTpointName>NVL_nviTransTemp_f</UCPTpointName> 
       </InDataPoint> 
       <OutDataPoint> 
          <UCPTindex>0</UCPTindex> 
          <UCPTpointName>NVL_nvoTransTemp_p</UCPTpointName> 
       </OutDataPoint> 
     </TypeTranslator> 
     <TypeTranslator> 
       <UCPTindex>3</UCPTindex> 
       <UCPTlastUpdate>2002-05-14T12:42:54Z</UCPTlastUpdate> 
       <UCPTdescription></UCPTdescription> 
       <UCPTfbName>Type Translator- 3</UCPTfbName> 
       <UCPTtranslatorRule></UCPTtranslatorRule> 
       <SCPTdelayTime>0.0</SCPTdelayTime> 
    <InDataPoint> 
      <UCPTindex>0</UCPTindex> 
      <UCPTpointName>NVL_nviTransTemp_p</UCPTpointName> 
    </InDataPoint> 
    <OutDataPoint> 
      <UCPTindex>0</UCPTindex> 
      <UCPTpointName>NVL_nvoTransTemp_f</UCPTpointName> 
    </OutDataPoint> 
   </TypeTranslator>
```
</iLONTypeTranslator>

# *11.2 Creating and Modifying the typeTranslator.xml File*

You can create and modify the typeTranslator.xml file with the TypeTranslator\_Set SOAP function. The following section, [Type Translator SOAP Interface](#page-192-0), describes how to use TypeTranslator\_Set and the other SOAP functions provided for the Type Translator application.

Alternatively, you can create and modify the .xml file manually with an XML editor, and download it to the *i*.LON 100 server via FTP. Echelon does not recommend this, as the *i*.LON 100 server will require a reboot to read the configuration of the downloaded file. Additionally, the i.LON 100 server performs error checking on all SOAP messages it receives before writing to the XML file. It will not perform error checking on any XML files you download via FTP, and thus the application may not boot properly.

If you plan to create the XML file manually, you should review the rest of this chapter first, as it describes the elements and properties in the XML file that define each Type Translator. For instructions on creating or modifying an XML file manually, see *Manually Modifying an* [XML Configuration File](#page-232-0) on page [14-1.](#page-232-0)

## <span id="page-192-0"></span>**11.2.1 Type Translator SOAP Interface**

The SOAP interface for the Type Translator application includes four functions. [Table 58](#page-192-1)  lists and describes these functions. For more information on any of these functions, see the sections following [Table 58.](#page-192-1)

| <b>Function</b>       | Description                                                                                                    |
|-----------------------|----------------------------------------------------------------------------------------------------|
| TypeTranslator_List   | Use this function to retrieve a list of the Type Translators that you<br>have added to the <i>i</i> .LON 100 server. For more information, see<br><i>TypeTranslator_List</i> on page 11-4.   |
| TypeTranslator Get    | Use this function to retrieve the configuration of any Type<br>Translator that you have added to the <i>i</i> .LON 100 server. For more<br>information, see TypeTranslator Get on page 11-5. |
| TypeTranslator Set    | Use this function to create a Type Translator, or to modify an<br>existing Type Translator. For more information, see<br><i>TypeTranslator Set</i> on page 11-13.                            |
| TypeTranslator_Delete | Use this function to delete a Type Translator. For more<br>information, see TypeTranslator_Delete on page 11-14.                                                                             |

<span id="page-192-1"></span>Table 58 Type Translator SOAP Functions

## <span id="page-193-0"></span>**11.2.1.1 TypeTranslator\_List**

Use the TypeTranslator\_List function to retrieve a list of the Type Translators that you have added to the i.LON 100 server. The TypeTranslator\_List function takes an empty string as its input, as shown in the example below.

The function returns the major and minor build version numbers that the Type Translator application is using, as well as the namespace version used the last time the TypeTranslator\_Set function was called. The output parameters also include a  $\langle$ TypeTranslator> element for each Type Translator that you have added to the *i*.LON 100. The next section, [TypeTranslator\\_Get](#page-194-0), describes the properties included in each of these elements.

You could use the list of <TypeTranslator> elements as input for the TypeTranslator\_Get function. The TypeTranslator\_Get function would then return the configuration of each Type Translator included in the list.

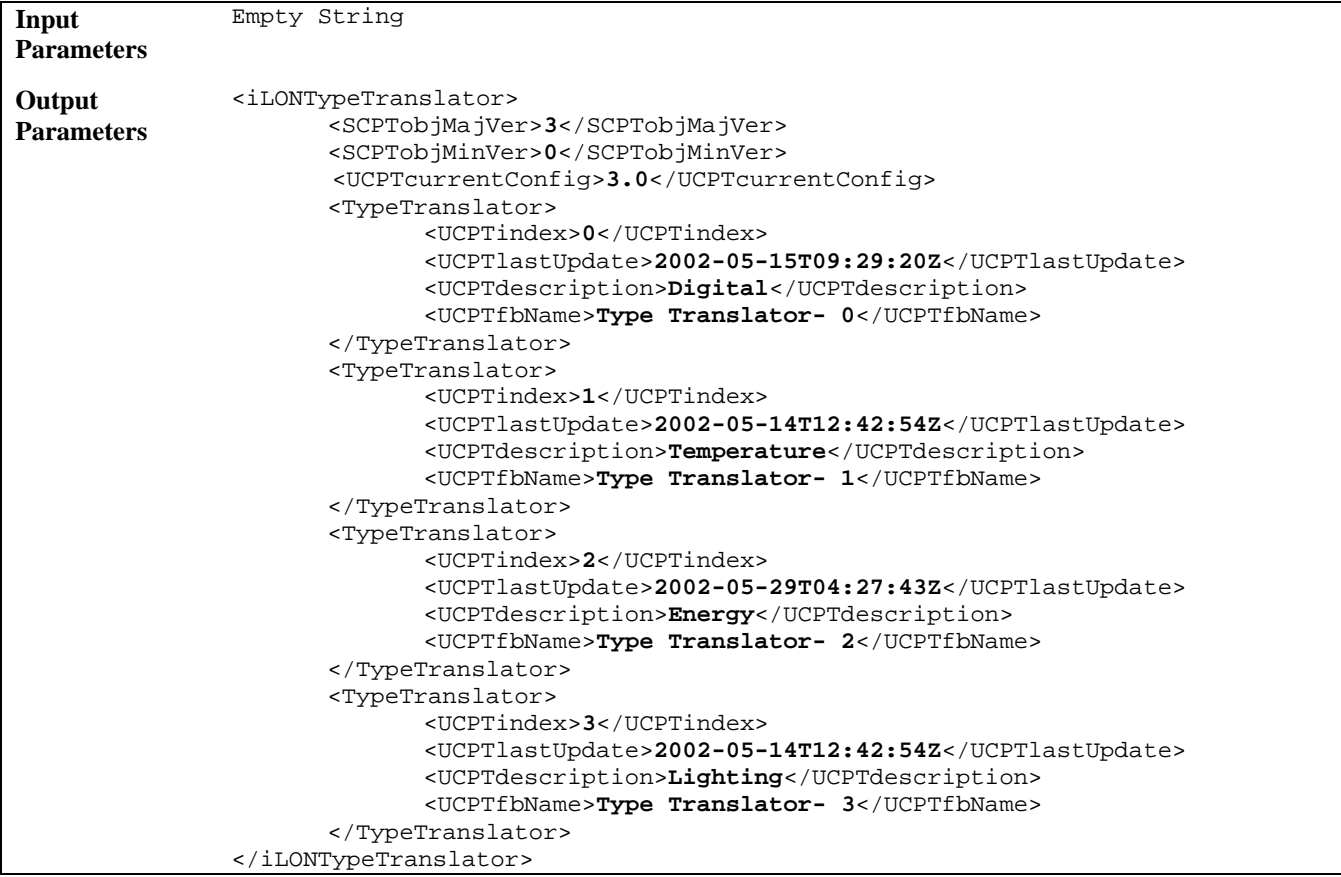

# <span id="page-194-0"></span>**11.2.1.2 TypeTranslator\_Get**

You can use the TypeTranslator\_Get function to retrieve the configuration of any Type Translator that you have added to the i.LON 100 server. You must reference the Type Translator whose configuration is to be returned by its index number in the input you supply to the function, as in the example below.

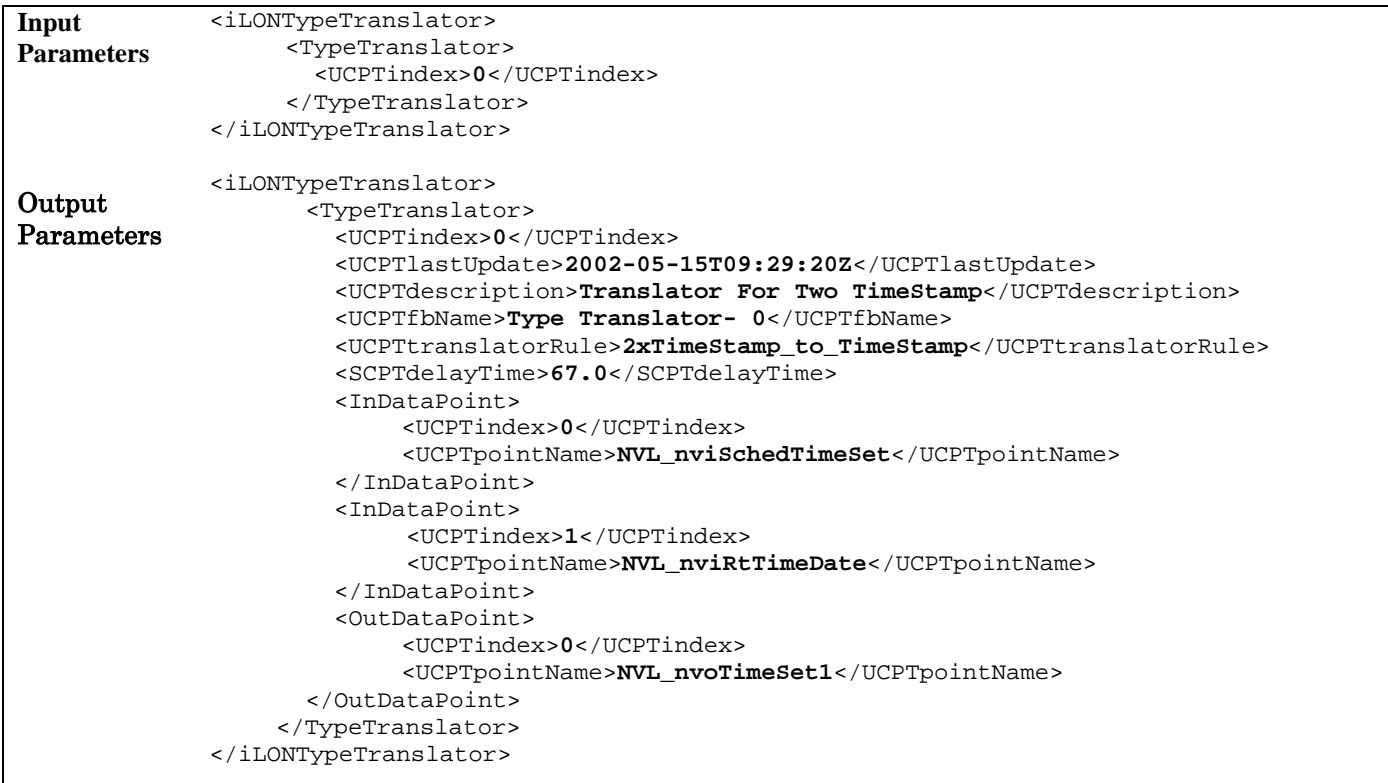

The function returns one <TypeTranslator> element for each Type Translator referenced in the input parameters. The properties contained within each of these elements are defined when the Type Translator is created. You can write to them with the TypeTranslator\_Set function. [Table 59](#page-194-1) describes these properties.

| Property                | Description                                                                                                    |
|-------------------------|----------------------------------------------------------------------------------------------------|
| <ucptindex></ucptindex> | The index number assigned to the Type Translator must be in the range 0.32,767.<br>As mentioned earlier, you can use the TypeTranslator_Set function to create a new<br>Type Translator, or to modify an existing Type Translator. If you do not specify an<br>index number in the input you supply to TypeTranslator_Set, the function will<br>create a new Type Translator using the first available index number.<br>If you specify an index number that is already being used, the function will<br>overwrite the configuration of the Type Translator using that index number with<br>the settings defined in the input parameters. |

<span id="page-194-1"></span>Table 59 TypeTranslator Get Output Properties

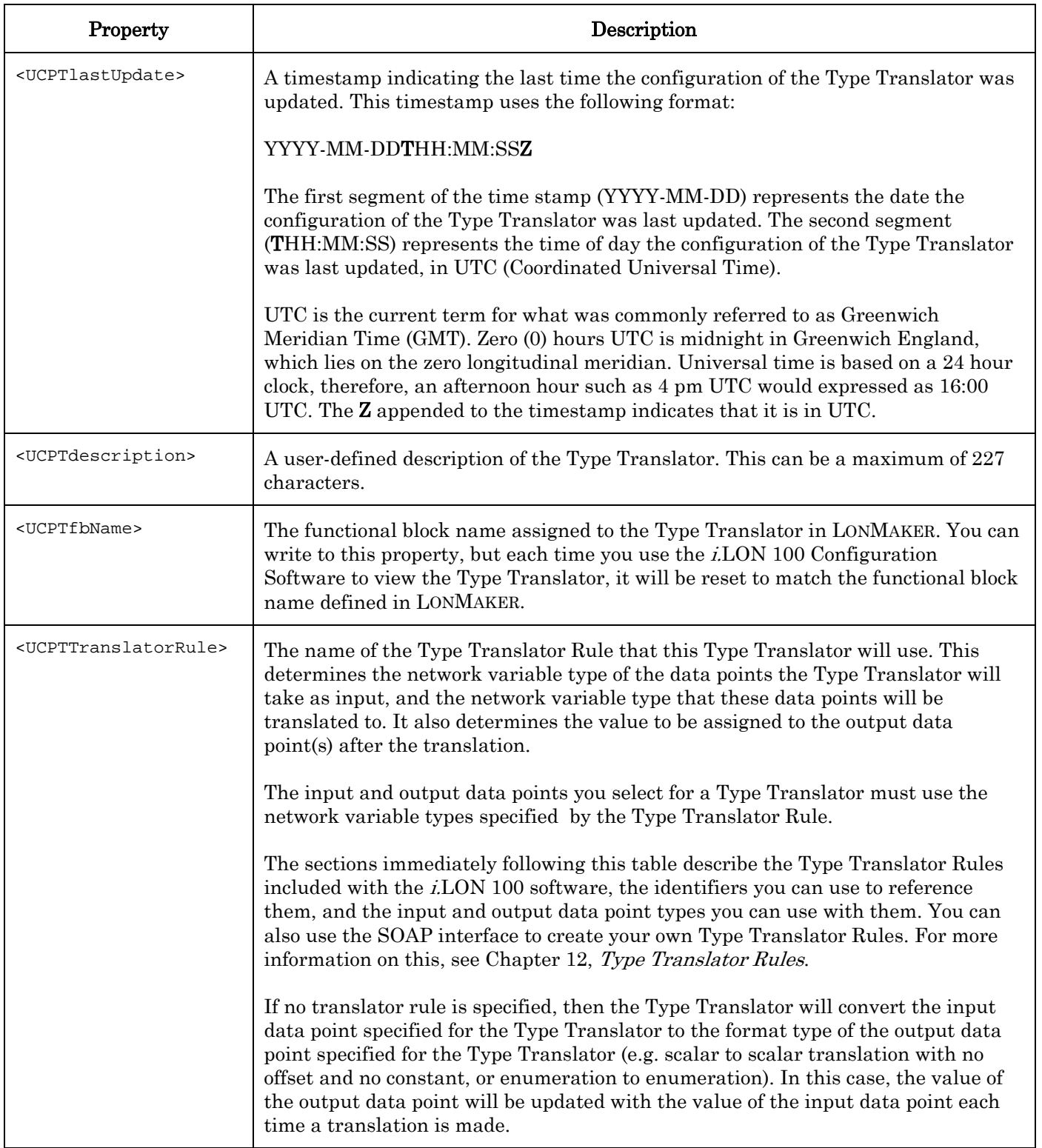

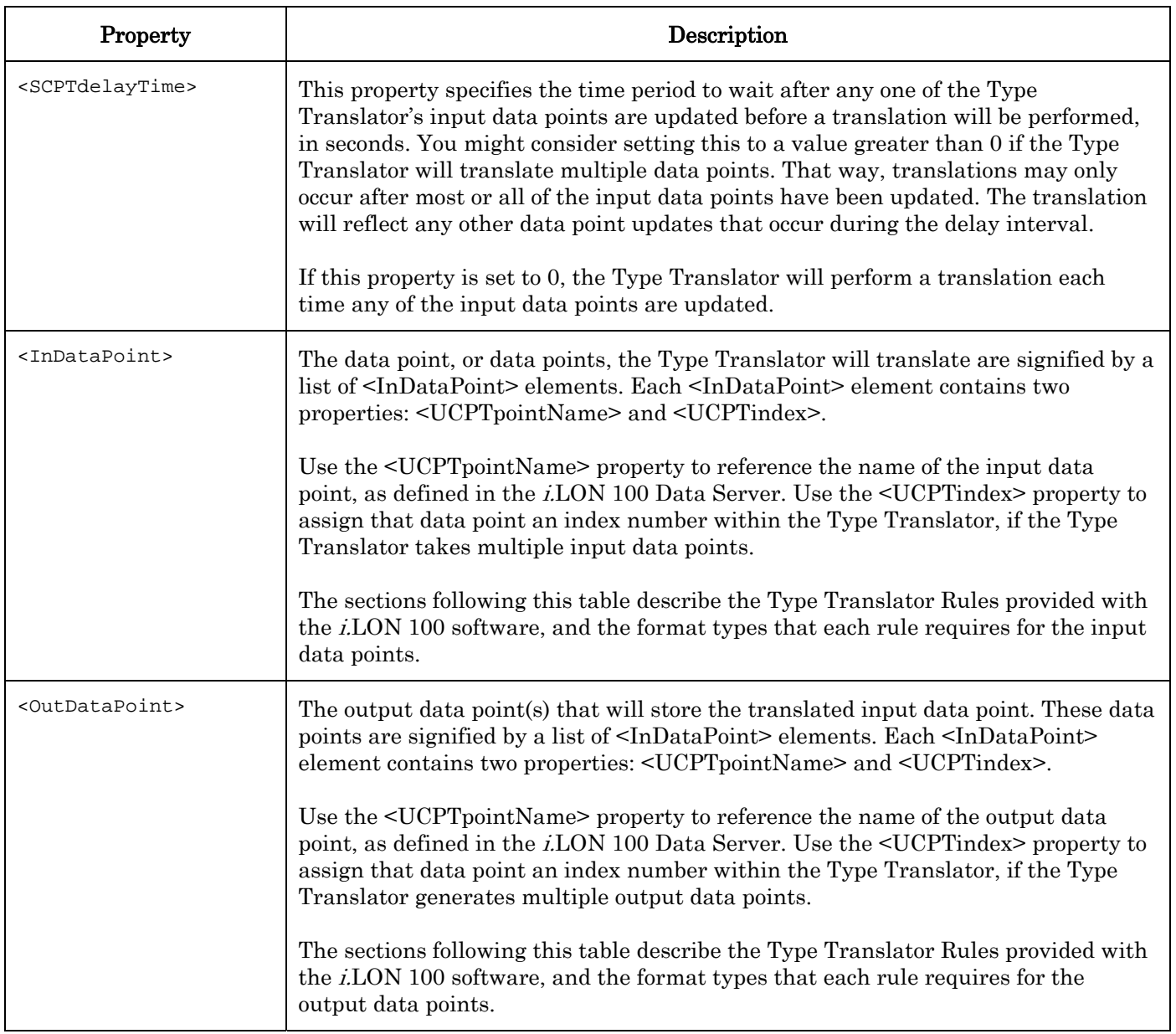

### *11.2.1.2.1 Type Translator Rules*

The following sections list the identifiers you can use to fill in the <UCPTtranslatorRule> property when creating a Type Translator. They also provide descriptions of the Type Translator Rules these identifiers reference, and of the network variable types of the input and output data points you must use with each rule.

You can find the XML files that store the configuration of these Type Translator Rules in the /root/config/Software/TranslatorRules directory of the i.LON 100 server.

### **11.2.1.2.1.1 16xSNVT\_switch\_TO\_SNVT\_state**

Use this Type Translator Rule to convert up to 16 input data points of type SNVT\_switch into an output data point of type SNVT\_state. The value of the *state* field of each of the

### *i.*LON 100 *e3* Programmer's Reference 11-7

SNVT switch input data points will be assigned to a field in the SNVT state output data point.

The SNVT\_state output data point is defined by the <OutDataPoint> element in the input supplied to the function. This element must contain the <UCPTpointName> of the SNVT state data point that is to store the Type Translator's output.

The 16 SNVT switch data points to be translated are defined by a list of  $\leq$ InDataPoint> elements. Each element must contain two properties: <UCPTpointName> and <UCPTindex>. The <UCPTpointName> must identify a SNVT\_switch data point. The <UCPTindex> must be in the range 0-15.

The value of the *state* field of each input data points will be read and stored in bitX of the output data point, where X represents the <UCPTindex> selected for the input data point. For example, the *state* field of the data point assigned index number 0 in the Type Translator would be stored in Bit0 of the output SNVT\_state data point. Or, the *state* field of the data point assigned index number 8 would be stored in Bit7 of the output SNVT\_state data point.

If any of the index numbers for the input data points are not used (meaning that less than 16 data points were supplied to the Type Translator), then the corresponding field in the output data point will be assigned a value of 0.

#### **11.2.1.2.1.2 SNVT\_lev\_disc\_TO\_SNVT\_occupancy**

Use this Type Translator Rule to translate an input data point of type SNVT\_lev\_disc to an output data point of type SNVT\_occupancy. When you use this rule, you must reference the SNVT\_lev\_disc data point that is to be translated by its <UCPTpointName> in the <InDataPoint> element. You must reference the SNVT\_occupancy data point to store the result of the translation by its <UCPTpointName> in the <OutDataPoint> element.

Each time a type translation is made, the Type Translator will assign the SNVT\_occupancy output data point an enumeration value based on the enumeration assigned to the input data point. The enumeration values assigned to the output data point follow the rules described in [Table 60.](#page-197-0)

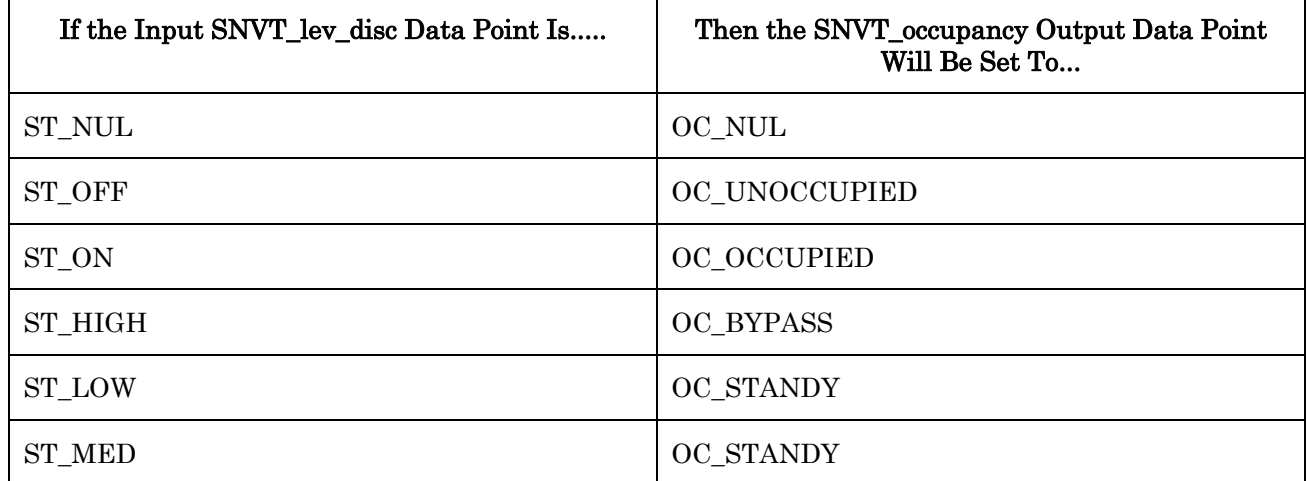

<span id="page-197-0"></span>Table 60 SNVT\_lev\_disc\_TO\_SNVT\_occupancy

### **11.2.1.2.1.3 SNVT\_lev\_disc\_TO\_SNVT\_switch**

Use this Type Translator Rule to translate an input data point of type SNVT lev disc to an output data point of type SNVT\_switch. When you use this rule, you must reference the SNVT lev disc data point that is to be translated by its  $\leq UCPT$  pointName> in the <InDataPoint> element. You must reference the SNVT\_switch data point to store the result of the translation by its <UCPTpointName> in the <OutDataPoint> element.

Each time a translation is made, the Type Translator will assign the SNVT\_switch output data point a value that is based on the enumeration currently assigned to the input data point. The values assigned to the output data point follow the rules described in [Table 61.](#page-198-0) 

| If the Input SNVT_lev_disc Data Point Is | Then the SNVT_switch Output Data Point Will<br>Be Set To |
|------------------------------------------|----------------------------------------------------------|
| ST_NUL                                   | 0xff0                                                    |
| ST_OFF                                   | 0.00                                                     |
| ST_ON                                    | 100.01                                                   |
| ST_HIGH                                  | 75.0 1                                                   |
| ST LOW                                   | 50.0 1                                                   |
| <b>ST MED</b>                            | 25.0 1                                                   |

<span id="page-198-0"></span>Table 61 SNVT\_lev\_disc\_TO\_SNVT\_switch

### **11.2.1.2.1.4 SNVT\_occupancy\_TO\_SNVT\_setting**

Use this Type Translator Rule to translate an input data point of type SNVT occupancy to an output data point of type SNVT\_setting. When you use this rule, you must reference the SNVT occupancy data point that is to be translated by its  $\leq UCPT$  pointName> in the <InDataPoint> element. You must reference the SNVT\_setting data point that will store the result of the translation by its <UCPTpointName> in the <OutDataPoint> element.

Each time a translation is made, the three fields of the SNVT setting data point *(function,* rotation, setting) will be assigned different values based on enumeration currently assigned to the input data point. These values assigned to these fields follow the rules described in [Table 62.](#page-198-1)

<span id="page-198-1"></span>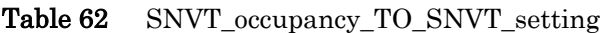

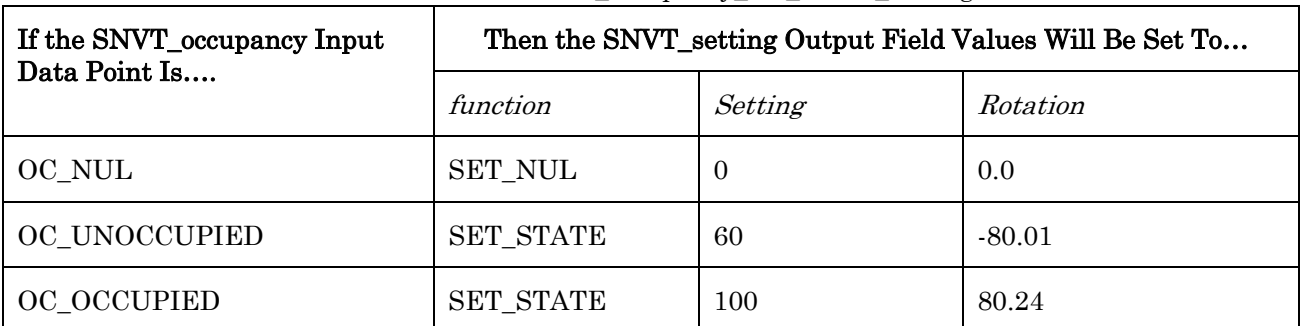

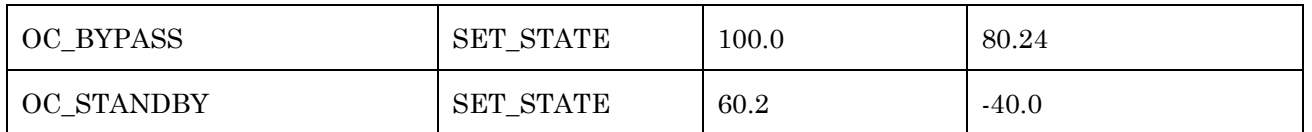

### **11.2.1.2.1.5 SNVT\_scene\_TO\_SNVT\_setting**

Use this Type Translator Rule to translate an input data point of type SNVT\_scene to an output data point of type SNVT\_setting. When you use this rule, you must reference the SNVT\_scene data point that is to be translated by its <UCPTpointName> in the <InDataPoint> element. You must reference the SNVT\_setting data point to store the result of the translation by its <UCPTpointName> in the <OutDataPoint> element.

Each time a translation is made, the three fields of the SNVT\_setting data output point (function, rotation, setting) will be assigned different values based on the values of the function and scene\_number fields of the SNVT\_scene data point. The values assigned to the fields of the output data point follow the rules described in [Table 63.](#page-199-0) 

| If the SNVT_scene Input Field Values<br>Are |                | Then the SNVT_setting Output Field Values Are |          |                |
|---------------------------------------------|----------------|-----------------------------------------------|----------|----------------|
| function                                    | scene_number   | function                                      | setting  | Rotation       |
| <b>SC RECALL</b>                            | $\Omega$       | <b>SET_STATE</b>                              | $\theta$ | $\theta$       |
| <b>SC RECALL</b>                            | 1              | <b>SET_STATE</b>                              | 25       | $\overline{0}$ |
| <b>SC RECALL</b>                            | $\overline{2}$ | <b>SET STATE</b>                              | 50       | $\overline{0}$ |
| <b>SC RECALL</b>                            | 3              | <b>SET_STATE</b>                              | 75       | $\theta$       |
| <b>SC RECALL</b>                            | >3             | <b>SET_NUL</b>                                | 100      | $\overline{0}$ |
| <b>SC NUL</b>                               | N/A            | <b>SET NUL</b>                                | 100      | $\theta$       |

<span id="page-199-0"></span>Table 63 SNVT scene TO\_SNVT\_setting

#### **11.2.1.2.1.6 SNVT\_scene\_TO\_SNVT\_switch**

Use this Type Translator Rule to translate an input data point of type SNVT scene to an output data point of type SNVT\_switch. When you use this rule, you must reference the SNVT\_scene data point that is to be translated by its <UCPTpointName> in the <InDataPoint> element. You must reference the SNVT\_switch data point to store the result of the translation by its <UCPTpointName> in the <OutDataPoint> element.

Each time a translation is made, the SNVT\_switch output data point will be assigned a *value* and *state* based on the values assigned to the *function* and *scene* number fields of the SNVT\_scene input data point. The value assigned to the output data point follow the rules described in [Table 64.](#page-199-1)

<span id="page-199-1"></span>Table 64 SNVT scene to SNVT switch

| Then the SNVT_switch Output Data Point Will Be Set<br>If the SNVT_scene Input Field Values Are |
|------------------------------------------------------------------------------------------------|
|------------------------------------------------------------------------------------------------|

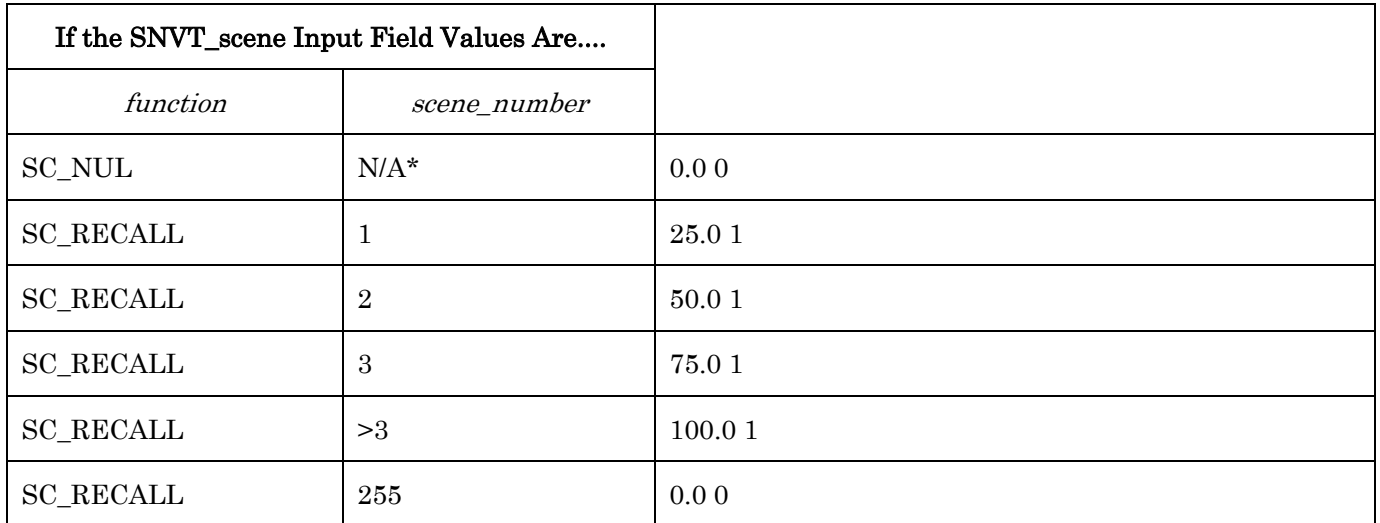

\*If the input function is SC\_NUL and the input scene\_number is 0, the value of the output data point will not be modified.

### **11.2.1.2.1.7 SNVT\_setting\_TO\_SNVT\_switch**

Use this Type Translator Rule to translate an input data point of type SNVT setting to an output data point of type SNVT\_switch. When you use this rule, you must reference the SNVT setting input data point that is to be translated by its  $\leq UCPT$  pointName> in the <InDataPoint> element. You must reference the SNVT\_switch data point to store the result of the translation by its <UCPTpointName> in the <OutDataPoint> element.

Each time a translation is made, the SNVT switch output data point will be assigned a value based on the values assigned to the *function* and *setting* fields of the SNVT\_setting input data point. The value assigned to the output data point follow the rules described in [Table](#page-200-0)  6[5.](#page-200-0)

| If the SNVT_setting Input Field Values Are |              | Then the SNVT_switch Output Data Point Will Be Set<br>To |
|--------------------------------------------|--------------|----------------------------------------------------------|
| Function                                   | Setting      |                                                          |
| <b>SET STATE</b>                           | >100.0       | 0xFF0                                                    |
| <b>SET STATE</b>                           | $\leq 100.0$ | <i>(setting value)</i> 0                                 |
| SET_NUL                                    | N/A          | 0xFF0                                                    |

<span id="page-200-0"></span>Table 65 SNVT\_setting\_TO\_SNVT\_switch

#### **11.2.1.2.1.8 SNVT\_state\_TO\_16xSNVT\_switch**

Use this Type Translator Rule to translate a data point of type SNVT\_state to multiple output data points of type SNVT\_switch. When you use this rule, you must reference the SNVT\_state input data point that is to be translated by its <UCPTpointName> in the <InDataPoint> element.

The 16 SNVT switch data points to store the result of the translation are signified by a list of <InDataPoint> elements in the input parameters. Each element must contain two properties:

*i.*LON 100 *e3* Programmer's Reference 11-11

<UCPTpointName> and <UCPTindex>. The <UCPTpointName> must identify a SNVT\_switch data point. The <UCPTindex> must be in the range 0-15.

Each output data point will be assigned a value based on its index number, and the value of the corresponding field in the input data point. For example, the output data point using index number 0 within the Type Translator will be assigned a value based on  $Bit0$  of the input data point. The output data point using index number 7 within the Type Translator will be assigned a value based on  $Bit6$  of the input data point, and so on.

If the value of a BitX field is 0, then the applicable SNVT\_switch data point will be assigned the value 0.0 0. If the value of a BitX field is 1, then the applicable  $S\text{NVT}\_s$  switch data point will be assigned the value  $100.01$ .

### **11.2.1.2.1.9 SNVT\_switch\_TO\_SNVT\_lev\_disc**

Use this Type Translator Rule to translate an input data point of type SNVT switch to an output data point of type SNVT\_lev\_disc. When you use this rule, you must reference the SNVT switch input data point that is to be translated by its  $\leq UCPT$  pointName> in the <InDataPoint> element. You must reference the SNVT\_lev\_disc data point to store the result of the translation by its <UCPTpointName> in the <OutDataPoint> element.

The SNVT lev disc output data point will be assigned an enumeration based on the value of the *state* and *value* fields of the input data point each time a translation is made. The value assigned to the output data point follow the rules described in [Table 66.](#page-201-0) 

| If the SNVT_switch Input Field Values Are |              | Then the SNVT_lev_disc Output Data Point Will Be Set  <br>To |
|-------------------------------------------|--------------|--------------------------------------------------------------|
| <b>State</b>                              | Value        |                                                              |
| $\boldsymbol{0}$                          | N/A          | ST_OFF                                                       |
| 1                                         | 0.0          | ST_OFF                                                       |
| 1                                         | $1.0 - 25.0$ | <b>ST_LOW</b>                                                |
| 1                                         | 26.0-50.0    | <b>ST MED</b>                                                |
| 1                                         | 51.0-75.0    | ST_HIGH                                                      |
| 1                                         | 76.0-100.0   | ST_ON                                                        |
| 1                                         | >100.0       | <b>ST_NUL</b>                                                |

<span id="page-201-0"></span>Table 66 SNVT\_switch\_TO\_SNVT\_lev\_disc

## <span id="page-202-0"></span>**11.2.1.3 TypeTranslator\_Set**

You can use the TypeTranslator\_Set function to create new Type Translators, or to overwrite the configuration of existing Type Translators. The Type Translators to be created or written to are signified by a list of <TypeTranslator> elements in the input supplied to the function. The properties you must define within each of these elements are the same, whether you are creating a new Type Translator or modifying an existing Type Translator. The previous section, [TypeTranslator\\_Get](#page-194-0), describes these properties.

**NOTE:** When modifying an existing Type Translator, any optional properties left out of the input will be erased. Old values will not be carried over, so you must fill in every property when writing to a Type Translator, even if you are not changing all of the values.

When creating or modifying a Type Translator with TypeTranslator\_Set, you may want to use output from TypeTranslator Get as the basis for your input. You would then only need to modify the values of each property to match the new configuration you want, as opposed to re-creating an entire string like the one shown below, to generate your input.

The first invocation of the TypeTranslator\_Set function will generate the typeTranslator.xml file in the /root/config/software directory of your i.LON 100 server, if the file does not already exist.

The following uses the TypeTranslator\_Set function to create a Type Translator that uses the Type Translator Rule "SNVT\_switch\_TO\_SNVT\_lev\_disc" to translate the data point NVL\_nviTTswitch, and store the result of the translation in the data point NVL\_nvoLevDisc. Because the "SNVT\_switch\_TO\_SNVT\_lev\_disc" rule is being used, NVL\_nviTTswitch must be a SNVT\_switch data point and NVL\_nvoLevDisc must be a SNVT\_lev\_disc data point. The input and output data point types that must be used with the other Type Translator Rules provided with the i.LON 100 software are listed in the previous section, [TypeTranslator\\_Get.](#page-194-0)

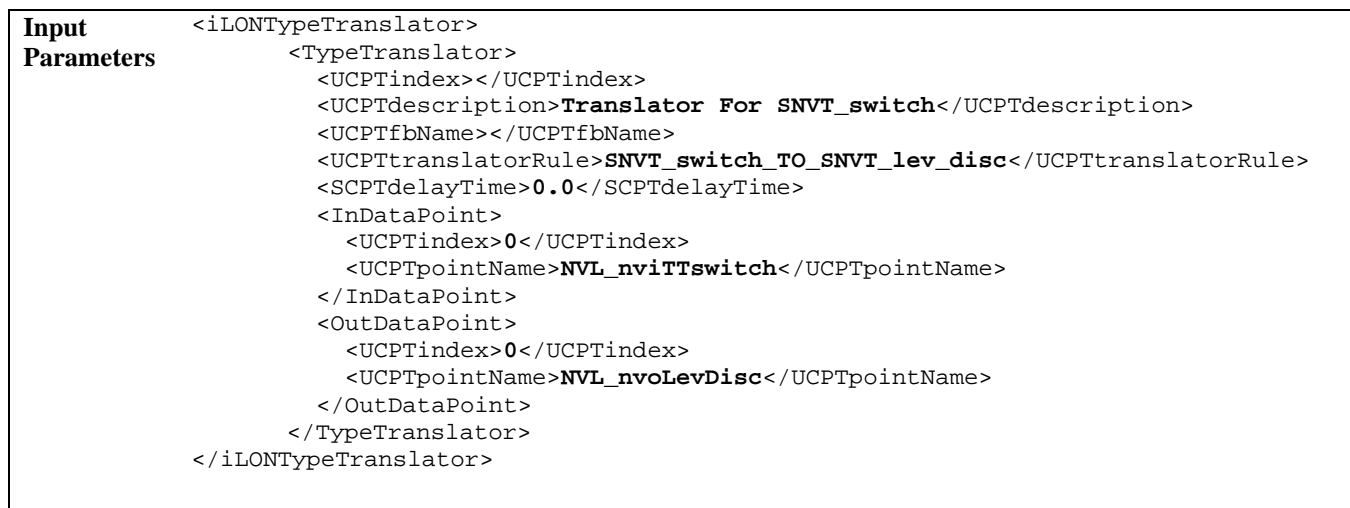

```
Output 
Parameters 
             <iLONTypeTranslator> 
                  <UCPTfaultCount>0</UCPTfaultCount> 
                  <TypeTranslator> 
                    <UCPTindex>7</UCPTindex> 
                  </TypeTranslator> 
             </iLONTypeTranslator>
```
# <span id="page-203-0"></span>**11.2.1.4 TypeTranslator\_Delete**

You can use the TypeTranslator\_Delete function to delete a Type Translator. You must reference the Type Translator to be deleted by its index number in the input you supply to the function, as in the example below.

```
Input Parameters <iLONTypeTranslator> 
                       <TypeTranslator> 
                           <UCPTindex>0</UCPTindex> 
                       </TypeTranslator> 
                  </iLONTypeTranslator> 
Output 
Parameters 
                  <iLONTypeTranslator> 
                       <UCPTfaultCount>0</UCPTfaultCount> 
                       <TypeTranslator> 
                            <UCPTindex>0</UCPTindex> 
                       </TypeTranslator> 
                  </iLONTypeTranslator>
```
# <span id="page-204-0"></span>**12 Type Translator Rules**

You can use the Type Translator Rule SOAP functions to create additional Type Translator Rules for the i.LON 100 server, or to modify the Type Translator Rules provided with the i.LON 100 software. Each Type Translator Rule defines the network variable type of the data points a Type Translator will take as input, and the network variable type these data points will be translated to. In addition, they define the factors that are required to determine the value to be assigned to the output data point during a translation, such as scaling, offsets, and case structures to handle enumerations and fields within structures. This section provides an overview of how this works.

A Type Translator referencing a Type Translator Rule will specify input data points matching the input network variable types for that rule, and output data points matching the output types for that rule. The values of the input data points will then be translated and stored in the output data points each time any of the input data points are updated.

If an input data point is a structure, you can specify which field(s) in the input data point is to be translated. Similarly, if the output data point is a structure, you can specify which field(s) the result of a translation is to be stored in. Using these features, you can configure a Type Translator Rule to convert multiple input data points into a single output data point, or a single input data point into multiple output data points.

You can optionally create case structures that define the logic for a translation. For example, if the input data point has a scalar value and the output data point is an enumeration, you could set up a case structure to map ranges of scalar values to different enumerations for the output data point. Alternatively, you could set up case rules to map the various enumeration values an input data point to scalar values, or to different enumeration values, for an output data point.

This chapter describes how to create a Type Translator Rule. Once you have created a Type Translator Rule, you can reference it from a Type Translator. For more information on the [Type](#page-190-0) Translator application and how to create a Type Translator, see Chapter 11, Type [Translator](#page-190-0).

# *12.1 Type Translator Rule XML Files*

The configuration of each Type Translator Rule defined for the i.LON 100 server will be stored in an XML file in the /root/config/Software/TranslatorRules directory of the i.LON 100 server. All files in this directory are read during boot, and valid rules are made available to the Type Translator application. By default, this directory contains several XML files that you can use with your Type Translators. Chapter 11 introduces the Type Translator Rules defined by these files, and describes how to use them with a Type Translator.

This chapter describes how to use the SOAP interface to create a new Type Translator Rule, or to modify an exisiting Type Translator Rule.

The following sample shows the XML file that stores the configuration of a Type Translator Rule called 2xSwitch to Switch. This Type Translator Rule takes 2 SNVT switch data points as input. It stores the *state* field of the first input data point, and the *value* field of the second input data point, in the output data point, which is also a SNVT\_switch data point.

```
<TypeTranslatorRule> 
     <SCPTobjMajVer>3</SCPTobjMajVer> 
     <SCPTobjMinVer>0</SCPTobjMinVer> 
     <UCPTlastUpdate>2002-04-05T11:12:26Z</UCPTlastUpdate> 
     <UCPTdescription>Test</UCPTdescription> 
     <UCPTtranslatorRule>2xSwitch_to_Switch</UCPTtranslatorRule> 
     <InDataPoint> 
       <UCPTindex>0</UCPTindex> 
       <UCPTformatDescription>SNVT_switch</UCPTformatDescription> 
     </InDataPoint> 
     <InDataPoint> 
       <UCPTindex>1</UCPTindex> 
       <UCPTformatDescription>SNVT_switch</UCPTformatDescription> 
     </InDataPoint> 
     <OutDataPoint> 
       <UCPTindex>0</UCPTindex> 
       <UCPTformatDescription>SNVT_switch</UCPTformatDescription> 
     </OutDataPoint> 
     <Case> 
       <UCPTindex>0</UCPTindex> 
       <UCPTindexIn>0</UCPTindexIn> 
       <UCPTfieldNameIn><UCPTfieldNameIn> 
       <UCPTcompFct>FN_NUL</UCPTcompFct> 
       <UCPTcompValue>0</UCPTcompValue> 
       <Rule> 
           <UCPTindex>0</UCPTindex> 
           <UCPTindexIn>0</UCPTindexIn> 
           <UCPTfieldNameIn>state</UCPTfieldNameIn> 
           <UCPTcompFct>FN_NUL</UCPTcompFct> 
          <UCPTcompValue>0</UCPTcompValue> 
          <UCPTmultiplier>1</UCPTmultiplier> 
          <UCPTconstant>0</UCPTconstant> 
          <UCPTindexOut>0</UCPTindexOut> 
           <UCPTfieldNameOut>state</UCPTfieldNameOut> 
        </Rule> 
        <Rule> 
           <UCPTindex>1</UCPTindex> 
           <UCPTindexIn>1</UCPTindexIn> 
           <UCPTfieldNameIn>value</UCPTfieldNameIn> 
          <UCPTcompFct>FN_NUL</UCPTcompFct> 
           <UCPTcompValue>0</UCPTcompValue> 
           <UCPTmultiplier>1</UCPTmultiplier> 
           <UCPTconstant>0</UCPTconstant> 
           <UCPTindexOut>0</UCPTindexOut> 
           <UCPTfieldNameOut>value</UCPTfieldNameOut> 
       </Rule> 
     </Case>
```

```
 </TypeTranslatorRule>
```
# *12.2 Creating and Modifying the Type Translator Rule XML Files*

You can create and modify the XML files for your Type Translator Rules with the TypeTranslator\_Set\_Rule function. The following section, Type Translator Rule SOAP [Interface](#page-206-0), describes how to use TypeTranslator\_Set\_Rule and the other SOAP functions provided for use with Type Translator Rules.

Alternatively, you can create the XML files for your Type Translator Rules manually, with an XML editor, and download them to the i.LON 100 server via FTP sessions. Echelon does not recommend this, as the *i*.LON 100 server will require a reboot to read the configuration of the downloaded file. Additionally, the i.LON 100 server performs error checking on all SOAP messages it receives before writing to the file. It will not perform error checking on any XML files you download via FTP, and thus the application may not boot properly.

However, if you plan to create and manage the XML files for your Type Translator Rules manually, you should review the rest of this chapter first, as it describes the elements and properties that define each Type Translator Rule. For instructions on creating or modifying an XML file manually, see [Manually Modifying an XML Configuration File](#page-232-0) on page 14-1.

# <span id="page-206-0"></span>**12.2.1 Type Translator Rule SOAP Interface**

The SOAP interface for the Type Translator Rule application includes four functions. [Table](#page-206-1)  67 lists and describes these functions. For more information on any of these functions, see the sections following [Table 67.](#page-206-1) 

| Function                   | Description                                                                                                    |
|----------------------------|----------------------------------------------------------------------------------------------------|
| TypeTranslator_List_Rule   | Use this function to retrieve a list of the Type Translators<br>Rules that you have added to the <i>i</i> .LON 100 server. For more<br>information, see TypeTranslator_List_Rule on page 12-4.                    |
| TypeTranslator_Get_Rule    | Use this function to retrieve the configuration of any Type<br>Translator Rule that you have added to the <i>i.LON</i> 100 server.<br>For more information, see <i>TypeTranslator_Get_Rule</i> on page<br>$12-5.$ |
| TypeTranslator_Set_Rule    | Use this function to create a Type Translator Rule, or to<br>overwrite the configuration of an existing Type Translator<br>Rule. For more information, see TypeTranslator_Set_Rule on<br>page 12-12.              |
| TypeTranslator_Delete_Rule | Use this function to delete a Type Translator Rule. For more<br>information, see TypeTranslator_Delete_Rule on page 12-14.                                                                                        |

<span id="page-206-1"></span>Table 67 Type Translator Rule SOAP Functions

### <span id="page-207-0"></span>**12.2.1.1 TypeTranslator\_List\_Rule**

Use the TypeTranslator\_List\_Rule function to retrieve a list of the Type Translator Rules that you have added to the i.LON 100 server. The TypeTranslator\_List\_Rule function takes an empty string as its input, as shown in the example below.

The function returns the major and minor build version numbers that the Type Translator Rule application is using, as well as the namespace version used the last time the TypeTranslator\_Set\_Rule function was called. The output parameters also include a <TypeTranslatorRule> element for each rule that you have added to the i.LON 100. The next section, [TypeTranslator\\_Get\\_Rule](#page-208-0), describes the properties included in each of these elements.

You could use the list of <TypeTranslatorRule> elements returned by this function as input for the TypeTranslator\_Get\_Rule function. The TypeTranslator\_Get\_Rule function would then return the complete configuration of each Type Translator Rule included in the list.

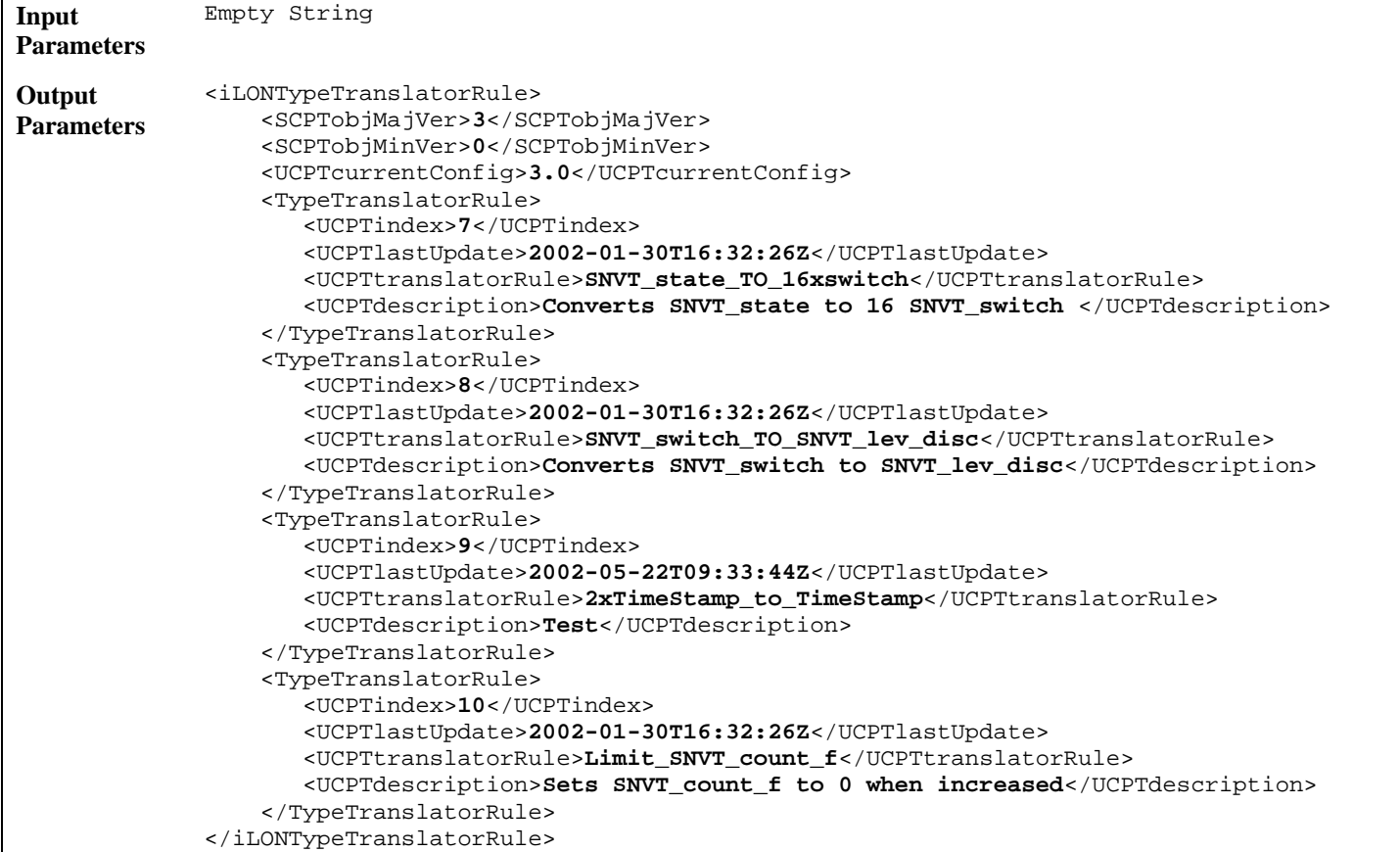

### <span id="page-208-0"></span>**12.2.1.2 TypeTranslator\_Get\_Rule**

You can use the TypeTranslator\_Get\_Rule function to return the configuration of any Type Translator Rule that you have added to the i.LON 100 server. You must reference the Type Translator Rule whose configuration is to be returned by its index number in the input you supply to the function, as in the example below.

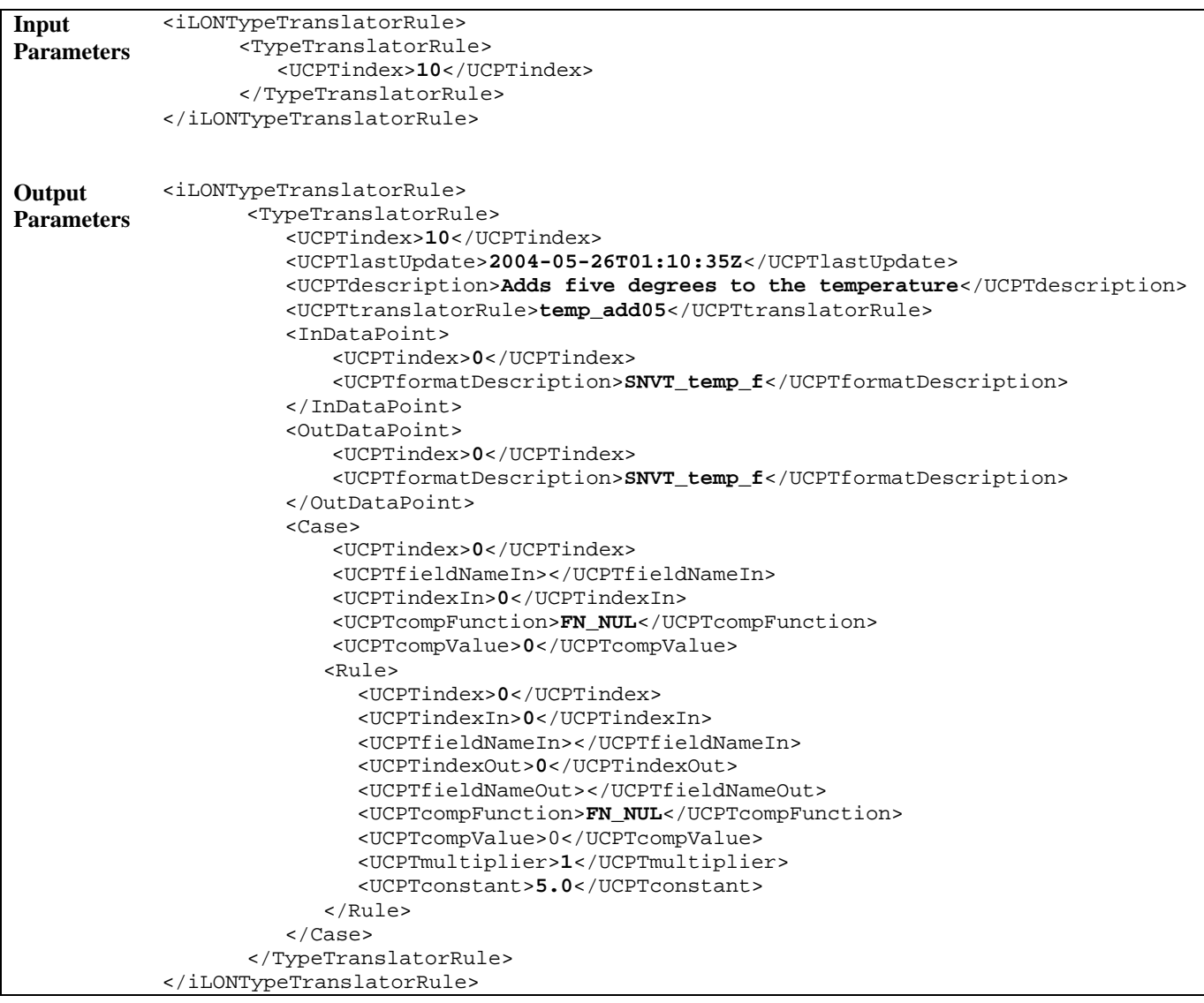

The function returns one <Rule> element for each Type Translator Rule referenced in the input parameters. The properties and elements contained within each <Rule> element are defined when the Type Translator Rule is created. You can write to them using the TypeTranslator\_Set\_Rule function. [Table 68 d](#page-209-0)escribes these properties.

| Property                                  | Description                                                                                                    |
|-------------------------------------------|----------------------------------------------------------------------------------------------------|
| <ucptindex></ucptindex>                   | The index number assigned to the Type Translator Rule must be in the range 0-<br>32,767. As mentioned earlier, you can use the TypeTranslator_Set_Rule function<br>to create a new Type Translator Rule, or to modify an existing Type Translator<br>Rule. If you do not specify an index number in the input you supply to<br>TypeTranslator_Set_Rule, the function will create a new Type Translator Rule<br>using the first available index number. |
|                                           | If you specify an index number that is already being used, the function will<br>overwrite the configuration of the Type Translator Rule using that index<br>number with the settings defined in the input parameters.                                                                                                    |
| <ucptlastupdate></ucptlastupdate>         | A timestamp indicating the last time the configuration of the Type Translator<br>Rule was updated. This timestamp uses the following format:                                                                                                    |
|                                           | YYYY-MM-DDTHH:MM:SSZ                                                                                                    |
|                                           | The first segment of the time stamp (YYYY-MM-DD) represents the date the<br>configuration of the Type Translator Rule was last updated. The second segment<br>(THH:MM:SS) represents the time of day the configuration of the Type<br>Translator Rule was last updated, in UTC (Coordinated Universal Time).                                                                                                    |
|                                           | UTC is the current term for what was commonly referred to as Greenwich<br>Meridian Time (GMT). Zero (0) hours UTC is midnight in Greenwich England,<br>which lies on the zero longitudinal meridian. Universal time is based on a 24<br>hour clock, therefore, an afternoon hour such as 4 pm UTC would expressed as<br>16:00 UTC. The <b>Z</b> appended to the timestamp indicates that it is in UTC.                                                 |
| <ucptdescription></ucptdescription>       | A description of the Type Translator Rule. This can be a maximum of 227<br>characters long.                                                                                                    |
| <ucpttranslatorrule></ucpttranslatorrule> | The name of the Type Translator Rule. The XML file created for this Type<br>Translator Rule will use this as its file name. For example, the XML file for the<br>rule defined in the sample input shown above would be: temp_add05.xml.                                                                                                    |
|                                           | The name can be a maximum of 65 characters long. You will use it to reference<br>the rule when creating a Type Translator with the TypeTranslator_Set function.<br>For more information on the TypeTranslator_Set function, see Chapter 11, Type<br>Translator.                                                                                                    |
|                                           | The following characters are restricted:<br>$/ \ \backslash \ : \ * \ ? \ " \ < \ > \ * \ \  $                                                                                                    |

<span id="page-209-0"></span>Table 68 TypeTranslator\_Get\_Rule Properties

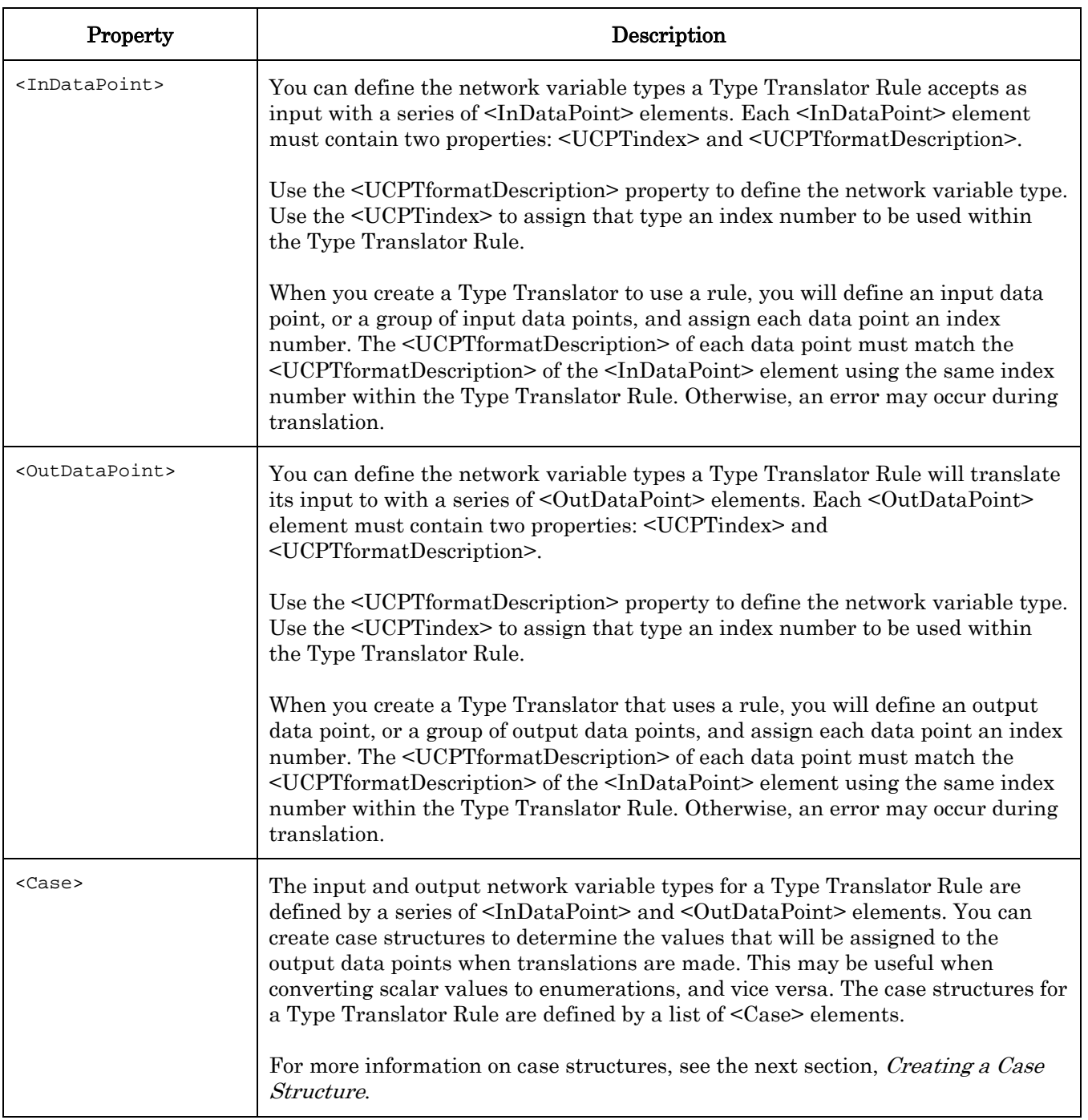

### *12.2.1.2.1 Creating a Case Structure*

You can create case structures for each Type Translator Rule that define the set of operations that will be performed when a Type Translator using that rule makes a translation. Each case structure includes several global elements, and a series of case rules. The case rules are signified by a list of <Rule> elements. You can use these rules to establish the value that will be assigned to the data point that the Type Translator Rule generates as output.

Before the operations defined by the case rules are performed, the Type Translator Rule will use its global elements to compare the value of an input data point (and field, where applicable) to a value of your choice. You will select a comparison function with which the comparison is to be made.

If the result of the operation is True, each of the case rules defined for the case structure will be used. If the result is False, the case rules will not be used. These comparisons are meant to give you flexibility when setting up your case structures.

For example, consider a case where the input data point for a Type Translator Rule uses the format type SNVT\_occupancy. You could set up one case structure to be used when the data point is set to OC\_OCCUPIED. You could set up another case structure to be used when the data point is set to OC\_UNOCCUPIED. Each structure could have a different set of case rules that will be used to assign the output data point, or data points, a different value.

NOTE: If none of the case structures for a Type Translator Rule evaluate to True, the data point will be updated during the translation. However, its value will not change.

[Table 69](#page-211-0) describes the global elements you will fill in to define the comparison that will be performed. These elements must be inserted at the top of the case structure, before the <Rule> elements.

| Property                                                                  | Description                                                                                                    |
|---------------------------------------------------------------------------|----------------------------------------------------------------------------------------------------|
| <ucptindex></ucptindex>                                                   | The index number of the case structure.                                                                                                    |
| <ucptfieldnamein></ucptfieldnamein>                                       | If the input data point to be used in the comparison for this case<br>structure is a structure, enter the name of the field whose value<br>is to be used in the comparison. Leave this property empty if the<br>input data point is not a structure.                                           |
| <ucptindexin></ucptindexin>                                               | The index number of the input data point whose value you want<br>to be used in the comparison, as defined within the<br><indatapoint> elements of the Type Translator Rule.</indatapoint>                                                                                                    |
| <ucptcompfunction><br/><ucptcompvalue></ucptcompvalue></ucptcompfunction> | Select a comparison function (UCPTcompFunction) and compare<br>value (UCPTcompValue) for the case element. Table 70 lists and<br>describes the comparison functions that can be used to fill in the<br><ucptcompfunction> property.</ucptcompfunction>                                         |
|                                                                           | The value of the input data point, or input data point field,<br>selected for the case structrure will be compared to the compare<br>value using the selected comparison function. If the result of this<br>comparison is True, the case rules defined for the case structure<br>will be used. |
|                                                                           | For more information information on case rules, see Case Rules<br>on page 12-9.                                                                                                    |

<span id="page-211-0"></span>Table 69 Case Structure Global Properties

[Table 70](#page-212-0) lists and describes the comparison functions that can be used to fill in the <UCPTcompFunction> property. Each function must be referenced by the identifier string listed in the table.

| Identifier | Description                                                                                                    |
|------------|----------------------------------------------------------------------------------------------------|
| FN GT      | Greater than. Returns True if the value of the input data point is greater than that<br>of the compare data point.                                  |
| FN LT      | Less than. Returns True if the value of the input data point is less than that of the<br>compare data point.                                        |
| FN GE      | Greater than or equal to. Returns True if the value of the input data point is<br>greater than or equal to that of the compare data point.          |
| FN LE      | Less than or equal to. Returns True if the value of the input data point is less than<br>or equal to that of the compare data point.                |
| FN EQ      | Equal. Returns True if the value of the input data point is equal to that of the<br>compare data point.                                             |
| FN NE      | Not equal. Returns True if the value of the input data point is not equal to that of<br>the compare data point.                                     |
| FN NUL     | Null. Returns True for all values of the input. Use this if you want the case rules<br>for a structure to be used each time there is a translation. |

<span id="page-212-0"></span>Table 70 Comparison Function Identifiers

### <span id="page-212-1"></span>**12.2.1.2.1.1 Case Rules**

You can use case rules to determine the value(s) to be assigned to the output data point(s) when a Type Translator Rule is used. If the output data point is a structure, you can create case rules to determine the value that will be assigned to each field in the structure.

For each case rule, you will specify an input data point (and a field name if the input data point is a structure) to determine the input value. You will also specify a compare value and a comparison function. The input value will be compared to the compare value using the specified comparison function. If the result of the comparison is True, the operation defined by the case rule will be performed. If the result of the comparison is False, the operation will not be performed and the value of the output data point (or field) will not change.

Consider a Type Translator Rule that converts a SNVT\_scene data point into a SNVT\_switch data point. You could create a case rule to assign the *value* or *state* fields of the SNVT switch data point a value based on *scene* number of the SNVT scene data point. For example, you could assign the SNVT\_switch data point the value 100.0 1 if the scene\_number is less than 2, or 0.0 if it is greater than 2. You can create as many case rules as you want per case structure, so you can plan on as many contingencies as you like.

Each case rule is defined by a <Rule> element. [Table 71](#page-213-0) describes the properties that should be filled in within each <Rule> element to define each case rule.

| Property                              | Description                                                                                                    |
|---------------------------------------|----------------------------------------------------------------------------------------------------|
| <ucptindex></ucptindex>               | The index number of the case rule.                                                                                                    |
|                                       | <b>NOTE:</b> If more than one case rule attempts to assign a value to<br>the same data point or data point field, the case rule listed last in<br>the XML file will take precedence.                                                                                                    |
| <ucptindexin></ucptindexin>           | The index number of the input data point you want the case rule<br>to use, as defined within the <indatapoint> elements of the Type<br/>Translator Rule. The value of this data point will be compared to<br/>the <ucptcompvalue> selected for the case rule using the<br/>comparison function defined by the <ucptcompfunction><br/>property.</ucptcompfunction></ucptcompvalue></indatapoint> |
|                                       | If the result of the comparison is True, the case rule will modify<br>the value of the input data point using the operations<br>determined by the <ucptmultiplier> and <ucptconstant><br/>properties, and assign the resulting value to the output data<br/>point chosen for the case rule.</ucptconstant></ucptmultiplier>                                                                     |
| <ucptfieldnamein></ucptfieldnamein>   | If the input data point for this Type Translator Rule is a<br>structure, enter the name of the field from which the input value<br>for the case rule should be taken. This can be a maximum of 31<br>characters.                                                                                                    |
|                                       | Leave this property blank if the input data point is not a<br>structure.                                                                                                    |
| <ucptindexout></ucptindexout>         | The index number of the output data point to store the value<br>calculated by this case rule, as defined within the<br><outdatapoint> elements of the Type Translator Rule.</outdatapoint>                                                                                                    |
| <ucptfieldnameout></ucptfieldnameout> | If the output data point chosen for this case rule is a structure,<br>enter the name of the field in the output data point to store the<br>result of this calculation. This can be a maximum of 31<br>characters.                                                                                                    |
|                                       | Leave this property blank if the output data point is not a<br>structure.                                                                                                    |

<span id="page-213-0"></span>Table 71 Case Rule Properties

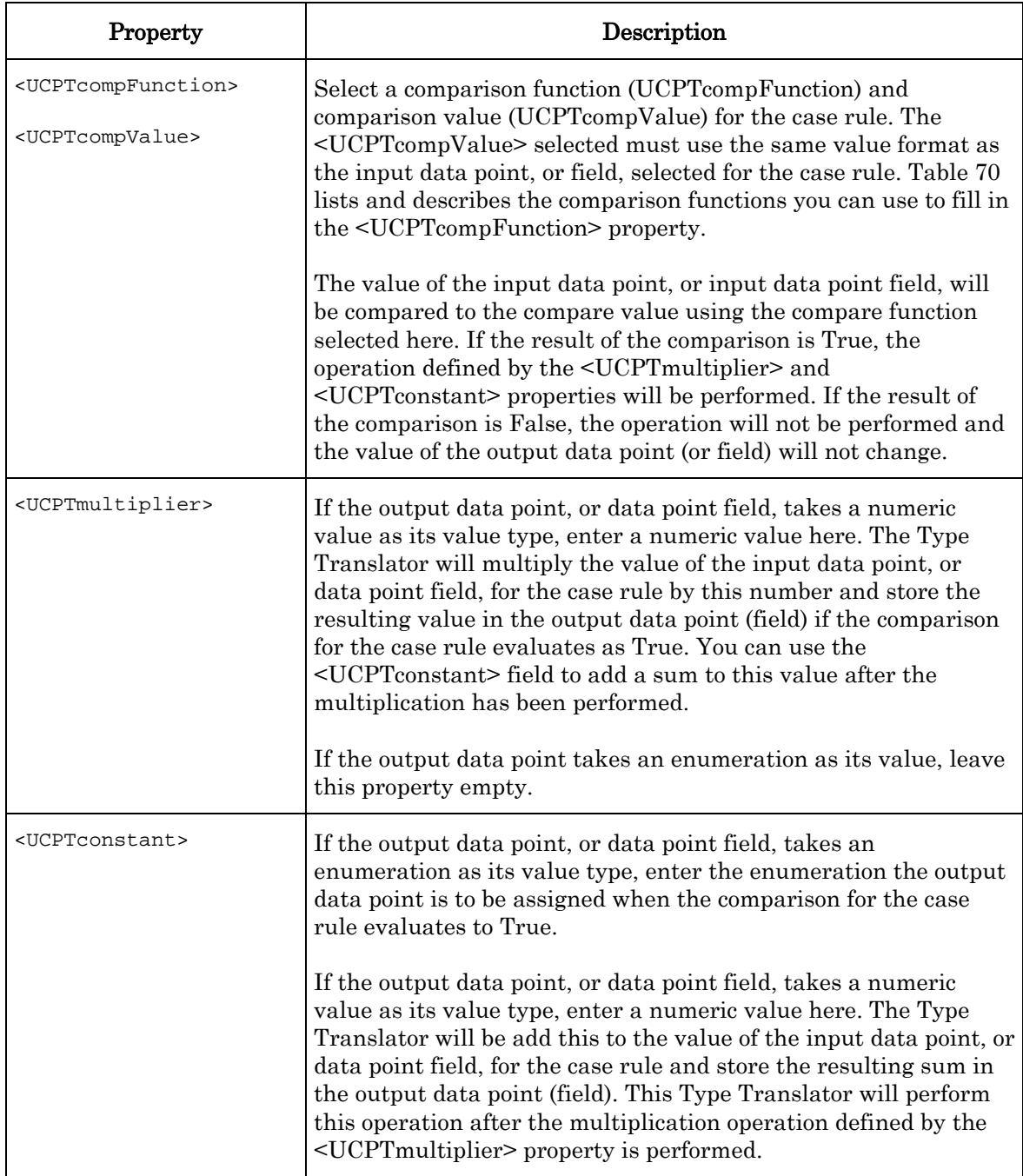

# <span id="page-215-0"></span>**12.2.1.3 TypeTranslator\_Set\_Rule**

Use the TypeTranslator\_Set\_Rule function to create a new Type Translator Rule, or to overwrite the configuration of an exisiting Type Translator Rule. Each time you use this function to create a new Type Translator Rule, an XML file for that rule will be generated in the /root/config/software/TranslatorRules directory of your i.LON 100 server. Once the file has been generated, you can reference the rule when creating a Type Translator, as described in Chapter 11.

The previous section, *TypeTranslator Get Rule*, describes the properties and elements you can use to define each Type Translator Rule.

The following example uses the TypeTranslator\_Set\_Rule function to create a Type Translator Rule defintion that will convert data points of type SNVT lev disc to data points of type SNVT\_switch. The rule takes a single data point as input, and returns a single data point as output.

NOTE: Type Translator Rules created with the TypeTranslator\_Set\_Rule function are not supported by the *i.*LON 100 Configuration Software.

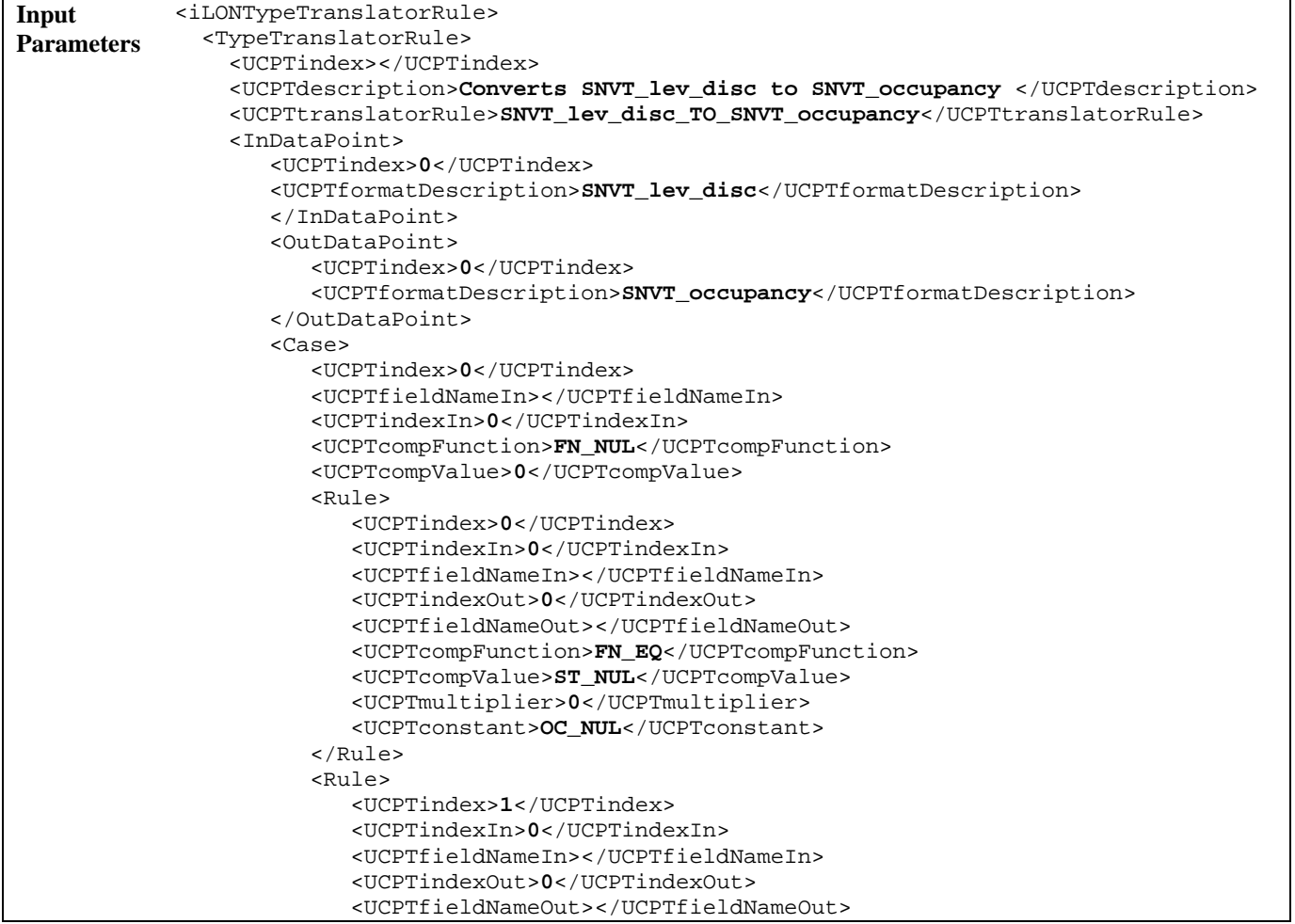
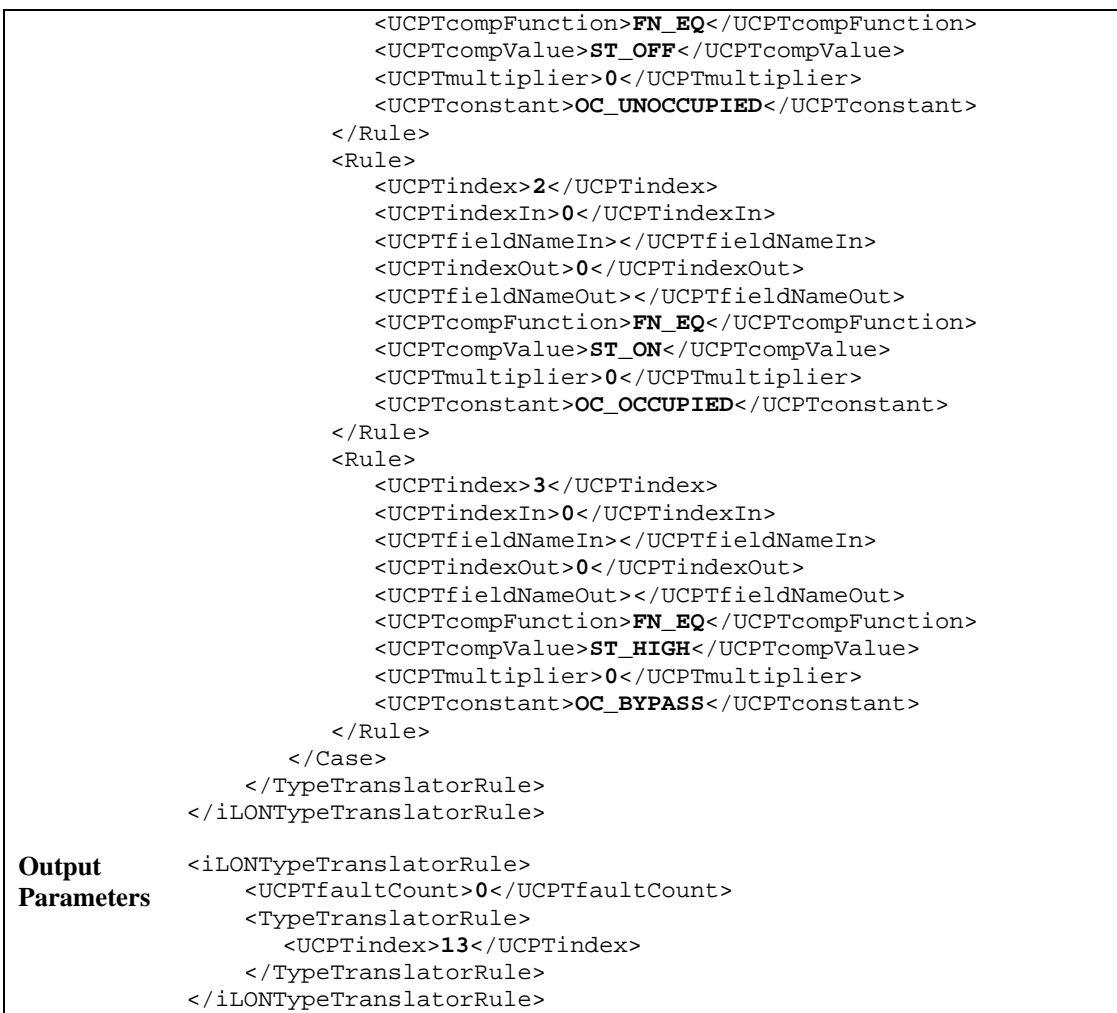

## **12.2.1.4 TypeTranslator\_Delete\_Rule**

You can use the TypeTranslator\_Delete\_Rule function to delete a Type Translator Rule. You must reference the Type Translator Rule to be deleted by its index number in the input you supply to the function, as in the example below.

```
Input 
Parameters 
             <iLONTypeTranslatorRule> 
                    <TypeTranslatorRule> 
                        <UCPTindex>10</UCPTindex> 
                    </TypeTranslatorRule> 
             </iLONTypeTranslatorRule> 
Output 
Parameters 
             <iLONTypeTranslatorRule> 
                    <UCPTfaultCount>0</UCPTfaultCount> 
                    <TypeTranslatorRule> 
                       <UCPTindex>10</UCPTindex> 
                    </TypeTranslatorRule> 
             </iLONTypeTranslatorRule>
```
# **13 Using the SOAP Interface as a Web Service**

This chapter assumes that you have some familiarity with Web services programming, and that you are using the Microsoft Visual Studio .NET development environment. All sample code in this chapter is written in Visual Basic .NET and Visual C# .NET. However, you can use any development tool that is able to call standard Web services with the *i.LON* 100 SOAP/XML interface.

# *13.1 Referencing the WSDL File*

You can use the SOAP interface as a Web reference with Microsoft Visual Studio .NET, and create an application to modify the configuration of your i.LON 100 server. Some development tools can import the i.LON 100 WSDL file and automatically build a class structure for sending and receiving each message. The following procedure describes how to do so using Visual Studio .NET.

- 1. Open the Microsoft Visual Studio .NET development environment.
- 2. From the File menu, select New > Project. The dialog shown in Figure 13.1 opens.

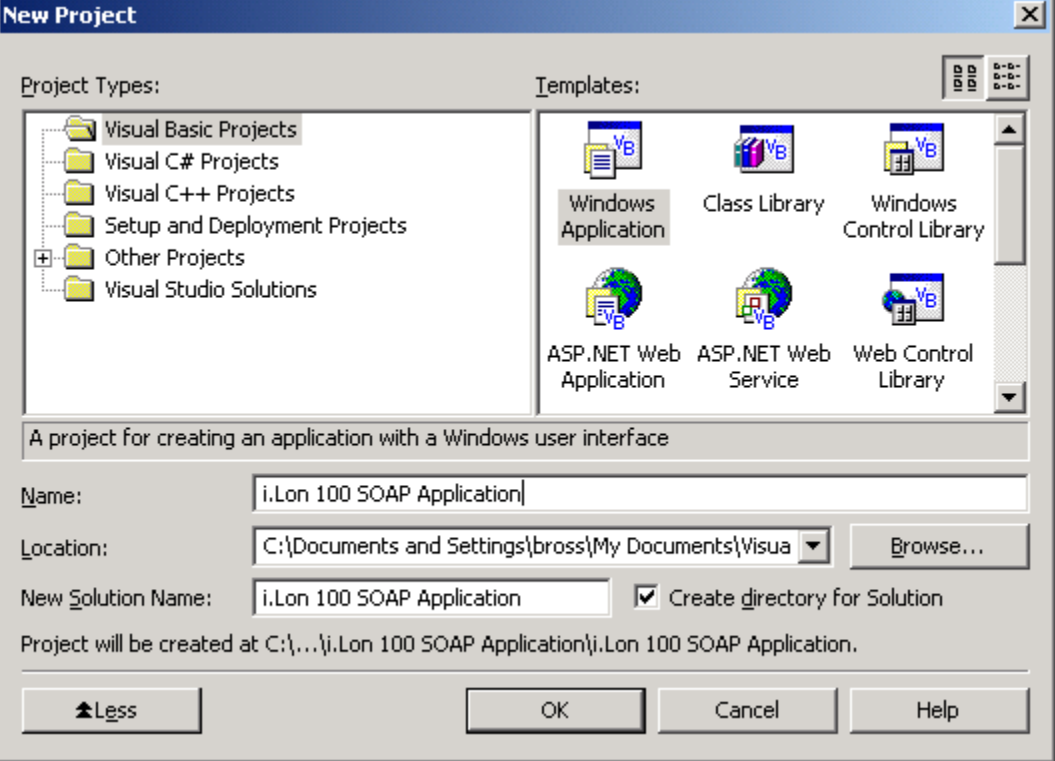

Figure 13.1 Create Windows Application

3. Enter a name, select a location and project type for the project, and then click OK.

4. In order to take advantage of the latest features of the i.LON 100 SOAP/XML interface, add a Web reference to the version 3.0 i.LON 100 WSDL file to your project. From the **Project** menu, select **Add Web** Reference. This opens the Add Web Reference window.

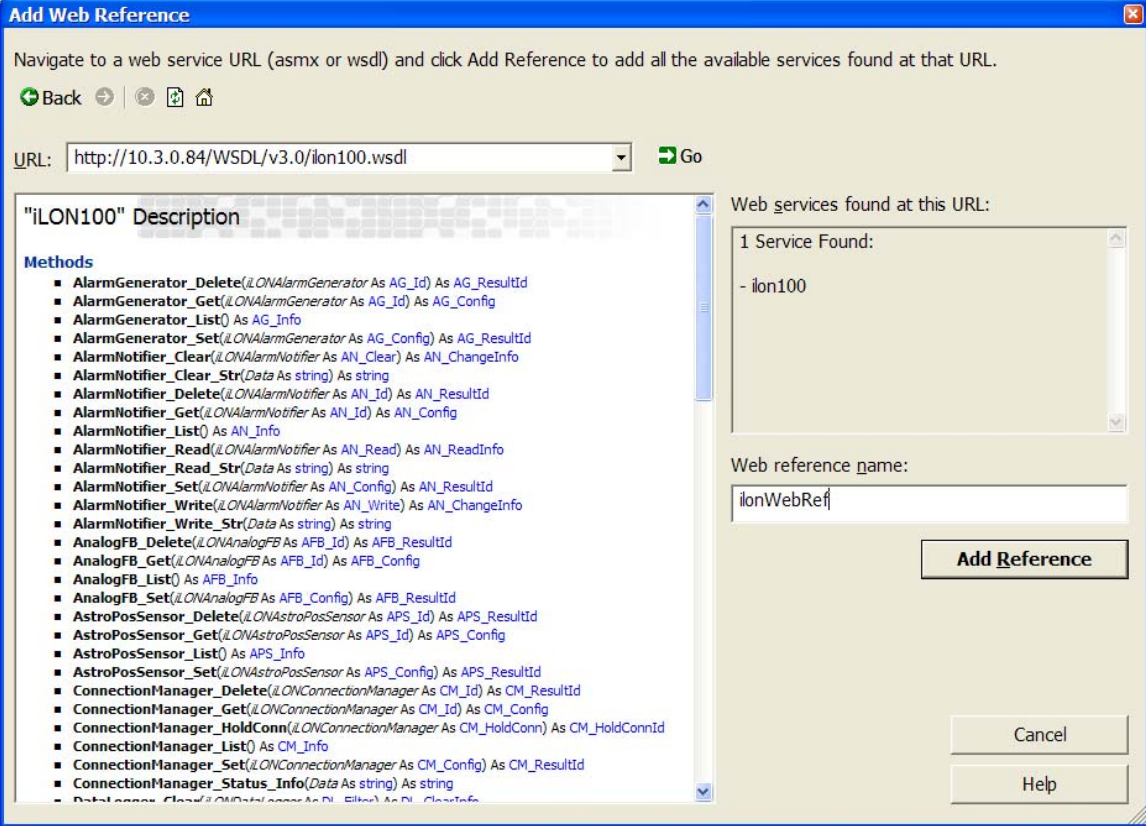

Figure 13.2 Add Web Reference Window

5. Enter the following in the URL box at the top of the window:

http://[ilon100 ipaddress]/WSDL/v3.0/iLON100.WSDL

[ilon 100 ipaddress] represents the IP address assigned to the i.LON 100 server you want the application to reference.

**NOTE:** The version 1.1 WSDL is still available on the *i*.LON 100  $e3$ server. However, the example code in this chapter uses methods that are only available on the version 3.0 WSDL file. You should refer to the sample code in Chapter 14 of the *i.LON 100 e2 Internet Server* Programmer's Reference if you plan on using the version 1.1 WSDL file

6. Click Go, and then enter a name for the Web reference in the Web Reference Name box. In Figure 13.2, the name chosen is "ilonWebRef." You will use this name when you instantiate the Web services object, because this will become a name for the proxy class that will be generated automatically by Visual Studio .NET. This is described in more detail in the next section.

7. Click Add Reference. The new Web reference will appear in the list of references in the Solution Explorer, as shown in Figure 13.3.

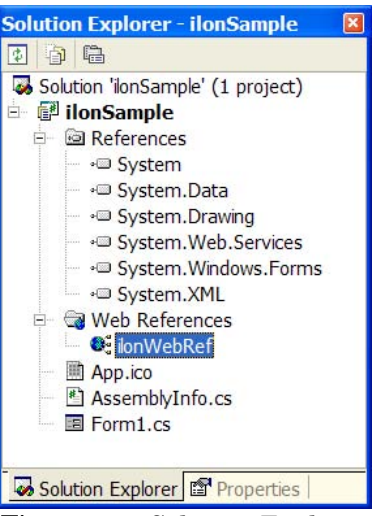

Figure 13.3 Solution Explorer

# *13.2 Instantiating and Initializing the Web Service*

Before using the functions of the SOAP/XML interface, you must instantiate the Web service object that was referenced in the previous section from within your application. This section contains programming samples written in Visual Basic .NET and Visual C# .NET that demonstrate how to do so. For simplicity, the programming samples include all the code required to instantiate the Web service within a single function. This function, for example, could be an event handler for a button click event. You can instantiate the Web service in any routine, although you should generally consider doing this in an initialization routine.

Once you have instantiated the Web service object, you have to set the Web service's URL. This is also known as the *SOAP endpoint, EndPointURL*, or *Service endpoint*, depending on which development tool you are using. This is the destination on the *i*.LON 100 server where SOAP messages from your application will be sent.

In addition, if you have password-protected the WSDL file on the *i*.LON 100 server with the i.LON 100 Web Server Security and Parameters utility , your application needs to specify the correct user ID and password to successfully send SOAP messages to the i.LON 100 server. You can perform this task after you instantiate the Web service, as shown below. See the i.LON 100 e3 User's Guide for more information on the i.LON 100 Web Server Security and Parameters utility.

#### **13.2.1 Instantiating the Web Service In Visual Basic .NET**

The following example shows how to instantiate the Web service in Visual Basic . NET:

```
' Instantiate the Web service object. 
Dim myilon As ilonWebRef.iLON100 = New ilonWebRef.iLON100 
' Obtain the URL of the Web service on i.LON 100 server. 
' Then replace the local address portion of the URL with the IP address 
' of the i.LON 100 server, so that the application can connect to 
' the Web service when running on other computers. In the
```

```
' following statement, the i.LON 100 server's IP address is 
' 10.3.0.84. 
myilon.Url = myilon.Url.Replace("localhost", "10.3.0.84") 
' You can optionally change the timeout value. 
' The default value is 100000 msec (100 seconds). 
' You could set it to 10000 msec (10 seconds) so your application will 
' timeout and close if it cannot connect to the i.LON 100 server. 
myilon.Timeout = 10000 
' If you want to use SOAP authentication, add the following lines. 
' Otherwise, you can omit these lines. 
' In the code below, user ID is "user" and password is "pwd"
```

```
myilon.Credentials = New System.Net.NetworkCredential("user", "pwd") 
myilon.PreAuthenticate = True
```
#### **13.2.2 Instantiating the Web Service in Visual C# .NET**

The following example shows how to instantiate the Web service in Visual C# . NET:

```
// Instantiate the Web service object. 
ilonWebRef.iLON100 myilon = new ilonWebRef.iLON100();
// Obtain the URL of the Web service on the i.LON 100 server. 
// Then replace the local address portion of the URL with the IP 
// address of the i.LON 100 server, so that the application can 
// connect to the Web service when running on other computers. 
// In the following statement, the i.LON 100 server's IP address 
// is 10.3.0.84. 
myilon.Url = myilon.Url.Replace("localhost", "10.3.0.84"); 
// Although it is not necessary, you can change the timeout value. 
// The default value is 100000 msec (100 seconds). 
// You could set it to 10000 msec (10 seconds) so your application will 
// timeout and close if it cannot connect to the i.LON server. 
myilon.Timeout = 10000; 
// If you want to use SOAP authentication, add the following lines. 
// Otherwise, you can omit these lines. 
// In the code below, user ID is "user" and password is "pwd" 
myilon.Credentials = new System.Net.NetworkCredential("user", "pwd"); 
myilon.PreAuthenticate = true;
```
## *13.3 Calling Web Services Methods*

The following examples demonstrate how to use the complex object types provided with the SOAP/XML interface to read and write data point values with the DataServer\_Read and DataServer Write functions, and how to write server side code to accept a Web Binder connection from an i.LON100 server and retrieve a file attachment.

### **13.3.1 Writing Data Point Values**

The following examples writes the value "100.0 1" to the SNVT\_switch NVL data point called NVL nviClaValue 1, which is the relay in the *i*.LON 100 server. You can execute this code after you have instantiated the Web services object, as described in the previous section.

#### **13.3.1.1 Visual Basic .NET Example**

```
' Declare the parameter to pass it to DataServer Write method
Dim dsReadInfo As New ilonWebRef.DS_ReadInfo 
' Instantiate the member object (array) 
dsReadInfo.DPType = New ilonWebRef.DS_DPInfo(1) {}dsReadInfo.DPType(0) = New ilonWebRef.DS_DPInfo 
' Specify "NVL" as the <UCPTname> property 
dsReadInfo.DPType(0).UCPTname = "NVL" 
' Instantiate the member object (array) 
dsReadInfo.DPType(0).DP = New ilonWebRef.DS DPInfoDP(1) \{\}dsReadInfo.DPType(0).DP(0) = New ilonWebRef.DS_DPInfoDP 
' Specify the data point name 
dsReadInfo.DPType(0).DP(0).UCPTpointName = "NVL_nviClaValue_1" 
' Specify the value to be written to the data point 
dsReadInfo.DPType(0).DP(0).UCPTvalue = New ilonWebRef.E_LonString
```

```
' Invoke DataServer Write
```
dsReadInfo.DPType(0).DP(0).UCPTvalue.Value = "100.0 1"

#### myilon.DataServer\_Write(dsReadInfo.DPType)

#### **13.3.1.2 Visual C# .NET Example**

```
// Declare the parameter to pass it to DataServer_Write method 
ilonWebRef.DS_ReadInfo dsReadInfo = new ilonWebRef.DS_ReadInfo();
```

```
// Instantiate the member object (array) 
dsReadInfo.DPType = new ilonWebRef.DS DPInfo[1];dsReadInfo.DPType[0] = new ilonWebRef.DS_DPInfo();
```

```
// Specify "NVL" as the <UCPTname> property 
dsReadInfo.DPType[0].UCPTname = "NVL";
```

```
// Instantiate the member object (array) 
dsReadInfo.DPType[0].DP = new ilonWebRef.DS DPInfoDP[1];
dsReadInfo.DPType[0].DP[0] = new ilonWebRef.DS_DPInfoDP();
```

```
// Specify the data point name 
dsReadInfo.DPType[0].DP[0].UCPTpointName = "NVL_nviClaValue_1";
```

```
// Specify the value to be written to the point 
dsReadInfo.DPType[0].DP[0].UCPTvalue = new ilonWebRef.E LonString();
dsReadInfo.DPType[0].DP[0].UCPTvalue.Value = "100.0 1";
```

```
// Invoke DataServer_Write 
myilon.DataServer_Write(dsReadInfo.DPType);
```
#### **13.3.2 Reading Data Point Values**

The following examples read the value of the data point NVL\_nviClaValue\_1, and display it in a text box.

#### **13.3.2.1 Visual Basic .NET**

```
' Declare the parameter to pass to DataServer_Read method 
Dim dsRead As New ilonWebRef.DS_Read 
' Instantiate the member object (array) 
dsRead.DPType = New ilonWebRef.DS ReadDPType(1) {}
dsRead.DPType(0) = New ilonWebRef.DS_ReadDPType 
' Specify "NVL" as the <UCPTname> property 
dsRead.DPType(0).UCPTname = "NVL" 
' Instantiate the member object (array) 
dsRead.DPType(0).DP = New ilonWebRef.DS_ReadDPTypeDP(1) {\}dsRead.DPType(0).DP(0) = New ilonWebRef.DS_ReadDPTypeDP 
' Specify the data point name 
dsRead.DPType(0).DP(0).UCPTpointName = "NVL_nviClaValue_1" 
' Declare the parameter to receive returned value from the method 
Dim dsReadInfo As New ilonWebRef.DS_ReadInfo 
' Invoke DataServer Read
dsReadInfo = myilon.DataServer Read(dsRead)
```

```
' Display the value of the point in a text box 
TextBox.Text = dsReadInfo.DPType(0).DP(0).UCPTvalue.Value
```
#### **13.3.2.2 Visual C# .NET**

// Declare the parameter to pass it to DataServer\_Read method  $ilon100.DS_R$ ead dsRead = new  $ilonWebRef.DS_R$ ead();

// Instantiate the member object (array)  $dsRead.DPType = new ilonWebRef.DS_ReadDPType[1];$  $dsRead.DPType[0] = new ilonWebRef.DS ReadDPType()$ ;

```
// Specify "NVL" as the <UCPTname> property 
dsRead.DPType[0].UCPTname = "NVL";
```

```
// Instantiate the member object (array) 
dsRead.DPType[0].DP = new ilonWebRef.DS_ReadDPTypeDP[1]; 
dsRead.DPType[0].DP[0] = new ilonWebRef.DS_ReadDPTypeDP();
```

```
// Specify the data point name 
dsRead.DPType[0].DP[0].UCPTpointName = "NVL_nviClaValue_1";
```
// Invoke DataServer\_Read and set the returned value ilonWebRef.DS\_ReadInfo dsReadInfo = myilon.DataServer\_Read(dsRead);

// Display the value of the point in a text box

textBox.Text = dsReadInfo.DPType[0].DP[0].UCPTvalue.Value;

### **13.3.3 Resulting Code Summary**

This section contains consolidated versions of the code examples shown in the previous section, from declaration of the Web service to the invoking of the methods (without comments), to SOAP authentication. Echelon recommends that you add exception handling to your applications whenever possible. You could copy and past the following code snippet to one of your blank functions to test the application.

## **13.3.3.1 Writing Data Point Values**

#### *13.3.3.1.1 Visual Basic .NET*

```
Try
```
{

```
 Dim myilon As ilonWebRef.iLON100 = New ilonWebRef.iLON100 
 myilon.Url = myilon.Url.Replace("localhost", "10.3.0.84") 
 myilon.Timeout = 10000
```

```
 Dim dsReadInfo As New ilonWebRef.DS_ReadInfo 
dsReadInfo.DPType = New ilonWebRef.DS_DPInfo(1) {\}
```

```
 dsReadInfo.DPType(0) = New ilonWebRef.DS_DPInfo 
 dsReadInfo.DPType(0).UCPTname = "NVL"
```

```
dsReadInfo.DPType(0).DP = New ilonWebRef.DS DPInfoDP(1) \{\} dsReadInfo.DPType(0).DP(0) = New ilonWebRef.DS_DPInfoDP 
 dsReadInfo.DPType(0).DP(0).UCPTpointName = "NVL_nviClaValue_1"
```

```
 dsReadInfo.DPType(0).DP(0).UCPTvalue = New ilonWebRef.E_LonString 
 dsReadInfo.DPType(0).DP(0).UCPTvalue.Value = "100.0 1"
```

```
 myilon.DataServer_Write(dsReadInfo.DPType)
```

```
Catch ex As Exception 
    MsgBox(ex.Message) 
End Try
```
#### *13.3.3.1.2 Visual C# .NET*

```
try 
       ilonWebRef.iLON100 myilon = new ilonWebRef.iLON100(); 
       myilon.Url = myilon.Url.Replace("localhost", "10.3.0.84"); 
       myilon.Timeout = 10000; 
      ilonWebRef.DS_ReadInfo dsReadInfo = new ilonWebRef.DS_ReadInfo();
       dsReadInfo.DPType = new ilonWebRef.DS_DPInfo[1]; 
       dsReadInfo.DPType[0] = new ilonWebRef.DS_DPInfo(); 
       dsReadInfo.DPType[0].UCPTname = "NVL"; 
       dsReadInfo.DPType[0].DP = new ilonWebRef.DS_DPInfoDP[1]; 
       dsReadInfo.DPType[0].DP[0] = new ilonWebRef.DS_DPInfoDP(); 
       dsReadInfo.DPType[0].DP[0].UCPTpointName = "NVL_nviClaValue_1";
```

```
 dsReadInfo.DPType[0].DP[0].UCPTvalue = new
ilonWebRef.E_LonString(); 
       dsReadInfo.DPType[0].DP[0].UCPTvalue.Value = "100.0 1"; 
       myilon.DataServer_Write(dsReadInfo.DPType); 
} 
catch (Exception ex) 
{ 
       MessageBox.Show(ex.Message); 
}
```
#### **13.3.3.2 Reading Data Point Values**

#### *13.3.3.2.1 Visual Basic .NET*

Try

```
 Dim myilon As ilonWebRef.iLON100 = New ilonWebRef.iLON100 
    myilon.Url = myilon.Url.Replace("localhost", "10.3.0.84") 
    myilon.Timeout = 10000 
    Dim dsRead As New ilonWebRef.DS_Read 
   dsRead.DPType = New ilonWebRef.DS_ReadDPType(1) {\}dsRead.DPType(0) = New ilonWebRef.DS ReadDPType dsRead.DPType(0).UCPTname = "NVL" 
    dsRead.DPType(0).DP = New ilonWebRef.DS_ReadDPTypeDP(1) {} 
    dsRead.DPType(0).DP(0) = New ilonWebRef.DS_ReadDPTypeDP 
    dsRead.DPType(0).DP(0).UCPTpointName = "NVL_nviClaValue_1" 
    Dim dsReadInfo As New ilonWebRef.DS_ReadInfo 
   dsReadInfo = myilon.DataServer Read(dsRead)
    TextBox2.Text = dsReadInfo.DPType(0).DP(0).UCPTvalue.Value 
Catch ex As Exception 
    MsgBox(ex.Message)
```
End Try

#### *13.3.3.2.2 Visual C# .NET*

```
try 
{ 
       ilonWebRef.iLON100 myilon = new ilonWebRef.iLON100(); 
       myilon.Url = myilon.Url.Replace("localhost", "10.3.0.84"); 
       myilon.Timeout = 10000; 
       ilonWebRef.DS_Read dsRead = new ilonWebRef.DS_Read(); 
       dsRead.DPType = new ilonWebRef.DS_ReadDPType[1]; 
       dsRead.DPType[0] = new ilonWebRef.DS_ReadDPType(); 
      dsRead.DPType[0].UCPTname = "NVL"; dsRead.DPType[0].DP = new ilonWebRef.DS_ReadDPTypeDP[1];
```

```
 dsRead.DPType[0].DP[0] = new ilonWebRef.DS_ReadDPTypeDP(); 
       dsRead.DPType[0].DP[0].UCPTpointName = "NVL_nviClaValue_1"; 
      ilonWebRef.DS_ReadInfo dsReadInfo = 
myilon.DataServer_Read(dsRead); 
       textBox2.Text = dsReadInfo.DPType[0].DP[0].UCPTvalue.Value; 
} 
catch (Exception ex) 
{ 
       MessageBox.Show(ex.Message); 
}
```
## **13.3.4 Accepting a Web Binding From an** *i***.LON100 Server**

To create a Web connection between the i.LON 100 server and your Web server, you need to expose a Web service on your server. This section describes how to do so with Microsoft Visual Studio .NET 2003. You need to configure IIS (Web server) on your PC so that it can serve the Web service that you are going to write in the following section. This section assumes you are familiar with IIS configuration and Web server administration.

NOTE: In order for your .NET application to support Web connection file attachment, you must download the Web Services Enhancements 2.0 Add-On from Microsoft's Web site at [msdn.microsoft.com](http://msdn.microsoft.com/) and install it on your computer.

To create a Web Binding, follow these steps:

1. Create a proxy class with the wsdl.exe Web services description language tool. Click Start > Programs > Microsoft Visual Studio .NET 2003 > Visual Studio .NET > – Visual Studio .NET 2003 Command Prompt to launch the command prompt.

NOTE: If you are not running Visual Studio .NET, you can download the wsdl.exe file from Microsoft's Web site at [msdn.microsoft.com t](http://msdn.microsoft.com/)o use this example with another development environment.

2. Execute the following command: wsdl.exe /server [http://<IPAddressOfiLON>/wsdl/v3.0/ilon100.wsdl](http://<ipaddressofilon>/wsdl/v3.0/ilon100.wsdl)

<IPAddressOfiLON> represents the IP address assigned to your i.LON 100 server.

- 3. A file called iLON100.cs will be generated by this command. You will use it later, after you create a new Web service project. You can optionally specify other languages such as Visual Basic .NET. See the MSDN documentation for more information on this command.
- 4. Create a new Web service project using ASP .NET Web Service. The sample code provided within this procedure uses Visual C# .NET. Sample code written in VB .NET is provided at the end of this section.
- 5. Add a reference to the following component called Microsoft.Web.Services2.dll. To do so, right click on References and select Add References. Open the .NET tab, select Microsoft.Web.Services2.dll and then click OK.

| <b>Component Name</b>                       | Version    | $\hat{\phantom{a}}$<br>Path    |        |
|---------------------------------------------|------------|--------------------------------|--------|
| Microsoft. VisualBasic. Vsa                 | 7.0.5000.0 | C:\WINDOWS\Microsoft.NET       | Select |
| Microsoft, VisualC                          | 7.0.5000.0 | C:\WINDOWS\Microsoft.NET       |        |
| Microsoft. VisualStudio. VCCode             | 7.0.5000.0 | C:\Program Files\Microsoft Vis |        |
| Microsoft. VisualStudio. VCProject          | 7.0.5000.0 | C:\Program Files\Microsoft Vis |        |
| Microsoft. VisualStudio. VCProje 7.0.5000.0 |            | C:\Program Files\Microsoft Vis |        |
| Microsoft Vsa                               | 7.0.5000.0 | C:\WINDOWS\Microsoft.NET       |        |
| Microsoft.Vsa.Vb.CodeDOMPr 7.0.5000.0       |            | C:\WINDOWS\Microsoft.NET       |        |
| Microsoft.Web.Services2.dll                 | 2.0.3.0    | C:\Program Files\Microsoft W   |        |
| Microsoft VsaVb                             | 7.0.5000.0 | C:\WINDOWS\Microsoft.NET       |        |
| mscorcfg                                    | 1.0.5000.0 | C:\WINDOWS\Microsoft.NET       |        |
| mscorlib                                    | 1.0.5000.0 | C:\WINDOWS\Microsoft.NET       |        |
| msdatasrc.                                  | 7.0.3300.0 | C:\Program Files\Microsoft.NE  |        |
| <b>Selected Components:</b>                 |            |                                |        |
| <b>Component Name</b>                       | Type       | Source                         | Remove |
| Microsoft Web Services 2 dll                | .NET       | C:\Program Files\Microsoft WSE |        |
|                                             |            |                                |        |
|                                             |            |                                |        |

Figure 13.4 Add Reference Dialog

- 6. Add the iLON100.cs proxy class to the project. You might want to copy the file to the same folder as your source code for this project is located. Right-click on the solution, select Add > Add Existing Item from the shortcut menu, and then select the **iLON100.cs** file. This allows you to use the complex soap types that the DataServer\_Write function uses.
- 7. Write the code for web service. You can simply copy paste the following code snippet into the public class Service1 : System.Web.Services.WebService.

public messageProperties messagePropertiesValue;

```
[WebMethod]
[System.Web.Services.Protocols.SoapHeaderAttribute("messagePropertiesValue", 
Direction=System.Web.Services.Protocols.SoapHeaderDirection.InOut)] 
[System.Web.Services.Protocols.SoapDocumentMethodAttribute("http://wsdl.echelon
.com/web_services_ns/ilon100/v3.0/action/DataServer_Write", 
RequestNamespace="http://wsdl.echelon.com/web_services_ns/ilon100/v3.0/message/
", 
ResponseNamespace="http://wsdl.echelon.com/web_services_ns/ilon100/v3.0/message
/", Use=System.Web.Services.Description.SoapBindingUse.Literal, 
ParameterStyle=System.Web.Services.Protocols.SoapParameterStyle.Wrapped)]
[return: System.Xml.Serialization.XmlElementAttribute("iLONDataServer")] 
public void
DataServer_Write([System.Xml.Serialization.XmlArrayItemAttribute("DPType", 
IsNullable=false)] DS_DPInfo[] iLONDataServer) 
{ 
System.Diagnostics.Trace.WriteLine("Got message from : " + 
messagePropertiesValue.UCPTipAddress); 
System.Diagnostics.Trace.WriteLine("Value of the point is: " + 
iLONDataServer[0].DP[0].UCPTvalue.Value); 
// Handle the attachment file. 
SoapContext ctxt = RequestSoapContext.Current;
```

```
if(ctxt != null)
```

```
{ 
        // If there is an attachment file…. 
       if(ctxt.Attachments.Count > 0) 
        { 
               System.Diagnostics.Trace.WriteLine("attachment-id: " + 
                      ctxt.Attachments[0].Id); 
               if(ctxt.Attachments[0].ContentType == "text/plain" || 
                      ctxt.Attachments[0].ContentType == "text/xml") 
\{ string strattachment; 
                 System.IO.StreamReader attachmentstream 
                     = new System.IO.StreamReader(ctxt.Attachments[0].Stream); 
                 // Read the attachment file to the end 
                strattachment = attachmentstream. ReadToEnd();
                 attachmentstream.Close(); 
                 // Write the contents of the file to output window in debug mode 
              System.Diagnostics.Trace.WriteLine(strattachment);<br>}
 } 
        } 
} 
} 
              8. Add the following lines at using (or Imports in VB .NET). Otherwise, 
                  you will not be able to build the project. For C#, add: 
using Microsoft.Web.Services2; 
For VB .NET, add: 
Imports Microsoft.Web.Services2 
              9. Before you run the application, you need to change web.config file. You
                  can open web.config file from the Solution Explorer. Add the following 
                  snippet at the top of the <configuration> element.
   <configSections> 
     <section name="microsoft.web.services2"
type="Microsoft.Web.Services2.Configuration.WebServicesConfiguration, 
Microsoft.Web.Services2, Version=2.0.0.0, Culture=neutral, 
PublicKeyToken=31bf3856ad364e35" /> 
   </configSections> 
   <microsoft.web.services2> 
     <diagnostics> 
          <detailedErrors enabled="false" /> 
     </diagnostics> 
   </microsoft.web.services2>
              10. Add the following under <system.web>.
     <webServices>
```

```
 <soapExtensionTypes> 
             <add type="Microsoft.Web.Services2.WebServicesExtension, 
Microsoft.Web.Services2, Version=2.0.0.0, Culture=neutral, 
PublicKeyToken=31bf3856ad364e35" priority="1" group="0" /> 
         </soapExtensionTypes> 
     </webServices>
```
11. Your server side code is now ready to accept Web binder calls from the i.LON 100 server. You should now add your server as a destination to the  $i.LON$  100 Web Binder with the **Configure – Web Binder** Web page.

If your PC's IP address is 192.168.1.100 and you are exposing your Web service with the namespace of WebBinder/Service1.asmx, then you should fill in the **Enter a New IP or Hostname** and **SOAP Path** properties as shown in Figure 13.5 when you add the destination with the New Server properties window.

See Chapter 2 of the *i.LON 100 e3 User's Guide* for more information on the Configure – Web Binder Web page.

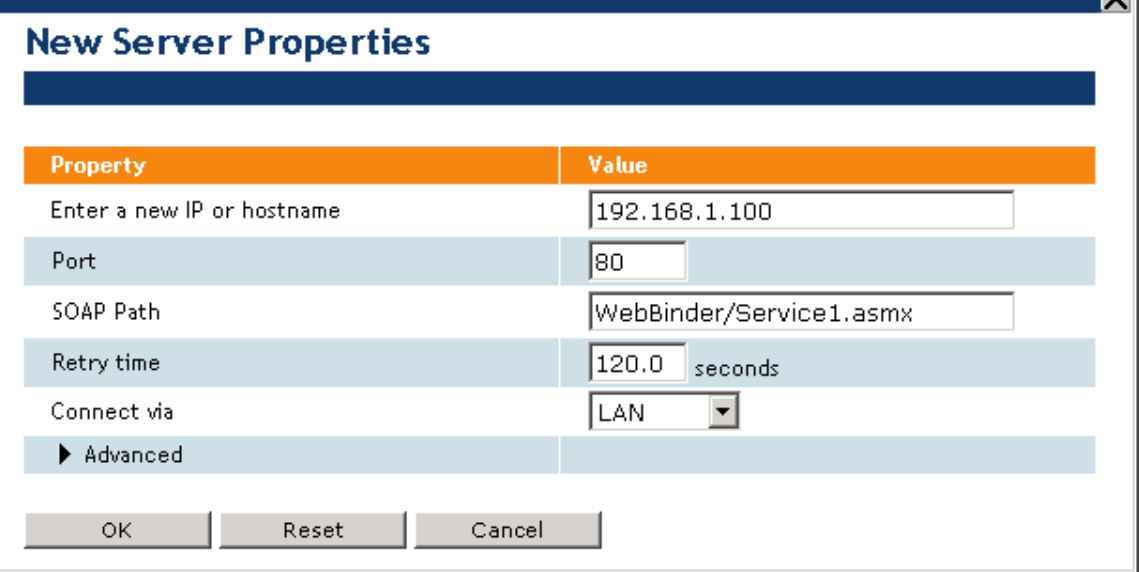

Figure 13.5 Configure Web Binder Web Page

With this configuration, if you point to <http://192.168.1.100/WebBinder/Service1.asmx>from any PC with a Web browser, you can open the test Web page for Service1, where DataServer Write is the available Web service. The *i*.LON 100 server will consume this Web service when it makes Web binder calls.

- 12. Select a data point on the *i*.LON server as a source, select \*\*\* Target Data Point\*\*\* as the destination data point under your server and click Add Bindings. See Chapter 2 of the *i.LON 100 e3 User's Guide* for more information on these tasks.
- 13. Go back to your .NET project, put a break point on the first line in DataServer\_Write web service, and run the project in debug mode. When you change the value of the source data point you selected in step 12, your server side code's break point should be hit.
- 14. Attach a text based file attachment such as event log to the Web connection, and run the server side code in debug mode again. You can see the contents of the file as a text stream in the output window of the debugger as you step through the code.

### **13.3.4.1 Sample Code in Visual Basic .NET**

The following Visual Basic .NET code sample performs the same tasks as Visual C# .NET sample shown in the previous section.

Imports Microsoft.Web.Services2

Public messagePropertiesValue As messageProperties

```
<System.Web.Services.Protocols.SoapHeaderAttribute("messagePropertiesValue", 
Direction:=System.Web.Services.Protocols.SoapHeaderDirection.InOut), _ 
System.Web.Services.WebMethodAttribute(), _ 
System.Web.Services.Protocols.SoapDocumentMethodAttribute("http://wsdl.echelon.
com/web_services_ns/ilon100/v3.0/action/DataServer_Write", 
RequestNamespace:="http://wsdl.echelon.com/web_services_ns/ilon100/v3.0/message
/", 
ResponseNamespace:="http://wsdl.echelon.com/web_services_ns/ilon100/v3.0/messag
e/", Use:=System.Web.Services.Description.SoapBindingUse.Literal, 
ParameterStyle:=System.Web.Services.Protocols.SoapParameterStyle.Wrapped)> _
Public Function
DataServer_Write(<System.Xml.Serialization.XmlArrayItemAttribute("DPType", 
IsNullable:=False)> ByVal iLONDataServer() As DS_DPInfo) As
<System.Xml.Serialization.XmlElementAttribute("iLONDataServer")> DS_ResultId 
         System.Diagnostics.Trace.WriteLine("Got message from " + 
messagePropertiesValue.UCPTipAddress) 
         System.Diagnostics.Trace.WriteLine("Value of the point is " + 
iLONDataServer(0).DP(0).UCPTvalue.Value) 
         If Not Nothing Is RequestSoapContext.Current Then 
              ' Any attachment file? 
             If 0 < RequestSoapContext.Current.Attachments.Count Then 
                 System.Diagnostics.Trace.WriteLine("Attachment-Id: " + 
RequestSoapContext.Current.Attachments(0).Id) 
                 If ("text/plain" = 
RequestSoapContext.Current.Attachments(0).ContentType) Or ("text/xml" = 
RequestSoapContext.Current.Attachments(0).ContentType) Then 
                     Dim strAttachment As String 
                     Dim attachmentStream As System.IO.StreamReader 
                     attachmentStream 
= New System.IO.StreamReader(RequestSoapContext.Current.Attachments(0).Stream) 
                      ' Read the attachment file to the end 
                     strAttachment = attachmentStream.ReadToEnd() 
                     attachmentStream.Close() 
                 ' Write the contents of the file to output window in debug mode 
                     System.Diagnostics.Trace.WriteLine(strAttachment) 
                 End If 
             End If 
         End If 
End Function
```
# **14 Manually Modifying an XML Configuration File**

You can create and manage the XML configuration files of your *i.LON* 100 server manually, or with the i.LON 100 SOAP interface. This section describes how to create an XML file and download it into the proper directory of the i.LON 100, and how to access an XML file that has already been created, modify it, and download it back to the *i*.LON 100 server.

Echelon strongly recommends that you use the SOAP interface to manage the XML configuration files. The i.LON 100 server performs error-checking on all data written in a SOAP message, so that invalid data is not written to any of the XML files. The *i*.LON 100 server will not perform error-checking on any XML files downloaded to it via FTP, and so manually editing the XML files may cause boot errors.

Additionally, SOAP messages can be sent to the  $i$ LON 100 while it is operating, and the XML files affected by the SOAP messages will be updated without requiring a reboot. If you manually edit the XML files using the procedures described in this chapter, you will need to reboot the i.LON 100 server.

# *14.1 Creating an XML File*

The following procedure describes how to create an XML file, and add it to the configuration directory of the i.LON 100 server:

1. Create the XML file following the guidelines provided in this manual. The documentation for each application describes the format the XML file must be created with, and describes the properties you must define in each XML file.

Be sure to save the file using the file names provided in this document. You should use a text editor such as Microsoft® XML Notepad to create your XML file.

2. Use an FTP client application to open an FTP session to the i.LON 100 server. You can connect to the i.LON 100 server by specifying either its IP address or its hostname.

The default user name and password for the *i*.LON 100 server is *ilon*.

3. Insert the XML file in the applicable directory. Most of the XML files described in this document belong in the /root/config/software directory. Refer to the documentation of each application in this manual for more information.

4. Close the FTP session and reboot the i.LON 100 server. When the i.LON 100 server reboots, it will read the new XML files and adjust its configuration accordingly.

# *14.2 Modifying an XML File*

The following procedure describes how to access an XML file that has already been added to the i.LON 100 server, and how to modify it:

1. Use an FTP client application to open an FTP session to the i.LON 100. You can connect to the i.LON 100 server by specifying either its IP address or its hostname.

The default user name and password for the *i*.LON 100 is *ilon*.

*i.*LON 100 *e3* Programmer's Reference 14-1

2. Access the directory of the XML file you want to modify. Most of the XML files described in this document can be found in the /root/config/software directory of the i.LON 100 server. Refer to the documentation of each application in this manual for more specific information.

3. Open the XML file you want to modify using Microsoft XML Notepad or any other text editor. Modify the XML file as you like, but be sure that the format of the XML file remains intact.

4. Save the XML file and return it to the directory you took it from. Close the FTP session.

5. Reboot the i.LON 100 server. When the i.LON 100 server reboots, it will read the modified XML file and adjust its configuration accordingly.

# *14.3 Copying XML Files Between i.***LON** *100s*

You can copy the configuration of an *i.*LON 100 application into a different *i.LON* 100 server using FTP as well. When moving XML configuration files from one i.LON 100 to another, you must ensure that the data point names referenced in the files being copied correspond to the data points on the target i.LON 100 server.

If this is not the case, you must either modify references to data point names to match existing data point names on the target  $i$ . LON 100, or add data points to the target  $i$ . LON 100 server which have names that match those in the XML files being copied. In some cases this is not a problem. For example, the eventCalendar.xml file does not contain references to any data point names. Therefore, that file can be copied from one i.LON 100 server to another without modification. The same is true for Type Translator rule configuration files.

However, for most applications you must change the names. For example, in the alarmGenerator.xml file, you must verify the <UCPTpointName> property for the following elements before copying the XML file to the target i.LON 100 server: <InputDataPoint>, <CompareDataPoint>, <AlarmDataPoint> and <Alarm2DataPoint>.

This procedure describes how to copy an XML file from one *i*.LON 100 server to another:

1. Use an FTP client application to open an FTP session to the i.LON 100 server containing the XML file, or files, you want to copy. You can connect to the i.LON 100 server by specifying either its IP address or its hostname.

The default user name and password for the *i*.LON 100 server is *ilon*.

2. Access the directory of the XML file you want to copy. Most of the XML files described in this document can be found in the /root/config/software directory of the i.LON 100 server. Refer to the documentation of each application in this manual for more specific information.

3. Open the XML file you want to modify using Microsoft XML Notepad or any other text editor. Save it locally, and close the FTP session.

4. Use an FTP client application to open an FTP session to the second i.LON 100 server. The default user name and password for the *i*.LON 100 server is *ilon*.

5. Access the directory of the XML file you are going to copy into the i.LON 100 server. Most of the XML files described in this document can be found in the /root/config/software directory of the i.LON 100 server. Refer to the documentation of each application in this manual for more specific information.

6. Insert the XML file saved in step 3 into the appropriate directory of the i.LON 100 server.

7. Reboot the i.LON 100 server. When the reboot completes, it will read the new XML file and adjust its configuration accordingly.

# E ECHELON®

www.echelon.com